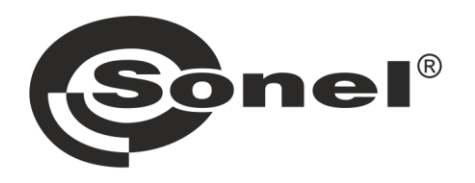

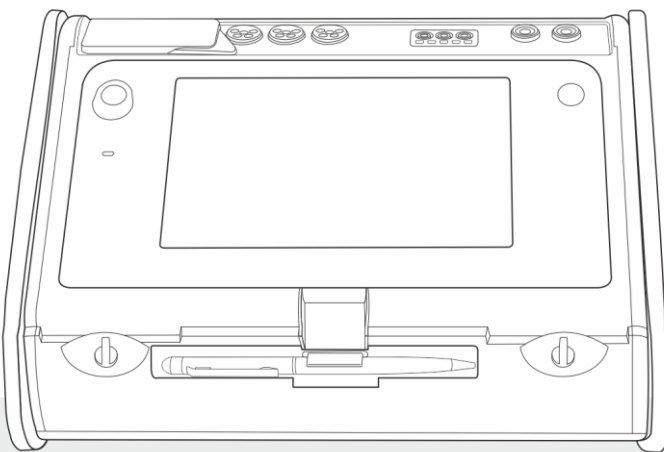

# **MANUAL DE USO**

**AUDITOR ENERGÉTICO INTEGRAL** 

**MPI-540 • MPI-540-PV** 

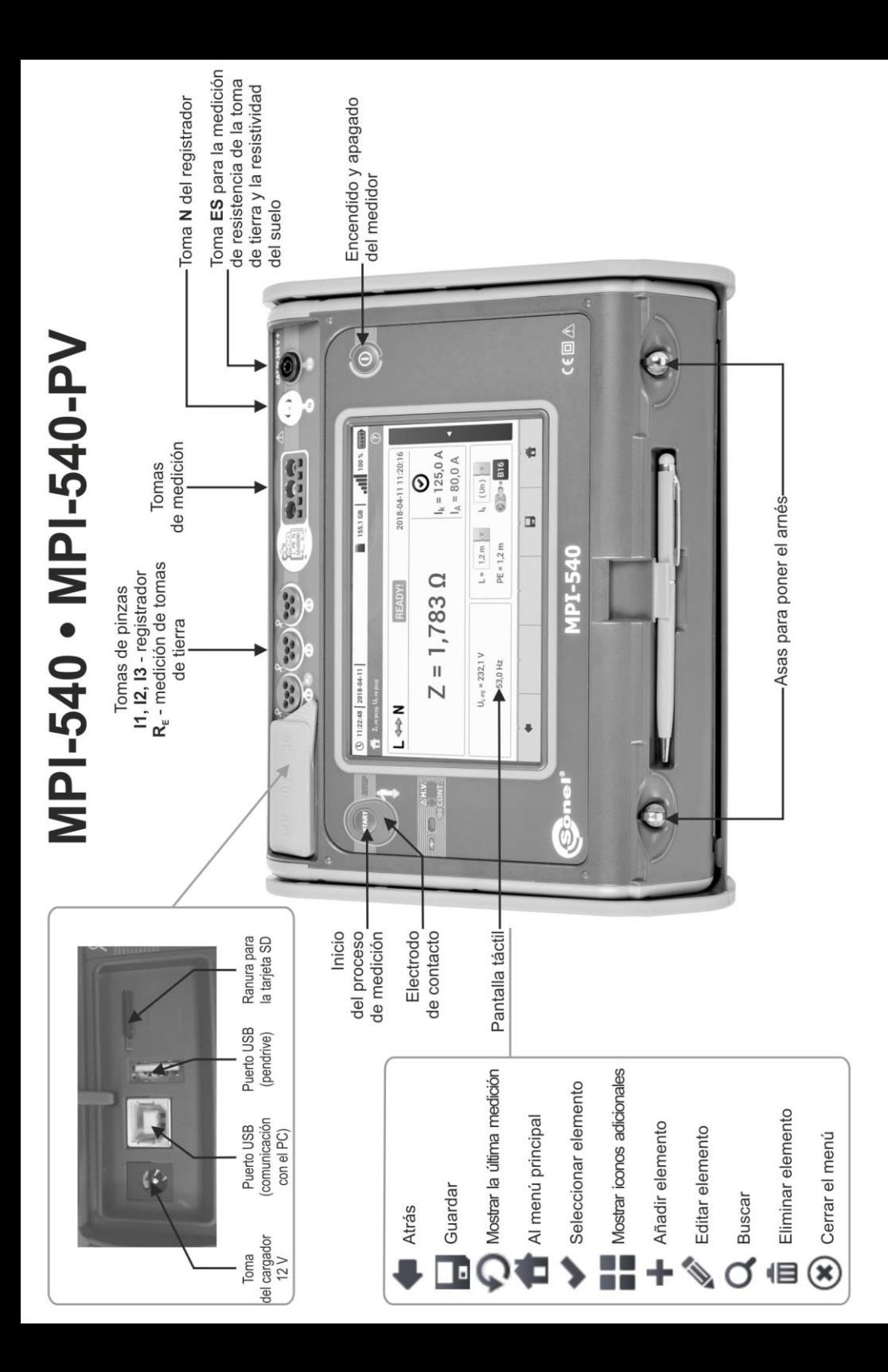

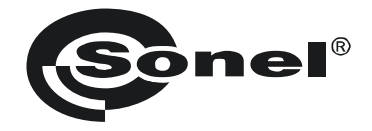

# **MANUAL DE USO**

# **AUDITOR ENERGÉTICO INTEGRAL MPI-540 ● MPI-540-PV**

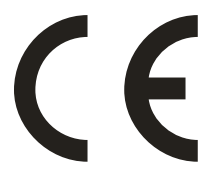

**SONEL S.A. Wokulskiego 11 58-100 Świdnica Polonia**

Versión 2.09 06.12.2022

El medidor MPI-540 / 540-PV es un dispositivo de medición moderno, de alta calidad, fácil y seguro de usar. Lea estas instrucciones para evitar errores de medición y prevenir posibles problemas relacionados con el funcionamiento del medidor.

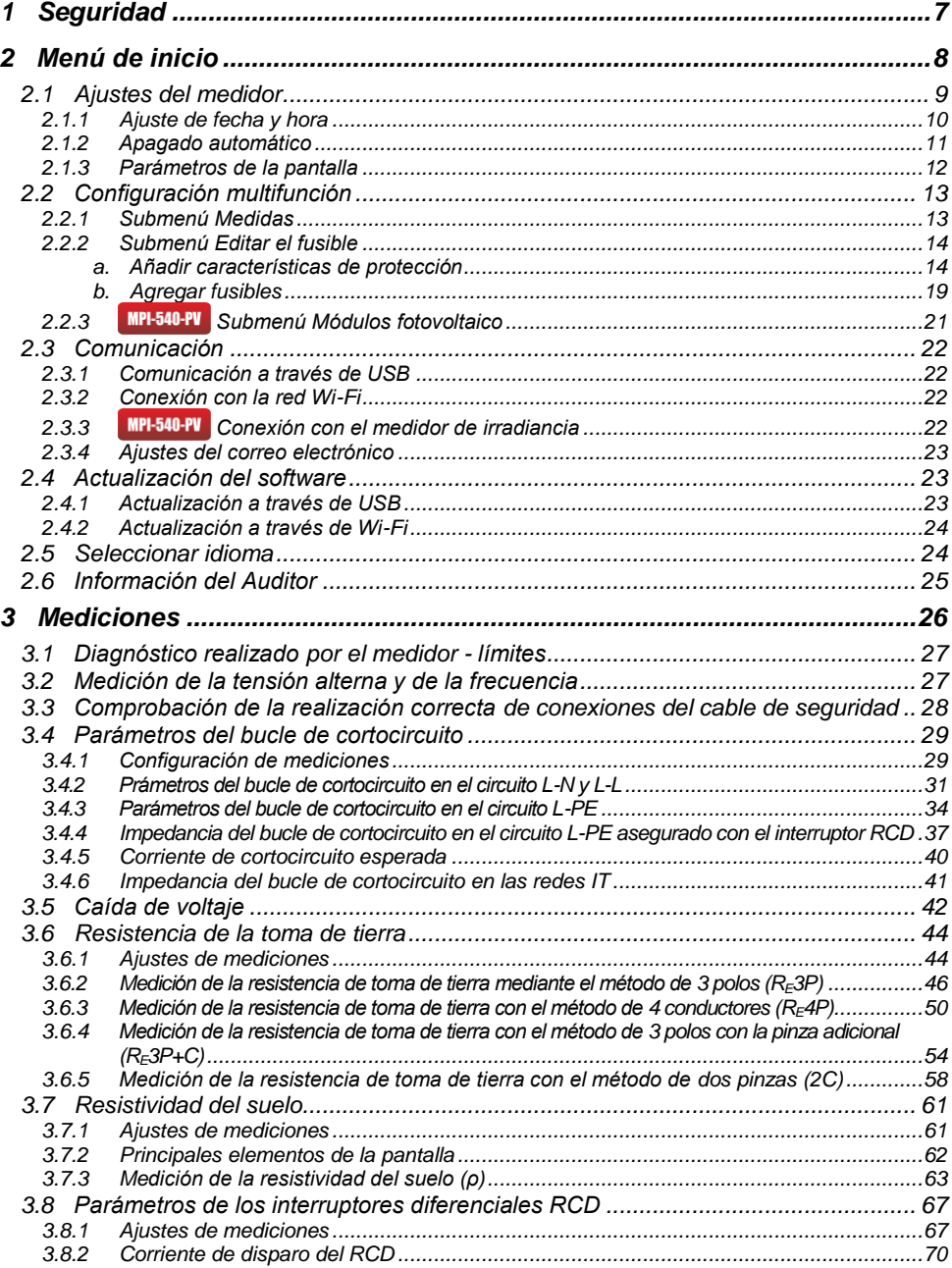

# **ÍNDICE**

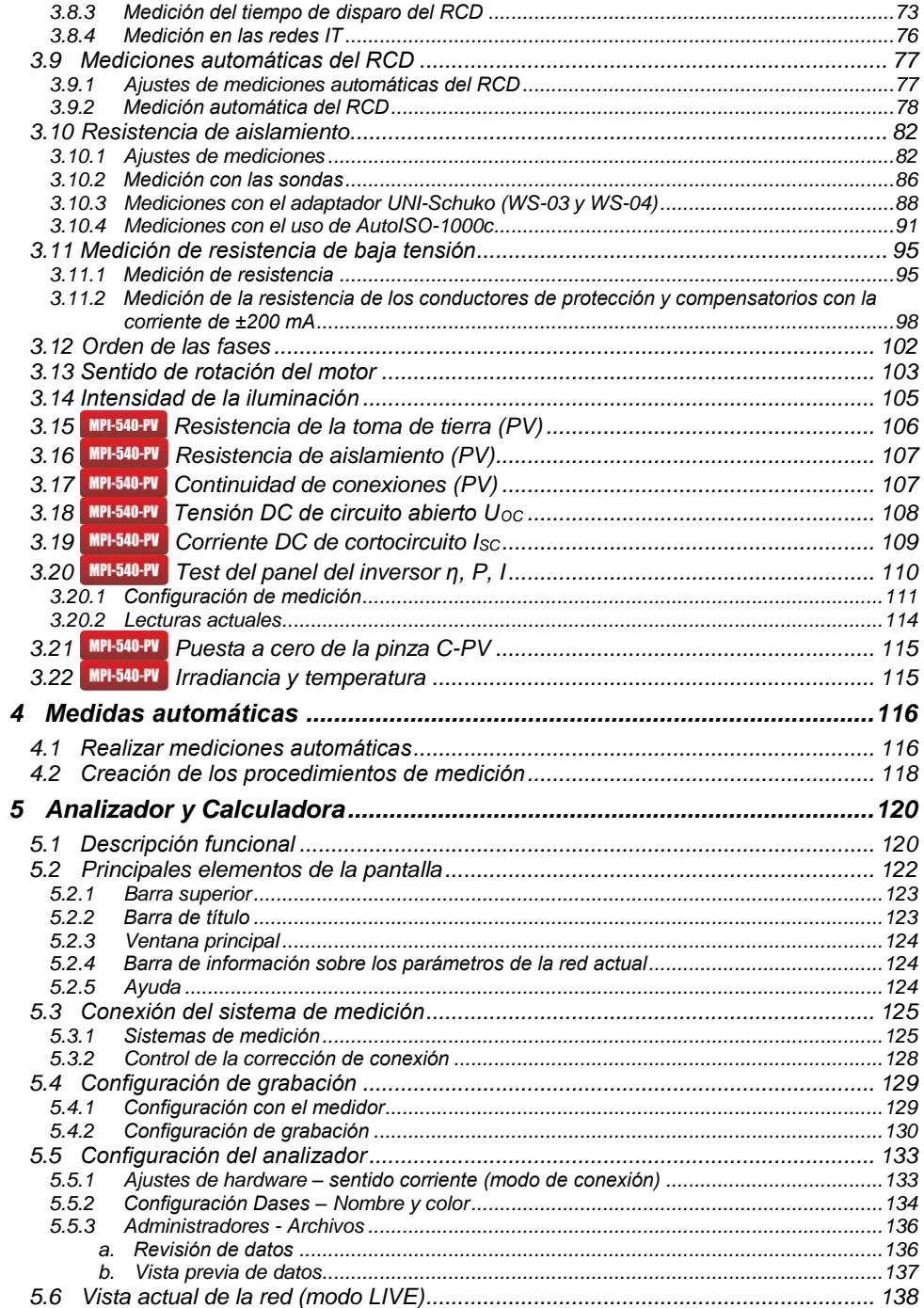

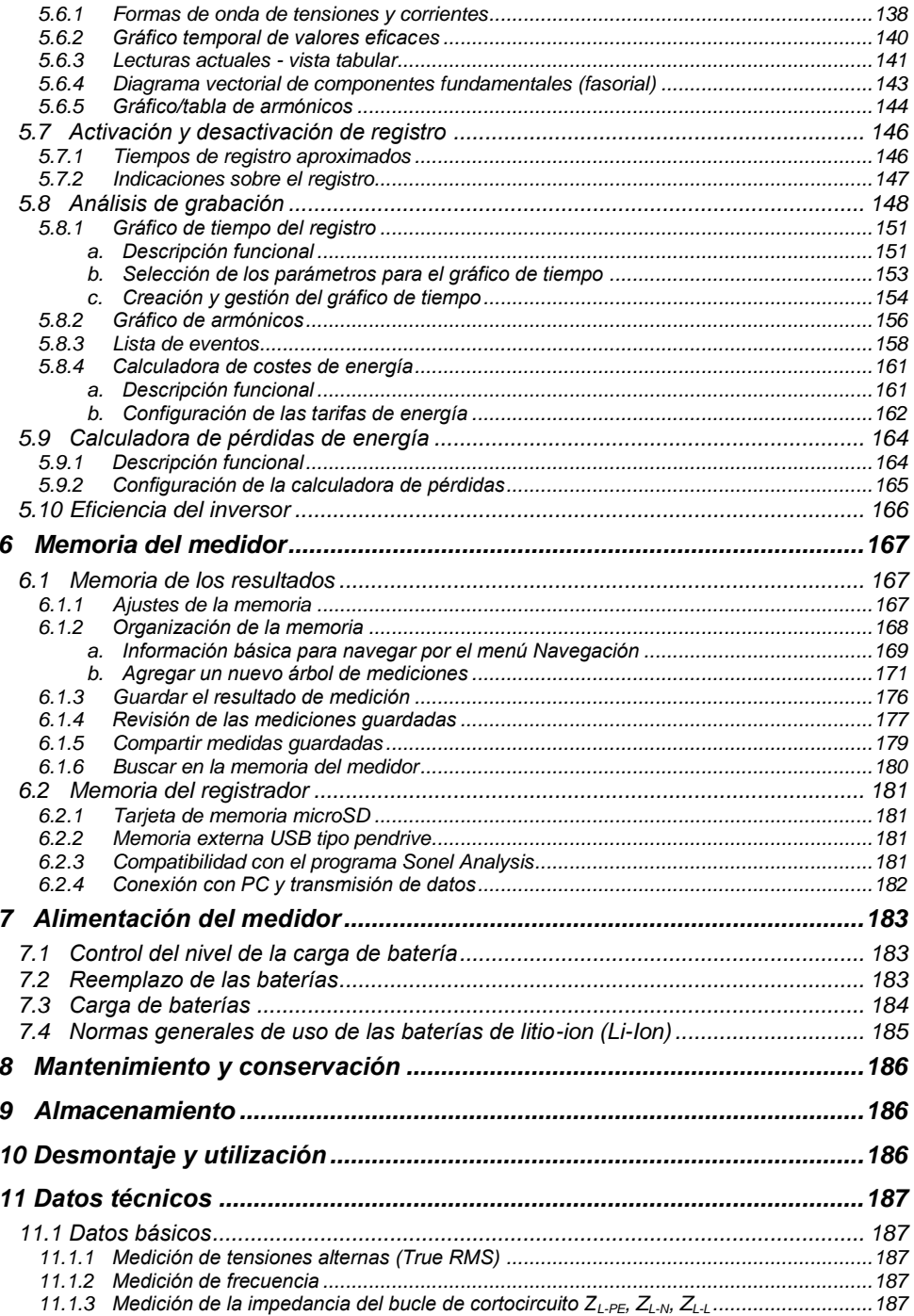

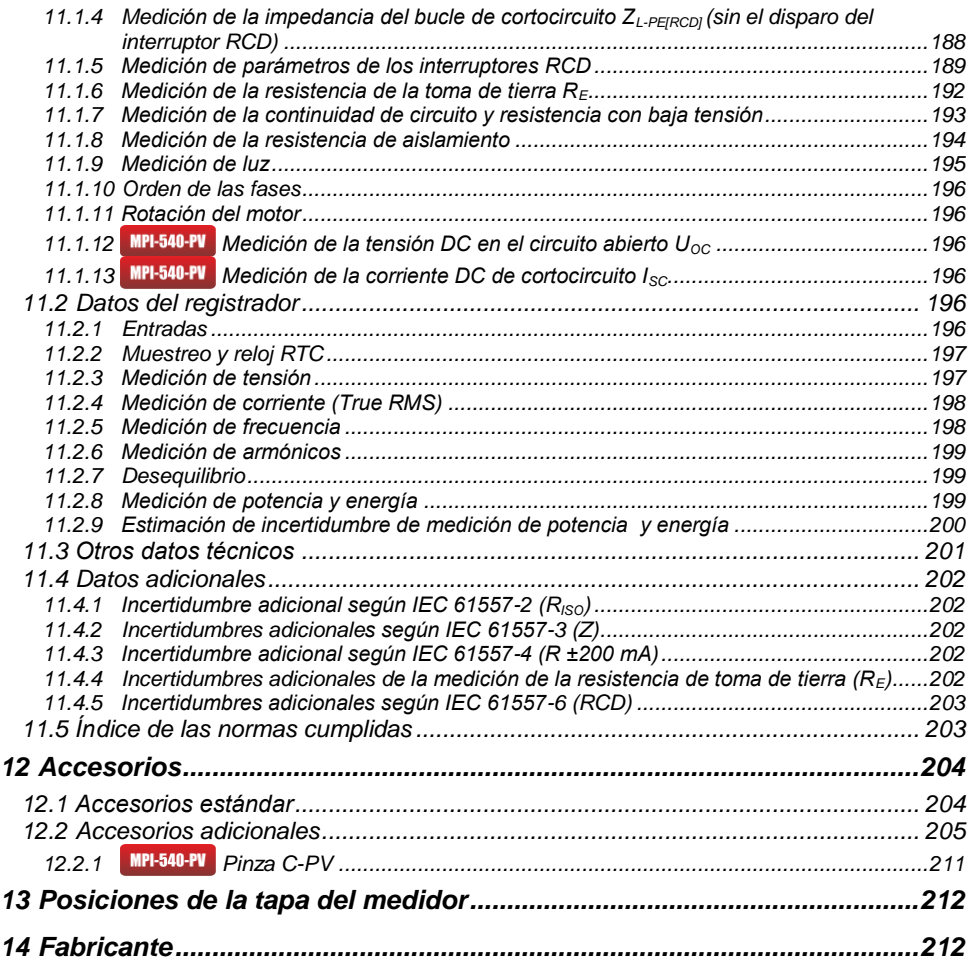

*El ícono con el nombre del medidor marca fragmentos de texto relacionados con funciones específicas del dispositivo. Todas las demás partes del texto se aplican a todos los tipos de instrumentos.*

# **1 Seguridad**

<span id="page-8-0"></span>El dispositivo MPI-540 está diseñado para los estudios de control contra electrochoques en las redes eléctricas de corriente alterna. Se utiliza para realizar mediciones cuyos resultados determinan la seguridad de la instalación. Con el fin de garantizar el manejo adecuado y la corrección de los resultados obtenidos se deben seguir las siguientes recomendaciones:

- Antes de utilizar el medidor, asegúrese de leer estas instrucciones y siga las normas de seguridad y las recomendaciones del fabricante.
- Un uso del medidor distinto del especificado en este manual de instrucciones puede dañar el dispositivo y ser fuente de un grave peligro para el usuario.
- Los medidores MPI-540 pueden ser utilizados sólo por el personal calificado que esté facultado para realizar trabajos con las instalaciones eléctricas. El empleo del medidor por personas no autorizadas puede dañar el dispositivo y ser fuente de un grave peligro para el usuario.
- El uso de este manual no excluye la necesidad de cumplir con las normas de salud y seguridad en el trabajo y otras respectivas regulaciones contra el fuego requeridas durante la ejecución de los trabajos del determinado tipo. Antes de empezar a usar el dispositivo en circunstancias especiales, p. ej. en atmósfera peligrosa respecto a la explosión y el fuego, es necesario consultar con la persona responsable de la salud y la seguridad en el trabajo.
- Es inaceptable el uso de:
	- $\Rightarrow$  medidor dañado y totalmente o parcialmente falible.
	- $\Rightarrow$  cables con el aislamiento dañado.
	- $\Rightarrow$  medidor guardado demasiado tiempo en malas condiciones (p.ej. humedecido). Después de trasladar el medidor del entorno frío al caluroso de alta humedad, no se deben hacer mediciones hasta que el medidor se caliente a la temperatura del entorno (unos 30 minutos).
- En caso de descarga de la batería a un nivel que impida más mediciones se visualiza el mensaje correspondiente, y luego el aparato se apaga.
- La situación de dejar las pilas descargadas en el dispositivo puede provocar su derramamiento y dañar el medidor.
- Antes de empezar la medición se debe verificar si los cables están conectados a las tomas de medición adecuadas,
- Está prohibido utilizar el medidor con la tapa de pilas (baterías) no cerrada completamente o abierta y alimentarlo con otras fuentes que las mencionadas en el presente manual de instrucciones.
- Las entradas R<sub>iso</sub> del medidor están protegidas electrónicamente contra sobrecarga (p.ej. debido a la conexión al circuito que se encuentra bajo la tensión) hasta 463 V RMS durante 60 segundos.
- Las reparaciones sólo pueden ser realizadas por el servicio autorizado.

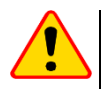

#### **¡ATENCIÓN!**

Utilice sólo los accesorios diseñadas para este dispositivo que aparecen en la **sección [12](#page-204-2)**. El uso de otros accesorios puede causar riesgo para el usuario, dañar la toma de medición y provocar unas errores adicionales.

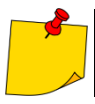

En consecuencia del desarrollo permanente del software del dispositivo, el aspecto de la pantalla para algunas funciones puede diferir de éste presentado en el manual de instrucciones.

# **2 Menú de inicio**

<span id="page-9-0"></span>La pantalla de inicio está disponible:

- al encender el medidor,
- en cualquier momento después de seleccionar el icono en la pantalla (no se refiere al registrador).

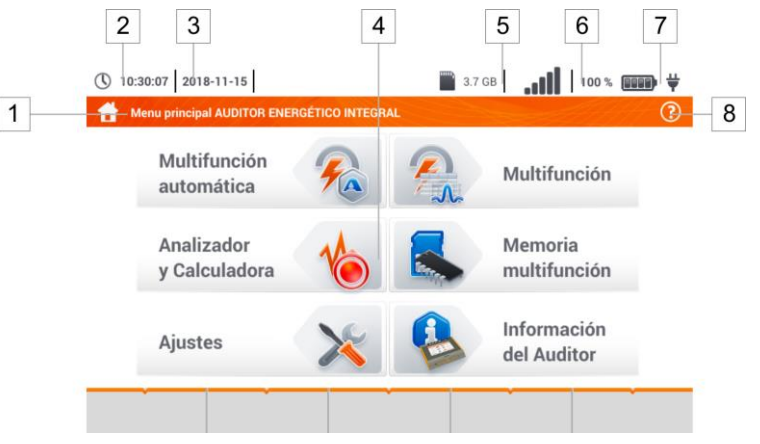

**Fig. 2.1 Principales elementos de la pantalla**

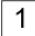

#### **Nombre del menú activo**

El hecho de introducir el cambio, que aún no se ha guardado, se indica mediante el símbolo**\*** en el encabezado de la pantalla.

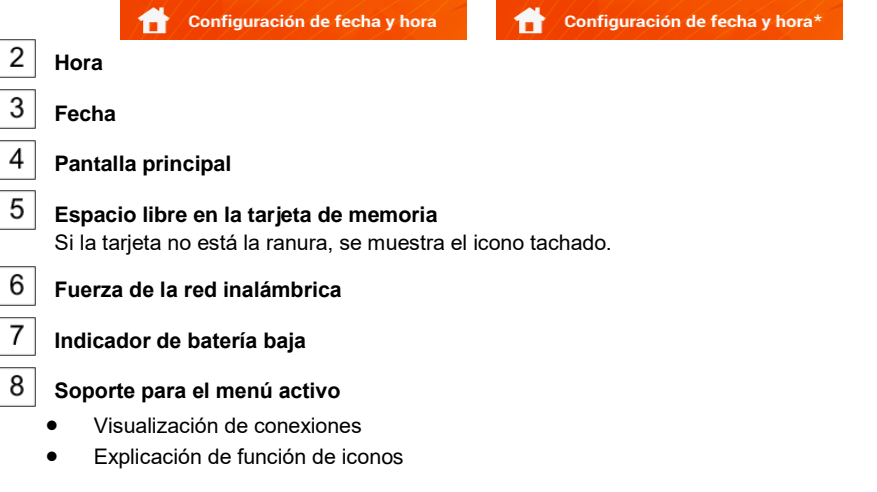

Tocar un elemento seleccionado en el menú de inicio lleva al sub-menú. Opciones disponibles:

 **Registrador** – medición de parámetros eléctricos de la red examinada. El modo de registro se describe en la **sección [5](#page-120-0)** ,

- **Ajustes** ir a la configuración de funciones principales del medidor y sus parámetros,
- **Mediciones** selección de la función de medición. La descripción de las funciones particulares está en la **sección [3](#page-26-1)** ,
- **Memoria** ver y gestionar los resultados de medición almacenados. Una descripción detallada de las funciones está en la **sección [6.1](#page-168-1)** ,
- Información sobre el medidor.

# <span id="page-10-0"></span>*2.1 Ajustes del medidor*

En la pantalla, en los **Ajustes del medidor** se puede establecer **la fecha** , **la hora** y **el brillo** de la pantalla.

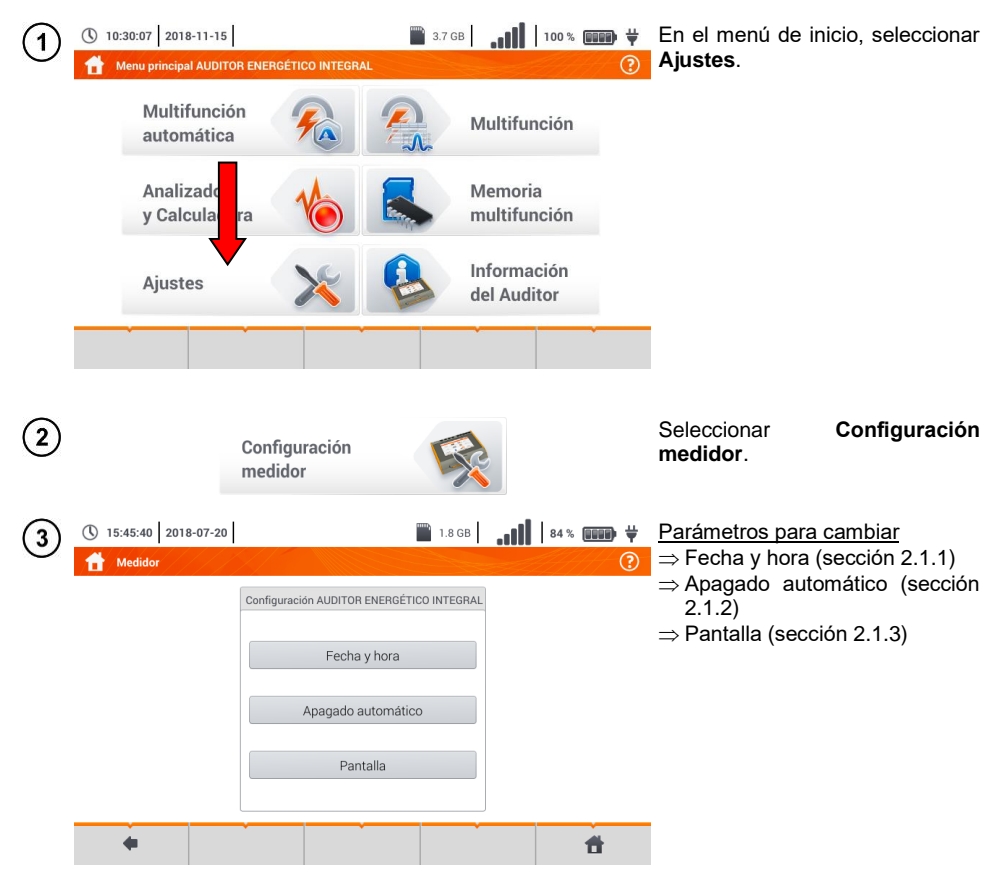

# <span id="page-11-0"></span>**2.1.1 Ajuste de fecha y hora**

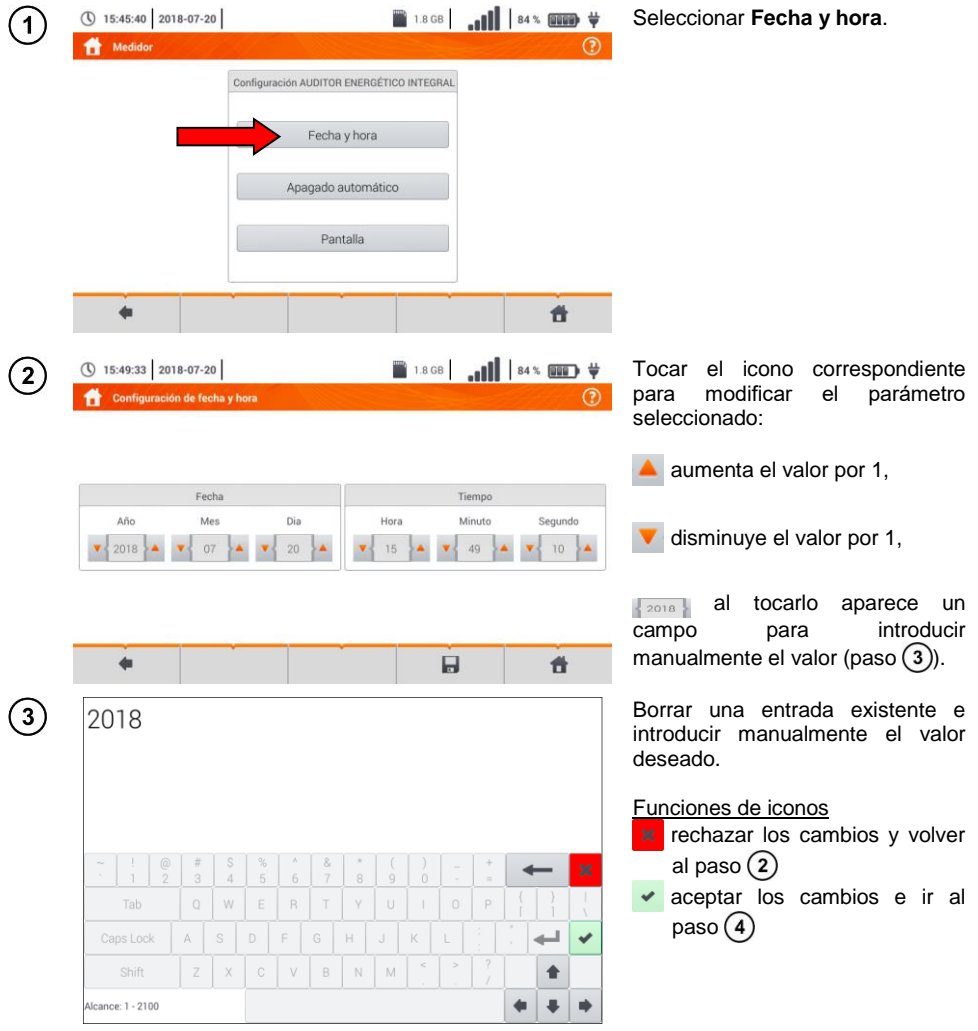

<span id="page-12-0"></span>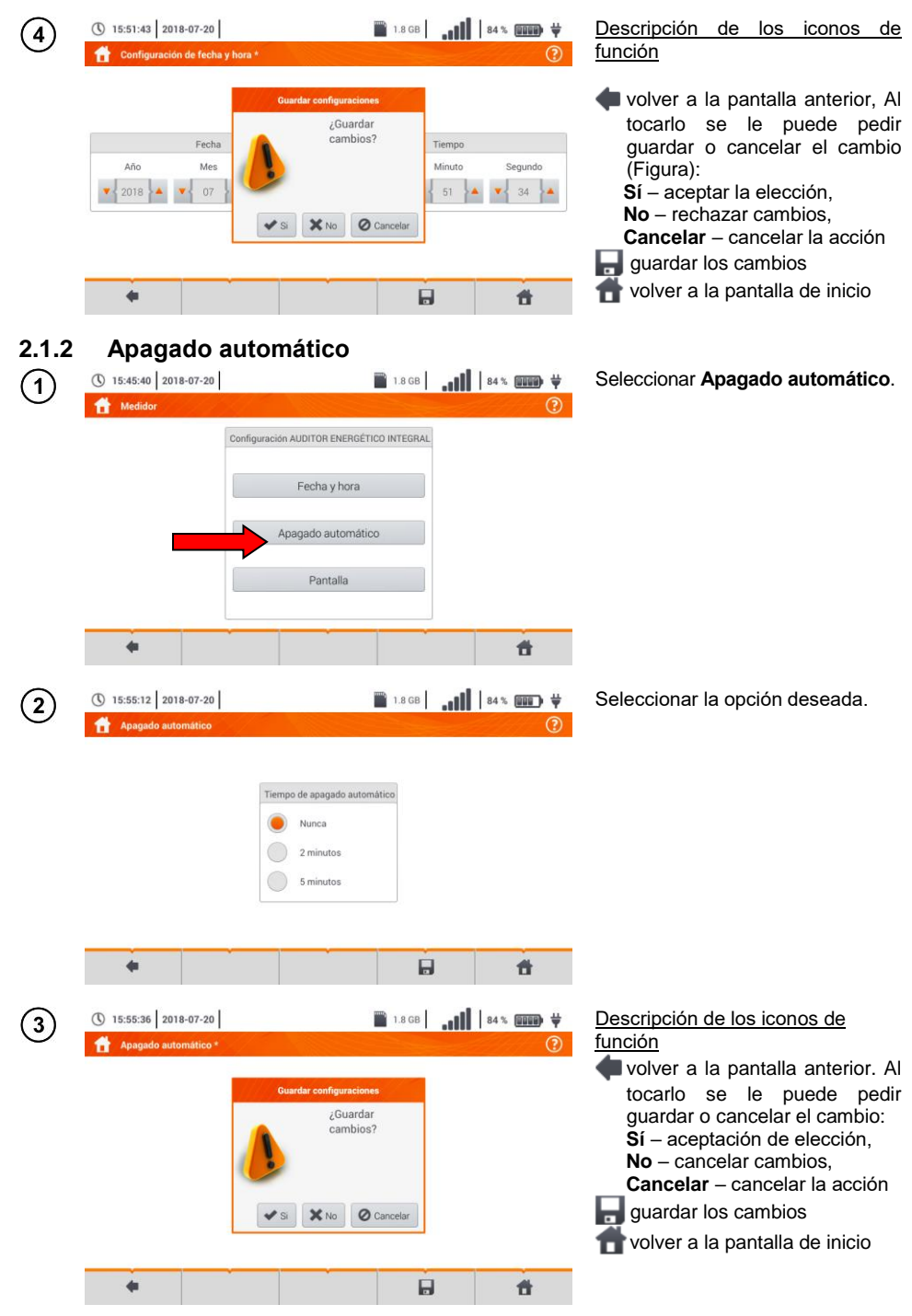

 $MPI-540 \bullet MPI-540-PV-MANIIAI$  DE USO  $11$ 

# <span id="page-13-0"></span>**2.1.3 Parámetros de la pantalla**

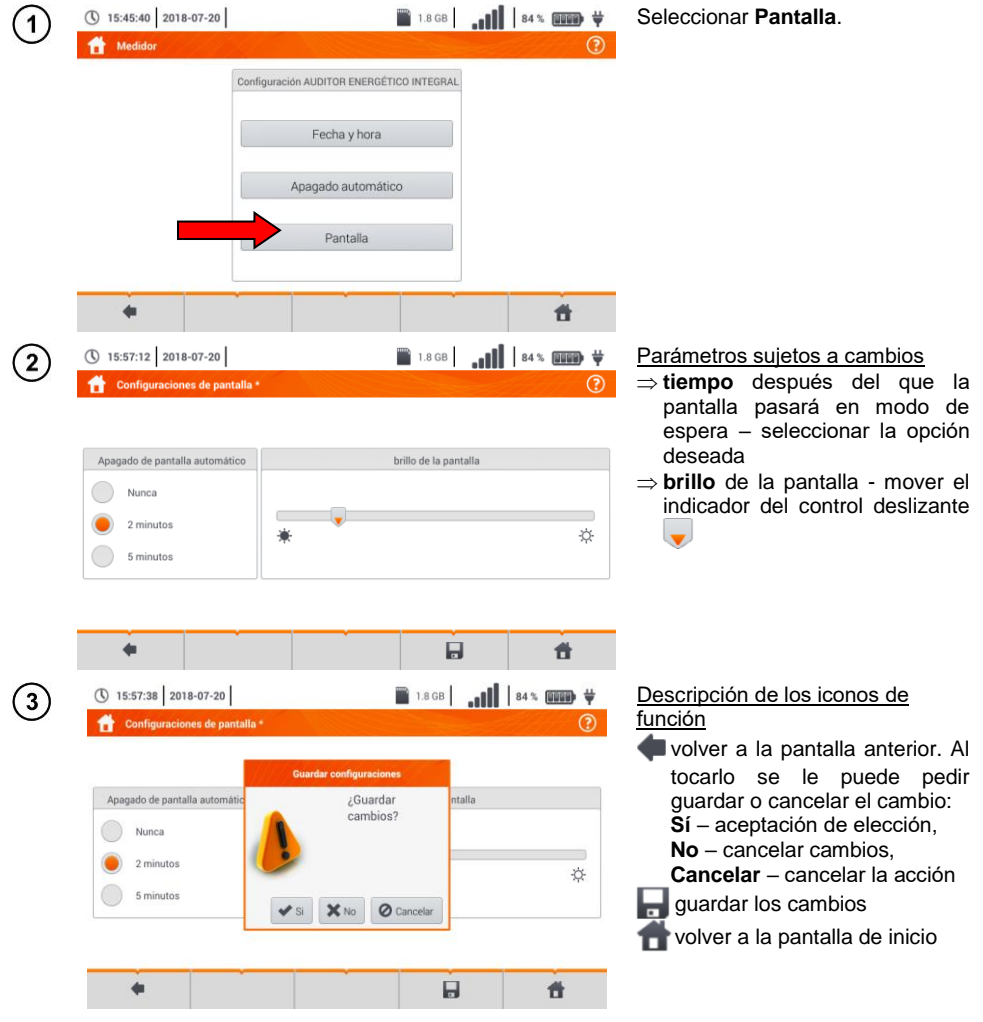

# <span id="page-14-0"></span>*2.2 Configuración multifunción*

En el menú **Configuración multifunción** se pueden editar:

- parámetros de la red,
- **base de fusibles**
- **Parámetros de la instalación fotovoltaica**
- **base de módulos fotovoltaicos.**

#### <span id="page-14-1"></span>**2.2.1 Submenú Medidas**

La opción de **Medidas** contiene las siguientes opciones:

- **•** tensión nominal de la red,
- **•** frecuencia de la red.
- forma de presentación del resultado de bucle de cortocircuito,
- tipo de red que alimenta el objeto,
- sistema de unidades,

 $\overline{1}$ 

- ajustes de la memoria (incremento automático de células de memoria),
- temporizador en la medición automática,
- **MPI-540-PV** el valor mínimo de irradiancia para condiciones estándar de medida STC,
- **EMPI-540-PY** fuente de medición de temperatura
- **MPI-540-PL** número de módulos fotovoltaicos en serie
- **MPI-540-PV** número de módulos fotovoltaicos en paralelo,
- estándar de medición RCD EV.

Antes de las mediciones, seleccionar **el tipo de red** con la que se alimenta el objeto examinado. A continuación, seleccionar **la tensión nominal de la red U<sup>n</sup>** (110/190 V, 115/200 V, 127/220 V, 220/380 V, 230/400 V o 240/415 V). Esta tensión se utiliza para calcular el valor esperado de la corriente de cortocircuito.

La definición de la **frecuencia de la red,** que es la fuente de interferencias potenciales, es imprescindible para seleccionar la frecuencia adecuada de la señal de medición en mediciones de la resistencia de la toma de tierra. Esta opción permite el filtrado óptimo de interferencias. El medidor está adaptado a la filtración de interferencias procedentes de las redes de 50 Hz y 60 Hz.

**Estándar de medición RCD EV** define los parámetros de medición de la protección RCD dedicada al área de electromovilidad y fotovoltaica.

El ajuste del **Autoincremento** como activo  $($   $\rightarrow$   $\bullet$   $)$  hace que cada medición quardada (**sección [6.1.3](#page-176-0)**) se guarda en un nuevo punto de medición creado automáticamente (**sección [b](#page-172-0)**  $paso(14)$ .

**Temporizador en la medición automática** determina el intervalo de tiempo en el que se inician los siguientes pasos del procedimiento de medición.

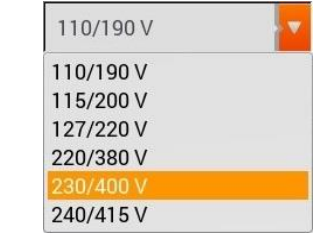

- Con el icono v desplegar la lista de selección.
- Seleccionar el valor del parámetro deseado.

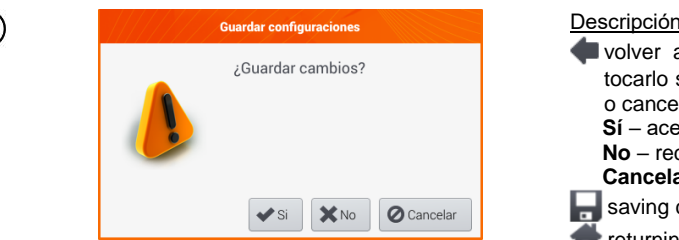

Descripción de los iconos de función volver a la pantalla anterior. Al tocarlo se le puede pedir guardar o cancelar el cambio: **Sí** – aceptar la elección, **No** – rechazar cambios, **Cancelar** – cancelar la acción saving changes **r** returning to the main menu

# <span id="page-15-0"></span>**2.2.2 Submenú Editar el fusible**

En la pantalla **Editar el fusible** se pueden definir y editar los parámetros de los interruptores de sobrecorriente:

del fabricante,

 $\overline{2}$ 

- modelo (tipo) de fusible.
- características de fusible.

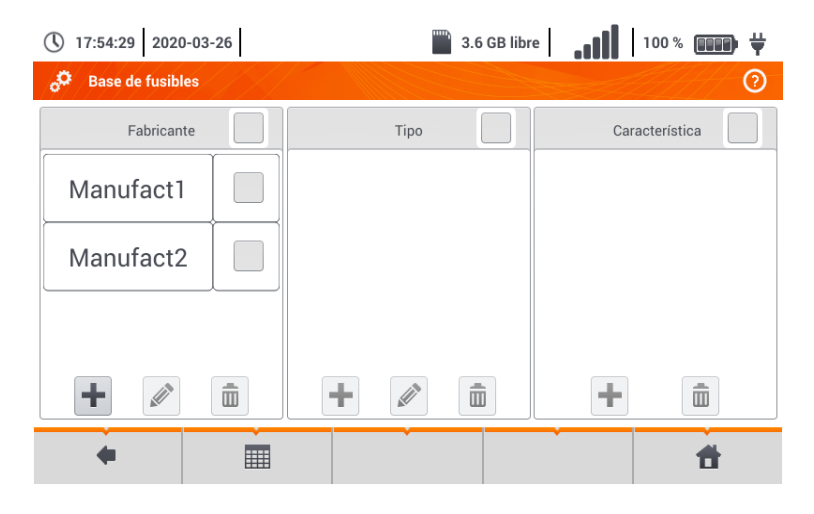

# <span id="page-15-1"></span>*a. Añadir características de protección*

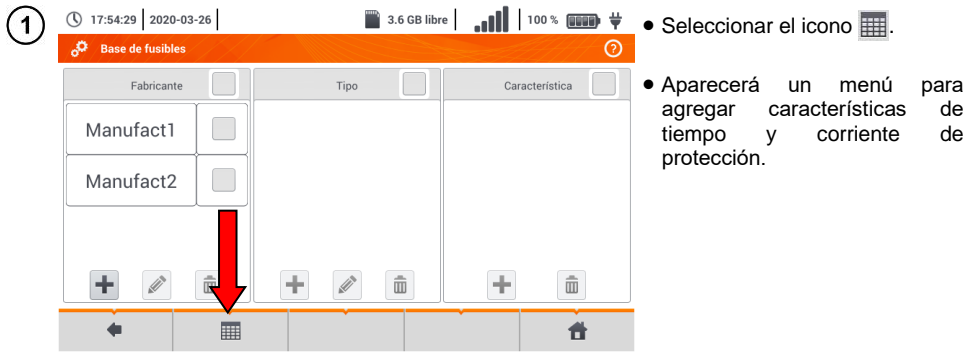

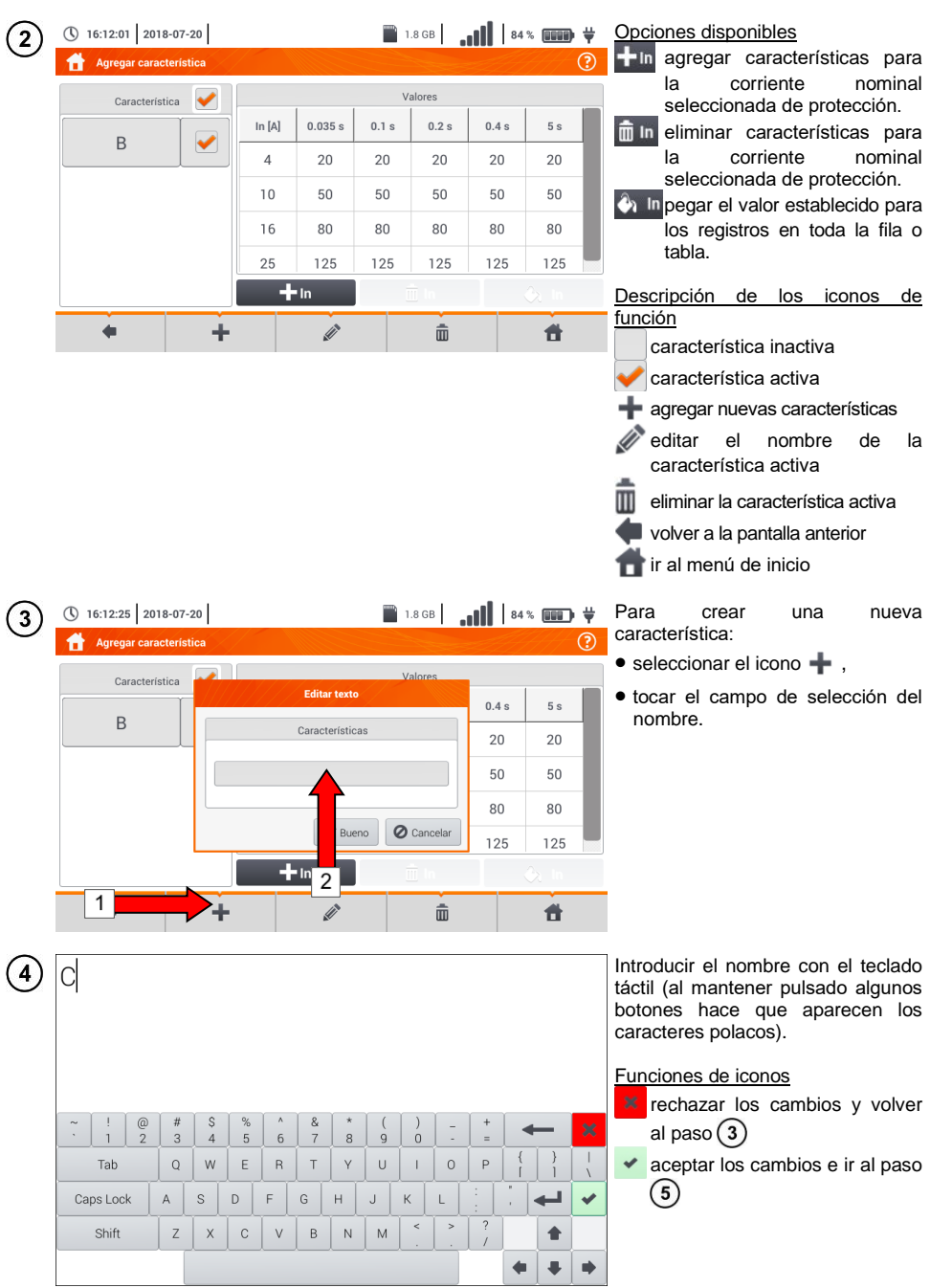

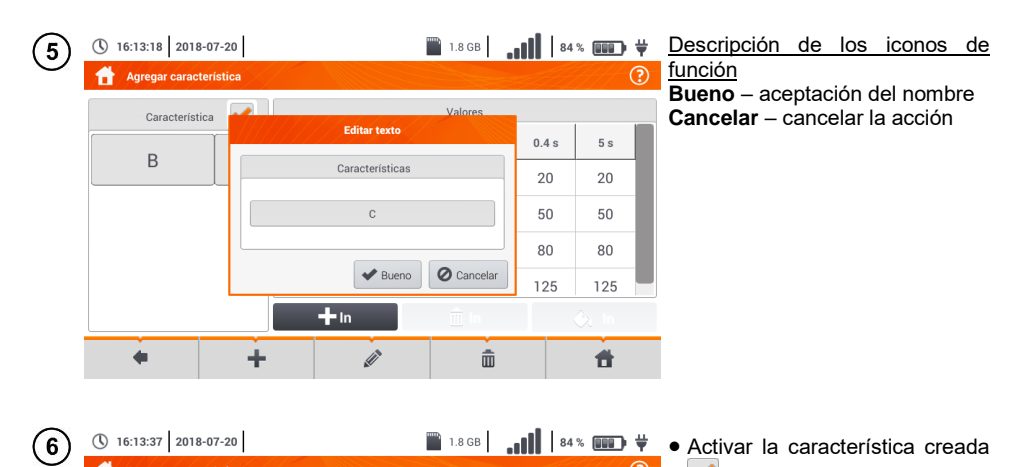

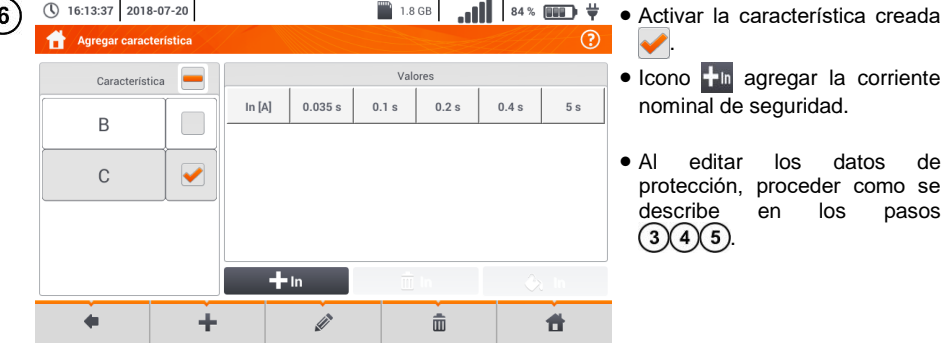

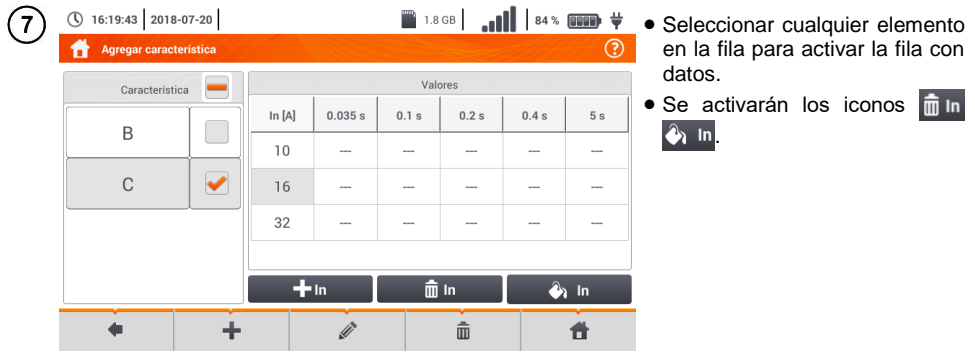

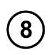

໌9ົ

① 16:15:07 2018-07-20

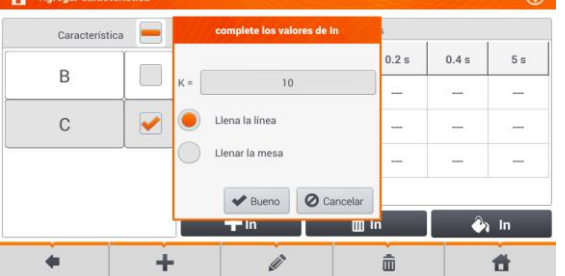

**1.8GB** 1.8GB 1.8GB 1.8GB 1.8GB

Al seleccionar  $\mathbb{A}$  in están disponibles las opciones:

- **parámetro K** ajuste de multiplicidad de la corriente<br>nominal de seguridad seguridad (parámetro de característica de tiempo y corriente).
- **llena la línea** copiar el valor K para la fila selecciona,
- **llenar la mesa** completar el valor de K para todos los registros.
- Tocar el campo de edición del parámetro K.
- Introducir el valor del parámetro tal como se describe en el paso  $(4).$

Descripción de los iconos de función **Bueno** – aceptar la elección

**Cancelar** – cancelar los cambios

Se le pedirá que confirme la selección.

Descripción de los iconos de función **Sí** – aceptar la elección **No** – rechazar cambios

Para cambiar el contenido de la célula seleccionada, tocarla **dos veces**.

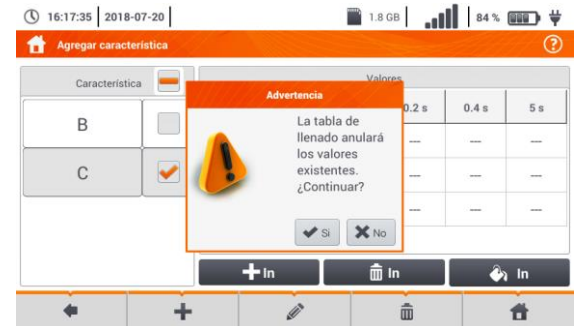

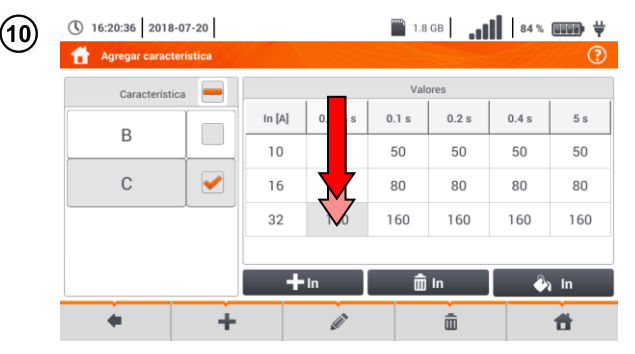

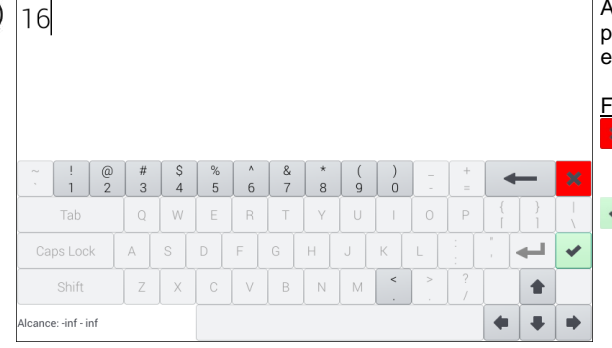

Aparecerá el teclado en la pantalla. Eliminar la entrada existente e introducir la deseada.

#### Funciones de iconos

- **x** rechazar los cambios y volver al menú de agregar características
- **aceptar los cambios y volver** al menú de agregar características

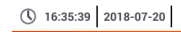

 $(11)$ 

 $(12)$ 

 $\frac{1}{\sqrt{2}}$  1.868 ...  $\frac{1}{\sqrt{2}}$  | 84%  $\frac{1}{\sqrt{2}}$  Seleccionar el icono  $\frac{1}{\sqrt{2}}$ , para **3** volver al menú de Protección.

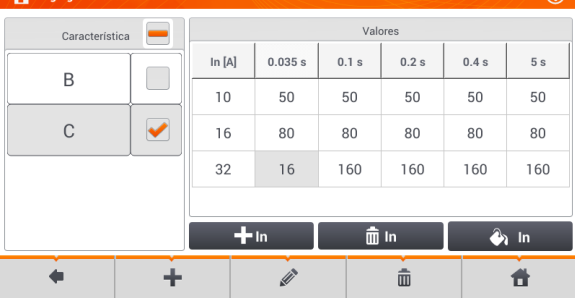

# <span id="page-20-0"></span>*b. Agregar fusibles*

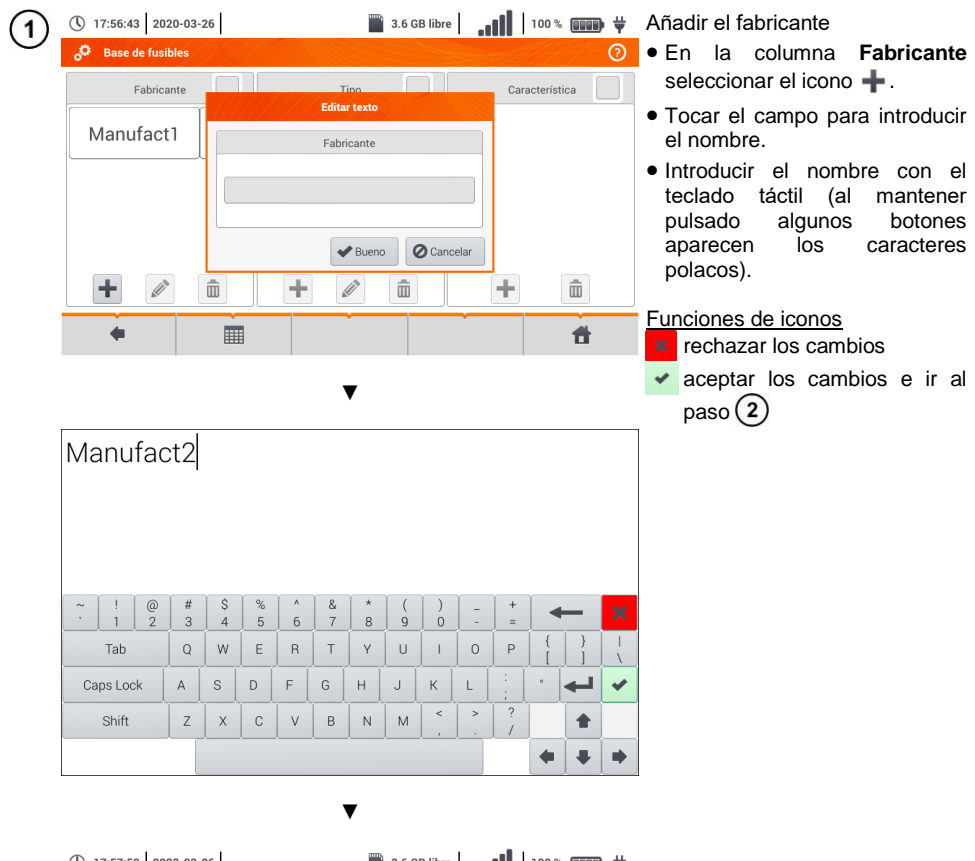

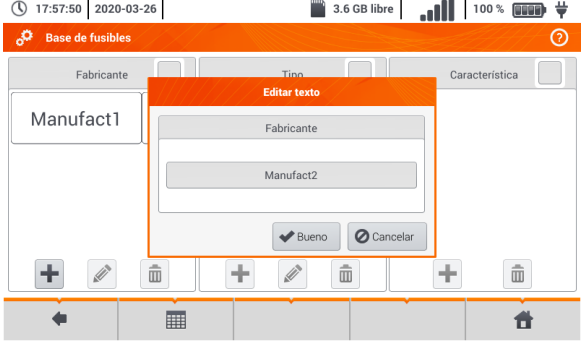

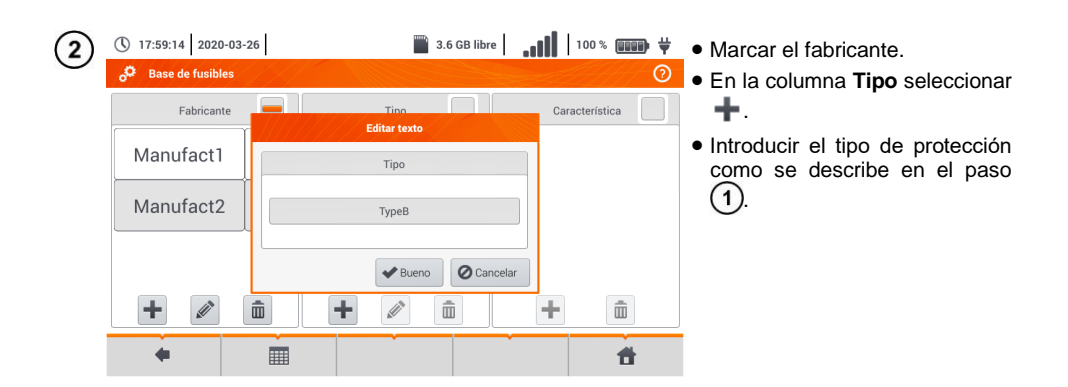

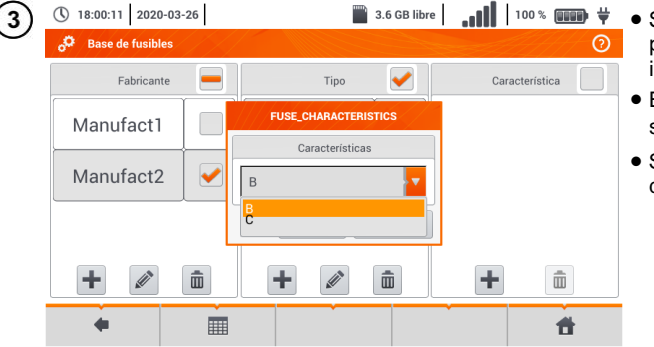

- Seleccionar el tipo de protección, en el que será introducida la característica.
	- En la columna **Característica** seleccionar  $\ddag$ .
	- Seleccionar la característica deseada de la lista.

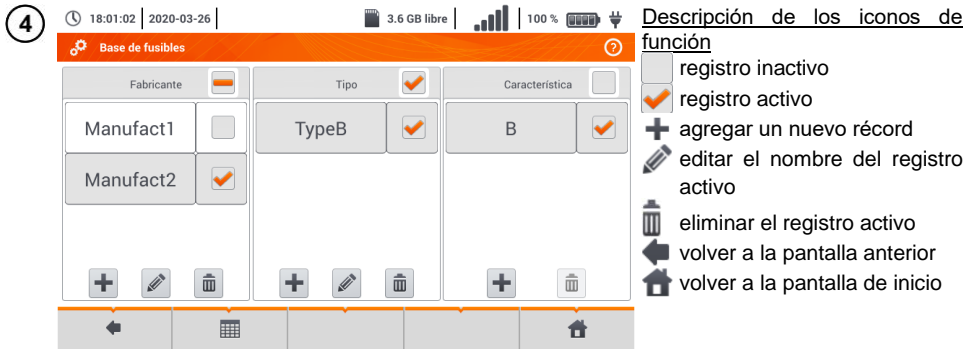

<span id="page-22-0"></span>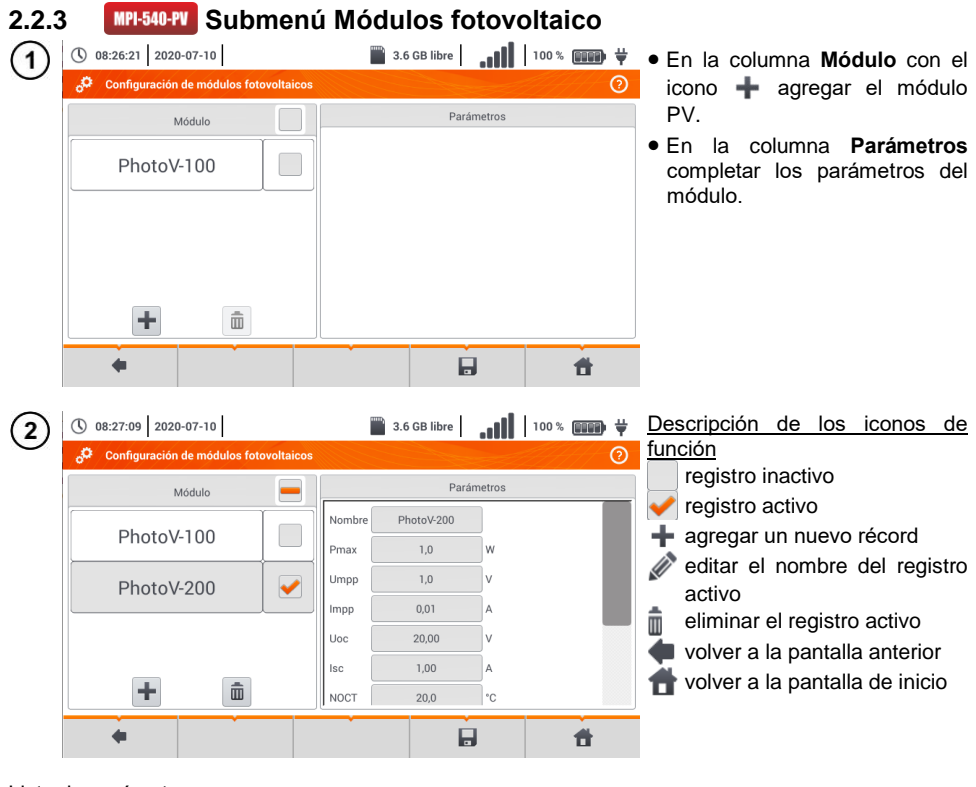

Lista de parámetros

**Nombre** – nombre del módulo

**Pmax** – potencia en el punto MPP\*

**Umpp** – tensión en el punto MPP\*

**Impp** – corriente en el punto MPP\*

**Uoc** – tensión en circuito abierto

**Isc** – corriente de cortocircuito

**NOCT** – temperatura de células en trabajo nominal

**alpha** – coeficiente de temperatura de la corriente Isc

**beta** – coeficiente de temperatura de la tensión Uoc

**gamma** – coeficiente de temperatura de la potencia Pmax

**R<sup>S</sup>** - resistencia en serie del módulo PV

\* MPP – punto de máxima potencia

# <span id="page-23-0"></span>*2.3 Comunicación*

#### <span id="page-23-1"></span>**2.3.1 Comunicación a través de USB**

El puerto USB tipo B incorporado en el medidor se utiliza para conectar el medidor a un ordenador para datos descargar los datos almacenados en su memoria. Los datos se pueden descargar y leer utilizando el software proporcionado por el fabricante.

- **Sonel Analysis** un programa para el registrador del medidor y todos los analizadores de serie PQM. Se permite leer los datos del registrador y analizar los datos,
- **Sonel Reader**  un programa para descargar los datos guardados en la memoria del medidor. También permite la transferencia de datos a un PC, guardar en los formatos populares e imprimir.
- **Sonel Reports PLUS** un programa para la creación de documentación después de las pruebas de instalación eléctrica. El software se comunica con los medidores de Sonel, descarga los datos de la memoria del equipo y crea la documentación necesaria.

La información detallada se puede recibir del fabricante y de los distribuidores.

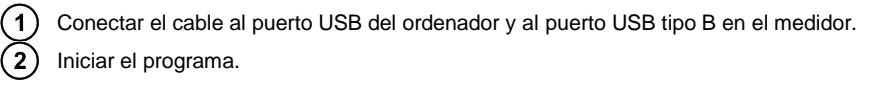

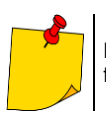

Las versiones actuales del software se pueden encontrar en el sitio web del fabricante.

# <span id="page-23-2"></span>**2.3.2 Conexión con la red Wi-Fi**

Ir a la sección **Ajustes ► Configuración de comunicación ► Wi-Fi**.

- Activar Wi-Fi (el icono de estado de Wi-Fi debería aparecer en la barra superior ...
- Seleccionar una red con acceso a Internet de la lista. Hacer doble clic en ella y, si la red está protegida, introducir la contraseña. Para cerrar sesión en la red, también hacer doble clic en ella.

Seleccionar **Ok** y comprobar si el medidor se ha conectado a la red. El icono de estado de Wi- $\boldsymbol{4}$ Fi indicará la intensidad de la señal.

# <span id="page-23-3"></span>**2.3.3 Conexión con el medidor de irradiancia**

- Ir a la sección **Ajustes ► Configuración de comunicación ► LoRa**.
- Conectar el adaptador LoRa a la toma USB del medidor. El símbolo **LoRa**aparecerá en la barra superior.
- Poner el medidor de irradiancia en modo de emparejamiento. Introducir su número de serie en MPI-540-PV.

Seleccionar **Emparejar**.

# <span id="page-24-0"></span>**2.3.4 Ajustes del correo electrónico**

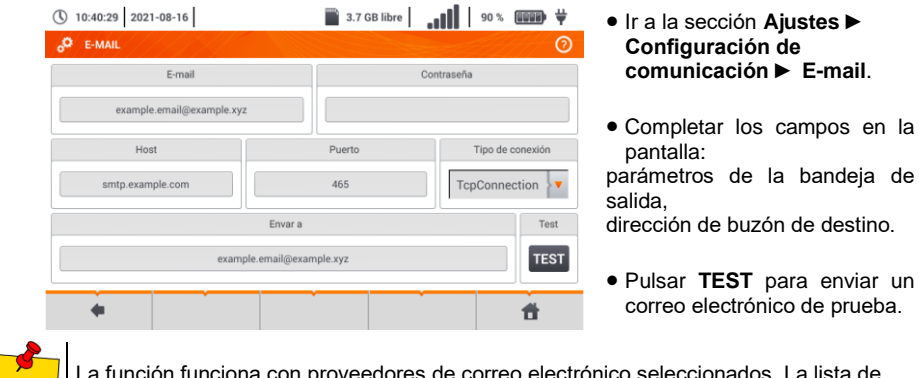

La función funciona con proveedores de correo electrónico seleccionados. La lista de proveedores está disponible en el sitio web del fabricante.

# <span id="page-24-1"></span>*2.4 Actualización del software*

# <span id="page-24-2"></span>**2.4.1 Actualización a través de USB**

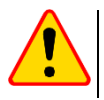

#### **¡ATENCIÓN!**

Cargue las baterías antes de actualizar el software.

No apague el medidor durante la actualización.

Descargar el archivo de actualización desde el sitio web del fabricante [\(www.sonel.com\)](http://www.sonel.com/).

Grabar el archivo en el USB. La memoria debe tener los archivos en el formato FAT32.

Seleccione **Ajustes ► Actualización de software** para ir al menú de actualización. 3

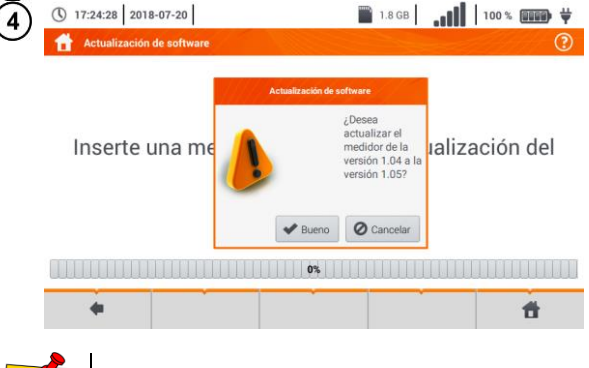

- Insertar el USB al puerto USB tipo A en el medidor. Aparecerá la pantalla de información.
- Para iniciar el proceso de actualización, seleccionar **Ok** en la ventana de información.

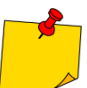

Alternativamente, se puede pulsar el botón **Actualización a través de Wi-Fi**. En es caso hay que seguir **la sección [2.4.2](#page-25-0)**.

# <span id="page-25-0"></span>**2.4.2 Actualización a través de Wi-Fi**

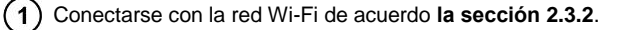

- Seleccionar uno de los siguientes.  $\overline{2}$ 
	- Pasar a **Ajustes ► Actualización de software** y seleccionar **Actualización a través de Wi-Fi**. Reiniciar el medidor.
- El aparato comprobará automáticamente si hay una actualización de software disponible. Si es 3 así, se mostrará una ventana que le pedirá que acepte la actualización.
- Para iniciar el proceso de actualización, seleccionar **Ok** en la ventana de información. Δ

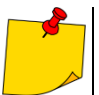

Las funciones de seguridad dentro de algunas redes pueden hacer que el medidor no se conecte al servidor de actualización del fabricante; entonces se mostrará el mensaje **No se puede actualizar el Wi-Fi…**

### <span id="page-25-1"></span>*2.5 Seleccionar idioma*

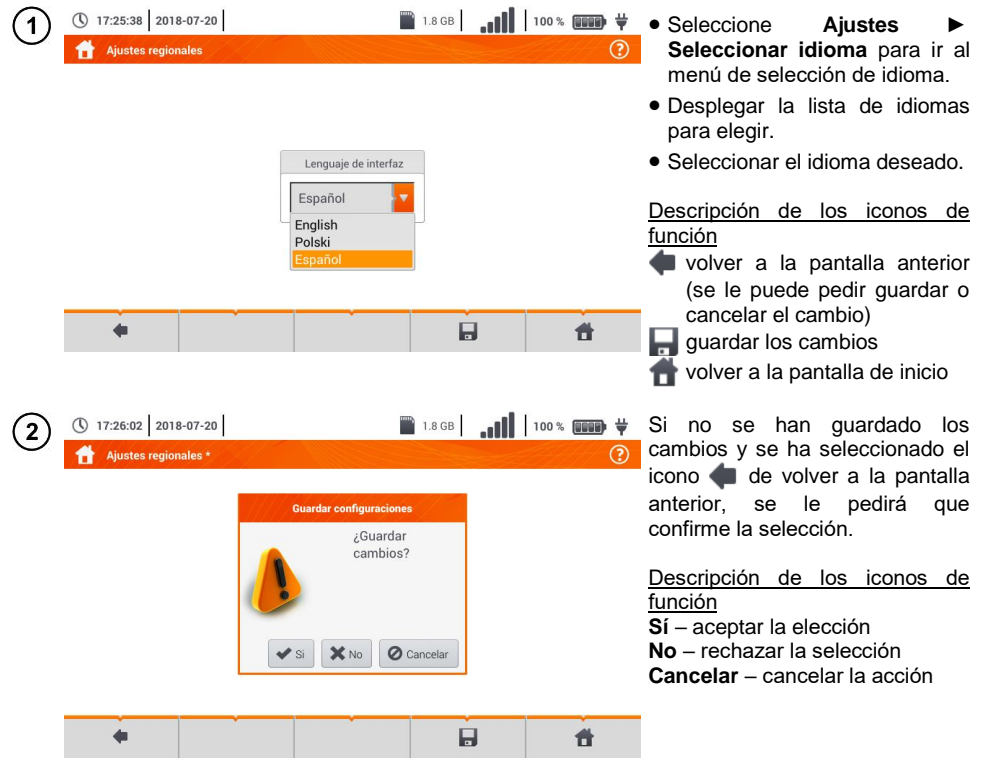

# <span id="page-26-0"></span>*2.6 Información del Auditor*

<span id="page-26-1"></span>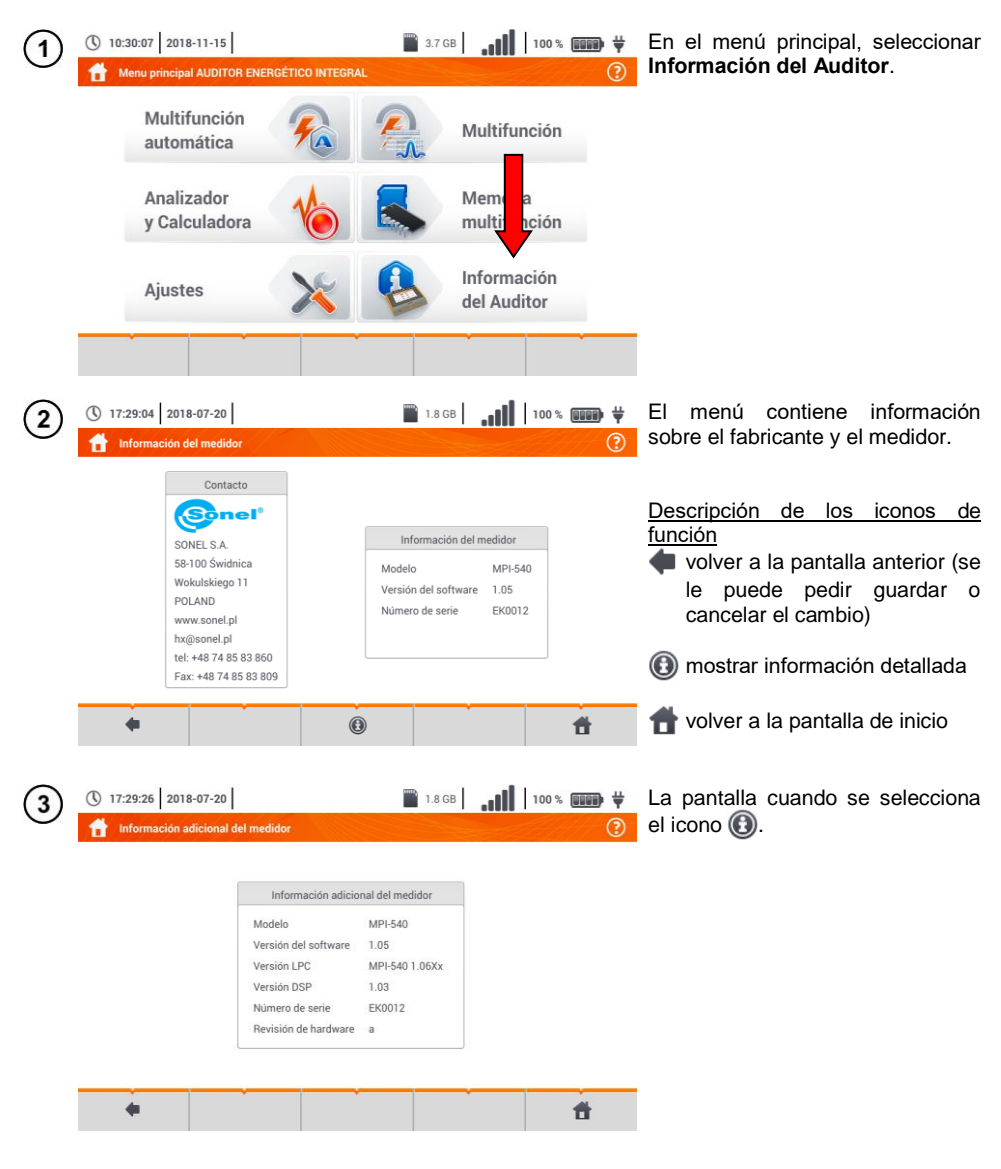

# **3 Mediciones**

<span id="page-27-0"></span>En el menú **Multifunción** están disponibles en las siguientes pruebas.

#### **Mediciones de baja tensión LV:**

- impedancia del bucle de cortocircuito (**ZL-N, L-L**, **ZL-PE**, **ZL-PE[RCD]** con el interruptor diferencial RCD),
- caída de voltaje **ΔU**,
- resistencia de aislamiento **RISO**,
- comprobación de los parámetros del interruptor diferencial (corriente de disparo del **RCD IA**, el tiempo de disparo del **RCD t<sup>A</sup>** y mediciones automáticas),
- resistencia **RX**,
- continuidad de conexiones R<sub>CONT</sub>,
- orden de las fases **1-2-3**,
- dirección de rotación del motor **U-V-W**,
- resistencia de la toma de tierra **RE**,
- resistividad del suelo **Ωm**,
- intensidad de iluminación **Lux**.

#### **MPI-540-PV Mediciones de dispositivos fotovoltaicos PV:**

- continuidad de conexiones compensatorias y protectoras R<sub>CONT</sub>.
- resistencia de la toma de tierra **RE**,
- resistencia de aislamiento  $R_{ISO}$  PV,
- tensión de circuito abierto U<sub>oc</sub>,
- corriente de cortocircuito **I**<sub>SC</sub>,
- corrientes y potencias en el lado de AC y DC del inversor y su eficiencia **η, P, I**,
- irradiancia **Irr**.

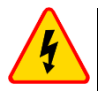

#### **ADVERTENCIA**

**Durante la medición (bucle de cortocircuito, RCD) está prohibido tocar los elementos conductores accesibles y ajenos en la instalación examinada.**

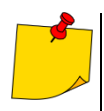

- Se recomienda leer atentamente esta sección. Contiene la descripción de los **sistemas de medición** ,**modos de realizar mediciones y principios básicos de la interpretación de resultados**.
- A la hora de realizar mediciones más largas es visualizada la barra de progreso.
- El resultado de la última medición se muestra hasta que:
- se inicie la siguiente medición,

se cambien los parámetros de medición,

se cambie la función de medición,

- se apague el medidor.
- $\bullet$  La última medición se puede visualizar con el icono  $\mathbb H$ .

# <span id="page-28-0"></span>*3.1 Diagnóstico realizado por el medidor - límites*

El medidor es capaz de evaluar si el resultado de la medición está dentro de los límites aceptables para el dispositivo de seguridad o está en el límite. Para este fin se puede establecer el límite, es decir, un valor que no se debe exceder. Esto es posible para todas las funciones de medición excepto:

- las mediciones RCD  $(I_A, t_A)$  para las que los límites están permanentemente activados,
- las mediciones de impedancia del bucle de cortocircuito, donde el límite se determina indirectamente mediante la selección de seguridad de sobrecorriente que ya tiene establecido el límite estándar,
- **•** registrador.

Para la medición de la resistencia de aislamiento y la iluminación, el límite es el valor **mínimo**. Para la medición de la impedancia del bucle de cortocircuito, la resistencia de la toma de tierra y la resistencia de los conductores de protección y las conexiones compensatorias es el valor **máximo**.

Los límites se establecen en el menú de medición. Después de cada medición, el medidor muestra los símbolos:

- el resultado está dentro de los límites establecidos,  $\rm \bullet$
- - el resultado está fuera de los límites establecidos,
	- imposibilidad de evaluar la corrección del resultado. Este símbolo se muestra, entre otros, cunado todavía no hay resultado, durante la medición o si todavía no se ha hecho ninguna medición.

El modo de establecer los límites se describe en los capítulos sobre los datos de medición.

# <span id="page-28-1"></span>*3.2 Medición de la tensión alterna y de la frecuencia*

El medidor mide y muestra la tensión alterna y la frecuencia de la red en las funciones de medición seleccionadas según la siguiente tabla.

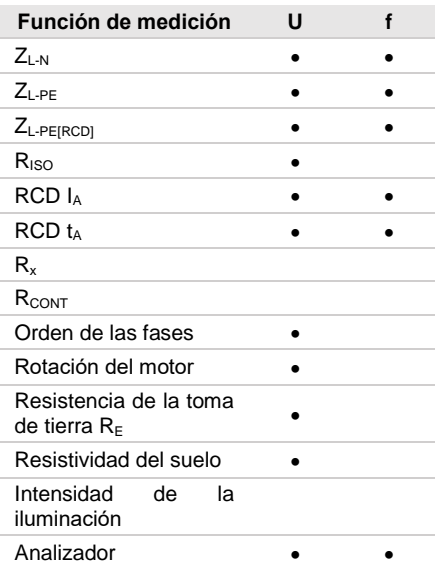

<span id="page-29-0"></span>*3.3 Comprobación de la realización correcta de conexiones del cable de seguridad*

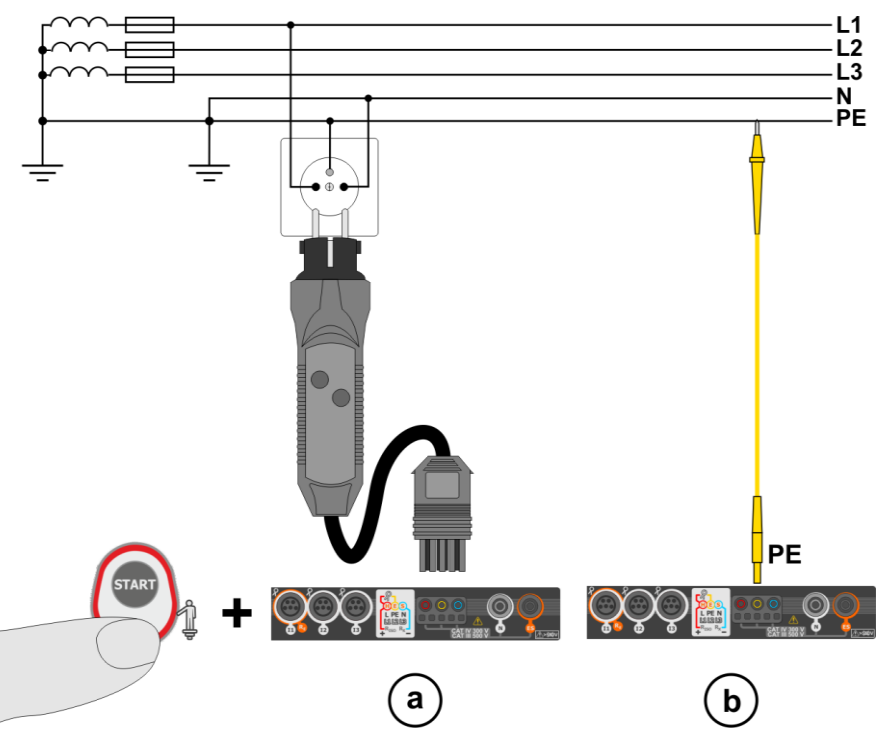

Después de conectar el medidor, como se muestra en la Figura, se debe tocar el electrodo de contacto y esperar

aprox. **1 s**. Si se determina la corriente en el conductor PE, el dispositivo:

- mostrará el mensaje (error en la instalación, el conductor PE conectado al conductor de fase) y
- generará el tono continuo.

Esta opción es disponible para todas las funciones de medición relativos a los interruptores RCD y al bucle de cortocircuito **a excepción de la medición ZL-N, L-L**.

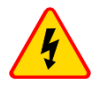

#### **ADVERTENCIA**

**Una vez confirmada la presencia de la tensión fásica en el cable de seguridad PE, inmediatamente se deben parar mediciones y eliminar el error en la instalación.**

- Asegurarse de estar sobre el suelo desnudo durante la medición. El suelo aislante puede causar un resultado incorrecto de la prueba.
	- Si la tensión en el conductor PE supera el valor límite (aprox. 50 V), el medidor indicará este hecho.
	- $\bullet$  Si en la **sección [2.2.1](#page-14-1)** paso  $(1)$  se selecciona la red IT, el electrodo de contacto está **inactivo**.

# <span id="page-30-0"></span>*3.4 Parámetros del bucle de cortocircuito*

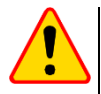

#### **¡ATENCIÓN!**

<span id="page-30-1"></span>**3.4.1 Configuración de mediciones**

(\) 17:24:45 2018-07-20

 $\sqrt{3}$ 

- Si en la red estudiada hay interruptores diferenciales, entonces durante la medición de impedancia se los deben eliminar haciendo puentes (desvíos). Sin embargo, se debe recordar que de esta manera se introducen alternaciones en el circuito medido y los resultados pueden diferir ligeramente de los reales.
- Cada vez tras realizar las mediciones se deben eliminar las alternaciones hechas en la instalación para la medición y comprobar el funcionamiento del interruptor diferencial.
- **Esta observación no se aplica** a las mediciones de la impedancia del bucle empleando la función **ZL-PE [RCD]**.
- Las mediciones de impedancia del bucle de cortocircuito detrás **de los inversores** son ineficaces y los resultados no son fiables. Esto se debe a la inestabilidad de la impedancia interna del inversor durante su funcionamiento. No medir la impedancia del bucle de cortocircuito directamente detrás del inversor.

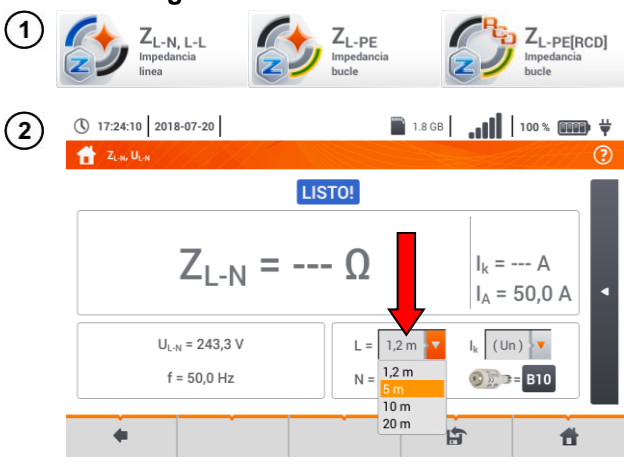

Seleccionar **ZL-N, L-L, ZL-PE** o **ZL-PE[RCD]**.

La exactitud de medición depende de la colocación correcta de longitud de los cables de medición.

Si al medidor **no se conecta el adaptador tipo WS**, en el menú están disponibles las longitudes estándar de los cables de medición del fabricante.

- En este caso, tocar el campo de la lista desplegable.
- Seleccionar la longitud de cable deseada.

La corriente de cortocircuito esperada **I<sup>k</sup>** se puede calcular sobre la base de uno de dos valores:

- $\Rightarrow$  tensión nominal de la red  $\mathbf{U}_n$ ,
- $\Rightarrow$  tensión medida por el medidor **U0**.

El significado físico del parámetro se muestra en **secció[n 3.4.5](#page-41-0)**.

- Tocar el campo de la lista desplegable.
- Seleccionar el valor deseado.

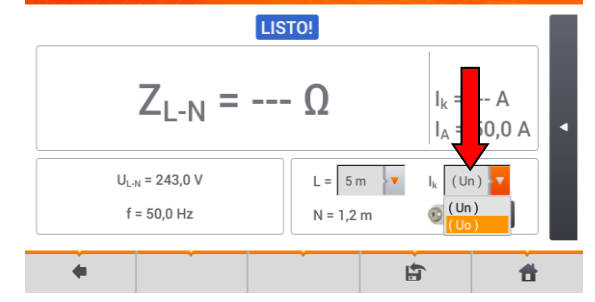

#### MPI-540 ● MPI-540-PV – MANUAL DE USO 29

**1.8GB** 1.8GB 100% **QDDD**  $\frac{1}{2}$ 

 $\circledR$ 

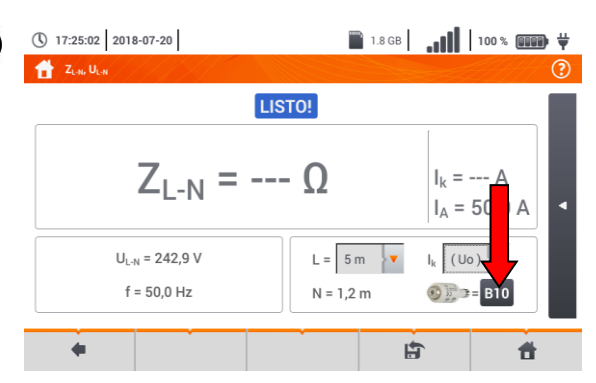

**tros del fusib** 

 $_{\text{Tino}}$ 

Tiemno

 $I_a = 75 A$ 

GENERAL

El resultado de medición se puede comparar con el criterio de la impedancia permitida del bucle de  $\overline{z}_{\text{sdon}}$  $c$ ortocircuito determinada sobre la base de parámetros de protección del circuito medido:

- $\rightarrow$  características
- $\rightarrow$  corriente nominal.
- Tocar el campo con el tipo de protección.

#### Opciones

 $\circledR$ 

 $\bar{\mathbf{v}}$  $\Delta$ 

 $\overline{\mathbf{v}}$ v.  $\overline{\mathbf{10}}$ 

 $A$  0.

昔

Característica

Limit

Bueno **O** Cancelar 印

 $\,$  B

 $2/3$   $\overline{2}$ 

v

- **Fabricante**
- $\Rightarrow$  GENERAL no hay un fabricante específico
- $\Rightarrow$  fabricantes definidos en la memoria del medidor (sección [2.2.2\)](#page-15-0)
- **Tipo**
- $\Rightarrow$  GENERAL no hay un tipo específico
- $\Rightarrow$  tipos definidos en la memoria del medidor (secció[n 2.2.2\)](#page-15-0)
- **Características de tiempo y corriente**
- **Corriente nominal I<sub>N</sub>**
- **Tiempo de disparo permitido**
- **Límite** el límite resultante de la norma EN 60364-6
- **- - -** I<sup>a</sup> es como en las tablas de la norma - sin corrección
- $\Rightarrow$  2/3 Z I<sub>a</sub> incrementa por el valor de 0,5I<sup>a</sup>

Después de ajustar los parámetros en los pasos  $\mathbf{7}$ se calcula la corriente.

**I<sub>a</sub>** – corriente que proporciona la<br>activación – automática del activación automática dispositivo de protección en el tiempo requerido.

Descripción de los iconos de función

**Bueno** – aceptación de ajustes de protección

**Cancelar** – cancelar la acción

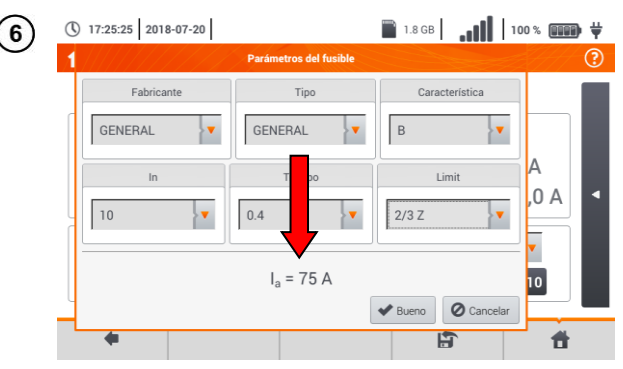

 $\overline{4}$ 

 $(5)$ 

(\) 17:25:25 2018-07-20

GENERAL

 $\boxed{10}$ 

Eabricante

 $\overline{a}$ 

×

 $\bar{\mathbf{v}}$  $0.4$ 

# <span id="page-32-0"></span>**3.4.2 Prámetros del bucle de cortocircuito en el circuito L-N y L-L**

Conectar los cables de medición según la figura:  $(1)$  $(a) o (b)$  para la medición en el circuito L-N, para la medición en el circuito L-L.

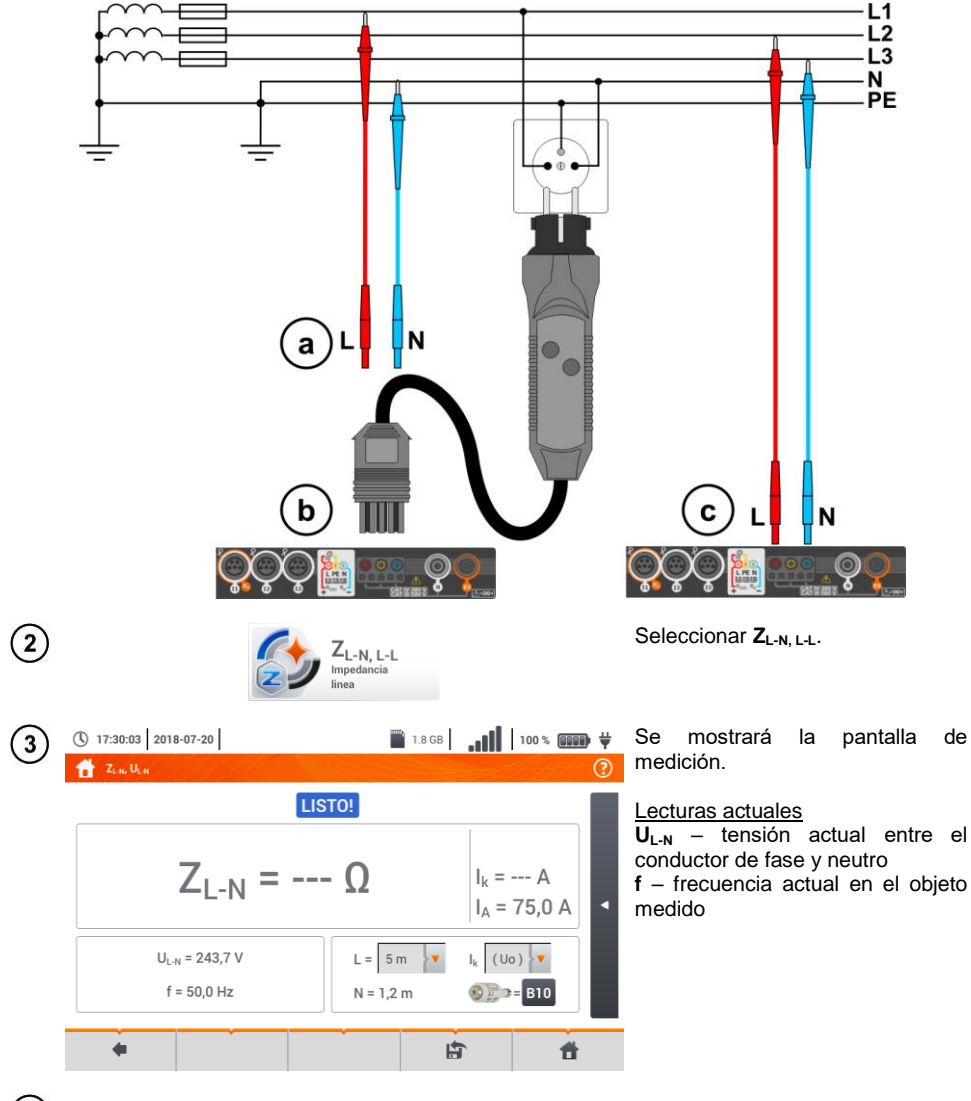

Introducir los ajustes de medición de acuerdo a la sección **[3.4.1](#page-30-1)**.

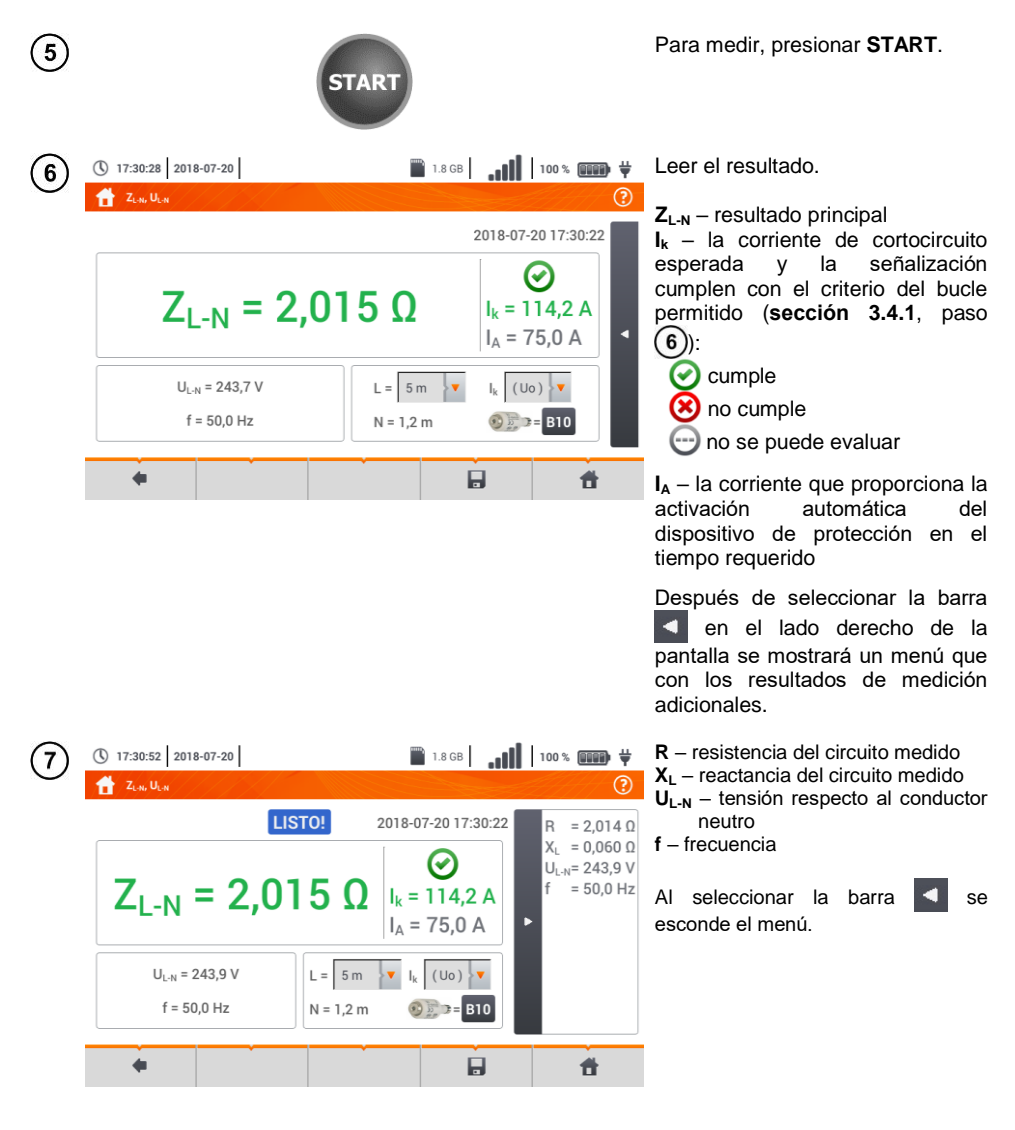

8) Con el icono guardar la medición en la memoria del medidor. La descripción detallada de la gestión de memoria está en la **sección [6.1.3](#page-176-0)**. La última medición se puede visualizar con el  $i$ cono  $\mathbb{H}$ 

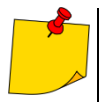

 Realizar gran cantidad de mediciones en cortos períodos de tiempo hace que en el medidor se pueden emitir grandes cantidades de calor. Por lo tanto, la carcasa del dispositivo se puede calentar. Es un fenómeno **normal.** Además, el medidor está protegido contra la temperatura demasiado alta.

- Después de unas 15 mediciones consecutivas del bucle de cortocircuito se debe esperar hasta que el dispositivo se enfríe. Esta limitación se debe a la medición con mucha corriente y multifuncionalidad del medidor.
- El **intervalo** mínimo entre las siguientes mediciones es de **5 segundos**. El mensaje mostrado **LISTO!** indica la posibilidad de realizar siguiente medición. El medidor no permite la medición hasta que se muestre este mensaje.

# **Información adicional visualizada por el medidor**

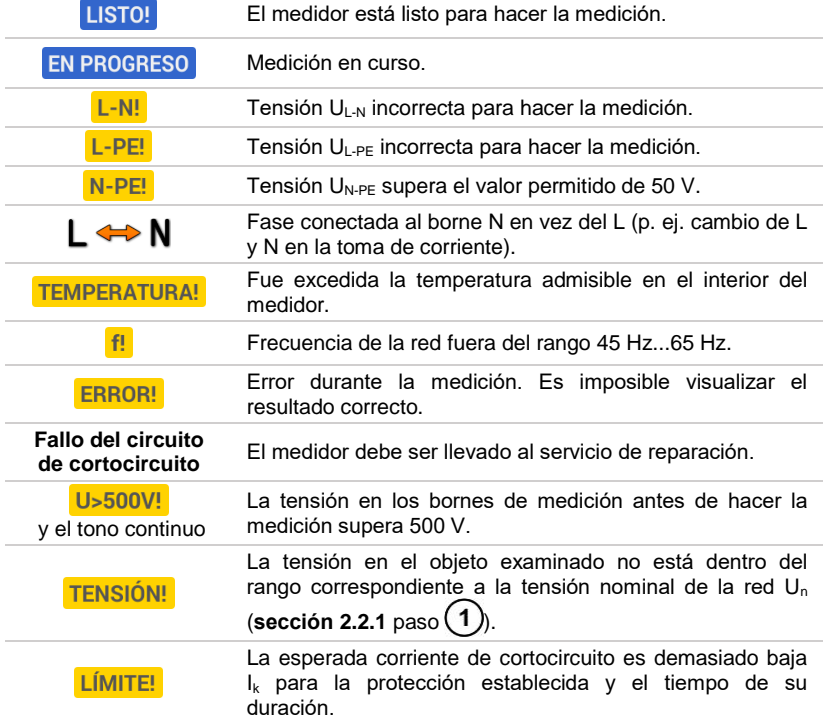

# <span id="page-35-0"></span>**3.4.3 Parámetros del bucle de cortocircuito en el circuito L-PE**

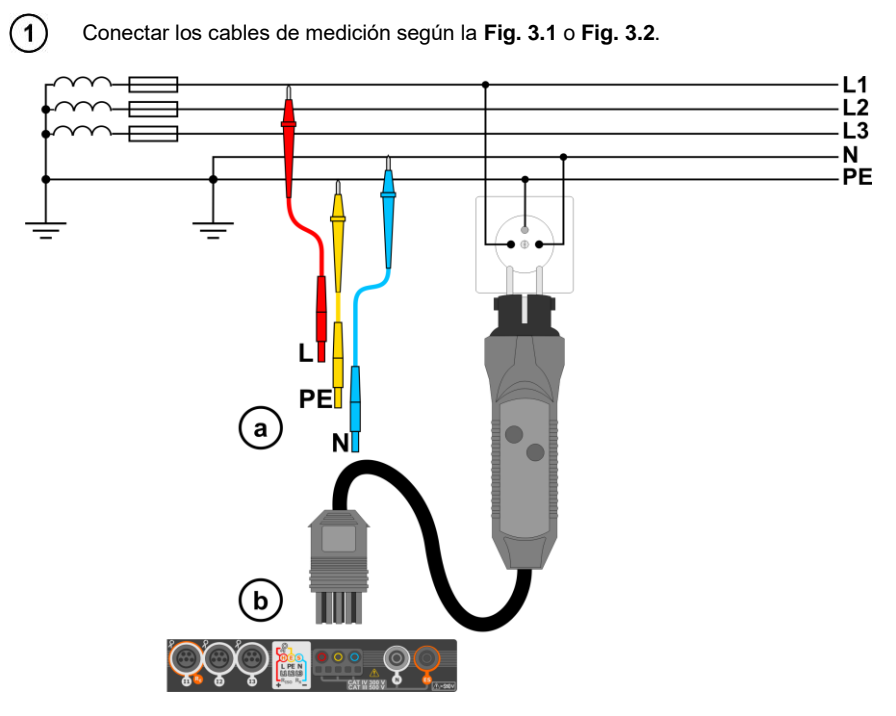

**Fig. 3.1 Medición en el circuito L-PE**

<span id="page-35-1"></span>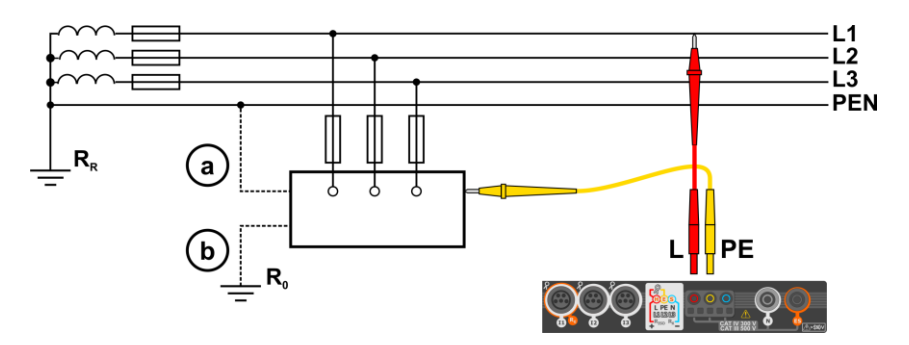

<span id="page-35-2"></span>**Fig. 3.2 Comprobación de la eficacia de protección contra incendios de la carcasa del**  dispositivo en caso de: (a) la red TN o (b) la red TT
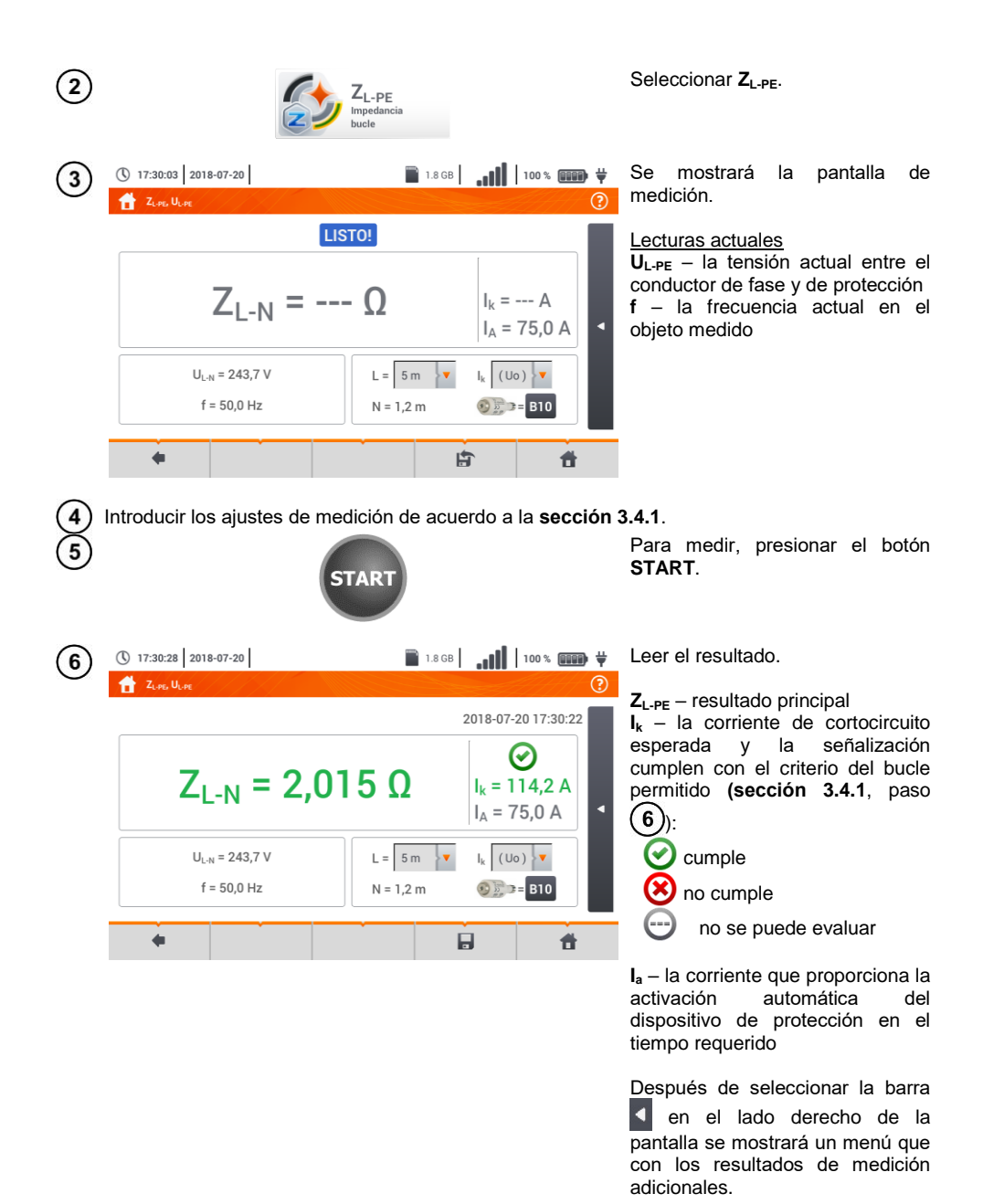

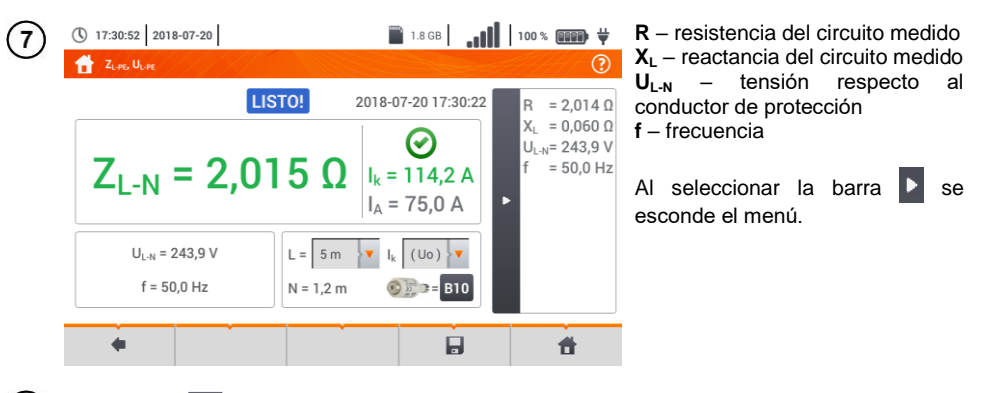

- Con el icono quardar la medición en la memoria del medidor. La descripción detallada de  $8$ la gestión de memoria está en la **sección [6.1.3](#page-176-0)**. La última medición se puede visualizar con el  $i$ cono  $\mathbb{H}$ .
	- La medición con dos cables está disponible para el adaptador UNI-Schuko.
	- Realizar gran cantidad de mediciones en cortos períodos de tiempo hace que en el medidor se pueden emitir grandes cantidades de calor. Por lo tanto, la carcasa del dispositivo se puede calentar. Es un fenómeno **normal.** Además, el medidor está protegido contra la temperatura demasiado alta.
	- Después de unas 15 mediciones consecutivas del bucle de cortocircuito se debe esperar hasta que el dispositivo se enfríe. Esta limitación se debe a la medición con mucha corriente y multifuncionalidad del medidor.
	- El **intervalo** mínimo entre las siguientes mediciones es de **5 segundos**. El mensaje mostrado LISTO! indica la posibilidad de realizar siguiente medición. El medidor no permite la medición hasta que se muestre este mensaje.

**3.4.4 Impedancia del bucle de cortocircuito en el circuito L-PE asegurado con el interruptor RCD**

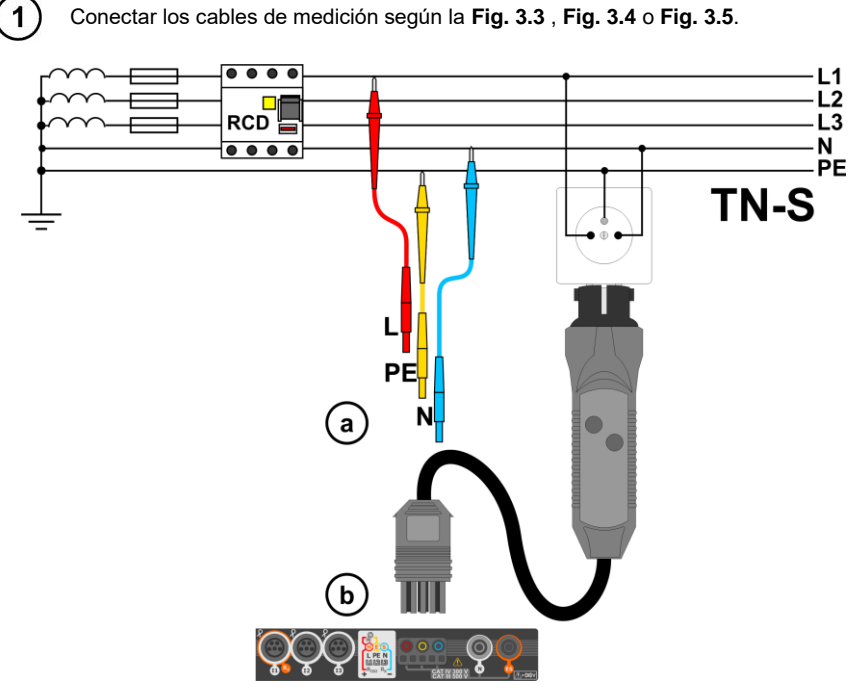

**Fig. 3.3 Medición en el sistema TN-S**

<span id="page-38-0"></span>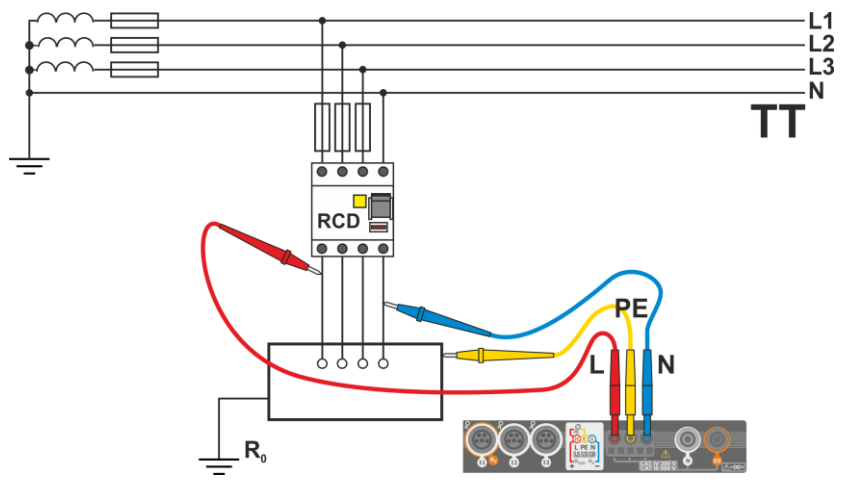

<span id="page-38-1"></span>**Fig. 3.4 Medición en el sistema TT**

<span id="page-39-0"></span>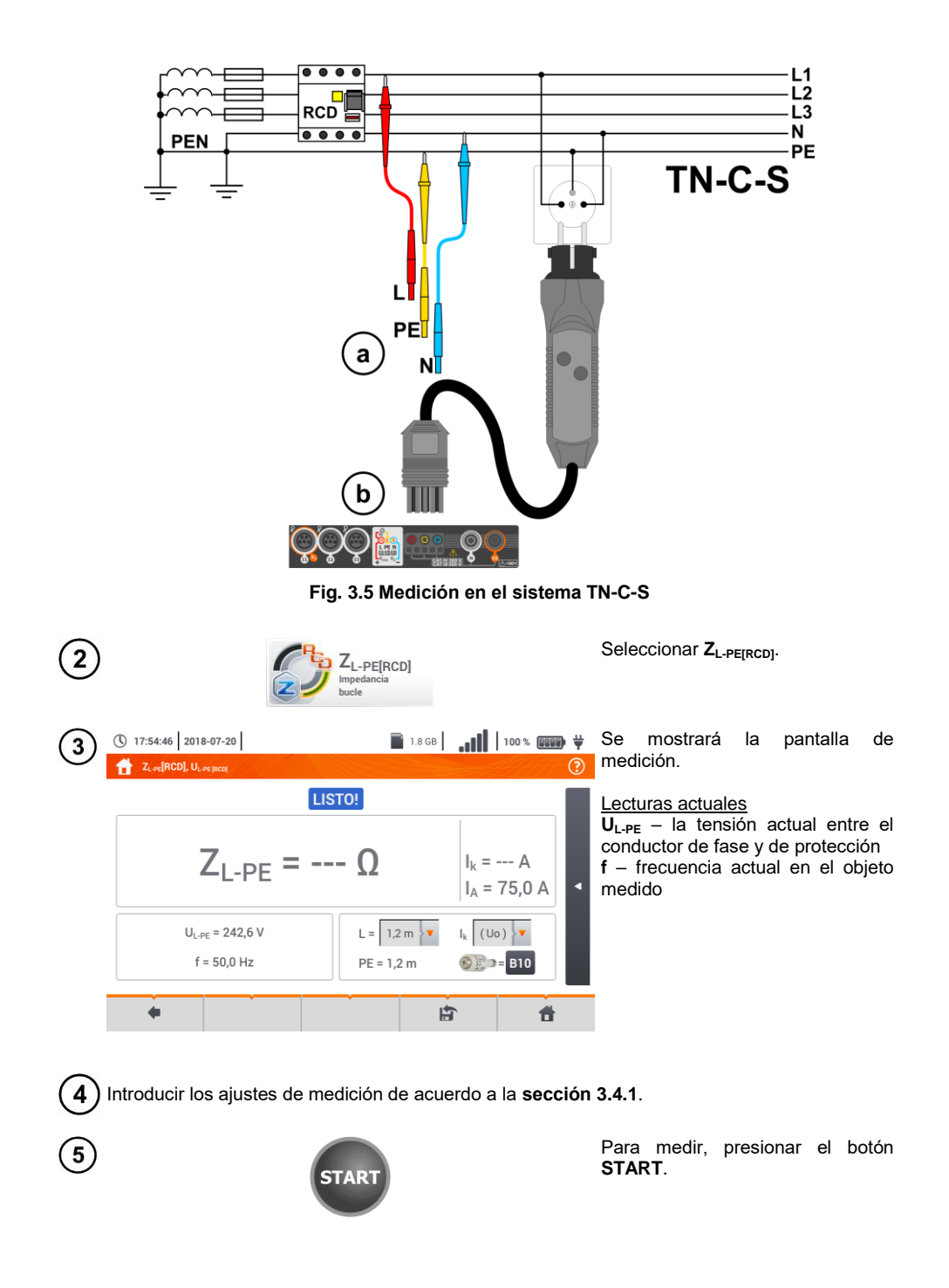

Leer el resultado.

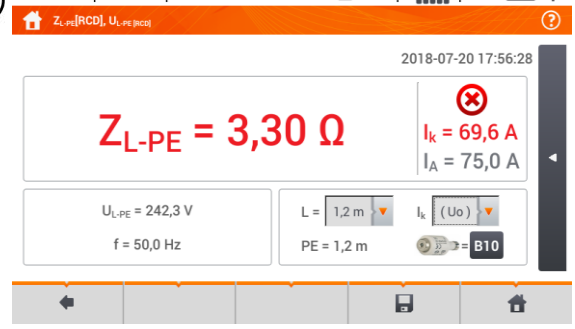

(\) 17:56:31 2018-07-20

**ZL-PE** – resultado principal **I<sup>k</sup>** – la corriente de cortocircuito esperada y la señalización cumplen con el criterio del bucle permitido (**secció[n 3.4.1](#page-30-0)**, paso ):

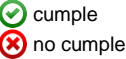

no se puede evaluar

**I<sup>a</sup>** – la corriente que proporciona la activación automática del dispositivo de protección en el tiempo requerido

Después de seleccionar la barra  $\Box$ en el lado derecho de la pantalla se mostrará un menú que con los resultados de medición adicionales.

**R** – resistencia del circuito medido  $X<sub>l</sub>$  – reactancia del circuito medido **UL-N** – tensión respecto al conductor de protección **f** – frecuencia

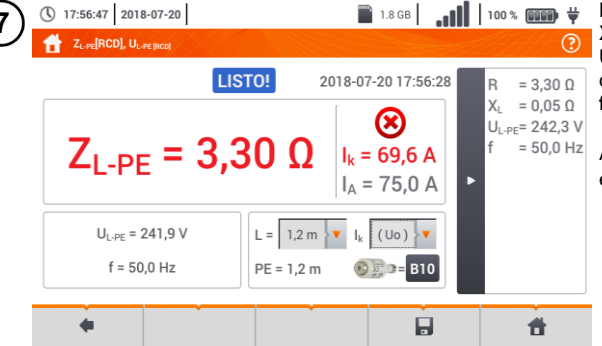

Al seleccionar la barra  $\triangleright$  se esconde el menú.

Con el icono guardar la medición en la memoria del medidor. La descripción detallada de la gestión de memoria está en la **secció[n 6.1.3](#page-176-0)**. La última medición se puede visualizar con el icono .

- El tiempo máximo de medición es de unos segundos. Se puede detener la medición pulsando el botón .
- En las instalaciones en las que se emplearon los interruptores diferenciales de la corriente nominal de 30 mA es posible que la suma de las corrientes de fuga de la instalación y de la corriente de medición causa la desactivación del RCD. Entonces se debe intentar disminuir la corriente de fuga de la red estudiada (p.ej. desconectando los receptores de energía).
- Esta función se activa para interruptores diferenciales de la corriente nominal de ≥ 30 mA.
- Realizar gran cantidad de mediciones en cortos períodos de tiempo hace que en el medidor se pueden emitir grandes cantidades de calor. Por lo tanto, la carcasa del dispositivo se puede calentar. Es un fenómeno **normal.** Además, el medidor está protegido contra la temperatura demasiado alta.
- Después de unas 15 mediciones consecutivas del bucle de cortocircuito se debe esperar hasta que el dispositivo se enfríe. Esta limitación se debe a la medición con mucha corriente y multifuncionalidad del medidor.
- El **intervalo** mínimo entre las siguientes mediciones es de **5 segundos**. El mensaje mostrado **LISTO!** indica la posibilidad de realizar siguiente medición. El medidor no permite la medición hasta que se muestre este mensaje.

#### **3.4.5 Corriente de cortocircuito esperada**

El medidor siempre mide la impedancia del bucle de cortocircuito  $Z_{\rm s}$ , y la corriente de cortocircuito visualizada se calcula según la fórmula:

$$
I_k = \frac{U}{Z_s}
$$

donde:

Z<sub>s</sub> – impedancia medida,

U – la tensión depende de ajustes de la tensión nominal de la red U<sub>n</sub> (secció[n 3.4.1](#page-30-0) punto  $(4)$ 

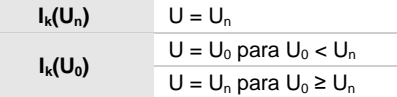

donde:

U<sub>n</sub> – tensión nominal de la red.

 $U_0$  – tensión medida por el medidor.

A base de la tensión nominal seleccionada U**<sup>n</sup>** (**sección [2.2.1](#page-14-0)**) el medidor reconoce automáticamente la medición para la tensión fásica o entre las fases y la tiene en cuenta durante el cálculo.

Si la tensión medida de la red está fuera del rango de tolerancia, el medidor no es capaz de determinar la tensión nominal apropiada para calcular la corriente de cortocircuito. En este caso, en lugar de visualizar el valor de la corriente de cortocircuito se visualiza la lectura **– – –**. En la **[Fig. 3.6](#page-41-0)** se presentan los rangos de tensión para los cuales se calcula la corriente de cortocircuito.

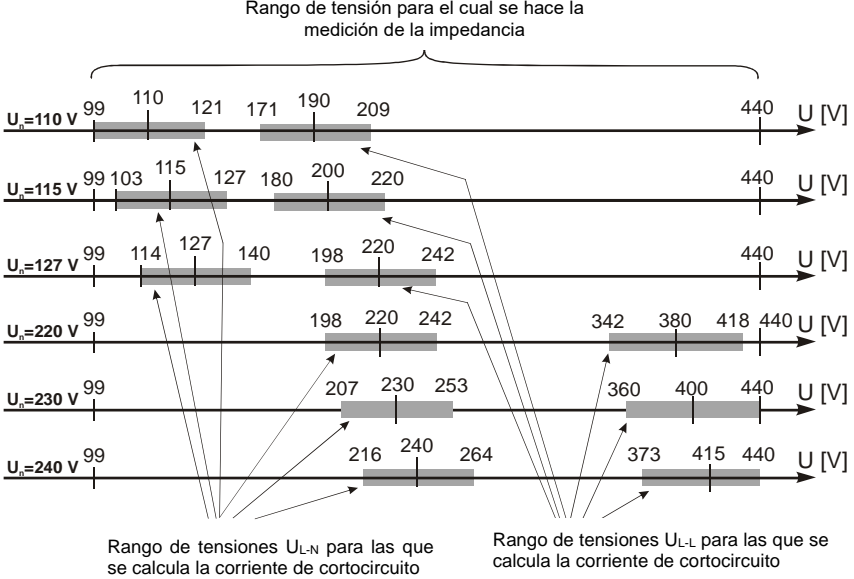

<span id="page-41-0"></span>se calcula la corriente de cortocircuito Rango de tensiones UL-N para las que liczony jest prąd zwarciowy L-L calcula la corriente de cortocircuitoRango de tensiones UL-L para las que se

**Fig. 3.6 Rangos de tensión de medición**

#### **3.4.6 Impedancia del bucle de cortocircuito en las redes IT**

Antes de hacer las mediciones en el menú **Ajustes de medición** se debe seleccionar el tipo de medición apropiado de la red (**secció[n 2.2.1](#page-14-0)**).

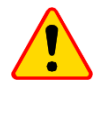

#### **¡ATENCIÓN!**

- Después de seleccionar la red tipo IT, la función del electrodo de tacto está **inactiva**.
- En caso de intentar medir **ZL-PE** y **ZL-PE[RCD]** aparecerá un mensaje sobre la imposibilidad de realizar la medición.

La forma de conectar el dispositivo a la instalación que se muestra en la **[Fig. 3.7](#page-42-0)**.

La forma en la que se deben realizar las mediciones del bucle de cortocircuito se describe en la **secció[n 3.4.2](#page-32-0)**.

Rango de tensiones de trabajo: **95 V … 440 V**.

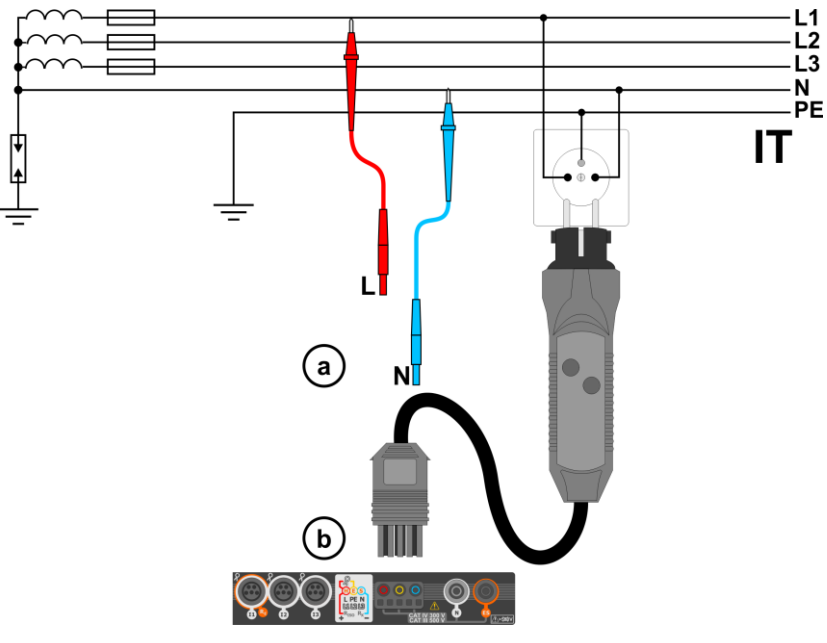

<span id="page-42-0"></span>**Fig. 3.7 Medición en el sistema IT**

# *3.5 Caída de voltaje*

Esta función determina la caída de tensión entre dos puntos de la red examinada, seleccionados por el usuario. El examen se basa en la medición de la impedancia del bucle de cortocircuito L-N en estos puntos. En una red estándar examinamos normalmente la caída de tensión entre la toma y el dispositivo de distribución (punto de referencia).

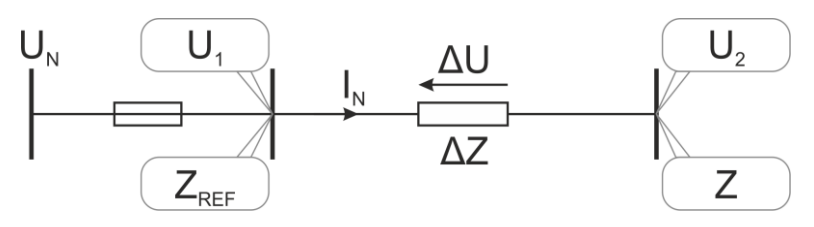

La caída de tensión se calcula según la fórmula:

$$
\Delta U = \frac{\left(Z - Z_{REF}\right) \cdot I_N}{U_N} \cdot 100\%
$$

donde:

Z – la impedancia del bucle de cortocircuito en el punto de destino,  $Z_{REF}$  – la impedancia del bucle de cortocircuito en el punto de referencia,  $I_N$  – la corriente nominal de seguridad,

 $U_N$  – la tensión nominal de la red.

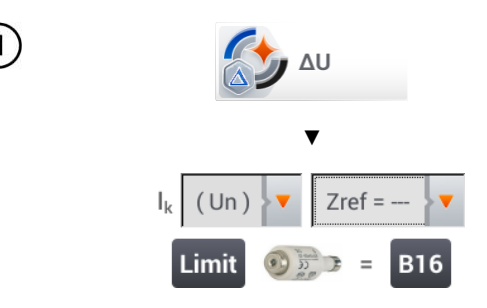

- Seleccionar la posición **ΔU**.
- Con en ajuste **Zref= ---** poner a cero la medición anterior, si todavía no lo ha hecho.
- Introducir el **límite** de la caída de tensión **ΔUMAX**.
- Introducir el **tipo de fusible** que protege el circuito examinado.

 $\bullet$  Conectar el medidor al punto de referencia de la red examinada, como en la medición  $Z_{L,N}$ . Pulsar el botón **START**.

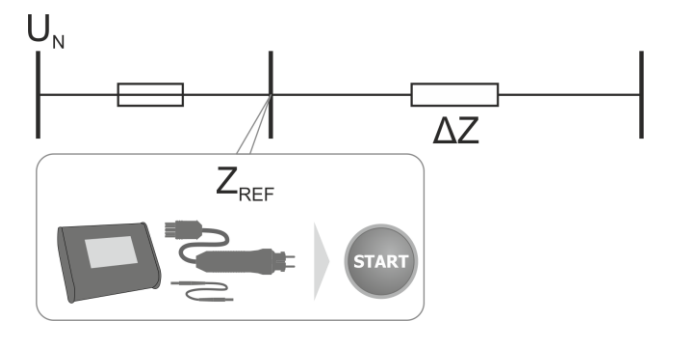

Cambiar el ajuste de **Zref** a **Z**.

- Conectar el medidor al punto de destino, como en la medición ZL-N.
- Pulsar el botón **START**.

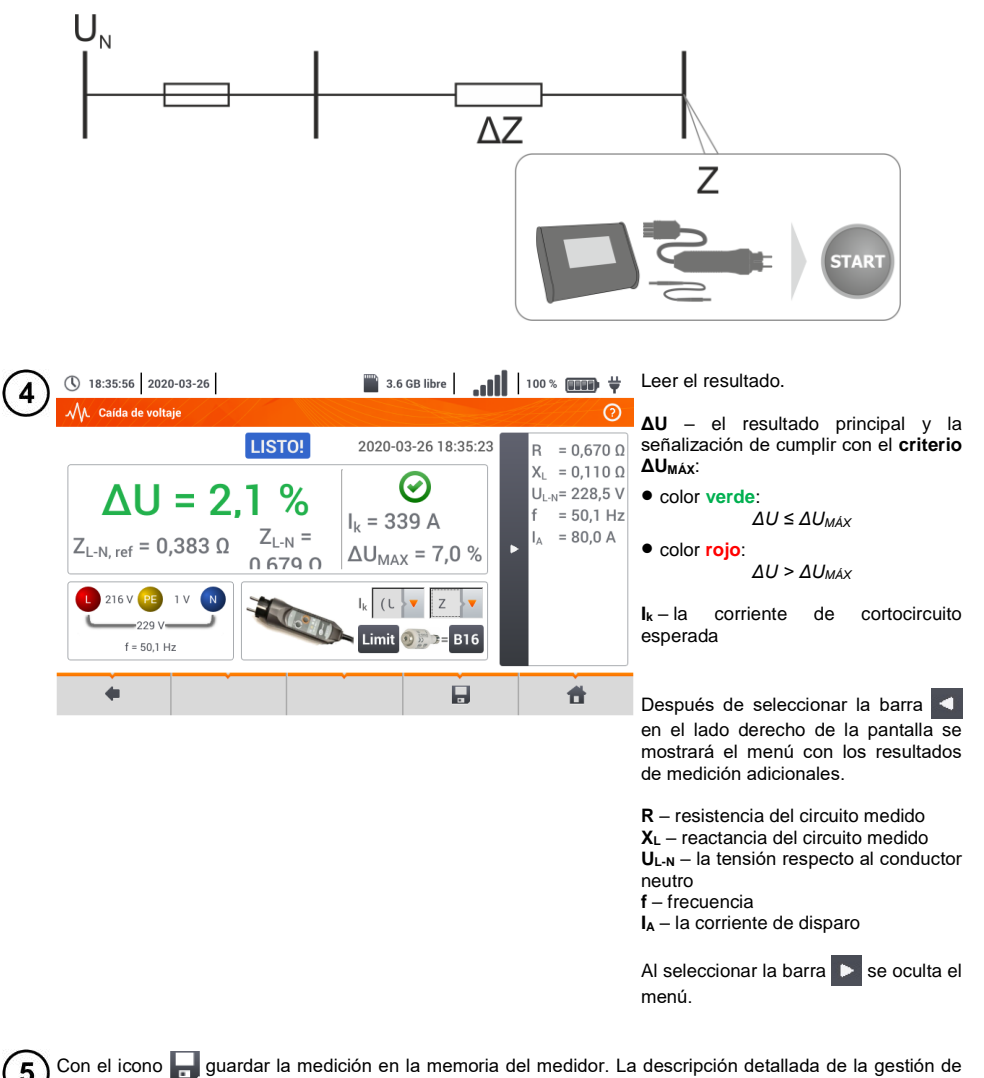

memoria está en la **secció[n 6.1.3](#page-176-0)**. La última medición se puede visualizar con el icono

Si Z<sub>REF</sub> es mayor que Z, entonces el medidor indica ΔU = 0%

## *3.6 Resistencia de la toma de tierra*

### <span id="page-45-0"></span>**3.6.1 Ajustes de mediciones**

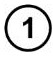

 $\overline{2}$ 

3

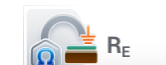

Seleccionar **Resistencia de tierra RE**.

Tocar el menú desplegable del parámetro **Un** (selección de tensión

de medición).

1.8 GB | 100 % 000 + ① 18:10:56 2018-07-20 Resistencia de tierra LISTO!  $R_F = -- R_{E MAX} = 200 \Omega$ Un  $25V$  $U = 0.60 V$  $I = 0.01 A$ 6Ł  $3P + Q$ Limit Ő

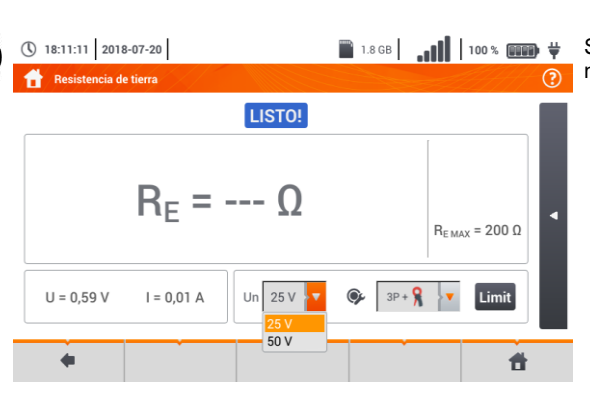

Seleccionar de la lista la tensión de medición deseada.

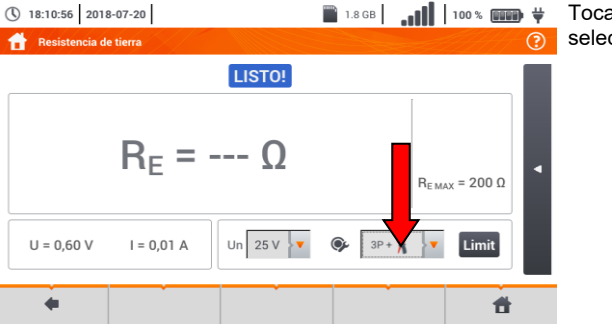

Tocar el menú desplegable para seleccionar el método de medición.

44 MPI-540 ● MPI-540-PV – MANUAL DE USO

4

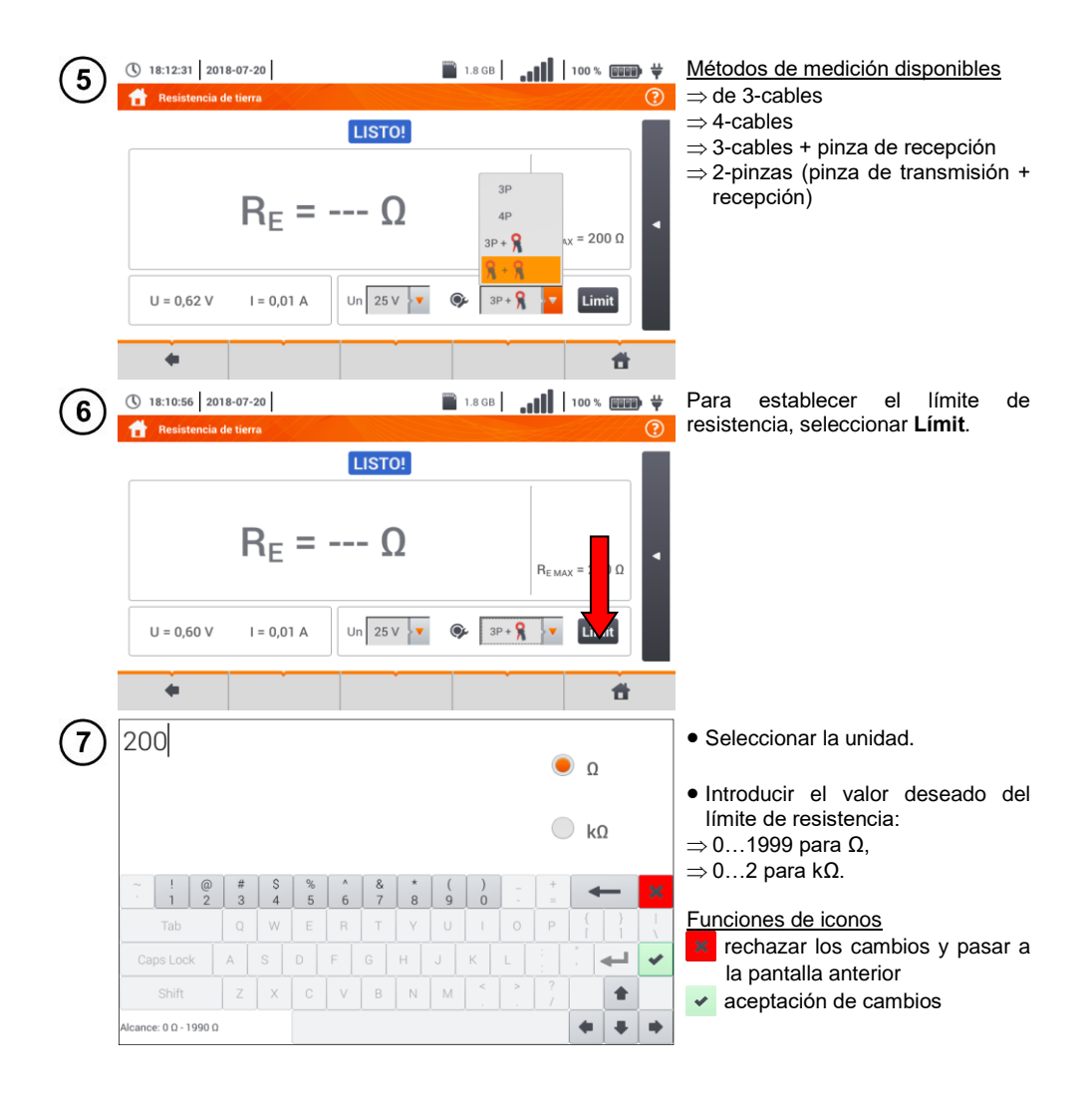

#### **3.6.2 Medición de la resistencia de toma de tierra mediante el método de 3 polos (RE3P)**

El tipo básico de medición de la resistencia de puesta a tierra es la medición con el método de tres cables.

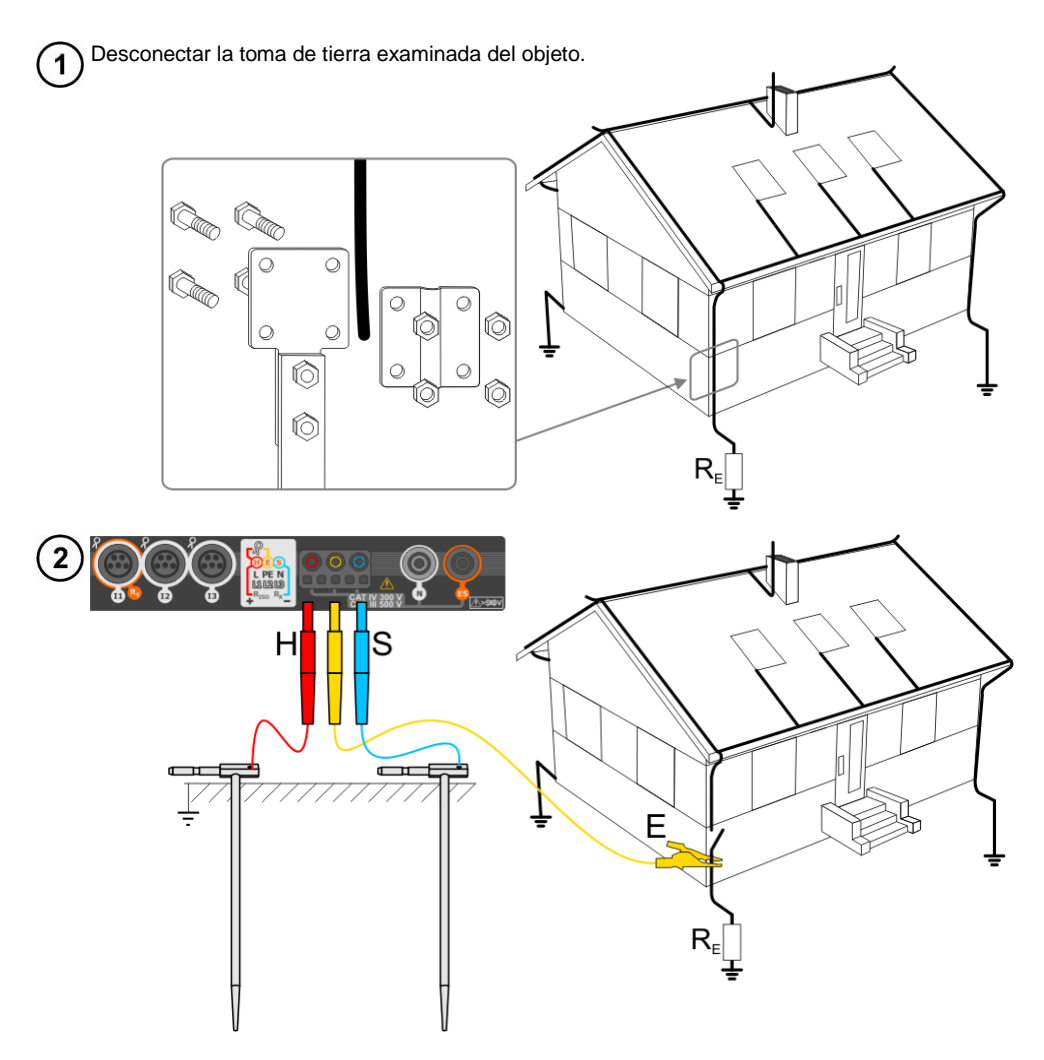

- Clavar el electrodo de **corriente** en el suelo y conectarlo con la toma**H** del medidor.
- Clavar el electrodo de **tensión** en el suelo y conectarlo con la toma **S** del medidor.
- Conectar la toma de tierra examinada a la toma **E** del medidor.
- Se recomienda que la **toma de tierra** examinada y los electrodos **H** y **S** estén en una línea y a las distancias correspondientes de acuerdo con las normas de medición de toma de tierra.

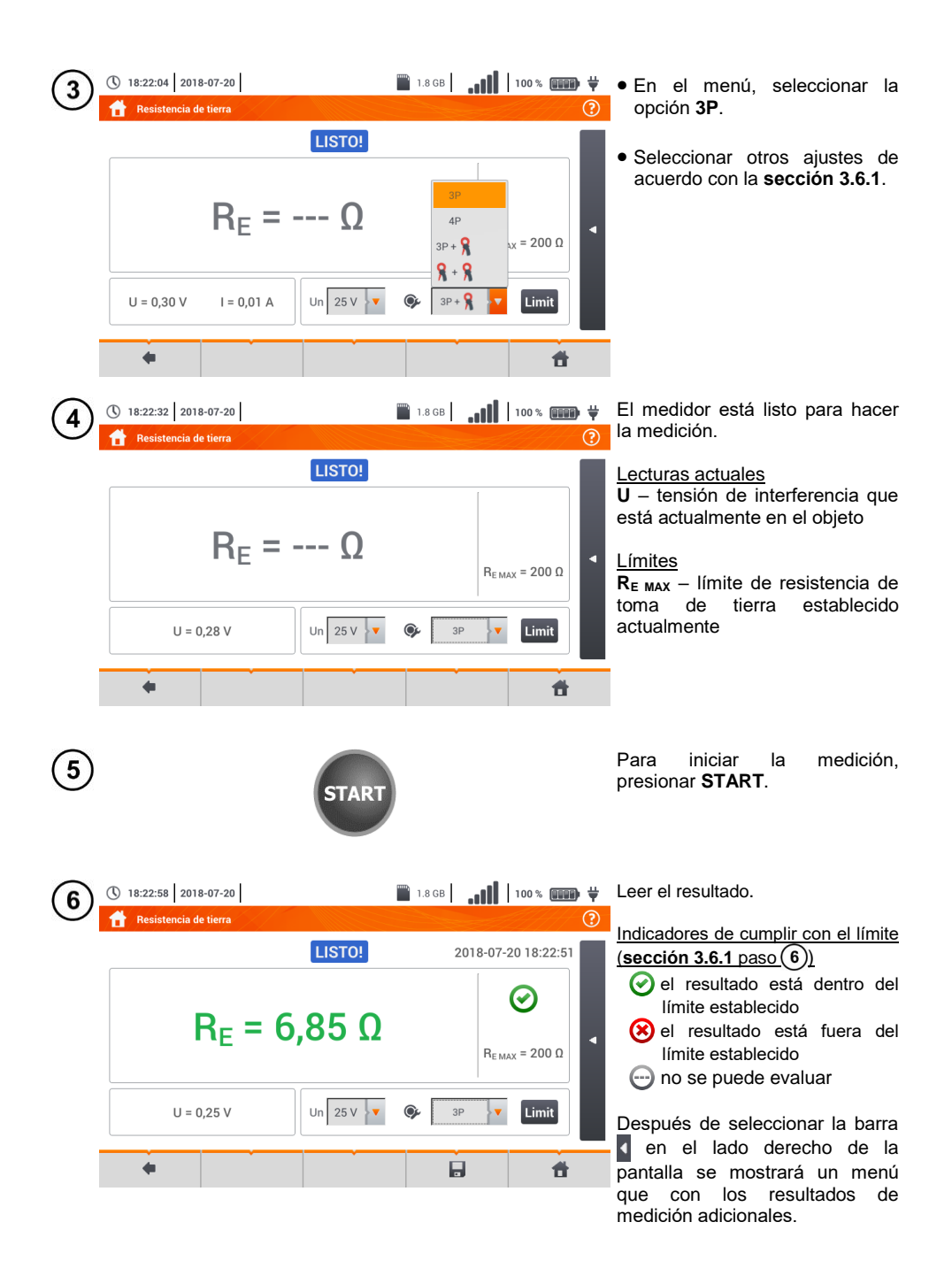

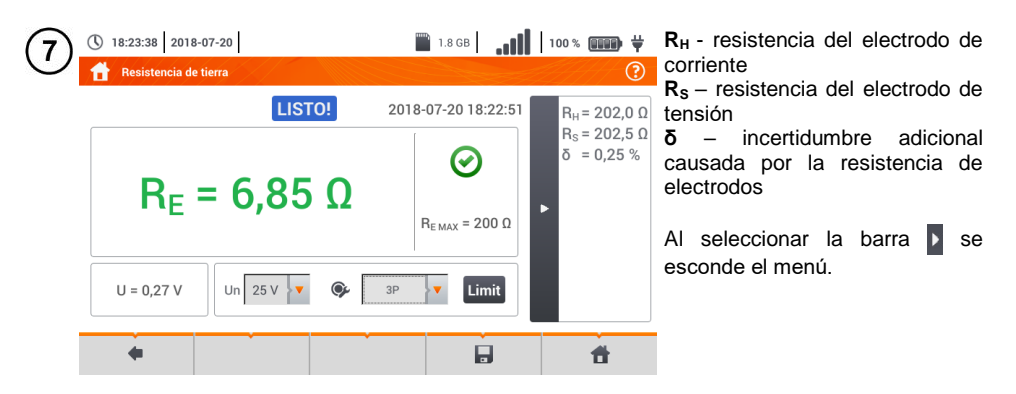

Con el icono guardar la medición en la memoria del medidor. La descripción detallada de la gestión de memoria está en la **sección [6.1.3](#page-176-0)**. La última medición se puede visualizar con el  $i$ cono  $\mathbb{H}$ .

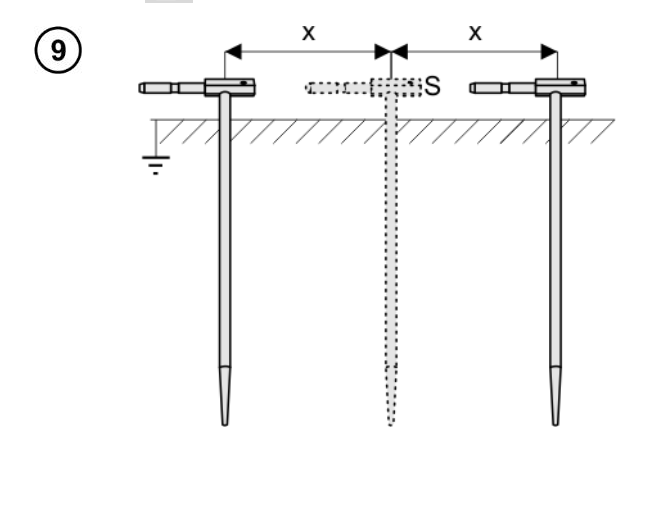

Repetir los pasos  $(2)(5)(6)$  para las dos ubicaciones adicionales del electrodo de tensión **S**:

- **alejada** a cierta distancia de la toma de tierra,
- **acercada** a la misma distancia a la toma de tierra medida.

Este procedimiento confirma que el electrodo **S** está clavado en el suelo de referencia. Si es así, **la**  diferencia de valores R<sub>E</sub> entre la medición de base y cada una adicional **no debe exceder** 3%.

Si los resultados de mediciones  $R<sub>F</sub>$  se difieren entre sí por más del 3% entonces se debe **aumentar considerablemente la distancia** entre el electrodo de corriente y la toma de tierra examinada y repetir las mediciones.

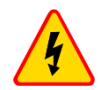

#### **ADVERTENCIA**

- **La medición de la resistencia de la toma de tierra se puede realizar si la tensión de interferencias no supera 24 V. La tensión de interferencias se mide hasta 100 V.**
- **Por encima de 50 V se indica como peligrosa. Está prohibido conectar el medidor a tensiones superiores a 100 V.**

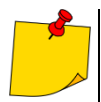

 Se recomienda que la **toma de tierra examinada** y los electrodos **H** y **S** estén alineados. Esto no siempre es posible debido a las diferentes condiciones del terreno. En la página [www.sonel.com](http://www.sonel.com/) y en la literatura profesional se describen los casos específicos de distribución de sondas.

- Se debe prestar especial atención a la calidad de la conexión entre el objeto y el cable de medición : el lugar de contacto debe ser limpiado de pintura, óxido, etc.
- Si la resistencia de las sondas de medición es demasiado grande, la medición de la toma de tierra R<sub>E</sub> tendrá incertidumbre adicional. En particular, la gran incertidumbre de la medición se presenta cuando se mide un valor pequeño de la resistencia y las sondas tienen poco contacto con el suelo (tal situación a menudo ocurre cuando la toma de tierra está bien hecha, pero la parte superior del suelo es seca y de poca conductividad). Entonces tanto la relación entre la resistencia de sondas y la resistencia de la toma de tierra examinada es muy grande y depende como la incertidumbre de medición **δ** también.
- Para reducir la incertidumbre de la medición **δ,** se puede mejorar el contacto de la sonda con el suelo, por ejemplo a través de:
	- o mojar con agua el lugar de clavar la sonda,
	- o clavar la sonda en otro sitio
	- o usar la sonda de 80 cm.

También se deben comprobar los cables, si:

- o el aislamiento no está dañado
- o contactos cable conector banana sonda no están corroídos o tienen holgura.

En la mayoría de casos, la precisión de mediciones es suficiente, sin embargo siempre se debe tener en cuenta la incertidumbre que puede tener la medición.

# **Información adicional visualizada por el medidor**

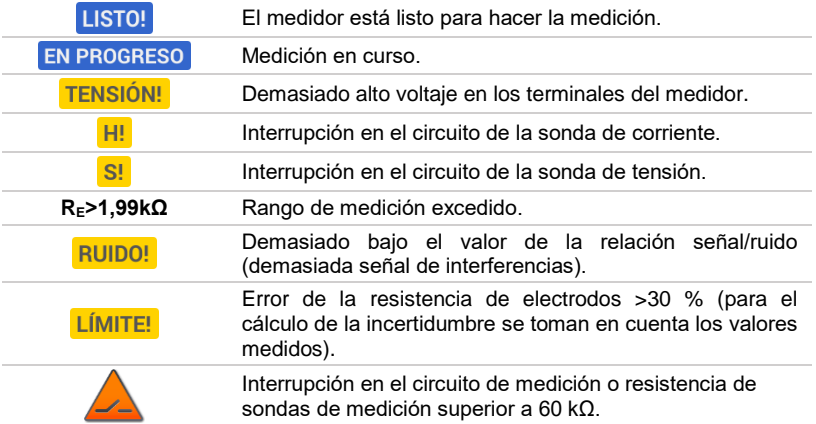

#### **3.6.3 Medición de la resistencia de toma de tierra con el método de 4 conductores (RE4P)**

El método cuadrupolar está recomendado para usar en la medición de la resistencia de la toma de tierra con unos valores muy pequeños. Este método permite eliminar la influencia de la resistencia de los cables de medición en el resultado de medición. También es adecuado para determinar la resistividad del suelo, sin embargo se recomienda que para esta medición se utilice la función específica (**secció[n 3.7](#page-61-0)**).

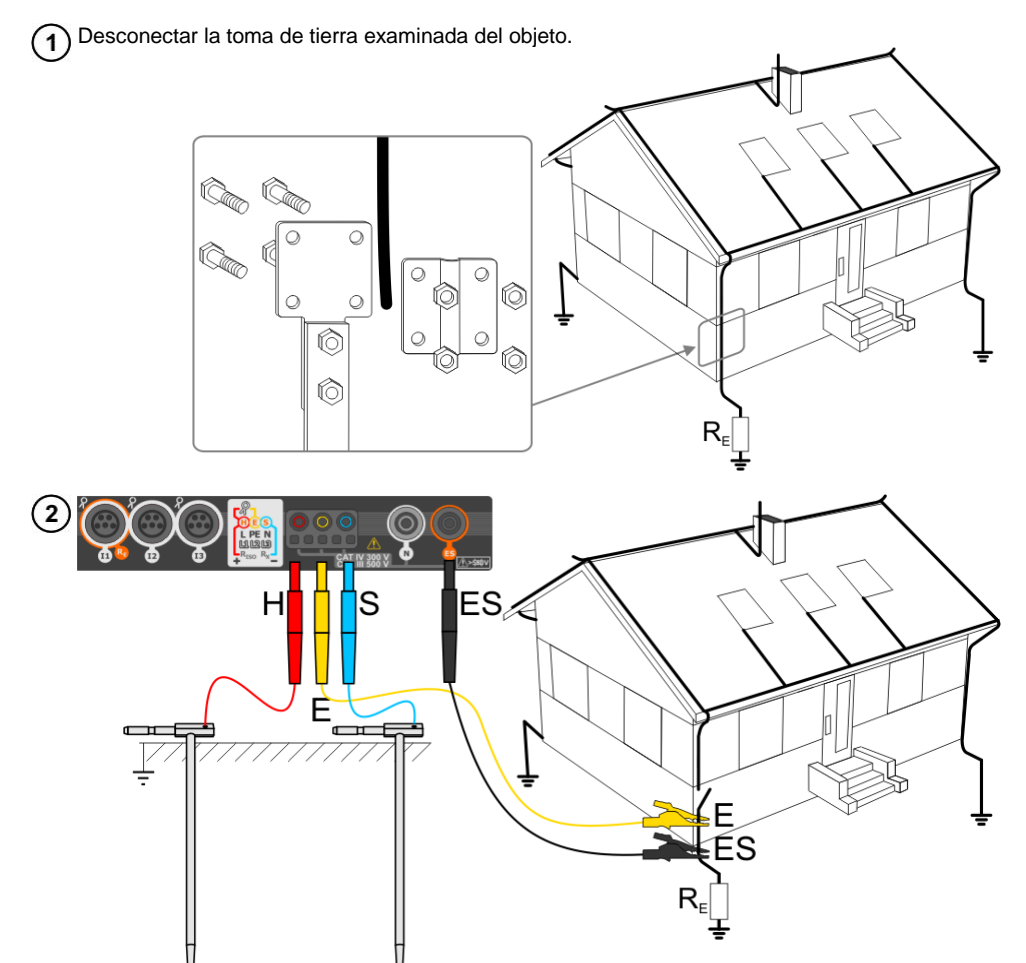

- Clavar el electrodo de **corriente** en el suelo y conectarlo con la toma**H** del medidor.
- Clavar el electrodo de **tensión** en el suelo y conectarlo con la toma **S** del medidor.
- Conectar la toma de tierra examinada con la toma **E** del medidor.
- Conectar el enchufe **ES** a la toma de tierra estudiada por debajo del cable **E**.
- Se recomienda que la **toma de tierra** examinada y los electrodos **H** y **S** estén en una línea y a las distancias correspondientes de acuerdo con las normas de medición de toma de tierra.

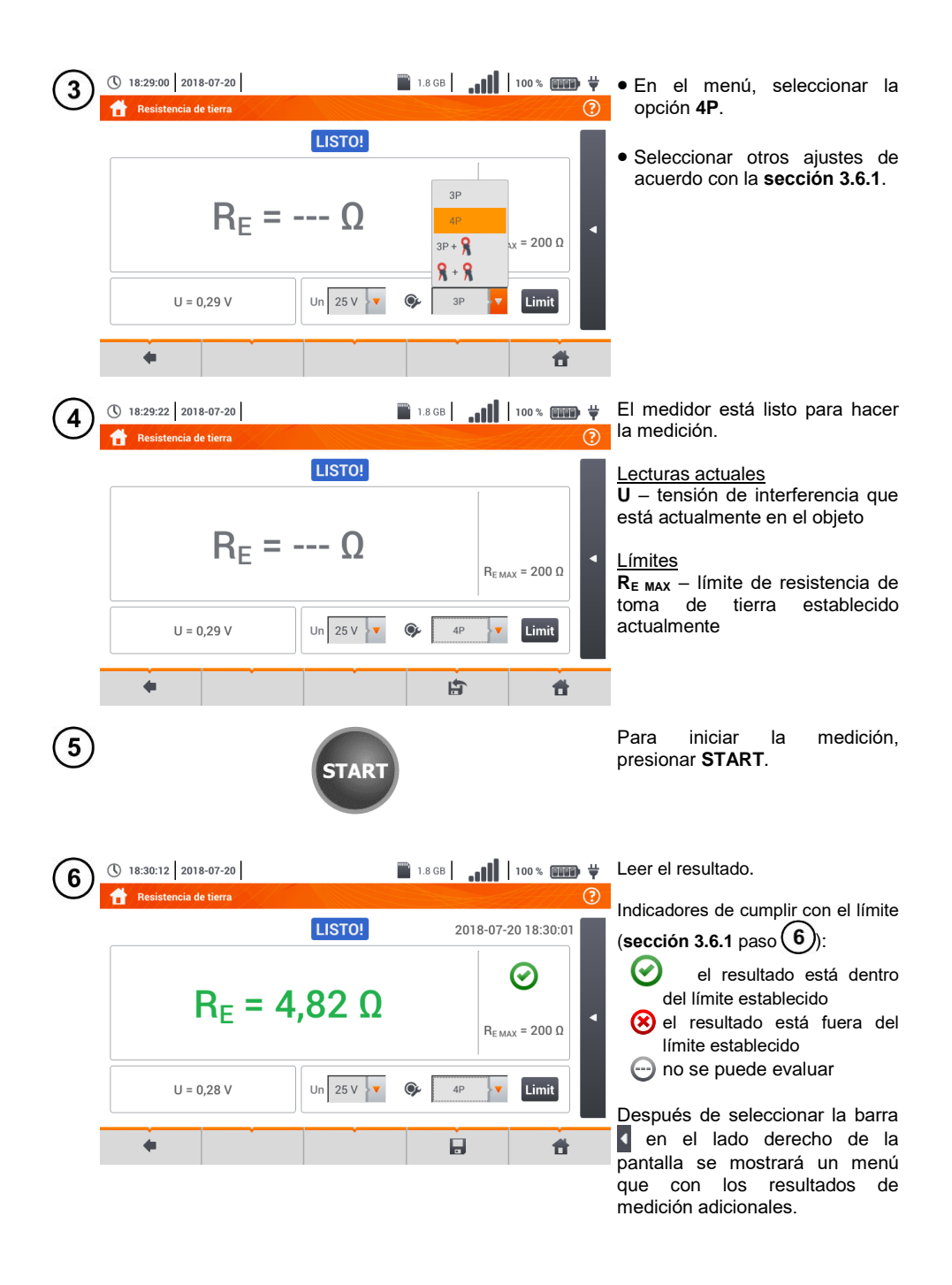

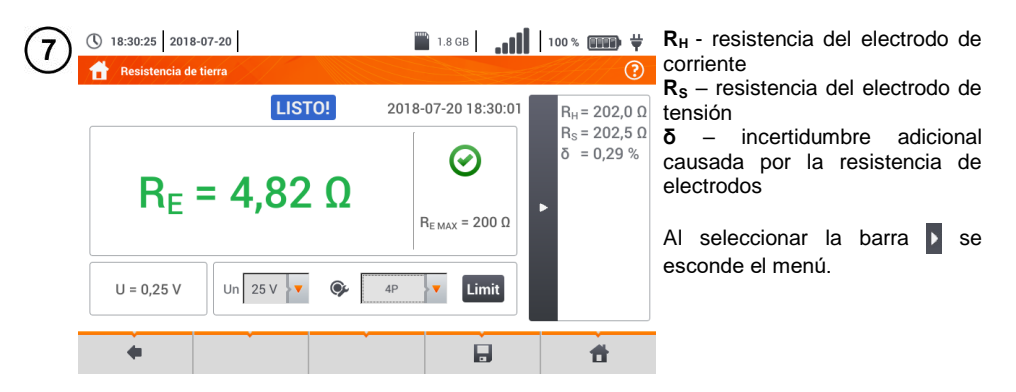

Con el icono guardar la medición en la memoria del medidor. La descripción detallada de la gestión de memoria está en la **sección [6.1.3](#page-176-0)**. La última medición se puede visualizar con el  $i$ cono  $\mathbb{H}$ .

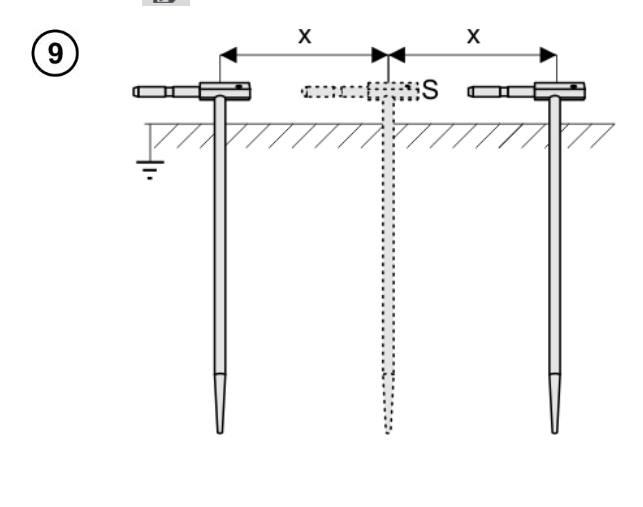

Repetir los pasos  $(2)(5)(6)$  para las dos ubicaciones adicionales del electrodo de tensión:

- **alejada** a cierta distancia de la toma de tierra,
- **acercada** a la misma distancia a la toma de tierra medida.

Este procedimiento confirma que el electrodo **S** está clavado en el suelo de referencia. Si es así, **la**  diferencia de valores R<sub>E</sub> entre la medición de base y cada una adicional **no debe exceder** 3%.

Si los resultados de mediciones  $R<sub>F</sub>$  se difieren entre sí por más del 3% entonces se debe **aumentar considerablemente la distancia** entre el electrodo de corriente y la toma de tierra examinada y repetir las mediciones.

#### **ADVERTENCIA**

- **La medición de la resistencia de la toma de tierra se puede realizar si la tensión de interferencias no supera 24 V. La tensión de interferencias se mide hasta 100 V.**
- **Por encima de 50 V se indica como peligrosa. Está prohibido conectar el medidor a tensiones superiores a 100 V.**

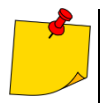

 Se recomienda que la **toma de tierra examinada** y los electrodos **H** y **S** estén alineados. Esto no siempre es posible debido a las diferentes condiciones del terreno. En la página [www.sonel.com](http://www.sonel.com/) y en la literatura profesional se describen los casos específicos de distribución de sondas.

- Se debe prestar especial atención a la calidad de la conexión entre el objeto y el cable de medición : el lugar de contacto debe ser limpiado de pintura, óxido, etc.
- Si la resistencia de las sondas de medición es demasiado grande, la medición de la toma de tierra R<sub>E</sub> tendrá incertidumbre adicional. En particular, la gran incertidumbre de la medición se presenta cuando se mide un valor pequeño de la resistencia y las sondas tienen poco contacto con el suelo (tal situación a menudo ocurre cuando la toma de tierra está bien hecha, pero la parte superior del suelo es seca y de poca conductividad). Entonces tanto la relación entre la resistencia de sondas y la resistencia de la toma de tierra examinada es muy grande y depende como la incertidumbre de medición **δ** también. Entonces, de acuerdo con las fórmulas de la **sección [11.4.4](#page-203-0)**, se pueden hacer los cálculos para estimar la influencia de las condiciones de medición.
- Para reducir la incertidumbre de la medición **δ,** se puede mejorar el contacto de la sonda con el suelo, por ejemplo a través de:
	- o mojar con agua el lugar de clavar la sonda,
	- o clavar la sonda en otro sitio
	- o usar la sonda de 80 cm.

También se deben comprobar los cables, si:

- o el aislamiento no está dañado
- o contactos cable conector banana sonda no están corroídos o tienen holgura.

En la mayoría de casos, la precisión de mediciones es suficiente, sin embargo siempre se debe tener en cuenta la incertidumbre que puede tener la medición.

# **Información adicional visualizada por el medidor**

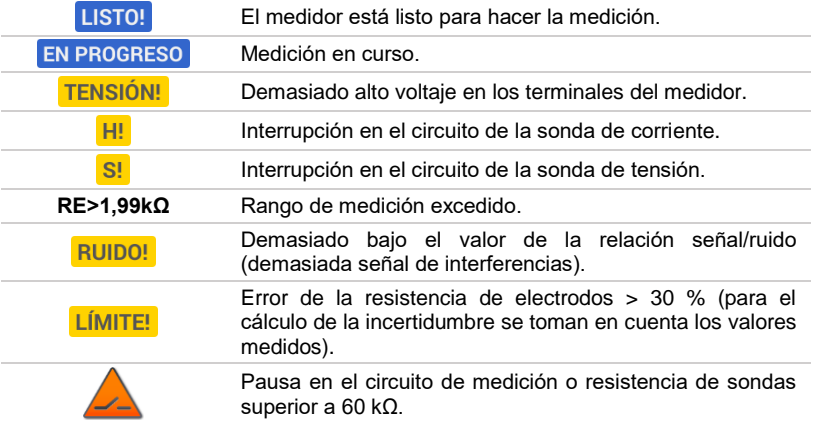

**3.6.4 Medición de la resistencia de toma de tierra con el método de 3 polos con la pinza adicional (RE3P+C)**

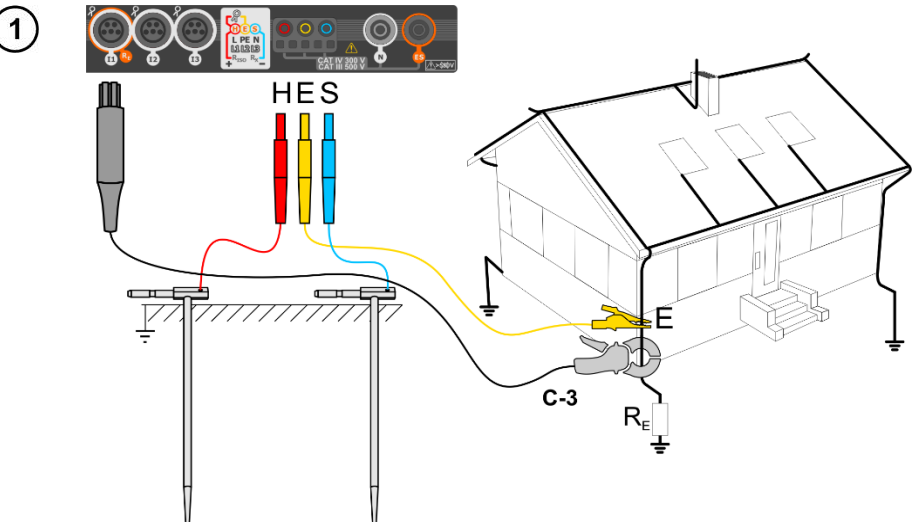

- Clavar el electrodo de **corriente** en el suelo y conectarlo con la toma **H** del medidor.
- Clavar el electrodo de **tensión** en el suelo y conectarlo con la toma **S** del medidor.
- Conectar la toma de tierra examinada con la toma **E** del medidor.
- Se recomienda que la**toma de tierra** examinada y los electrodos **H** y **S** estén en una línea y a las distancias correspondientes de acuerdo con las normas de medición de toma de tierra.
- **Poner la pinza de recepción** en la toma de tierra examinada por debajo del lugar de la conexión del cable **E**.
- **Las flechas en la pinza** pueden dirigirse **en cualquier dirección**.

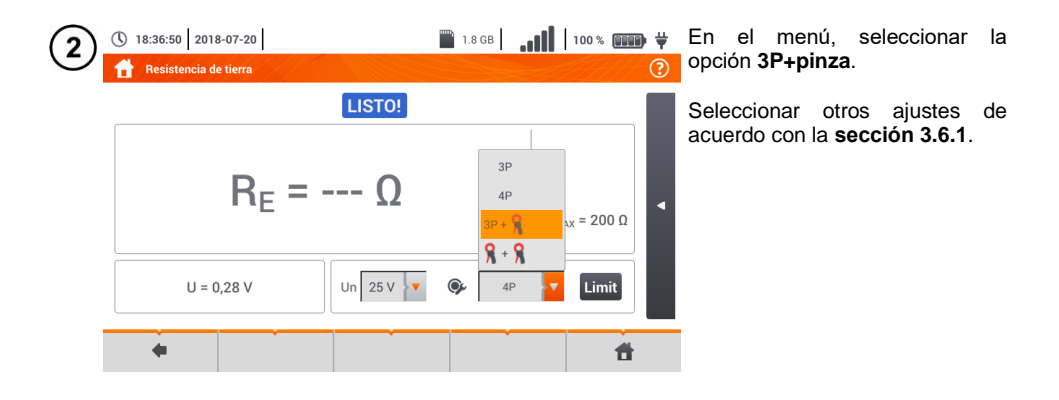

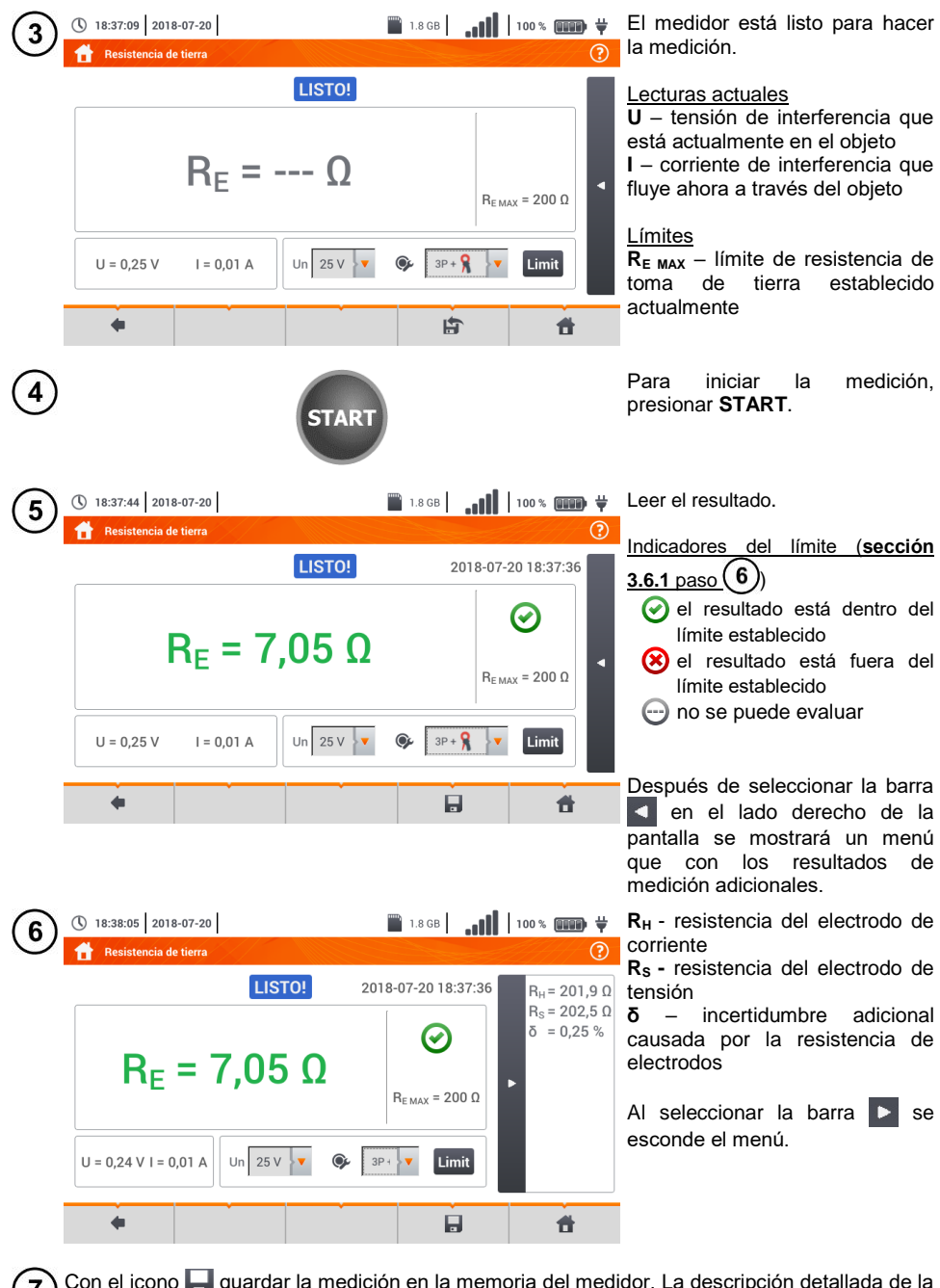

Con el icono guardar la medición en la memoria del medidor. La descripción detallada de la gestión de memoria está en la **sección [6.1.3](#page-176-0)**. La última medición se puede visualizar con el  $\mathsf{iron}$  .

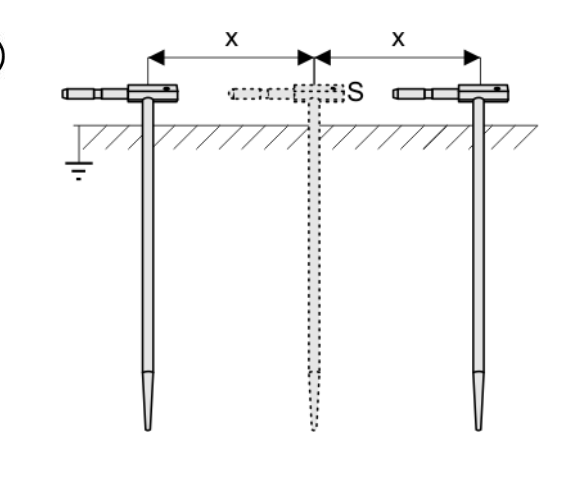

Repetir los pasos  $(2)(5)(6)$  para las dos ubicaciones adicionales del electrodo de tensión:

- **alejada** a cierta distancia de la toma de tierra,
- **acercada** a la misma distancia a la toma de tierra medida.

Este procedimiento confirma que el electrodo **S** está clavado en el suelo de referencia. Si es así, **la**  diferencia de valores R<sub>E</sub> entre la medición de base y cada una adicional **no debe exceder** 3%.

Si los resultados de mediciones  $R<sub>F</sub>$  se difieren entre sí por más del 3% entonces se debe **aumentar considerablemente la distancia** entre el electrodo de corriente y la toma de tierra examinada y repetir las mediciones.

## **ADVERTENCIA**

- **La medición de la resistencia de la toma de tierra se puede realizar si la tensión de interferencias no supera 24 V. La tensión de interferencias se mide hasta 100 V.**
- **Por encima de 50 V se indica como peligrosa. Está prohibido conectar el medidor a tensiones superiores a 100 V.**

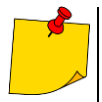

- Se recomienda que la **toma de tierra examinada** y los electrodos **H** y **S** estén alineados. Esto no siempre es posible debido a las diferentes condiciones del terreno. En la página [www.sonel.com](http://www.sonel.com/) y en la literatura profesional se describen los casos específicos de distribución de sondas.
- Para la medición se debe utilizar **la pinza C-3**.
- La corriente de interferencia máxima: 1 A
- Se debe prestar especial atención a la calidad de la conexión entre el objeto y el cable de medición : el lugar de contacto debe ser limpiado de pintura, óxido, etc.
- Si la resistencia de las sondas de medición es demasiado grande, la medición de la toma de tierra R<sub>E</sub> tendrá incertidumbre adicional. En particular, la gran incertidumbre de la medición se presenta cuando se mide un valor pequeño de la resistencia de la toma de tierra a través de sondas con poco contacto con el suelo (tal situación a menudo ocurre cuando la toma de tierra está bien hecha, y la parte superior del suelo es seca y de poca conductividad). Entonces tanto la relación entre la resistencia de sondas y la resistencia de la toma de tierra examinada es muy grande y depende como la incertidumbre de medición también. Entonces, de acuerdo con las fórmulas de la **sección [11.4.4](#page-203-0)**, se pueden hacer los cálculos para estimar la influencia de las condiciones de medición. Para reducir la incertidumbre de la medición **δ,** se puede mejorar el contacto de la sonda con el suelo, por ejemplo a través de:
	- o mojar con agua el lugar de clavar la sonda,
- o clavar la sonda en otro sitio,
- o usar la sonda de 80 cm.

**BILD** 

También se deben comprobar los cables, si:<br>
o el aislamiento no está dañado

- o el aislamiento no está dañado<br>o contactos: cable conector b
- o contactos: cable conector banana sonda no están corroídos o tienen holgura.

En la mayoría de casos, la precisión de mediciones es suficiente, sin embargo siempre se debe tener en cuenta la incertidumbre que puede tener la medición.

 La calibración realizada por el fabricante no incluye la resistencia de los cables de medición. El resultado visualizado por el medidor es la suma de resistencia del objeto medido y de la resistencia de cables.

# **Información adicional visualizada por el medidor**

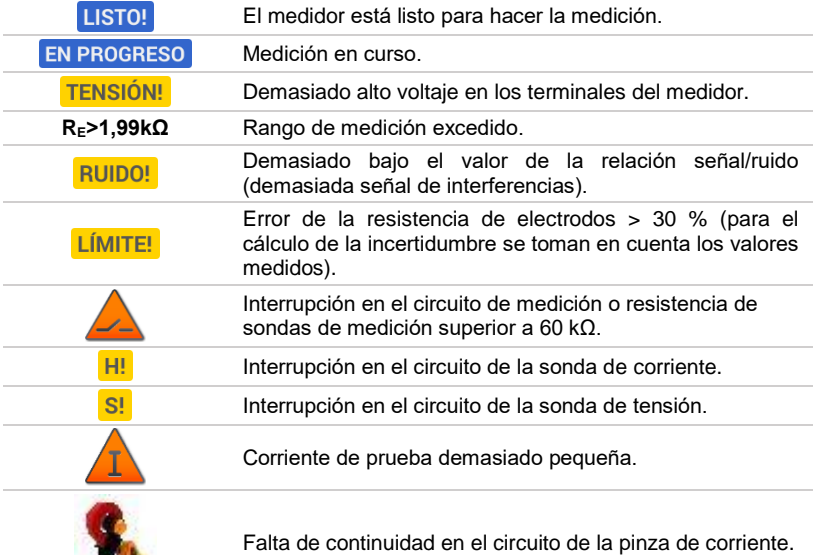

### **3.6.5 Medición de la resistencia de toma de tierra con el método de dos pinzas (2C)**

- La medición con dos pinzas se utiliza cuando es imposible utilizar electrodos clavados en el suelo.
- El método de dos pinzas sólo se puede utilizar para medir **las tomas de tierra múltiples** (la necesidad de proporcionar una vía de retorno para la corriente de prueba).
- $\bullet$  En el caso de toma de tierra de anillo (paso  $\left( \overline{1} \right)$  variante  $\left( \overline{b} \right)$ ) el método **sólo permite determinar la continuidad de la toma de tierra examinada con el resto de la toma de tierra.**

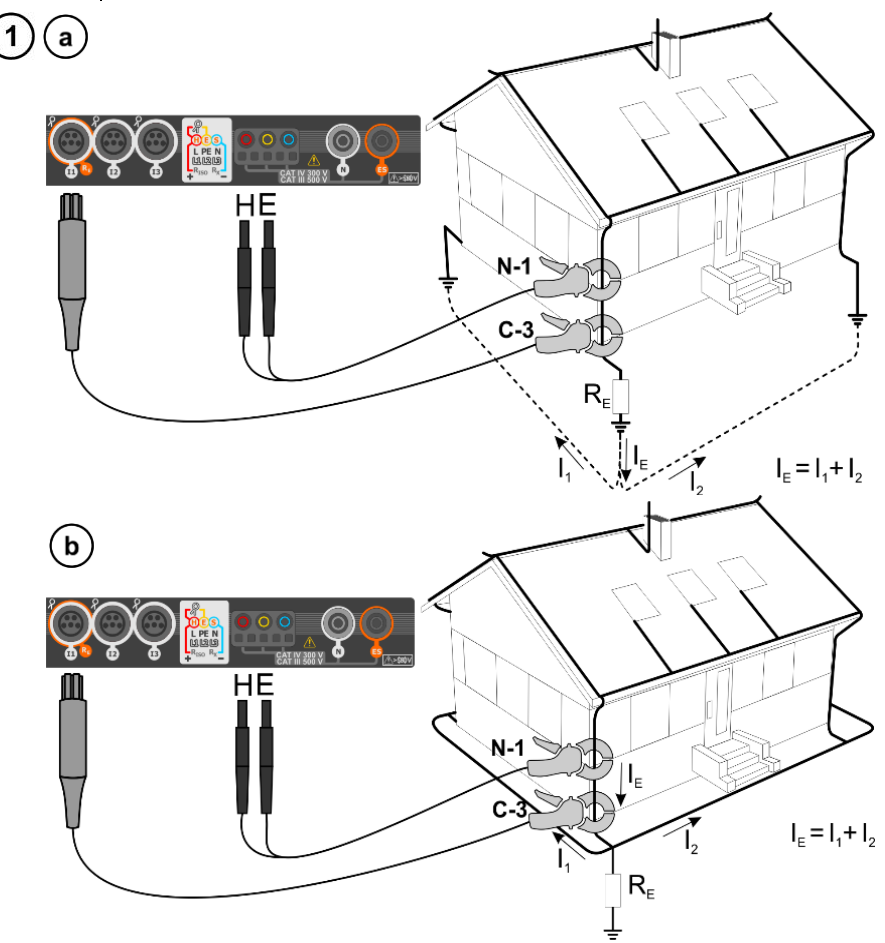

- Poner las pinza de transmisión y recepción en la toma de tierra examinada **al menos 30 cm de distancia entre ellas.**
- **Las flechas en la pinza** pueden dirigirse **en cualquier dirección**.
- La pinza **de transmisión N-1** conectar a las tomas **H** y **E**.
- La pinza **de medición C-3** a la toma de la pinza.

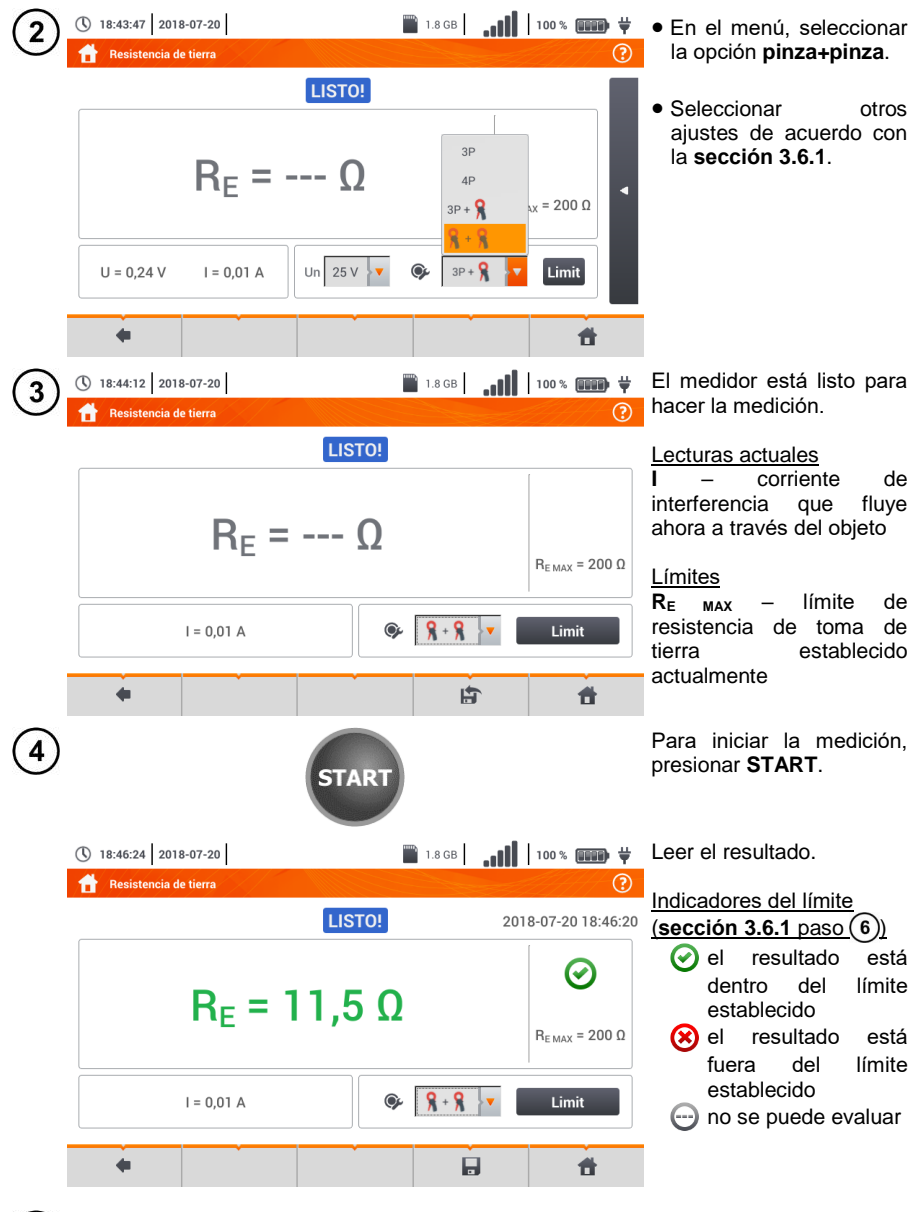

Con el icono quardar la medición en la memoria del medidor. La descripción detallada de la gestión de memoria está en la **sección [6.1.3](#page-176-0)**. La última medición se puede visualizar con el icono  $\mathbb{R}$ .

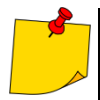

 Las mediciones se pueden realizar en presencia de corriente de interferencia no superior a 1 A RMS y la frecuencia de acuerdo con la establecida en el sub-menú Ajustes de mediciones (secció[n 2.2.1](#page-14-0) paso (1).

- Para la medición se debe utilizar la pinza **N-1** para transmisión y **C-3** para recepción.
- Si la corriente de pinza es demasiado pequeña, el medidor muestra el mensaje apropiado: "**La corriente medida con la pinza es demasiado pequeña. ¡La medición es imposible!**".
- La corriente de interferencia máxima: 1 A.

# **Información adicional visualizada por el medidor**

<span id="page-61-0"></span>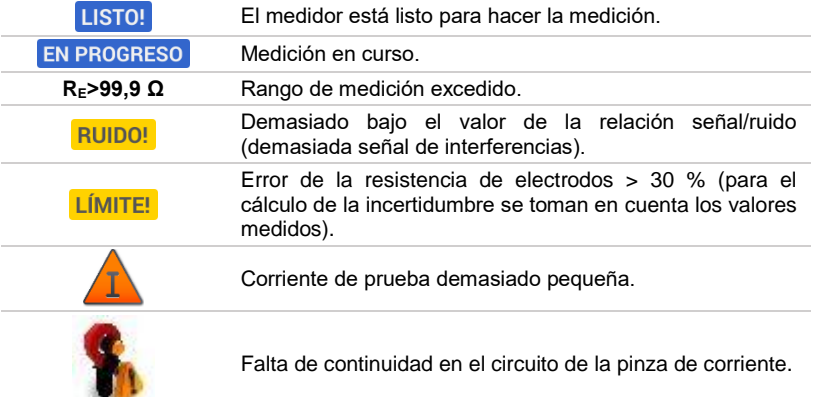

## *3.7 Resistividad del suelo*

Para la medición de la resistividad del suelo, que se utiliza como preparación para la ejecución del proyecto del sistema de toma de tierra o en la geología, existe una función independiente: la medición de la resistividad del suelo o. Esta función metrológicamente es igual que la medición de resistencia de toma de tierra, pero incluye un procedimiento adicional para introducir la distancia entre los electrodos. El resultado de la medición es el valor de la resistividad que se calcula automáticamente de acuerdo con la fórmula que se utiliza en el método de medición de Wenner

$$
\rho=2\pi LR_E
$$

donde:

L – la distancia entre los electrodos (todas las distancias deben ser iguales),

 $R<sub>E</sub>$  – resistencia medida.

#### <span id="page-62-0"></span>**3.7.1 Ajustes de mediciones**

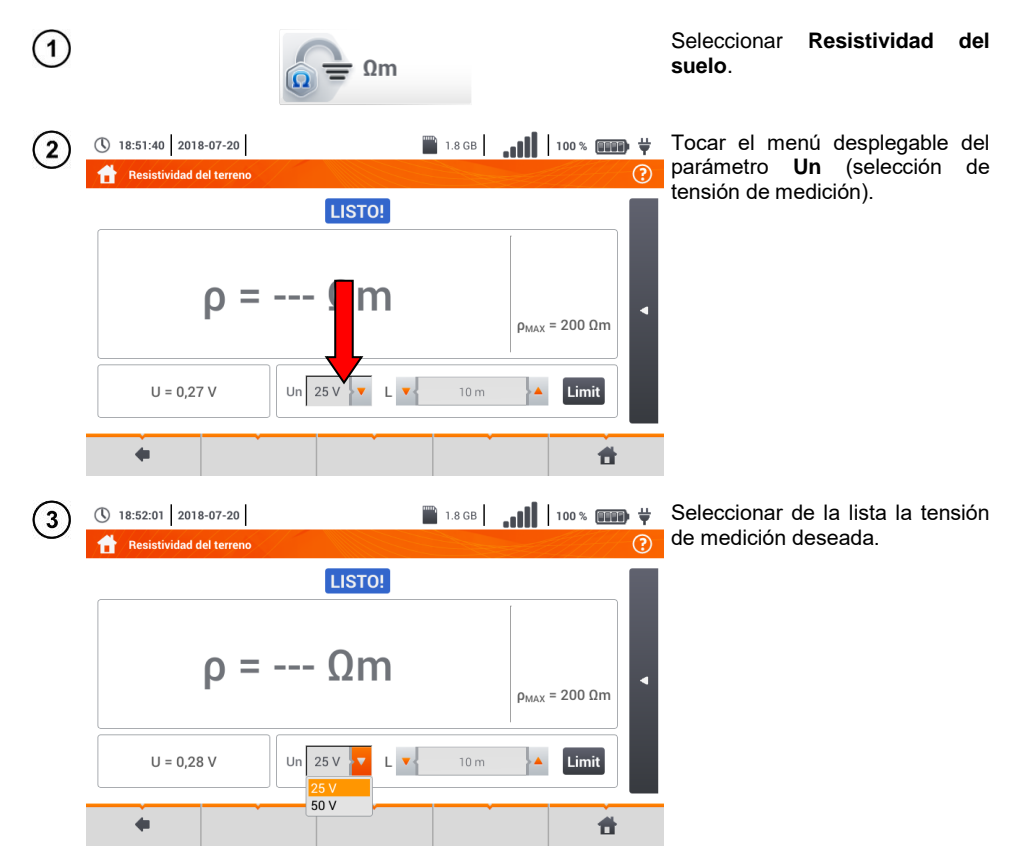

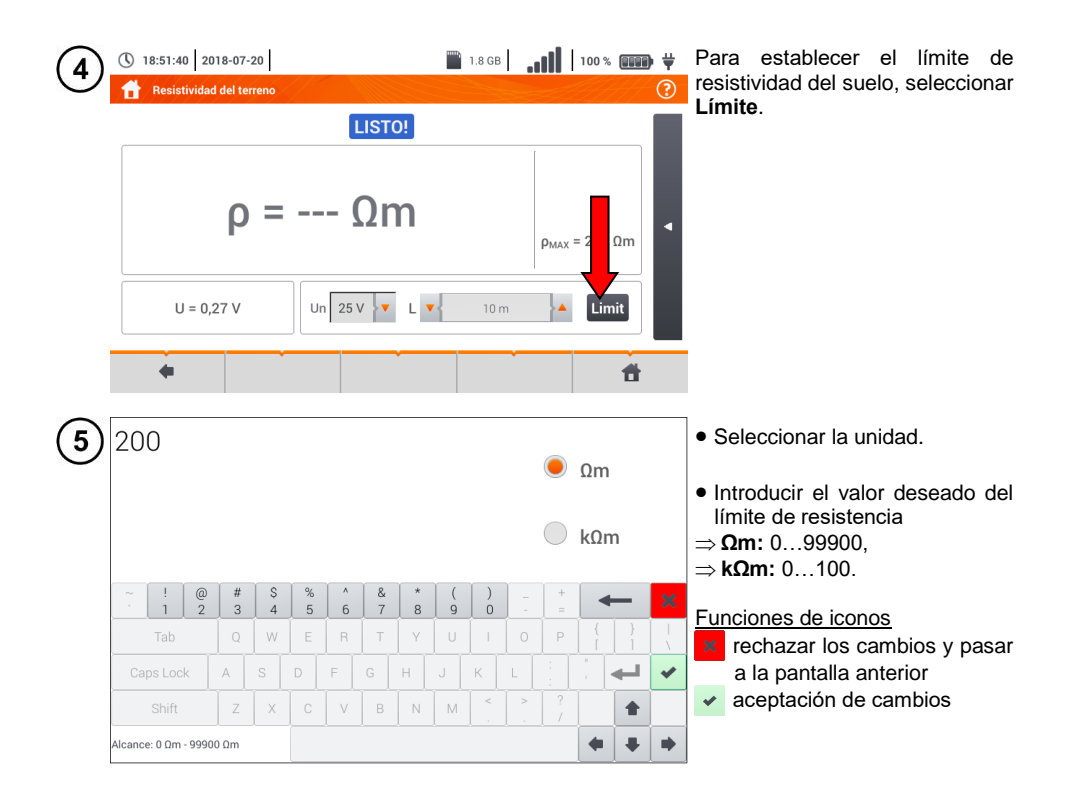

#### **3.7.2 Principales elementos de la pantalla**

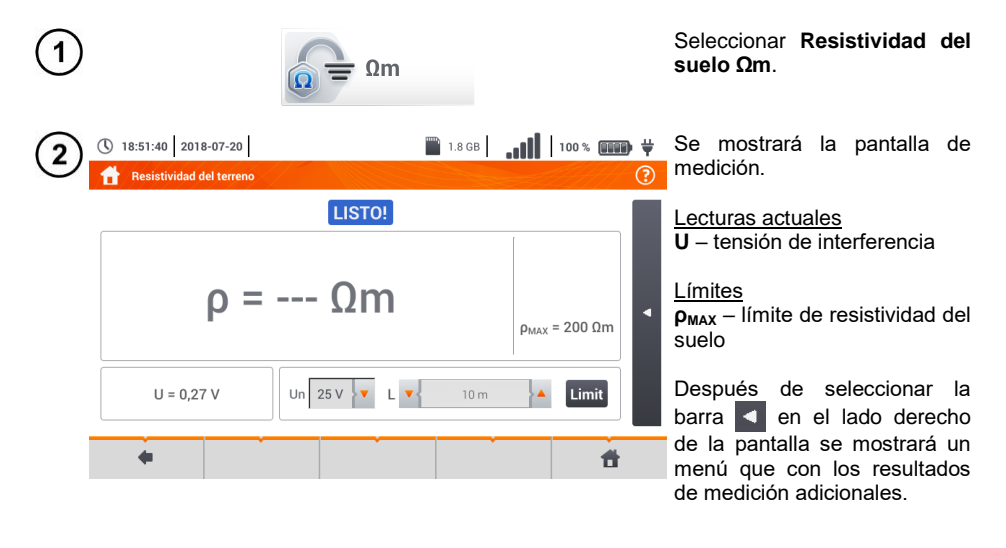

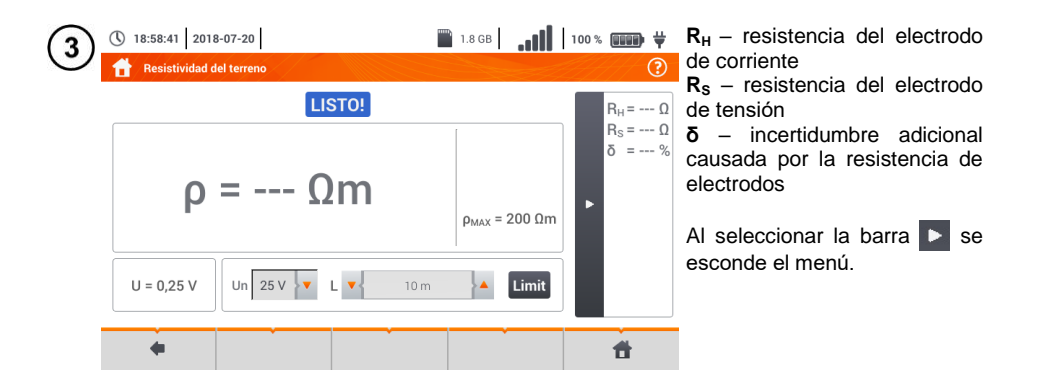

**3.7.3 Medición de la resistividad del suelo (ρ)**

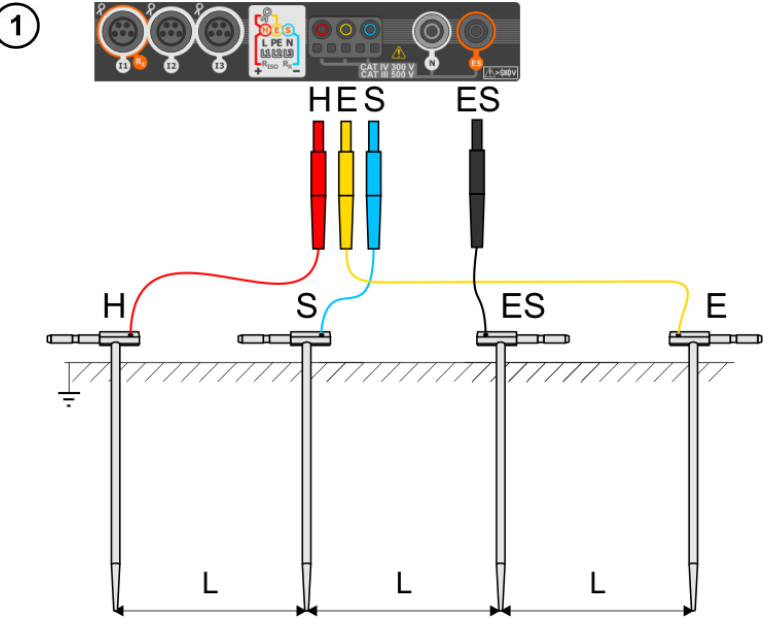

- Clavar 4 sondas en la tierra **en una línea** y **a la misma distancia**.
- Conectar las sondas al medidor de acuerdo con la figura anterior.

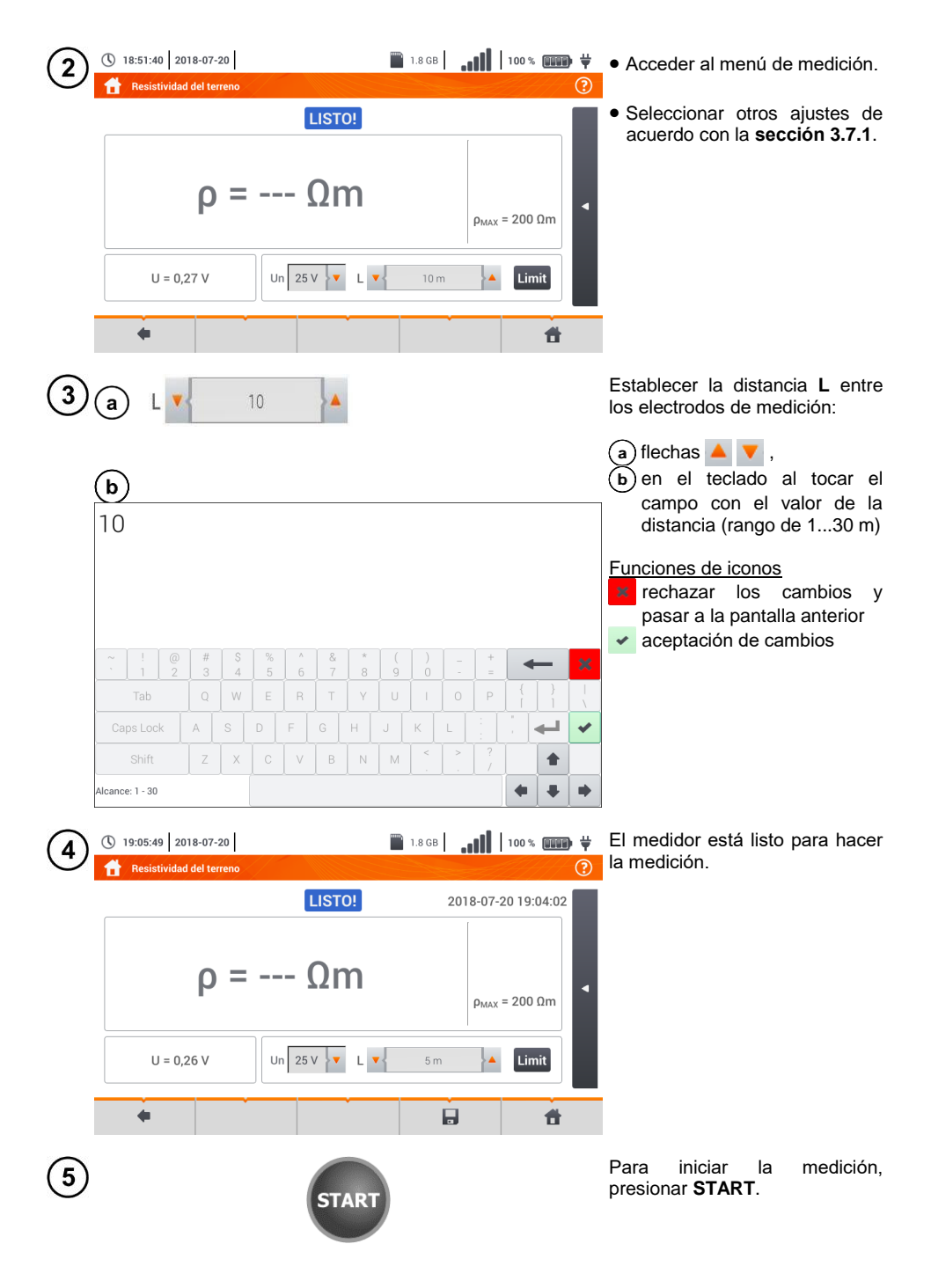

Leer el resultado.

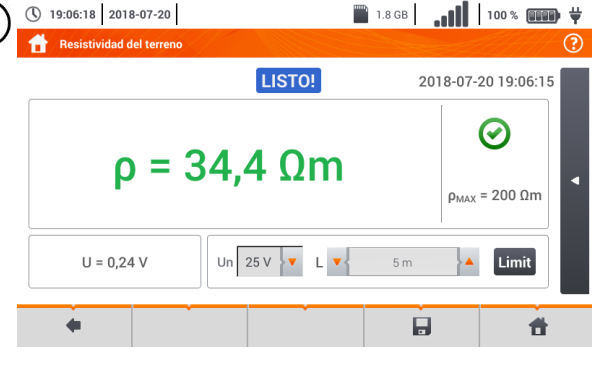

- Indicadores de cumplir con el límite (**secció[n 3.7.1](#page-62-0)** paso  $(4)$ ): el resultado está dentro del límite establecido <sup>8</sup>) el resultado está fuera del límite establecido
	- $\bigoplus$  no se puede evaluar

Después de seleccionar la barra en el lado derecho de la pantalla se mostrará un menú que con los resultados de medición adicionales.

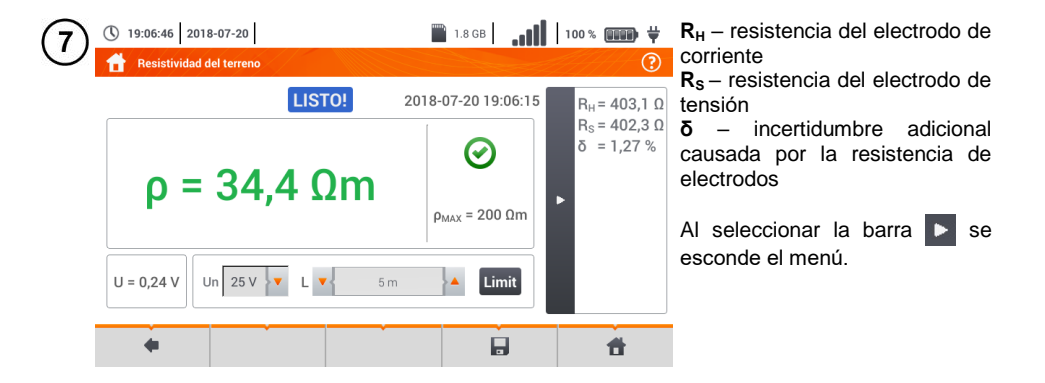

Con el icono guardar la medición en la memoria del medidor. La descripción detallada de 8 la gestión de memoria está en la **sección [6.1.3](#page-176-0)**. La última medición se puede visualizar con el  $i$ cono  $\mathbb{F}$ .

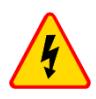

#### **ADVERTENCIA**

- **La medición de la resistividad se puede realizar si la tensión de interferencias no supera 24 V. La tensión de interferencias se mide hasta 100 V.**
- **Por encima de 50 V se indica como peligrosa. Está prohibido conectar el medidor a tensiones superiores a 100 V.**

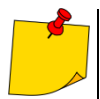

 En el cálculo, se supone que las distancias entre los electrodos de medición son iguales (método Wenner). Si no es así, se debe medir la resistencia de toma de tierra mediante el método cuadrupolar y calcular la resitividad según la fórmula:

 $ρ = 2π$ *LR<sub>E</sub>* 

donde: *L* - distancia entre los electrodos *R<sup>E</sup>* – resistencia medida

- Se debe prestar especial atención a la calidad de la conexión entre el objeto y el cable de medición : el lugar de contacto debe ser limpiado de pintura, óxido, etc.
- Si la resistencia de las sondas de medición es demasiado grande, la medición de la resistividad **tendrá incertidumbre adicional**. Particularmente gran incertidumbre de la medición se produce cuando se mide una pequeña resistencia con las sondas que tienen poco contacto con el suelo. Entonces tanto la relación entre la resistencia de sondas y la resistencia medida, como componente de la fórmula para calcular la resistividad, es muy grande y depende como la incertidumbre de medición también. Entonces, de acuerdo con las fórmulas de la **sección [11.4.4](#page-203-0)**, se pueden hacer los cálculos para estimar la influencia de las condiciones de medición.
- Para reducir la incertidumbre de la medición **δ,** se puede mejorar el contacto de la sonda con el suelo, por ejemplo a través de:
	- o mojar con agua el lugar de clavar la sonda,
	- o clavar la sonda en otro sitio
	- o usar la sonda de 80 cm.

También se deben comprobar los cables, si:

- o el aislamiento no está dañado
- o contactos: cable conector banana sonda no están corroídos o tienen holgura

En la mayoría de casos, la precisión de mediciones es suficiente, sin embargo siempre se debe tener en cuenta la incertidumbre que puede tener la medición.

# **Información adicional visualizada por el medidor**

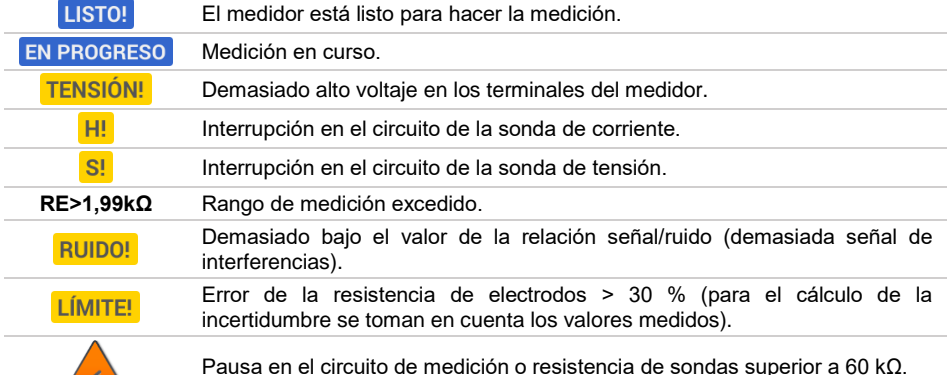

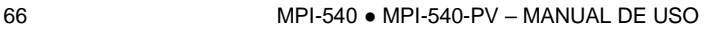

 $\overline{\phantom{a}}$ 

# *3.8 Parámetros de los interruptores diferenciales RCD*

<span id="page-68-0"></span>La medición  $U_B$ , R<sub>E</sub> se produce siempre con la corriente sinusoidal 0,4  $I_{An}$ independientemente de la forma y del factor de multiplicación  $I_{\text{on}}$ . **3.8.1 Ajustes de mediciones** Seleccionar **RCD I<sup>A</sup>** o **RCD tA**.  $\mathbf{1}$ RCD I<sub>A</sub>  $\overline{\phantom{a}}$  RCD t. Diferencial Diferencial ① 16:16:17 2018-07-20 **EX 1.8 GB** | **and | 100 % CHEB** + Con el icono  $\lambda$  determinar  $\overline{2}$  $R_E$  RCD:  $I_A$ ,  $U_B$ ,  $R_E$ los componentes de la LISTO! medición: si se selecciona **RCD I<sup>A</sup>** ,  $I_A = --- A$  $(b)$  si se selecciona **RCD**  $t_A$ .  $I_A = 5..10$  mA  $U_1 = 25.0 V$ г  $\Delta n$  10 mA  $U = 240$  $f = 50,0$ ۰ U<sub>I</sub> 南 省 ■ 1.8 GB | <sub>●■■</sub>■■ | 100 % ■■■● <del>♥</del> Para **RCD I<sup>A</sup>** están disponibles ① 16:16:47 2018-07-20 За los parámetros: **BCD: 1. 11. B.** ര **I<sup>A</sup>** – corriente de disparo RCD, **LICTOL U<sup>B</sup>** – tensión medida en PE, **Elección de modo R<sup>E</sup>** – continuidad PE,  $\mathbf{L}$ , Up.  $R_{\rm E}$ **tAi** – tiempo de disparo de RCD durante la medición de la  $I_A = 5..10 \text{ mA}$  $\bigcirc$   $\bigcirc$  $U_1 = 25.0 V$ corriente de disparo.  $\bigcirc$  U<sub>p</sub>,  $R_{\rm E}$  $U = 24$  $f = 50$  $\blacktriangleright$  Bueno

3b

Üı.  $\leftarrow$  $\ast$ 南 件 ① 16:17:19 2018-07-20 **TA** 1.8 GB | **100 | 100 % (QUEE) +**  $R_{\text{E}}$  RCD:  $t_a$ ,  $U_a$ ,  $R_c$ **LICTOL** Elección de modo  $\bullet$  t<sub>0</sub>, U<sub>B</sub>, R<sub>E</sub>  $t_{A}$  > 300 ms  $U_1 = 25.0 V$  $\bigcirc$  U<sub>B</sub>, R<sub>E</sub>  $\Delta n \sqrt{x0.5}$  $U = 240$ Łv  $f = 50.0$  $\blacktriangleright$  Bueno Ü.  $\leftarrow$  $\ast$ 件

Dla **RCD t<sup>A</sup>** están disponibles los parámetros:

**U<sup>B</sup>** – tensión medida en PE,

**R<sup>E</sup>** – continuidad PE,

**t<sup>A</sup>** – tiempo de disparo RCD al agregar la multiplicidad de la corriente diferencial nominal.

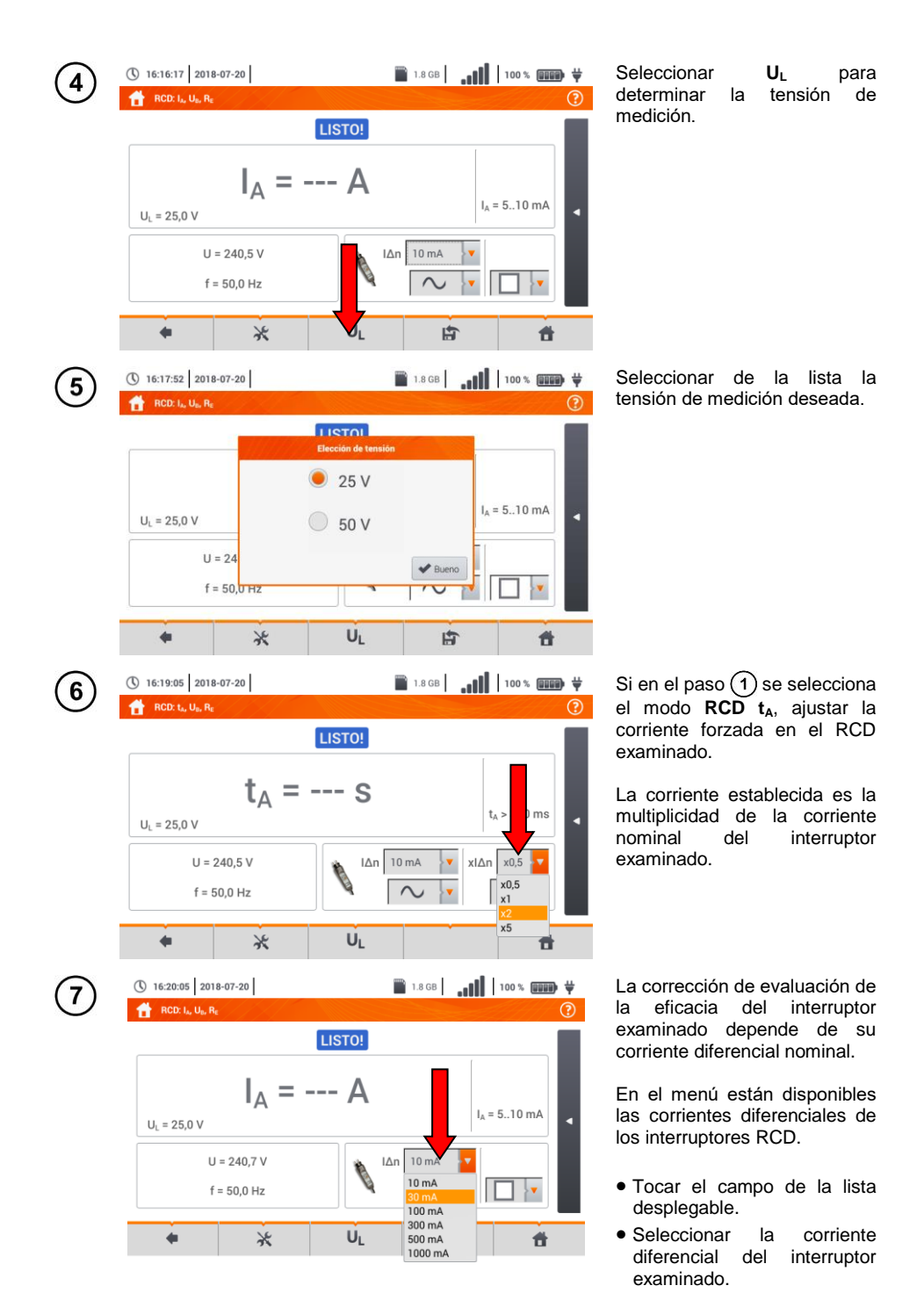

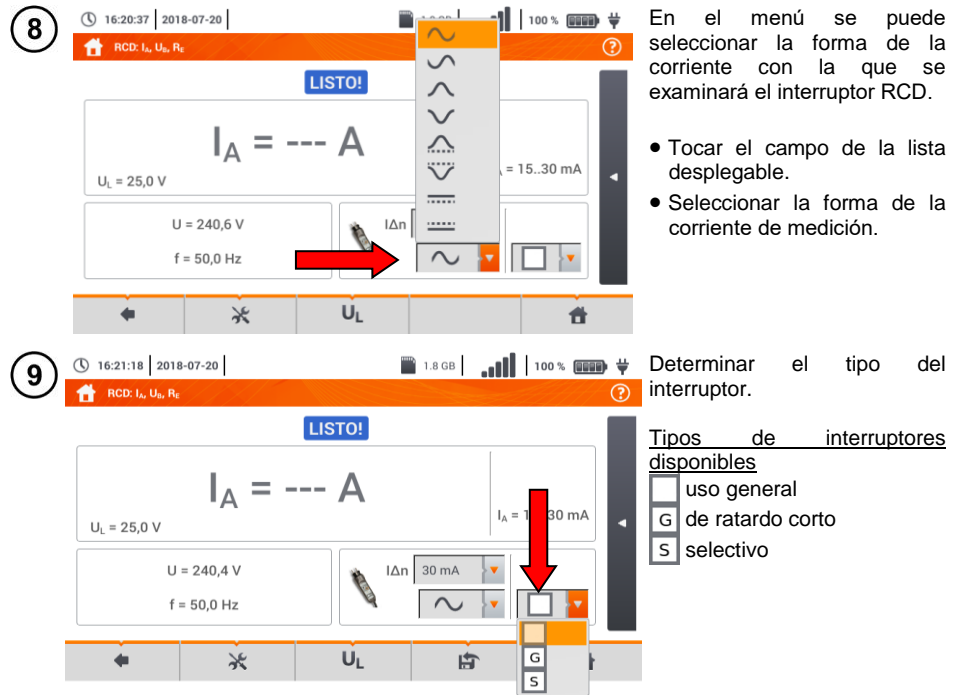

## **3.8.2 Corriente de disparo del RCD**

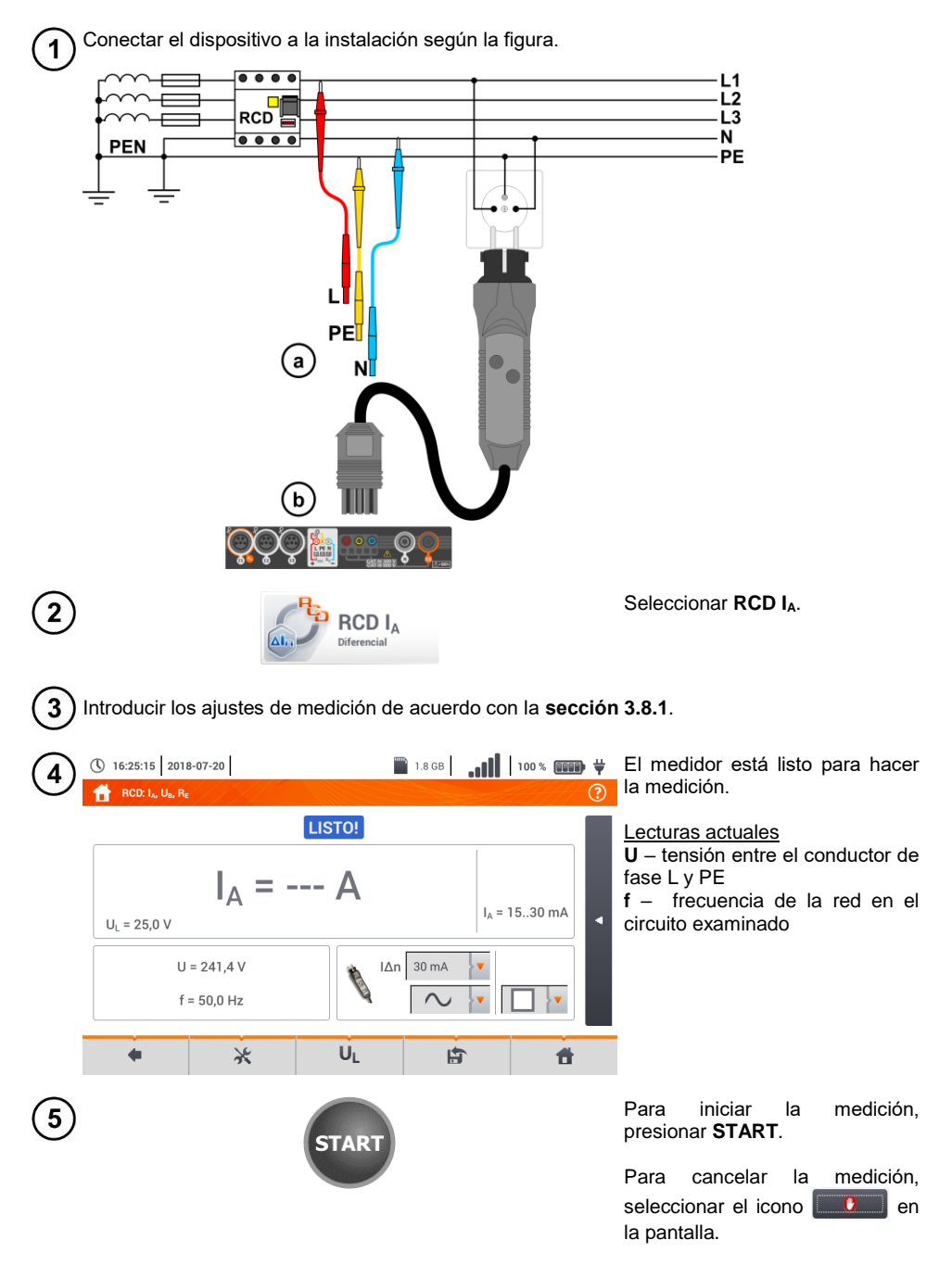
**THE 1.8 GB**  $\parallel$  **.00 | 100 % ROOD**  $\bigoplus$ Leer el resultado.

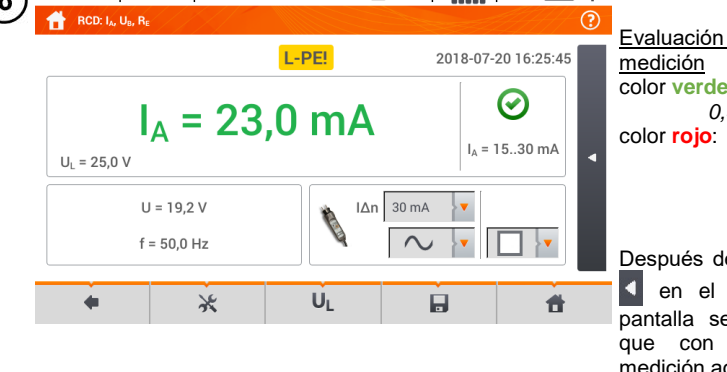

(\) 16:25:47 2018-07-20

Evaluación del resultado de color **verde**:  $0.5 l_{\lambda n}$  <  $l_0$  ≤  $l_{\lambda n}$ *I<sup>A</sup> ≤ 0,5 I∆n* o  $I_0 > I_{0n}$ 

Después de seleccionar la barra en el lado derecho de la pantalla se mostrará un menú que con los resultados de medición adicionales.

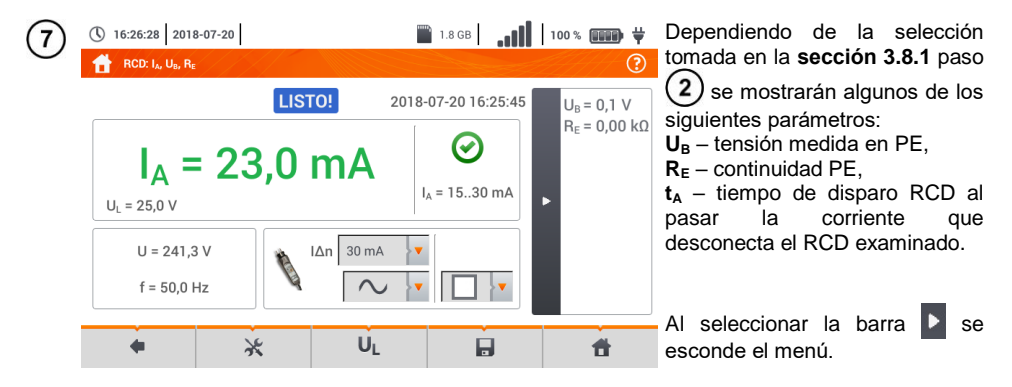

Con el icono guardar la medición en la memoria del medidor. La descripción detallada de la gestión de memoria está en la **sección [6.1.3](#page-176-0)**. La última medición se puede visualizar con el  $i$ cono  $\mathbf{F}$ .

- La medición del tiempo de respuesta de t<sub>Ai</sub> (t<sub>A</sub>durante la medición de l<sub>A</sub>) no está **disponible** para los interruptores selectivos.
- La medición del tiempo de respuesta de t<sub>Ai</sub> no se realiza de acuerdo con los requisitos de las normas pertinentes, o sea, en la corriente nominal del interruptor RCD  $I_{2D}$ ), sino **en la corriente I<sup>A</sup>** medida y visualizada durante su medición. En la mayoría de casos, donde la medición no es estrictamente requerida según la norma, se puede tomar en cuenta para evaluar la corrección del funcionamiento de seguridad RCD en una instalación en particular. Si  $I_A$  medido es menor de  $I_{An}$  (el caso más frecuente), entonces el tiempo de respuesta de t<sub>Ai</sub> generalmente será más largo que el tiempo de respuesta medido en la función  $t_A$ , que mide el tiempo de la corriente  $I_{AB}$ :

$$
I_A < I_{\Delta n} \Rightarrow t_{Ai} > t_A
$$

donde:  

$$
t_{Ai} = f(l_{\Delta n})
$$

Entonces si el tiempo  $t_{Ai}$  es correcto, se puede considerar que el tiempo medido en la función  $t_A$  también sería correcto.

<span id="page-73-0"></span>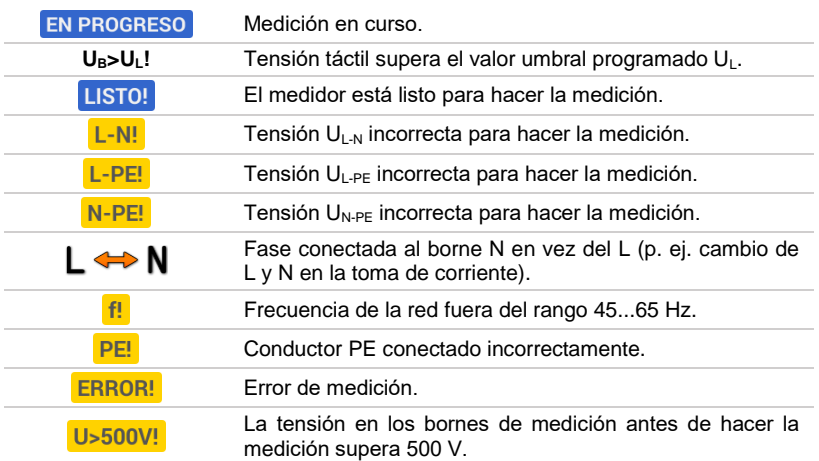

### **3.8.3 Medición del tiempo de disparo del RCD**

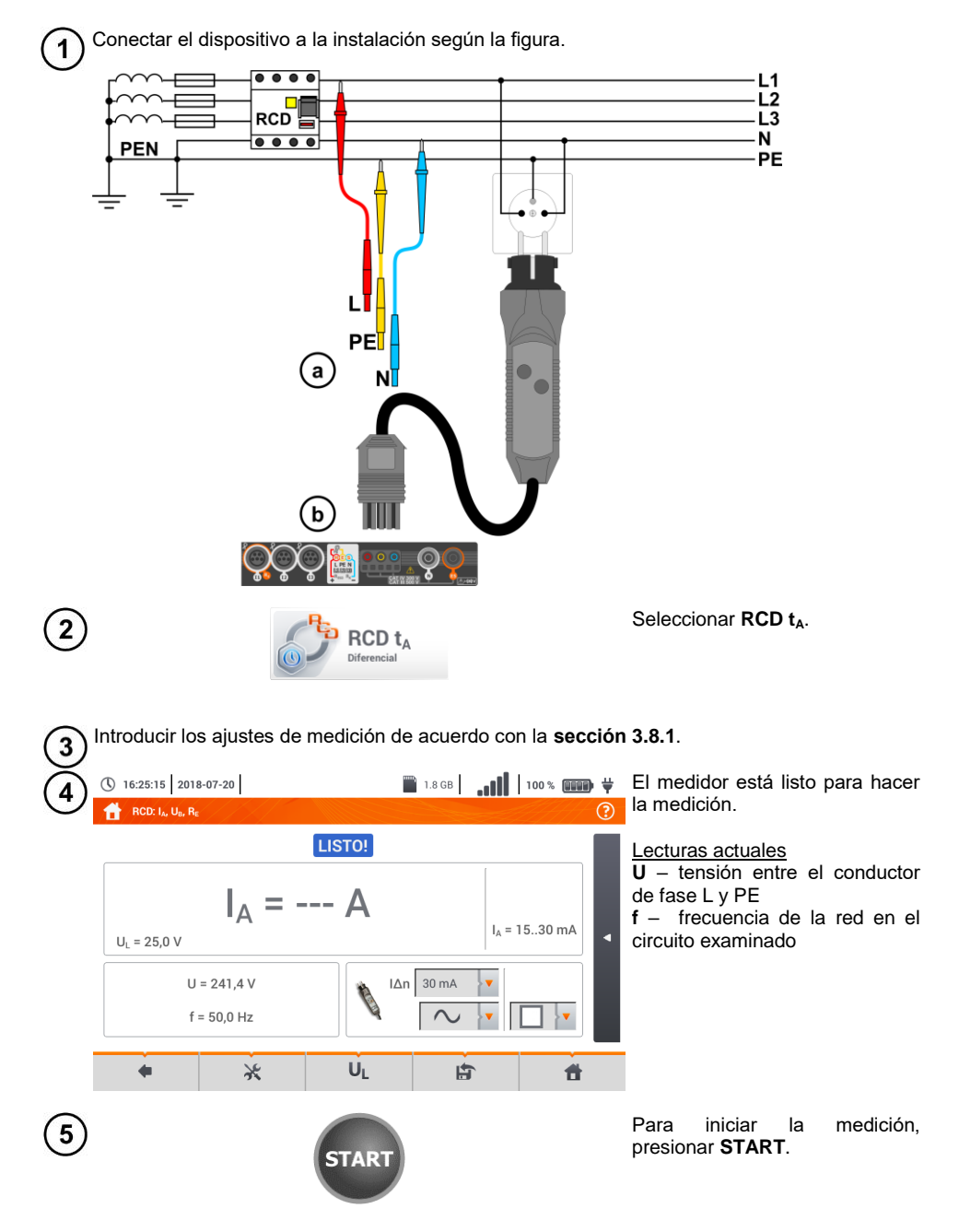

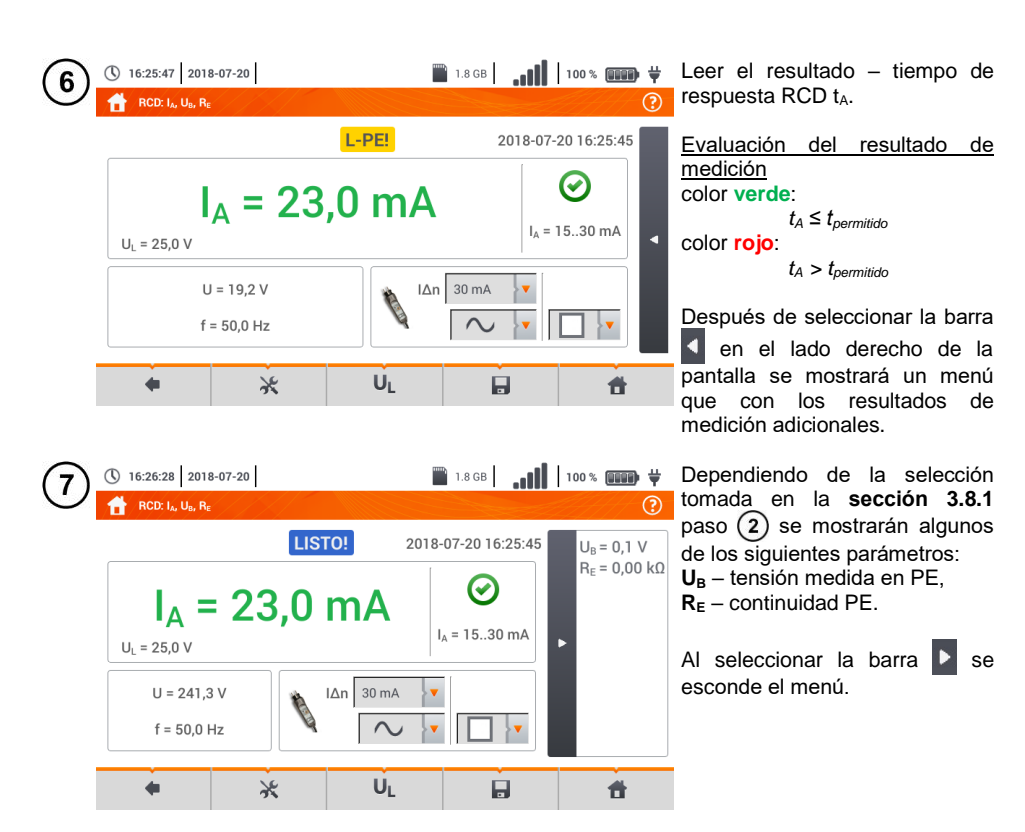

Con el icono guardar la medición en la memoria del medidor. La descripción detallada de  $8)$ la gestión de memoria está en la **sección [6.1.3](#page-176-0)**. La última medición se puede visualizar con el icono  $\mathbf{F}$ .

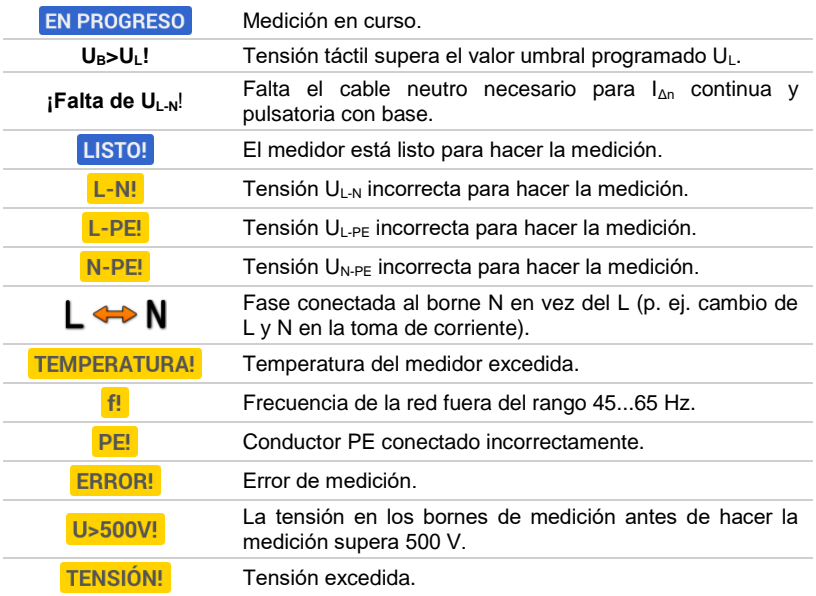

### **3.8.4 Medición en las redes IT**

Antes de hacer las mediciones en el menú de inicio del dispositivo, se debe seleccionar el tipo de medición apropiado de la red **Ajustes de medición** (**secció[n 2.2.1](#page-14-0)**).

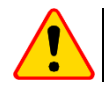

#### **¡ATENCIÓN!**

Después de seleccionar la red tipo IT, la función **del electrodo de tacto estáinactiva**.

La forma de conectar el dispositivo a la instalación que se muestra en la **[Fig. 3.8](#page-77-0)** y **[Fig. 3.9](#page-77-1)**.

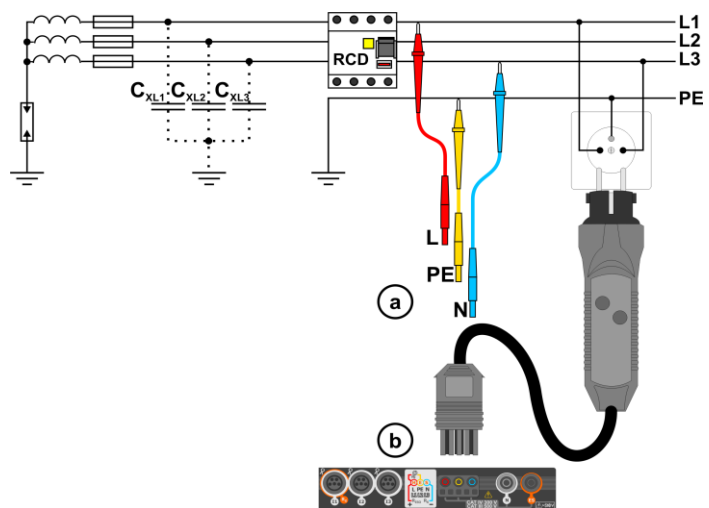

<span id="page-77-0"></span>**Fig. 3.8 Medición de RCD en la red IT. El circuito está cerrado por las capacidades parásitas C<sup>x</sup>**

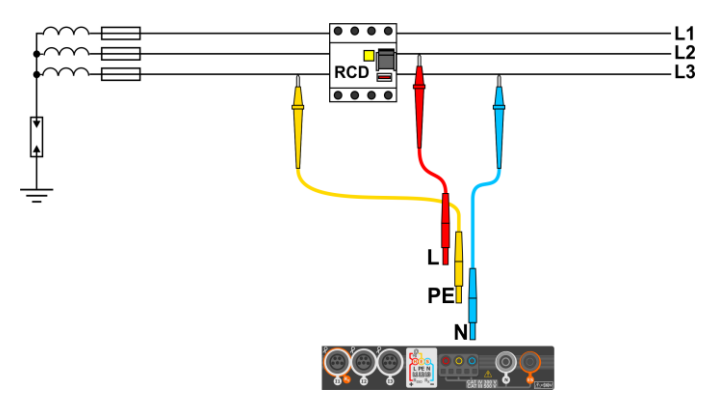

**Fig. 3.9 Test del RCD y sin la participación del conductor PE**

<span id="page-77-1"></span>La forma en la que se deben realizar mediciones de corriente y tiempo de respuesta del RCD, fue descrito en la **secció[n 3.8.2](#page-70-0) [, 3.8.3](#page-73-0)**.

Rango de tensiones de trabajo: **95 V … 270 V.**

### *3.9 Mediciones automáticas del RCD*

El instrumento permite medir los tiempos de disparo  $t<sub>A</sub>$  del interruptor RCD y también la corriente de disparo I<sub>A</sub>, la tensión de contacto U<sub>B</sub> y la resistencia de la toma de tierra R<sub>E</sub> de modo automático. En este modo no es necesario activar cada vez la medición con el botón **START**. El papel de la persona que realiza la medición se limita a iniciar la medición con pulsar **START** y activar el RCD después de su actuación.

### <span id="page-78-0"></span>**3.9.1 Ajustes de mediciones automáticas del RCD**

 $EV$ 

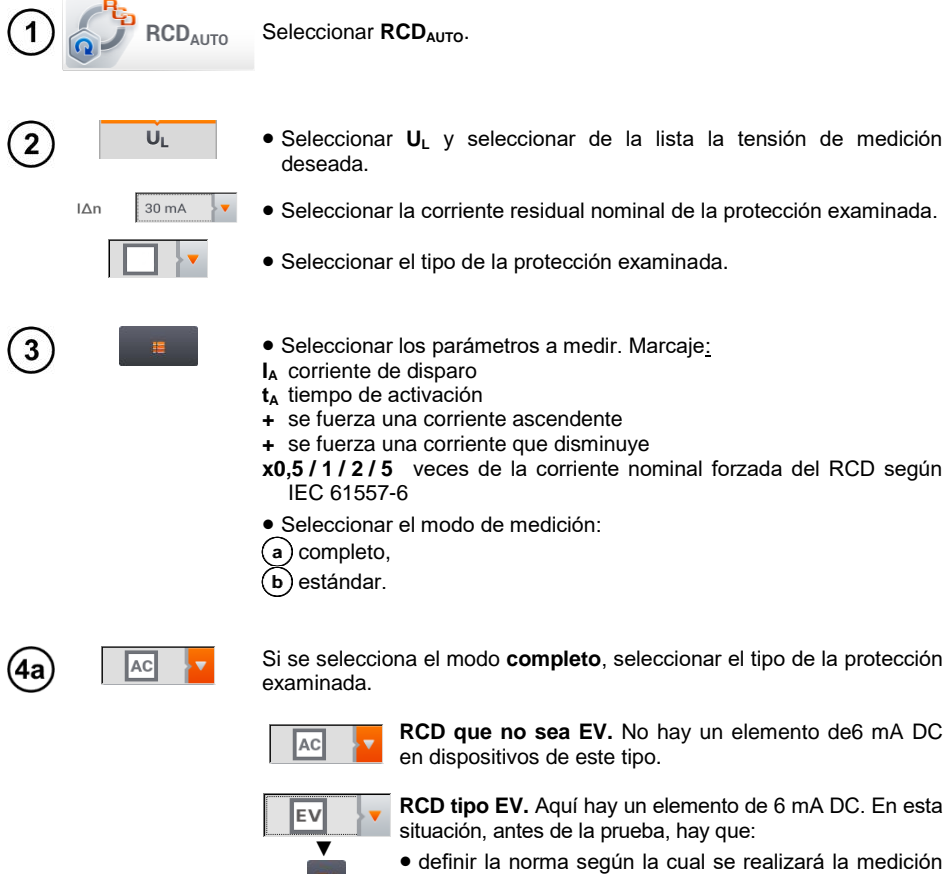

(**cap. [2.2.1](#page-14-0)**), determinar la multiplicidad de la corriente diferencial de 6 mA DC (botón **EV**). Los ajustes de prueba difieren según la norma seleccionada.

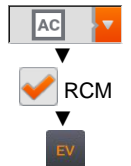

**RCD que no sea EV, asegurado por RCM** (dispositivo que monitorea la corriente diferencial de 6 mA DC, *Residual Current Monitoring*). n esta situación, antes de la prueba, hay que:

- definir la norma según la cual se realizará la medición (**cap[. 2.2.1](#page-14-0)**),
- marcar **RCM**,
- determinar la multiplicidad de la corriente diferencial nominal de 6 mA DC (botón **EV**). Los ajustes de prueba difieren según la norma seleccionada.

4b

Si ha seleccionado el modo **estándar**, establecer la forma de la corriente de medición. En este modo, las pruebas RCD EV y RCM no están disponibles.

### **3.9.2 Medición automática del RCD**

Conectar el dispositivo a la instalación según la figura. 1

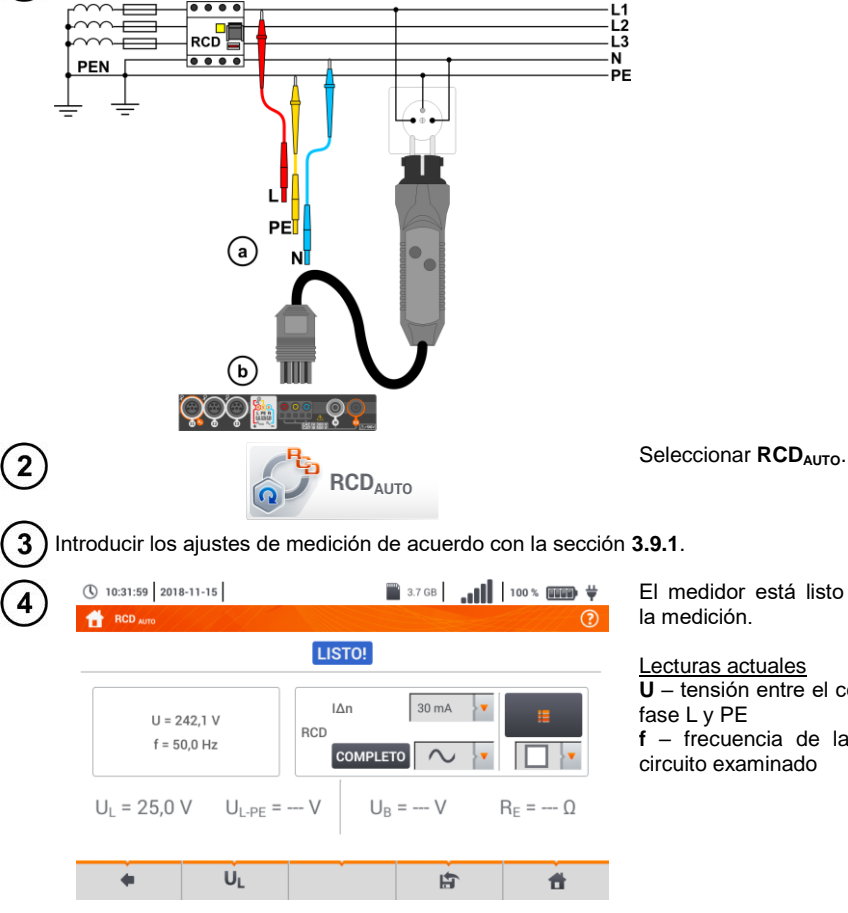

El medidor está listo para hacer la medición.

Lecturas actuales **U** – tensión entre el conductor de **f** – frecuencia de la red en el circuito examinado

78 MPI-540 ● MPI-540-PV – MANUAL DE USO

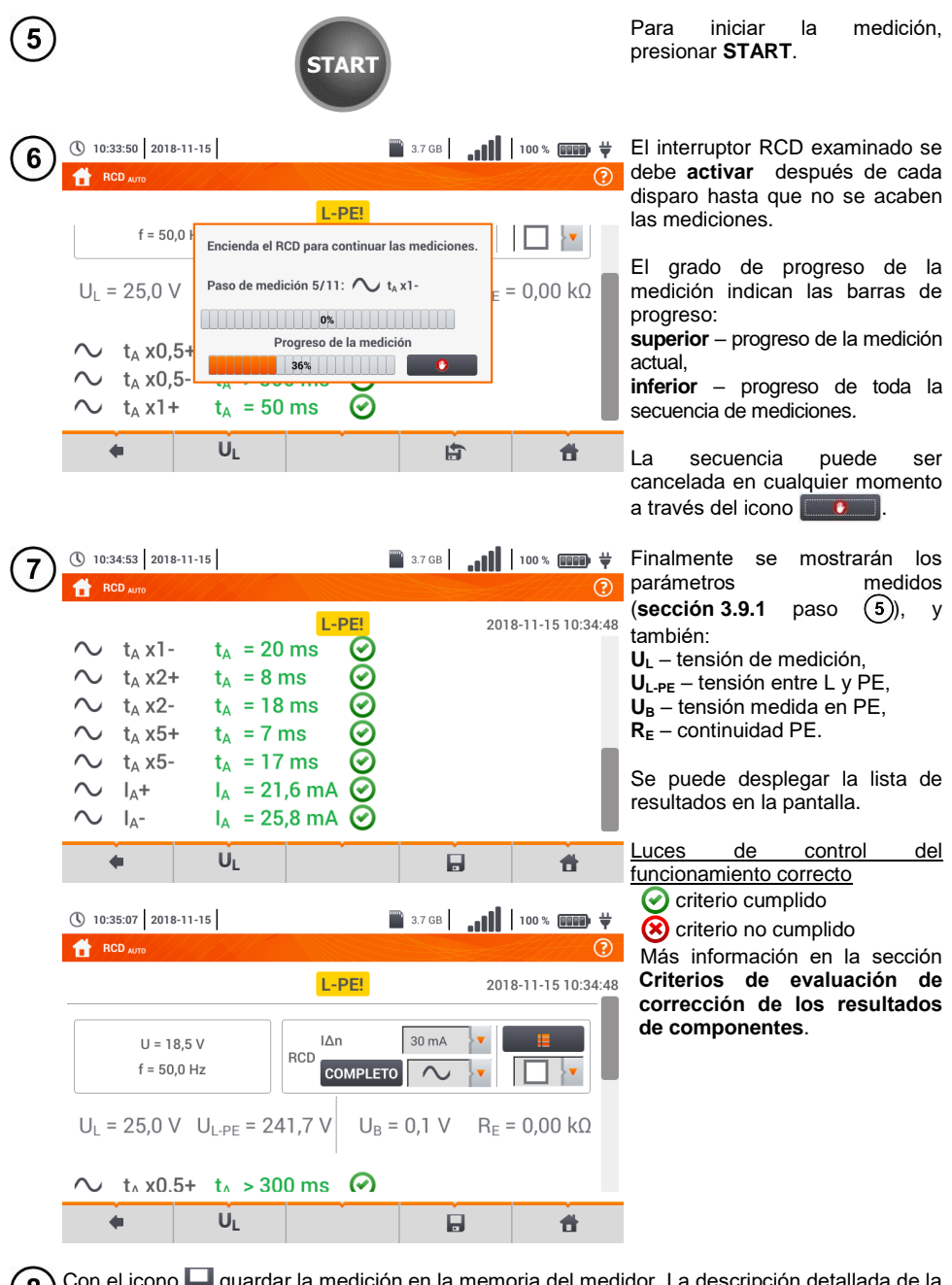

Con el icono quardar la medición en la memoria del medidor. La descripción detallada de la gestión de memoria está en la sección **[6.1.3](#page-176-0)**. La última medición se puede visualizar con el  $i$ cono  $\mathbb{H}$  .

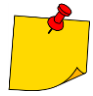

- U<sub>B</sub> y R<sub>E</sub> son siempre medidos.
- $\bullet$  La medición U<sub>B</sub>, R<sub>E</sub> se hace siempre con la corriente sinusoidal 0,4 l<sub>an</sub> independientemente de la forma y del factor de multiplicación I<sub>nn</sub>.
- La medición automática se termina en los siguientes casos:
- el interruptor ha actuado durante la medición  $U_B$  R<sub>E</sub> o t<sub>A</sub> con la corriente 0,5 vez  $I_{\Delta n}$ ,

el interruptor no ha funcionado con las otras mediciones parciales,

se ha excedido la tensión determinada anteriormente UL.

ha desaparecido la corriente durante una de las mediciones de componentes,

los valores R<sup>E</sup> y las tensiones de la red no han permitido la generación de la corriente con el valor requerido para una de las mediciones de componentes.

 El medidor omite automáticamente las mediciones imposibles de realizar, por ejemplo cuando la corriente I<sub>Δn</sub> y la multiplicación exceden la posibilidad de medición del medidor.

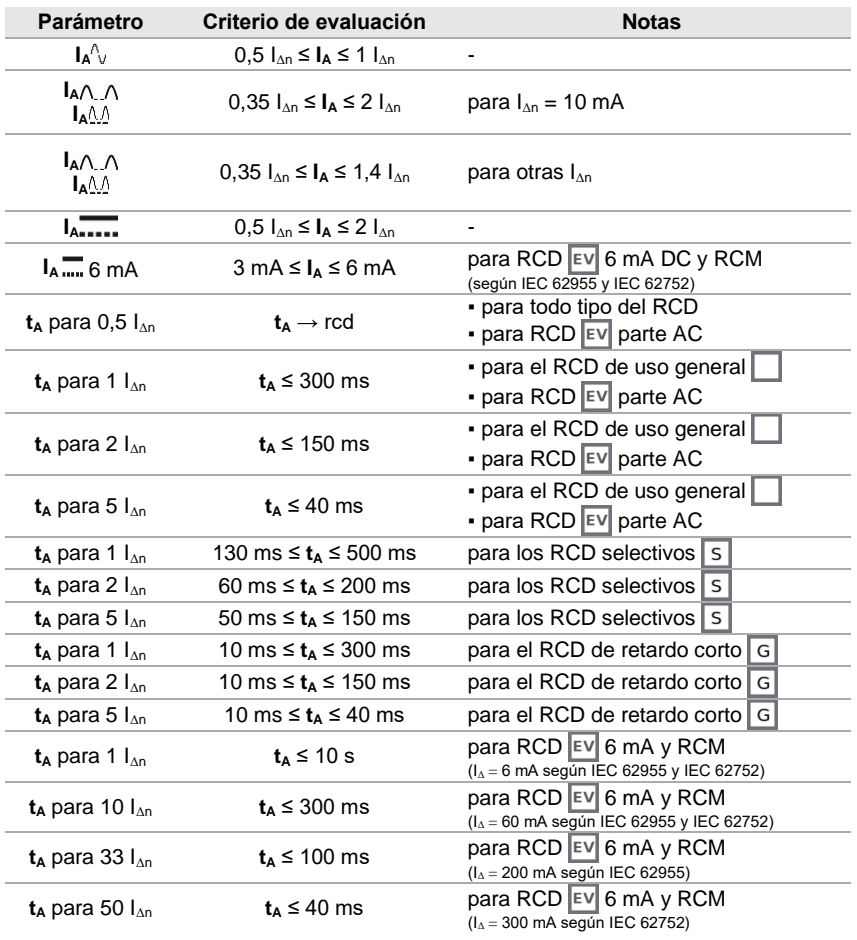

### **Criterios para evaluar la exactitud de los resultados de componentes**

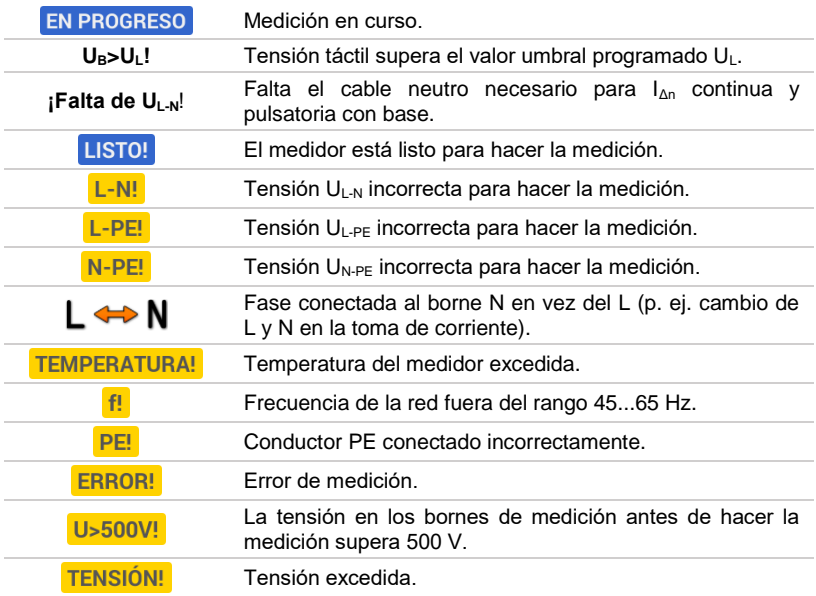

## *3.10 Resistencia de aislamiento*

<span id="page-83-0"></span>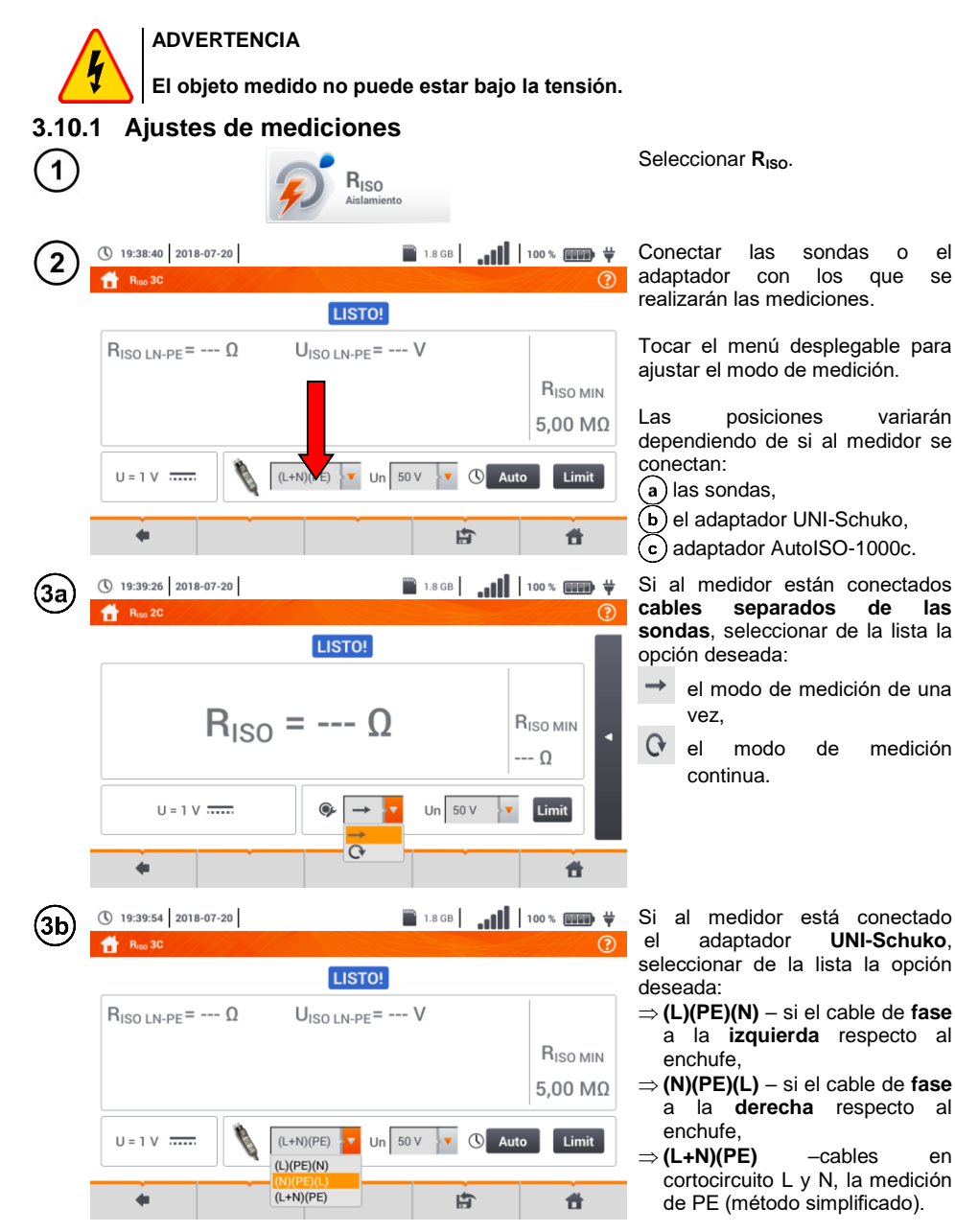

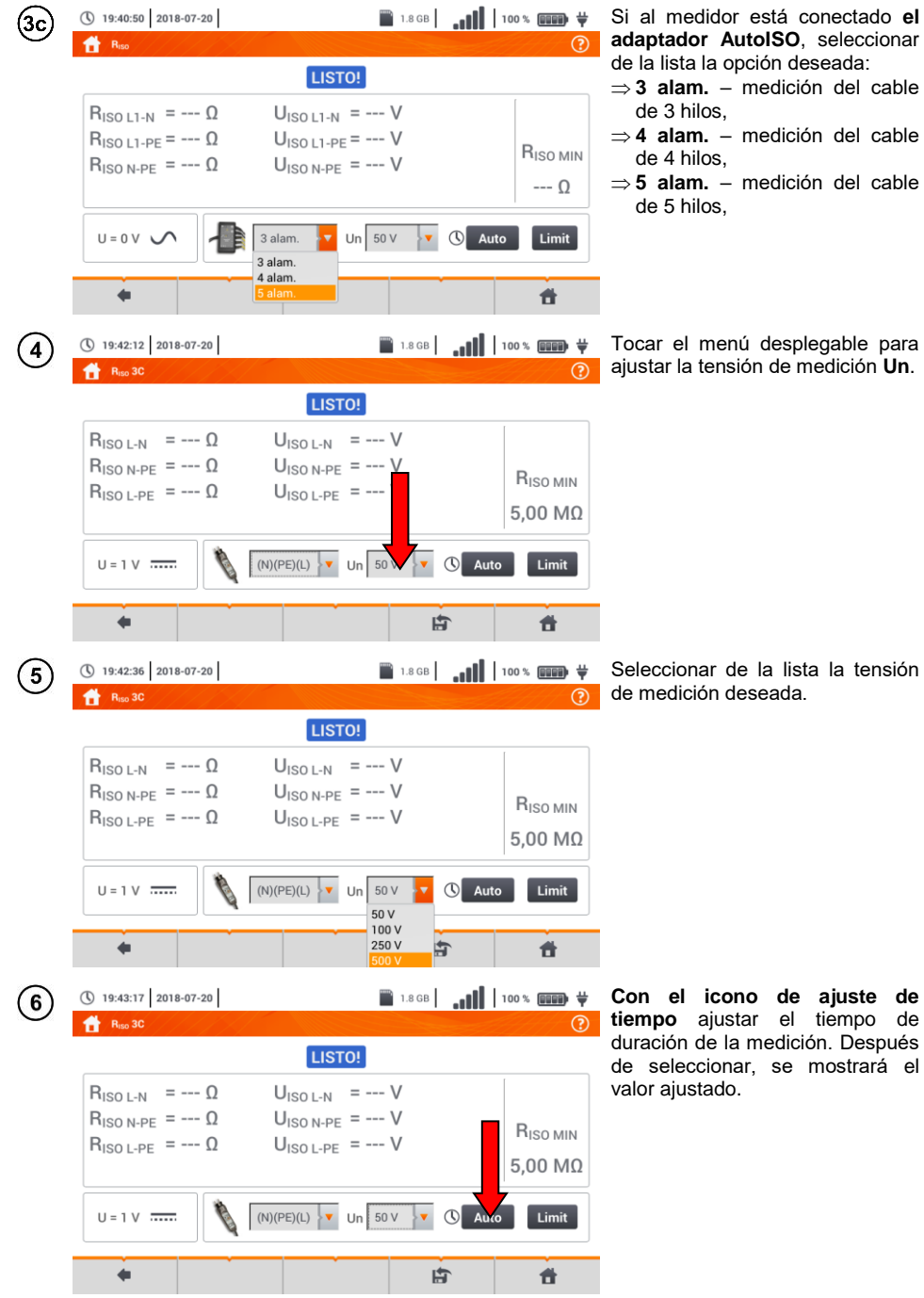

**AutoISO**, seleccionar

**3 alam.** – medición del cable

**4 alam.** – medición del cable

**5 alam.** – medición del cable

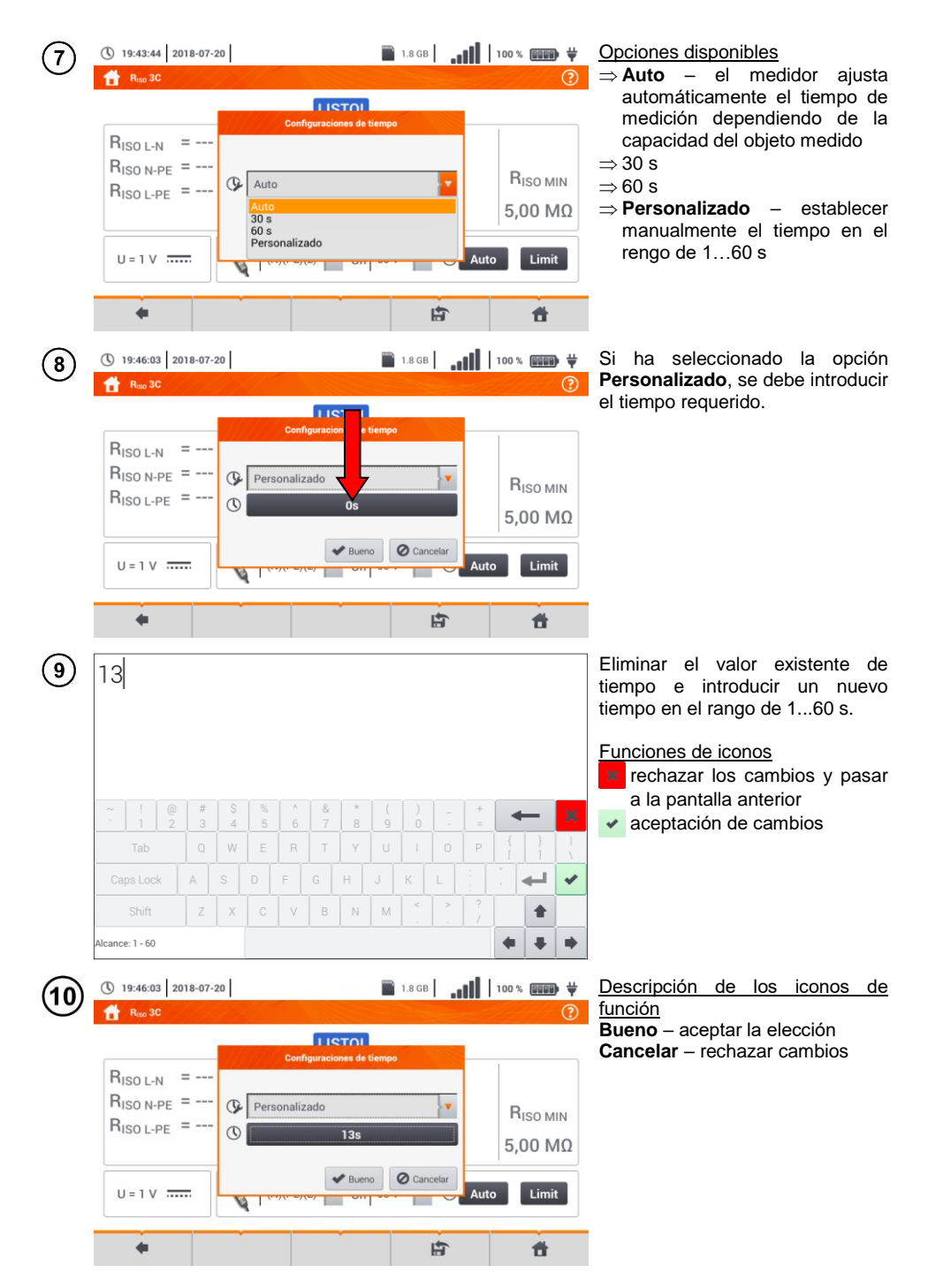

84 MPI-540 ● MPI-540-PV – MANUAL DE USO

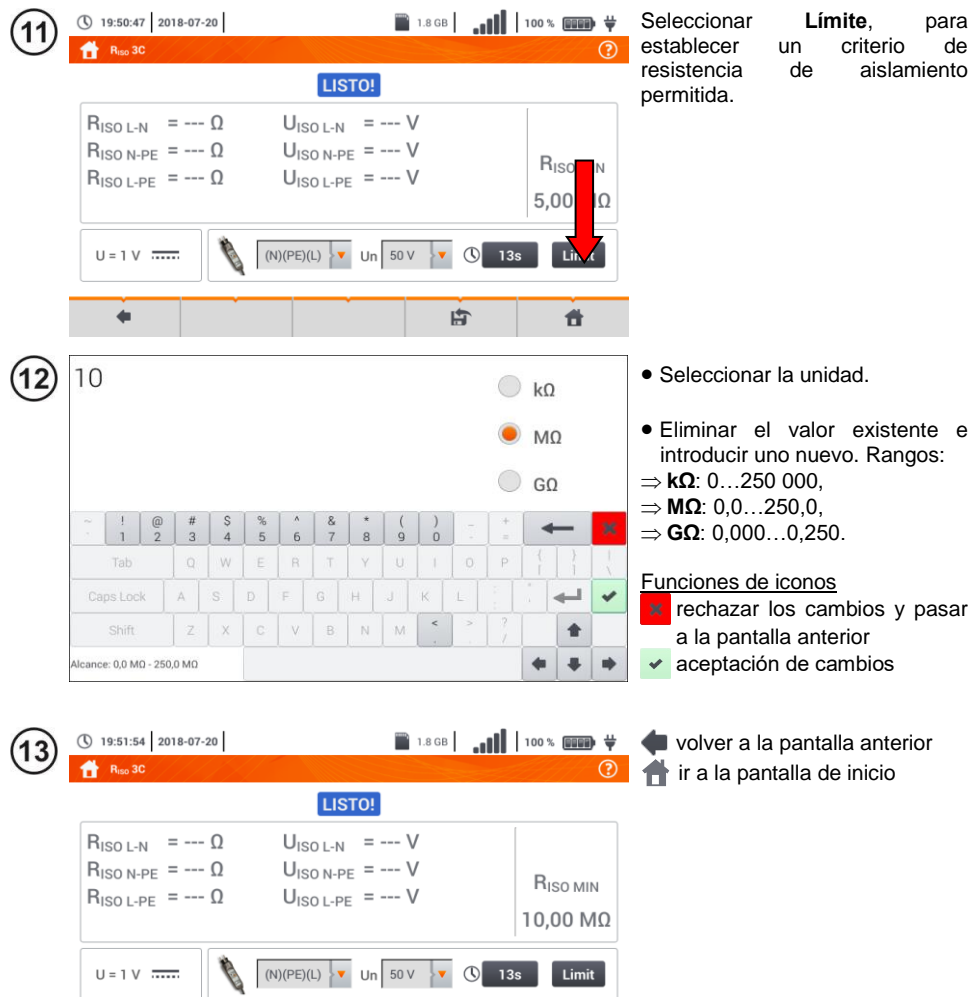

古

 $\ddot{}$ 

 $\dot{a}$ 

### **3.10.2 Medición con las sondas**

**ADVERTENCIA**

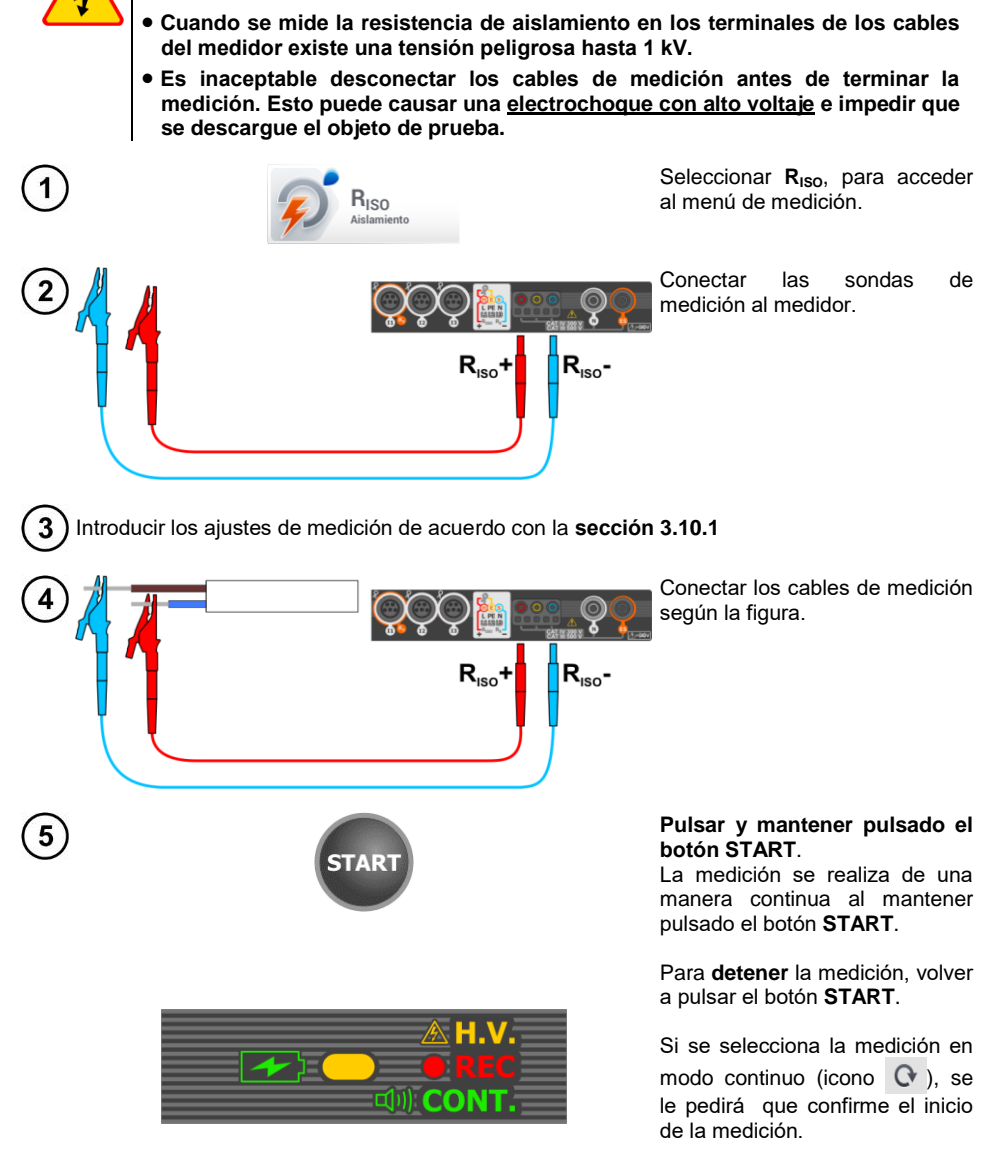

Durante la medición, el diodo **H.V./REC/CONT.** se ilumina de color naranja.

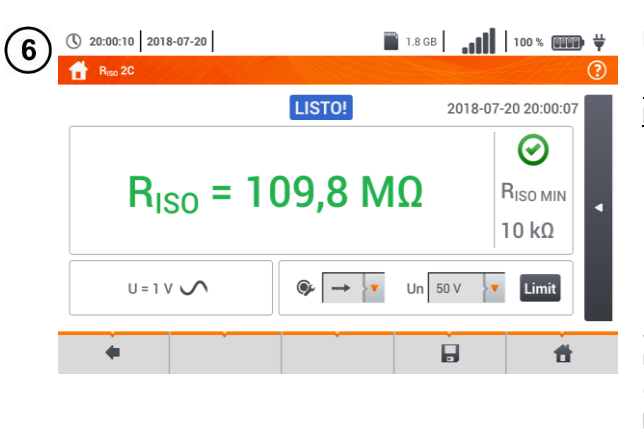

Lea el resultado de la medición.

Indicadores de cumplir con el límite (**secció[n 3.10.1](#page-83-0)** paso (11)

- el resultado está dentro del límite establecido
- el resultado está fuera del límite establecido
- no se puede evaluar

Si se ha seleccionado la<br>medición en modo contínuo en modo contínuo  $(i_{\text{COD}} \quad \bullet)$ , la medición se puede detener mediante la selección del icono  $\blacksquare$ 

- Hasta que la tensión de medición alcance el 90% del valor programado (y también una vez superado el 110%) el medidor emite la señal acústica continua.
- Después de la medición se descarga la capacidad del objeto de prueba por medio del cortocircuito en los terminales **RISO+** y **RISO–** con la resistencia de 100 kΩ.

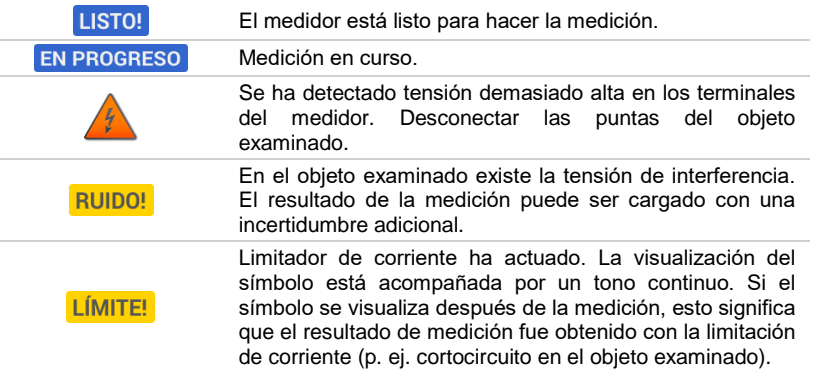

### **3.10.3 Mediciones con el adaptador UNI-Schuko (WS-03 y WS-04)**

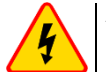

#### **ADVERTENCIA**

- **Cuando se mide la resistencia de aislamiento, en los extremos de los cables del medidor hay una tensión peligrosa de hasta 500 V.**
- **Es inaceptable desconectar los cables de medición antes de terminar la medición. Esto puede causar una electrochoque con alto voltaje e impedir que se descargue el objeto de prueba.**

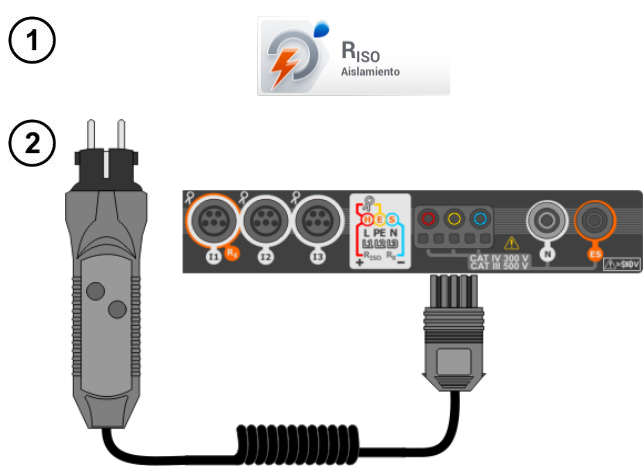

Seleccionar **R**<sub>ISO</sub>, para acceder al menú de medición.

Conectar el **adaptador WS-03** o **WS-04** con la clavija UNI-Schuko.

El medidor detecta automáticamente este hecho, cambiando el aspecto de la pantalla.

Introducir los ajustes de medición de acuerdo con la **secció[n 3.10.1](#page-83-0)**. À  $\sigma$ 5 **TART** 

Conectar el adaptador a la toma examinada.

Pulsar el botón **START**, para iniciar la medición.

Si una de las tensiones supera la

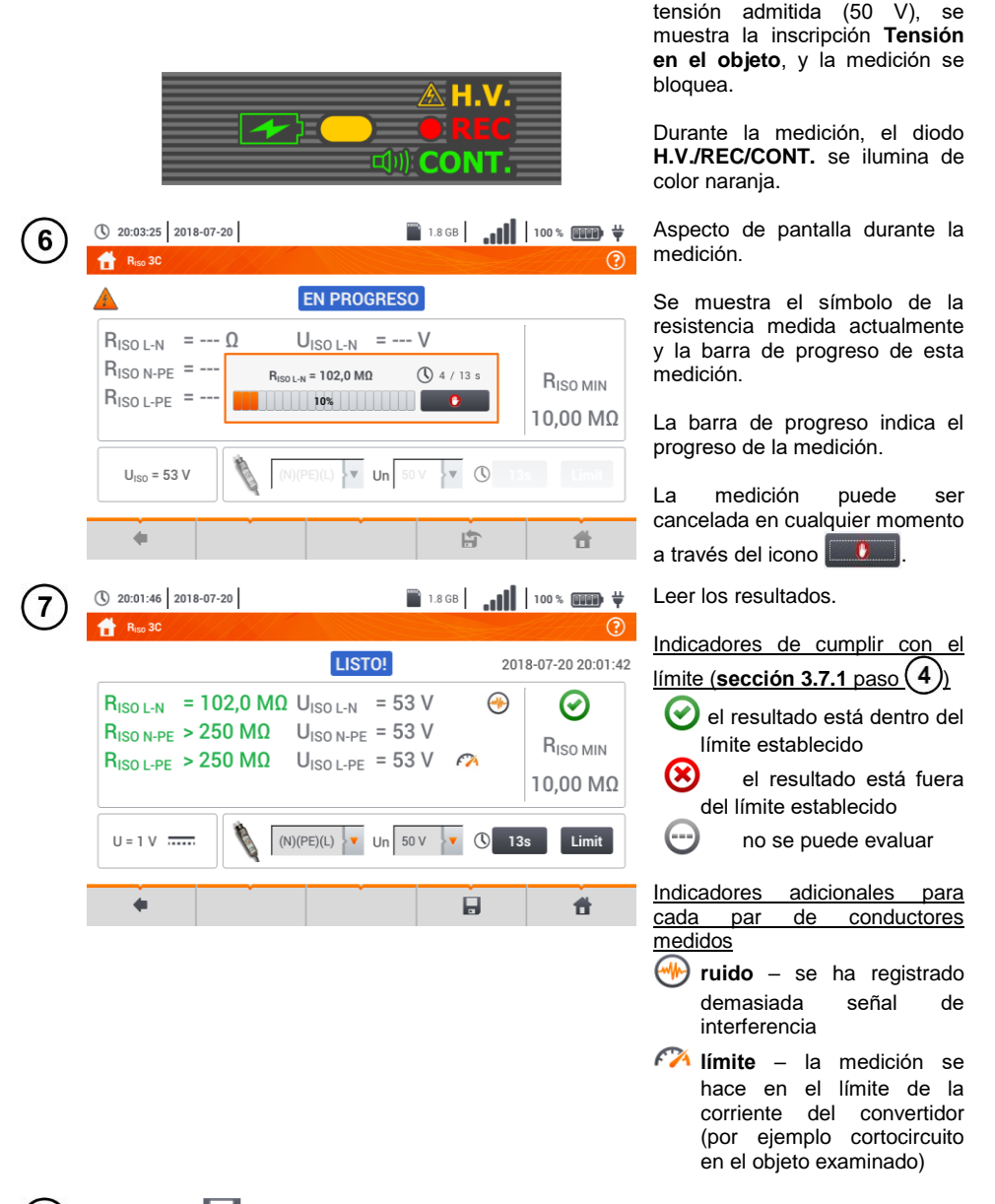

8) Con el icono guardar la medición en la memoria del medidor. La descripción detallada de la gestión de memoria está en la **sección [6.1.3](#page-176-0)**. La última medición se puede visualizar con el  $i$ cono  $\mathbf{F}$ 

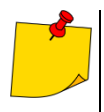

 Hasta que la tensión de medición alcance el 90% del valor programado (y también una vez superado el 110%) el medidor emite la señal acústica continua.

 Después de la medición se descarga la capacidad del objeto de prueba por medio del cortocircuito en los terminales **RISO+** y **RISO–** con la resistencia de 100 kΩ.

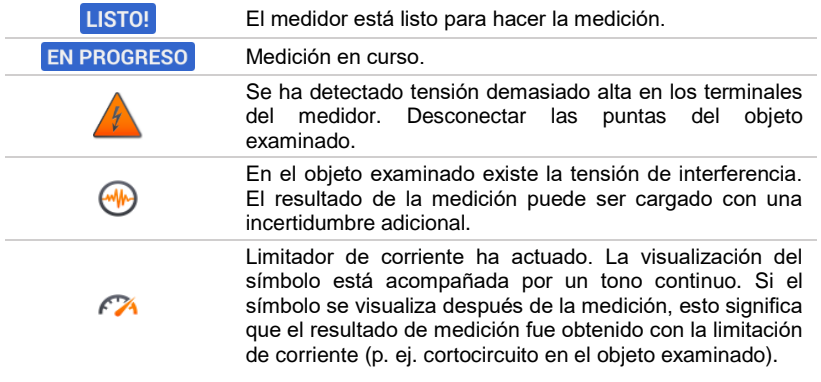

#### **3.10.4 Mediciones con el uso de AutoISO-1000c**

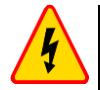

#### **ADVERTENCIA**

- **Cuando se mide la resistencia de aislamiento en los terminales de los cables del medidor existe una tensión peligrosa hasta 1 kV.**
- **Es inaceptable desconectar los cables de medición antes de terminar la medición. Esto puede causar una electrochoque con alto voltaje e impedir que se descargue el objeto de prueba.**

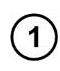

H

 $\sum_{\text{maxmax}}$ 

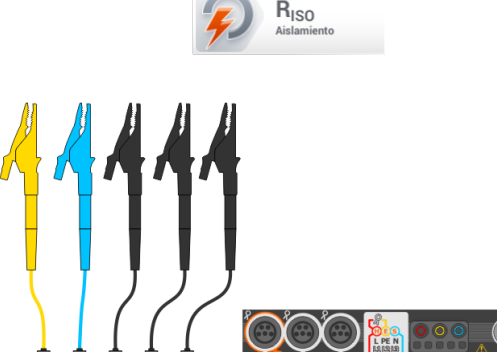

Seleccionar R<sub>ISO</sub> para acceder a la pantalla de medición.

Conectar el adaptador **AutoISO-1000c**.

El medidor detecta automáticamente este hecho, cambiando el aspecto de la pantalla.

Introducir los ajustes de medición de acuerdo a la **sección [3.10.1](#page-83-0)**.

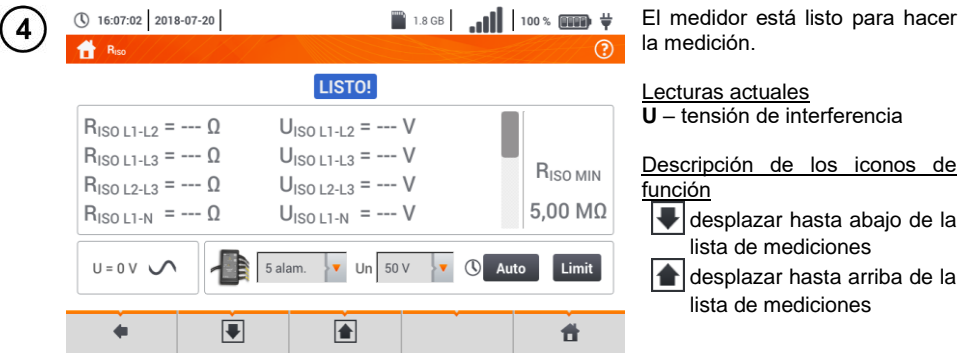

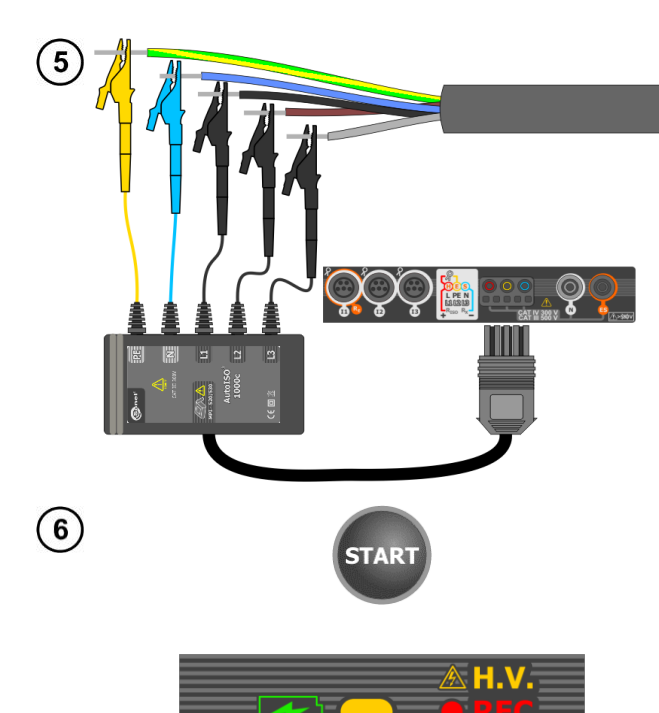

Conectar el adaptador AutoISO-1000c al circuito estudiado.

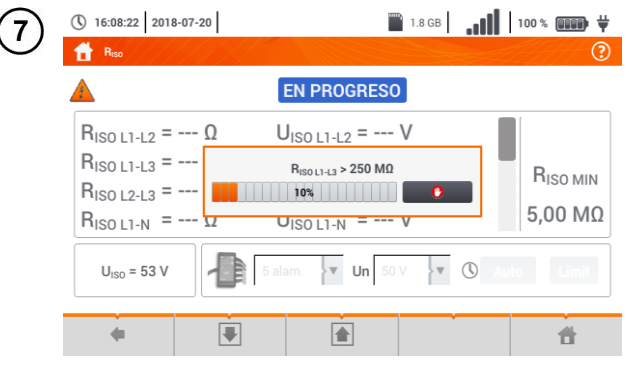

Pulsar el botón **START**, para iniciar la medición.

Durante la medición, el diodo **H.V./REC/CONT.** se ilumina de color naranja.

Si una de las tensiones supera la tensión admitida (50 V), se<br>muestra el mensaie el mensaje **Tensión en el objeto**, y la medición se bloquea.

En primer lugar son verificadas las tensiones en los pares de conductores.

Si una de las tensiones supera la tensión admitida, se muestra el<br>símbolo de la tensión símbolo (p. ej. **¡TENSIÓN! L1PE**), y la medición se interrumpe.

Aspecto de pantalla durante la medición.

Se muestra el símbolo de la resistencia medida actualmente y la barra de progreso de esta medición.

La barra muestra el % del progreso de la medición completa.

La medición puede ser cancelada en cualquier momento a través del icono

m

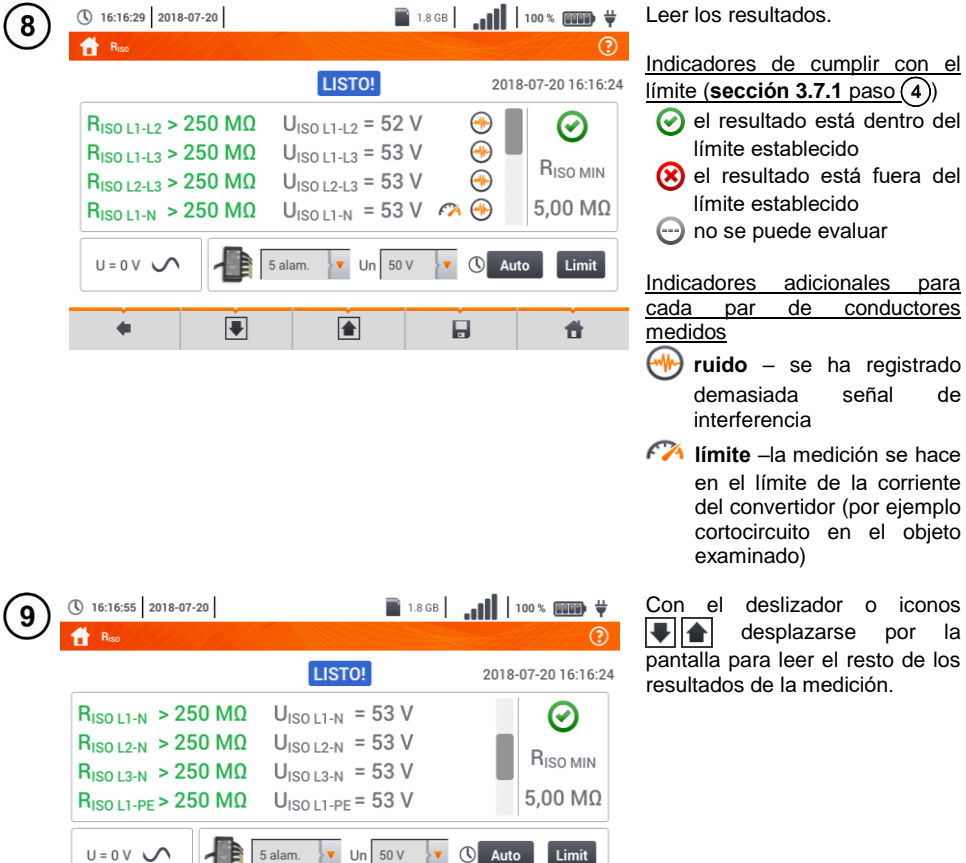

Con el icono quardar la medición en la memoria del medidor. La descripción detallada de la gestión de memoria está en la **sección [6.1.3](#page-176-0)**. La última medición se puede visualizar con  $e$ l icono  $\mathbf{F}$ .

頁

 $\overline{\mathbf{P}}$ 

 $\overline{\mathbf{v}}$ 

 $\bullet$ 

 Hasta que la tensión de medición alcance el 90% del valor programado (y también una vez superado el 110%) el medidor emite la señal acústica continua.

件

 Después de la medición se descarga la capacidad del objeto de prueba por medio del cortocircuito en los terminales **RISO+** y **RISO–** con la resistencia de 100 kΩ.

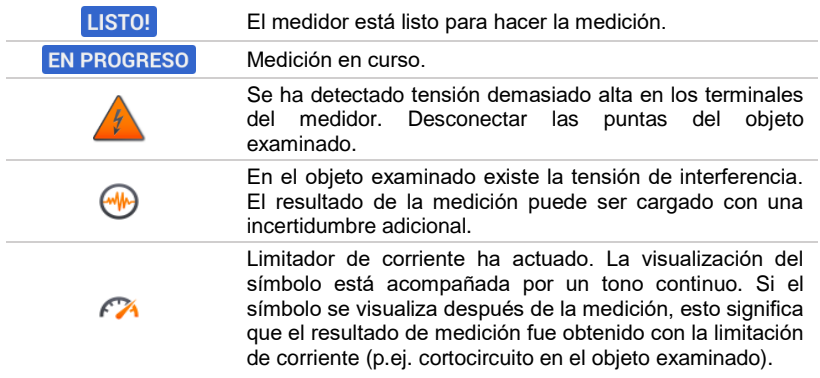

### *3.11 Medición de resistencia de baja tensión*

### **3.11.1 Medición de resistencia**

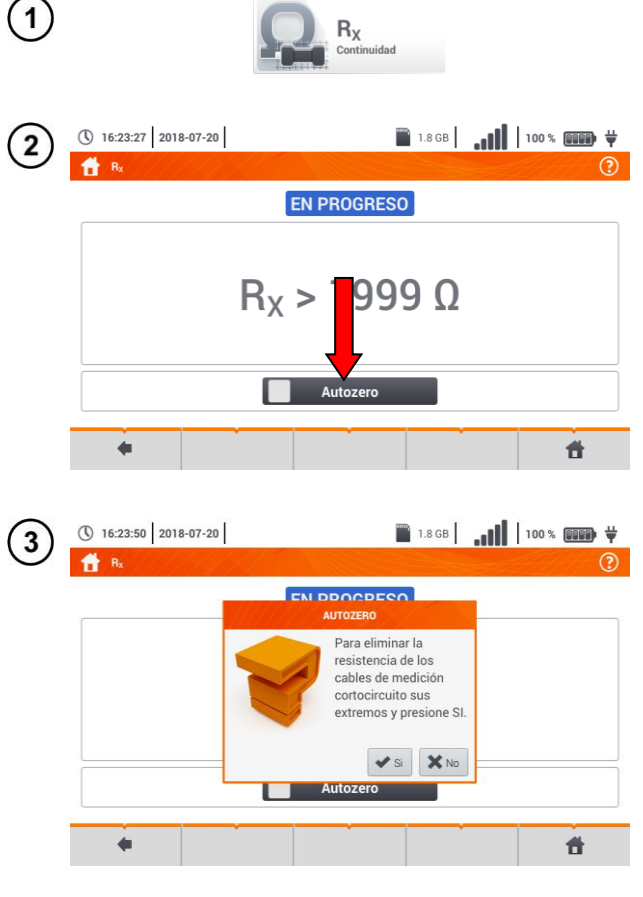

Seleccionar **R<sup>X</sup>** para acceder a la pantalla de medición.

Para eliminar la resistencia de<br>los cables de medición medición. seleccionar **Autozero**.

Seguir las instrucciones que aparecen en la pantalla.

Descripción de los iconos de función **Si** – aceptar la elección **No** – cancelar la acción

Después de seleccionar **Si** el medidor mostrará **el resultado menos la** resistencia de los conductores de medición.

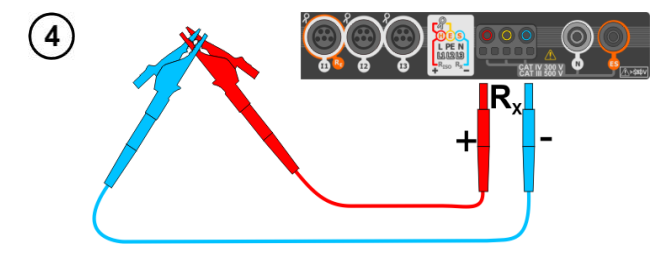

Para **deshabilitar la compensación** de resistencia de cables, repetir los pasos  $(2)(3)(4)$ con **cables de medición abiertos**. El resultado **contendrá la resistencia de cables de medición**.

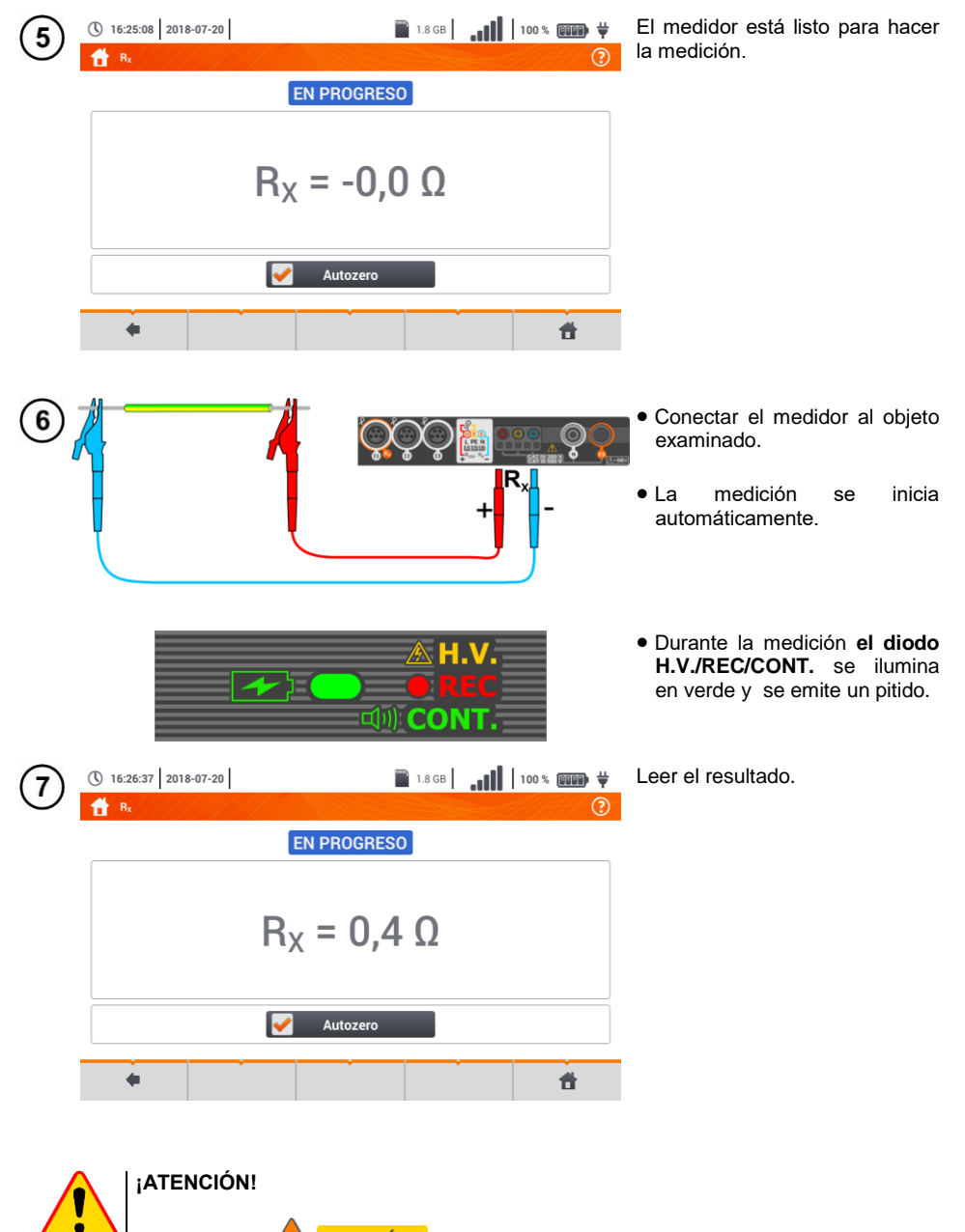

Los símbolos **11 TENSIÓN!** indican que el objeto está bajo tensión. La medición se bloquea. Se debe desconectar inmediatamente el medidor del objeto.

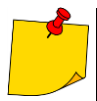

 $\bullet$  Si está marcada la opción **Cero automático** (pasos  $(2)(3)(4)$ ), el medidor reduce siempre el resultado de la medición por la resistencia de los cables de medición conectados. Por lo tanto, durante cada cambio de cables se debe volver a realizar el procedimiento de **Cero automático**.

- El factor de corrección se guarda incluso después de volver a activar la función y/o el medidor.
- Se se han cambiado los cables de medición por unos de **menor** resistencia que los anteriores, pero no se llevó a cabo el procedimiento **Cero automático**, el medidor **subestima** el valor de la medición. En casos extremos, puede indicar una **resistencia negativa**. Del mismo modo, **una mayor** resistencia de los cables **sobrestima** el resultado de las mediciones.
- La compensación máxima de la resistencia de los cables de prueba (Autozero) es igual a 500 Ω.

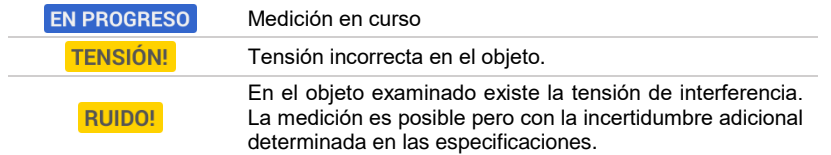

### **3.11.2 Medición de la resistencia de los conductores de protección y compensatorios con la corriente de ±200 mA**

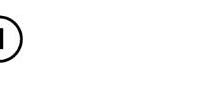

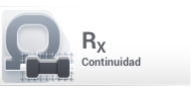

Seleccionar **R**<sub>cont</sub> para acceder a la pantalla de medición.

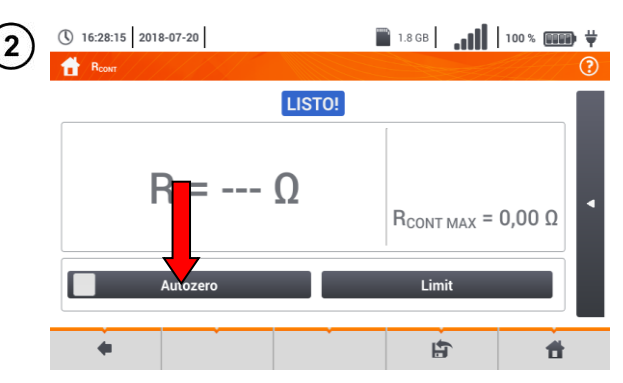

Para eliminar el impacto de la resistencia de los cables de medición en el resultado, se puede realizar la compensación (cero automático). Para ello, seleccionar **Cero automático**.

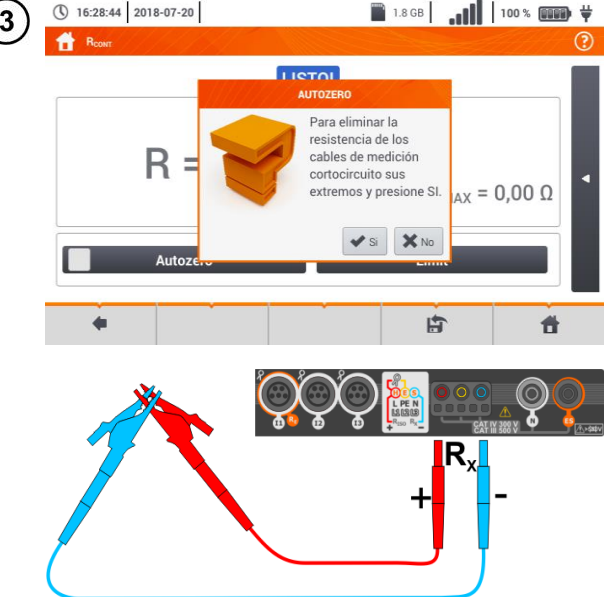

Seguir las instrucciones que aparecen en la pantalla.

Descripción de los iconos de función **Si** – aceptar la elección **No** – cancelar la acción

Después de seleccionar **Sí**, el medidor medirá la resistencia de los cables de prueba 3 veces. Luego **el resultado será disminuido** por la resistencia de cables de prueba.

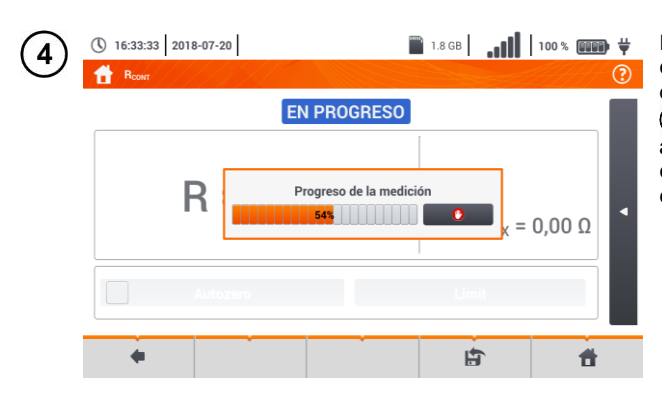

LISTO!

 $D - 0000$ 

① 16:35:44 2018-07-20

R<sub>con</sub>

5

Para **deshabilitar la compensación** de resistencia de cables, repetir los pasos 223 con **cables de medición**<br>**abiertos** Fl resultado **abiertos**. El resultado **contendrá la resistencia de cables de medición**.

Establecer la resistencia límite permisible del objeto medido.

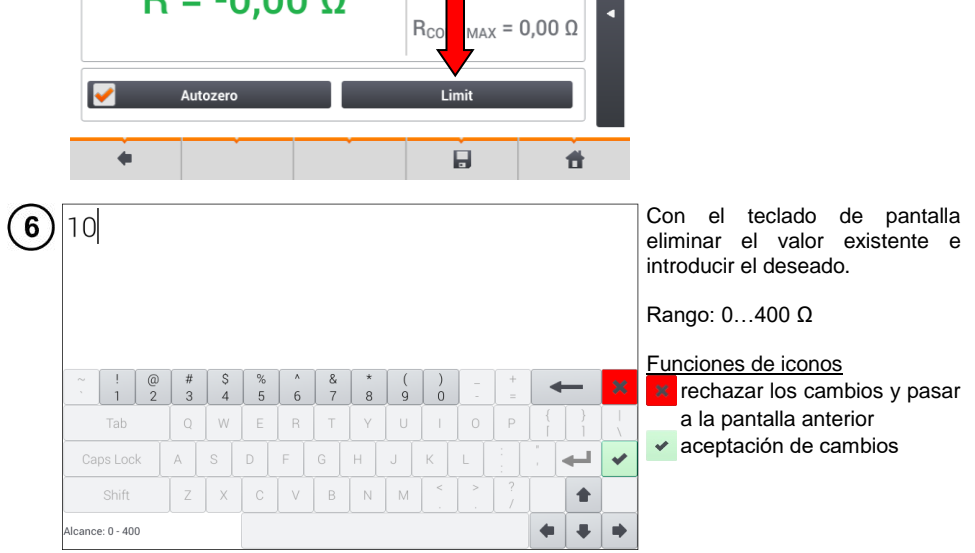

☑

2018-07-20 16:33:53

 $\overline{()}$ 

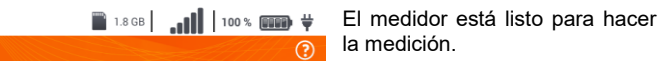

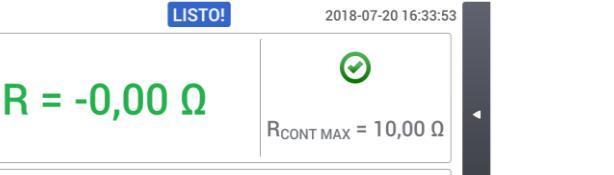

Limit

圓

件

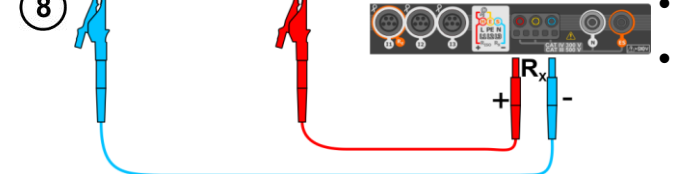

(\) 16:36:09 2018-07-20

Autozero

- Conectar el medidor al objeto examinado.
- La medición se inicia automáticamente.
- ① 16:36:51 2018-07-20  $\circledR$ LISTO! 2018-07-20 16:36:39 ଭ  $R = 1.18 \Omega$  $R_{\text{CONT MAX}} = 10,00 \Omega$ Autozero Limit

圓

昔

Lea el resultado de la medición.

El resultado es la media aritmética de dos mediciones con una corriente de 200 mA con polaridades opuestas **RF** y **RR**.

$$
R=\frac{R_F+R_R}{2}
$$

Indicadores de cumplir con el límite

- $_{(paso(5))}$ 
	- el resultado está dentro del límite establecido
	- <sup>(x)</sup> el resultado está fuera del límite establecido
	- com no se puede evaluar

Después de seleccionar la barra

K en el lado derecho de la pantalla se mostrará un menú que con los resultados de medición adicionales.

9

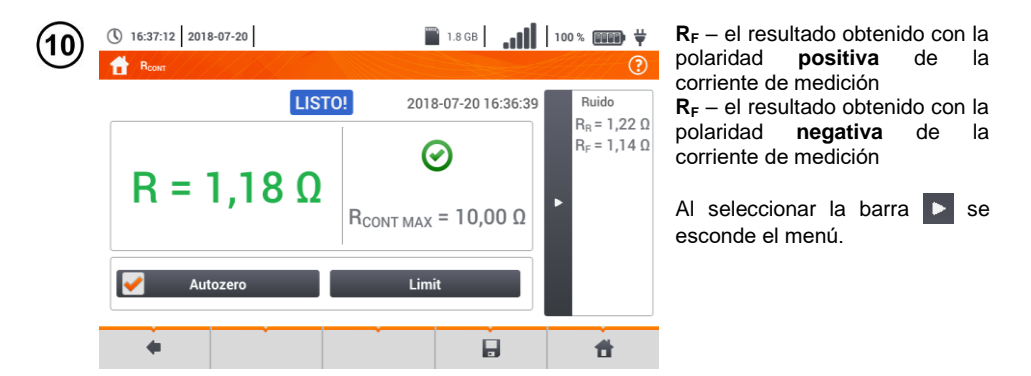

Con el icono guardar la medición en la memoria del medidor. La descripción detallada de la gestión de memoria está en la **sección [6.1.3](#page-176-0)**. La última medición se puede visualizar con el icono  $\mathbf{F}$ .

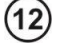

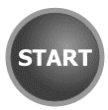

Para iniciar la **siguiente medición** sin necesidad de desconectar los cables de prueba del objeto hay que pulsar el botón **START** y pasar al paso  $(8)$ .

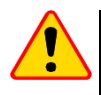

#### **¡ATENCIÓN!**

Los símbolos **A TENSIÓN!** indican que el objeto está bajo tensión. La medición se bloquea. Se debe desconectar inmediatamente el medidor del objeto.

- Si está marcada la opción **Cero automático** (pasos  $(2)(3)(4)$ ), el medidor reduce siempre el resultado de la medición por la resistencia de los cables de medición conectados. Por lo tanto, durante cada cambio de cables se debe volver a realizar el procedimiento de **Cero automático**.
- El factor de corrección se guarda incluso después de volver a activar la función y/o el medidor.
- Se se han cambiado los cables de medición por unos de **menor** resistencia que los anteriores, pero no se llevó a cabo el procedimiento **Cero automático**, el medidor **subestima** el valor de la medición. En casos extremos, puede indicar una **resistencia negativa**. Del mismo modo, **una mayor** resistencia de los cables **sobrestima** el resultado de las mediciones.
- La compensación máxima de la resistencia de los cables de prueba (Autozero) es igual a 500  $Ω$ .

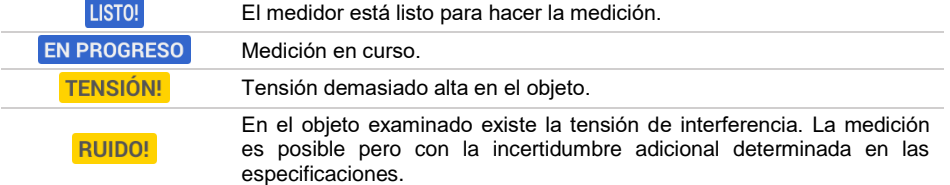

### *3.12 Orden de las fases*

1

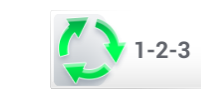

Seleccionar **Orden de fases** para acceder a la pantalla de medición.

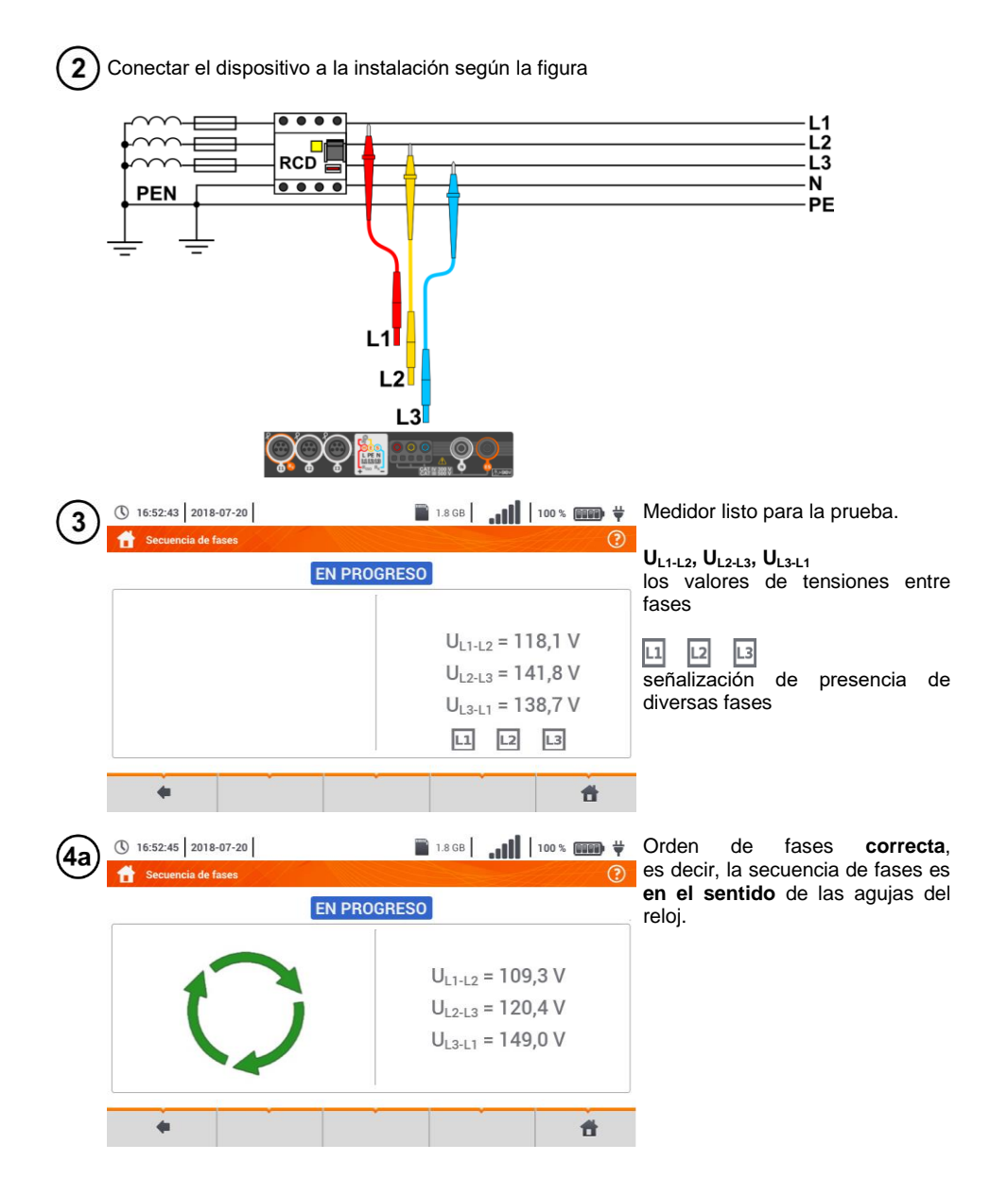

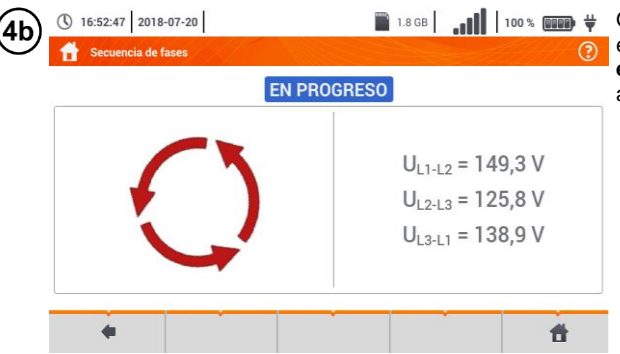

**DE 1.8GB** | 100 % **ince #** Orden de fases **incorrecta**, es decir, la secuencia de fases es **en el sentido contrario** de las agujas del reloj.

## *3.13 Sentido de rotación del motor*

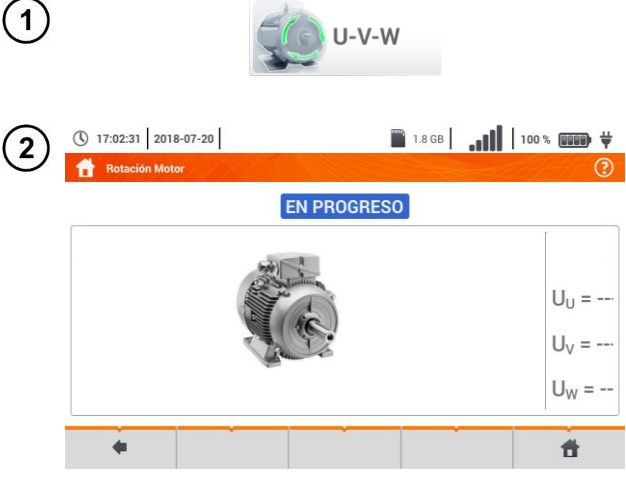

Seleccionar **Rotación del motor** para acceder a la pantalla de medición.

El medidor está listo para las pruebas.

 Conectar el medidor al motor como se muestra en la figura, es decir, el terminal U a la entrada L1, V a L2, W a L3. Girar enérgicamente el eje del motor hacia la derecha.  $L<sub>1</sub>$  $L<sub>2</sub>$  $L<sub>3</sub>$ **THE REAL FIRE A** 1886 Islam Hotel Hotel Hotel Hotel Hotel Hotel Hotel Hotel Hotel Hotel Hotel Hotel Hotel Hotel Ho  $0 17:02:31 2018-07-20$ 4а **a la derecha** significa que el **Rotación Motor** motor conectado a una red de **EN PROGRESO** tres fases girará **a la derecha**.  $U_{U} = 13.1 V$  $U_V = 48,6 V$  $U_w = 26.0 V$  $\ddot{\textbf{r}}$  $\leftarrow$ 

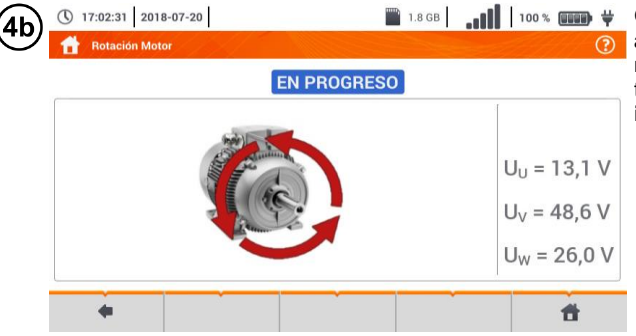

Girar las flechas en la pantalla **a la izquierda** significa que el motor conectado a una red de<br>tres fases girará **a la** tres fases girará **a la izquierda**.

- No mover los cables de medición durante la prueba.
- Al mover los cables desconectados pueden inducirse las tensiones que indicen la dirección de rotación.

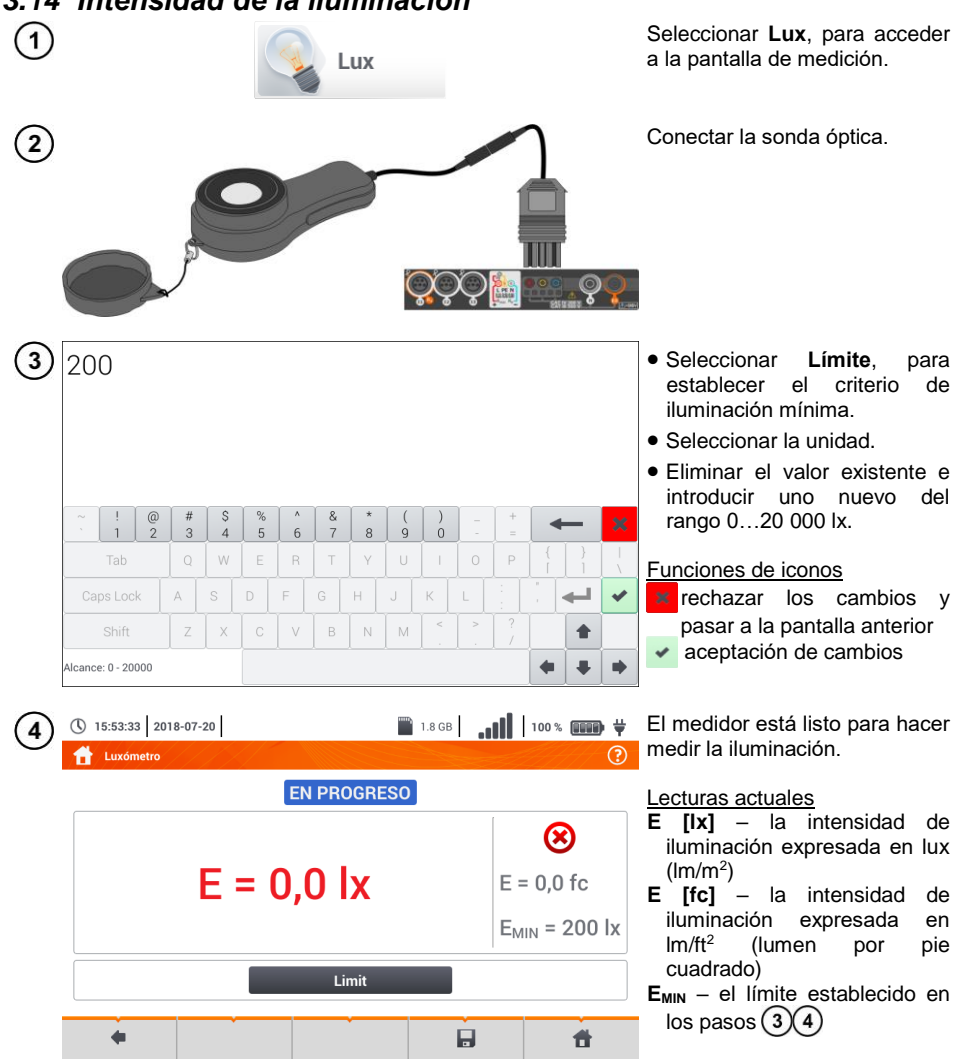

*3.14 Intensidad de la iluminación*

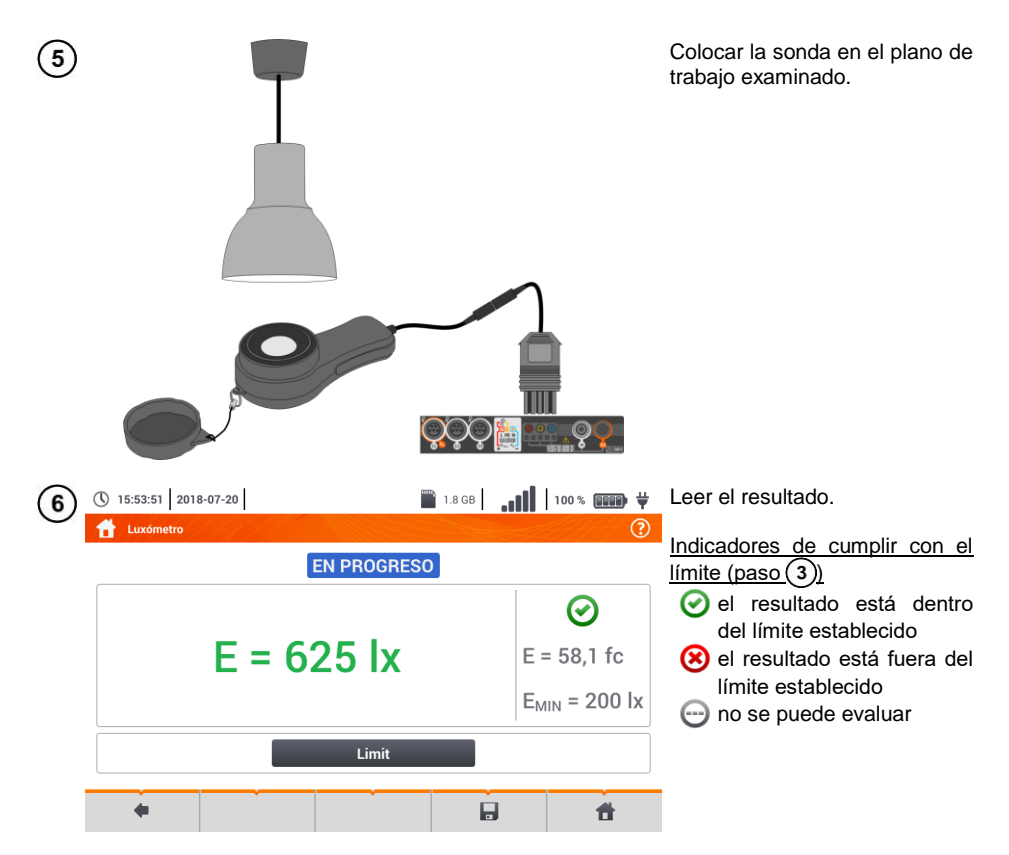

 $\widehat{(\mathcal{T})}$  Con el icono  $\blacksquare$  guardar la medición en la memoria del medidor. La descripción detallada de la gestión de memoria está en la **sección [6.1.3](#page-176-0)**.

### *3.15 Resistencia de la toma de tierra (PV)*

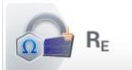

Conectar el sistema de medición. La medición se realiza de la misma manera que en la **sección [3.6](#page-45-0)**.

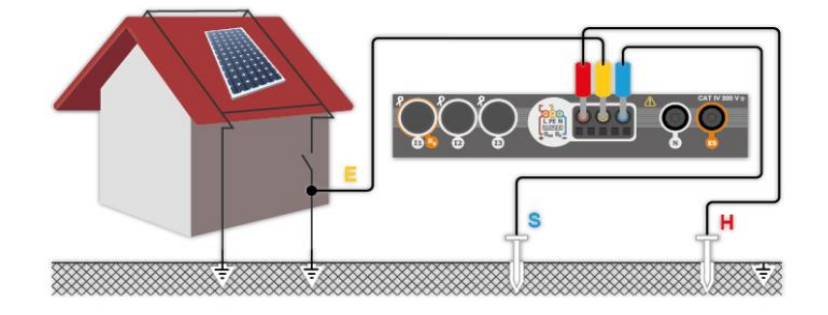

106 MPI-540 ● MPI-540-PV – MANUAL DE USO
## *3.16 Resistencia de aislamiento (PV)*

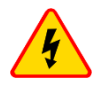

#### **ADVERTENCIA**

 **Cuando se mide la resistencia de aislamiento en los terminales de los cables del medidor existe una tensión peligrosa hasta 1 kV.**

 **Es inaceptable desconectar los cables de medición antes de terminar la medición. Esto puede causar una electrochoque con alto voltaje e impedir que se descargue el objeto de prueba.**

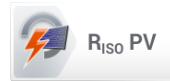

La medición se realiza de la misma manera que en la **sección [3.10](#page-83-0)**. Medir la resistencia de aislamiento entre el polo positivo (DC+) y la toma de tierra y entre el polo negativo (DC-) y la toma de tierra. Para ello:

- $\bullet$  conectar la toma de tierra con la toma  $R_{ISO}$  del medidor, la línea DC+ con la toma R<sub>ISO+</sub>, en el dispositivo seleccionar el método R<sub>ISO+</sub> e iniciar la medición,
- conectar la línea DC- con la toma R<sub>ISO+</sub>, en el dispositivo seleccionar el método R<sub>ISO-</sub> e iniciar la medición.

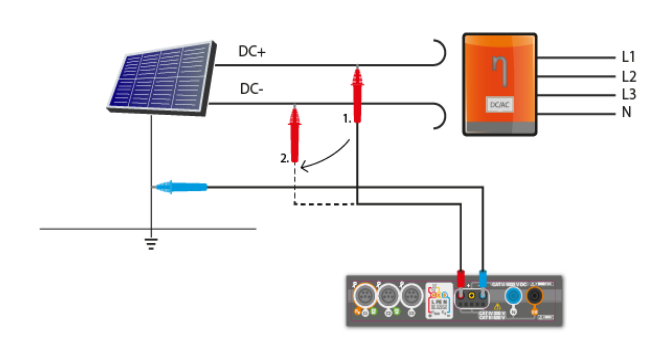

Después de seleccionar la barra **d** en el lado derecho de la pantalla se mostrará un menú que con los resultados de medición adicionales.

**UISO L-N** – tensión de medición

Al seleccionar la barra se esconde el menú.

### *3.17 Continuidad de conexiones (PV)*

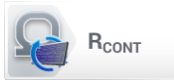

Conectar el sistema de medición. La medición se realiza de la misma manera que en la **sección [3.11.2](#page-99-0)**.

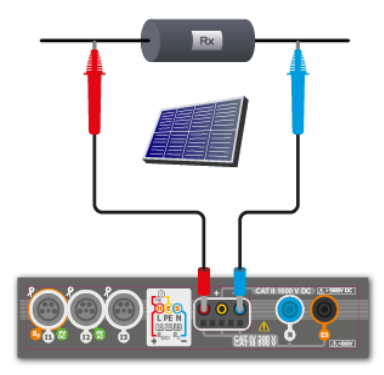

### *3.18 Tensión DC de circuito abierto UOC*

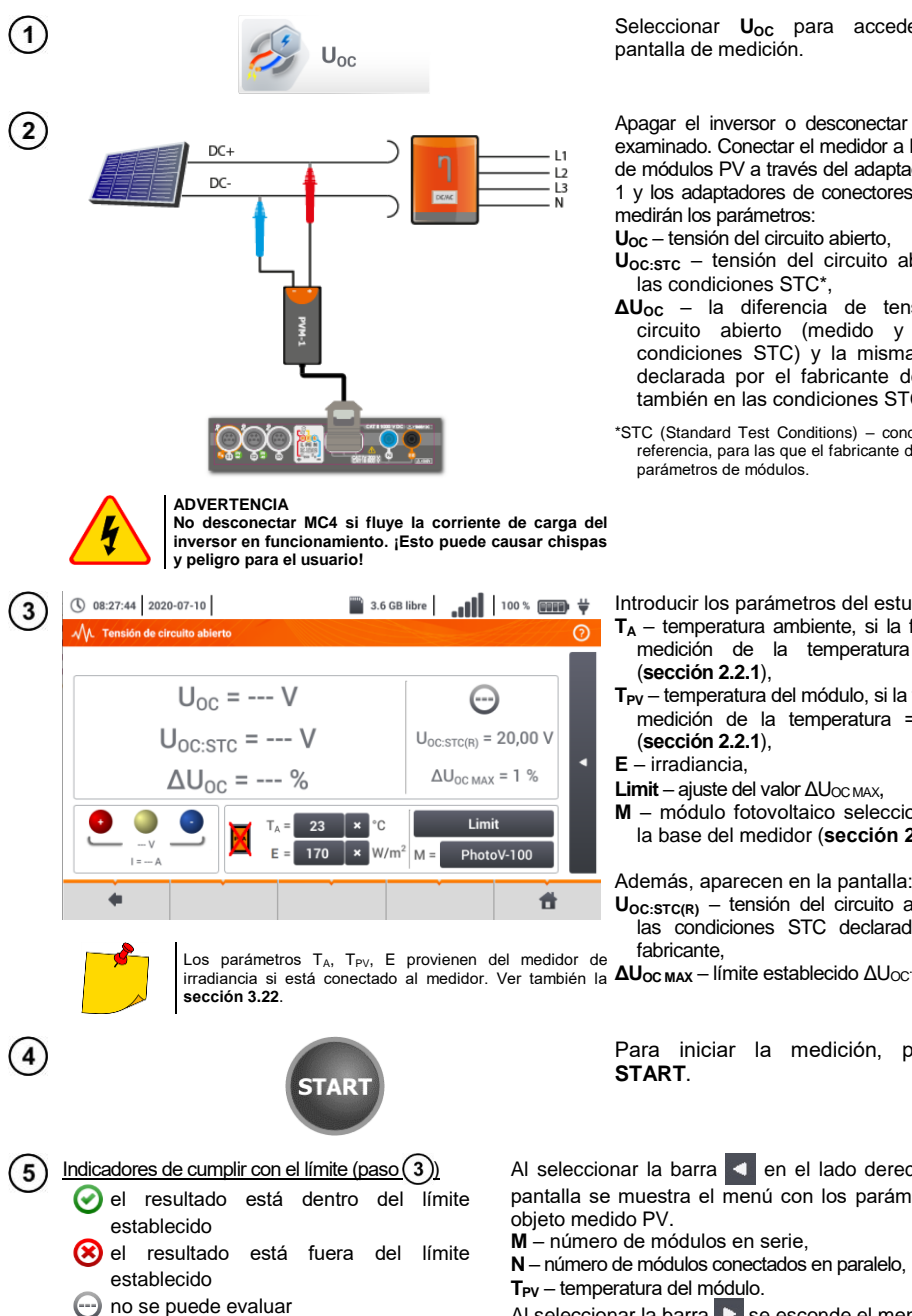

Seleccionar U<sub>oc</sub> para acceder a la pantalla de medición.

Apagar el inversor o desconectar el objeto examinado. Conectar el medidor a la cadena de módulos PV a través del adaptador PVM-1 y los adaptadores de conectores MC4 Se medirán los parámetros:

**UOC** – tensión del circuito abierto,

- **UOC:STC** tensión del circuito abierto en las condiciones STC\*,
- **ΔUOC** la diferencia de tensión del circuito abierto (medido y en las condiciones STC) y la misma tensión declarada por el fabricante del panel, también en las condiciones STC.

\*STC (Standard Test Conditions) – condiciones de referencia, para las que el fabricante da todos los parámetros de módulos.

Introducir los parámetros del estudio:

- **T<sup>A</sup>** temperatura ambiente, si la fuente de medición de la temperatura = aire (**secció[n 2.2.1](#page-14-0)**),
- **TPV** temperatura del módulo, si la fuente de medición de la temperatura = módulo (**secció[n 2.2.1](#page-14-0)**),

**E** – irradiancia,

- **Limit** ajuste del valor ΔU<sub>OC MAX</sub>,
- **M** módulo fotovoltaico seleccionado de la base del medidor (**sección [2.2.3](#page-22-0)**).

Además, aparecen en la pantalla:

**UOC:STC(R)** – tensión del circuito abierto en las condiciones STC declarada por el fabricante,

Para iniciar la medición, presionar

Al seleccionar la barra  $\leq$  en el lado derecho de la pantalla se muestra el menú con los parámetros del

**M** – número de módulos en serie,

**N** – número de módulos conectados en paralelo,

**TPV** – temperatura del módulo.

Al seleccionar la barra  $\triangleright$  se esconde el menú.

### <span id="page-110-0"></span>*3.19 Corriente DC de cortocircuito ISC*

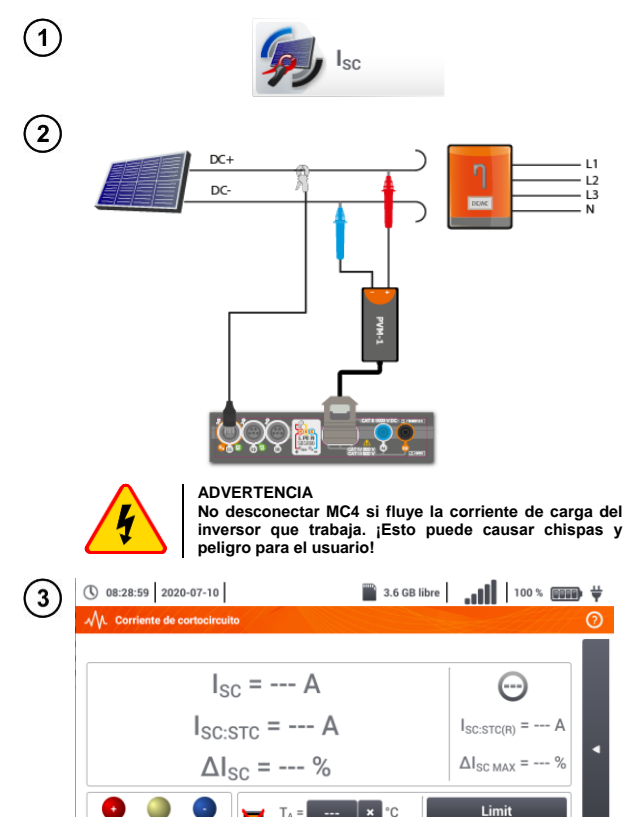

Seleccionar **I**<sub>SC</sub> para acceder a la pantalla de medición. A continuación, poner a cero la pinza (**secció[n 3.21](#page-115-0)**).

Apagar el inversor o desconectar el objeto examinado. Conectar el medidor a la cadena de módulos PV a través del adaptador PVM-1 y los adaptadores de conectores MC4 Se medirán los parámetros:

**ISC** – corriente de cortocircuito

- **ISC:STC** corriente de cortocircuito en las condiciones STC\*,
- **ΔI<sub>SC</sub>** la diferencia de corriente de cortocircuito (medido v en cortocircuito (medido y en condiciones STC) y la misma corriente declarada por el fabricante del panel, también en las condiciones STC.

\*STC (Standard Test Conditions) – condiciones de referencia, para las que el fabricante da todos los parámetros de módulos.

Introducir los parámetros del estudio:

- **T<sup>A</sup>** temperatura ambiente, si la fuente de medición de la temperatura = aire (**secció[n 2.2.1](#page-14-0)**),
- **TPV** temperatura del módulo, si la fuente de medición de la temperatura = módulo (**secció[n 2.2.1](#page-14-0)**),

**E** – irradiancia,

- **Limit** ajuste del valor ΔI<sub>SC MAX</sub>,
- **M** módulo fotovoltaico seleccionado de la base del medidor (**sección [2.2.3](#page-22-0)**).

Además, aparecen en la pantalla:

**ISC:STC(R)** – corriente de cortocircuito en las condiciones STC, declarado por el fabricante,

**irradiancia si está conectado al medidor. Ver también la <b>ΔI<sub>SC MAX</sub> – límite establecido** ΔI<sub>SC</sub>. os parámetros TA, TPV, E provienen del medidor de **secció[n 3.22](#page-116-0)**.

₩

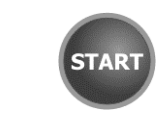

 $W/m^2$  M =

Indicadores de cumplir con el límite (paso) 5

- el resultado está dentro del límite establecido
- el resultado está fuera del límite establecido
	- no se puede evaluar

 $\overline{4}$ 

Si es necesario, poner a cero la pinza. Para iniciar la medición, presionar **START**.

Al seleccionar la barra **el parte de la del derecho de la** pantalla se muestra el menú con los parámetros del objeto medido PV.

- **M** número de módulos en serie,
- **N** número de módulos conectados en paralelo,

**TPV** – temperatura del módulo.

Al seleccionar la barra  $\triangleright$  se esconde el menú.

### <span id="page-111-0"></span>*3.20 Test del panel del inversor η, P, I*

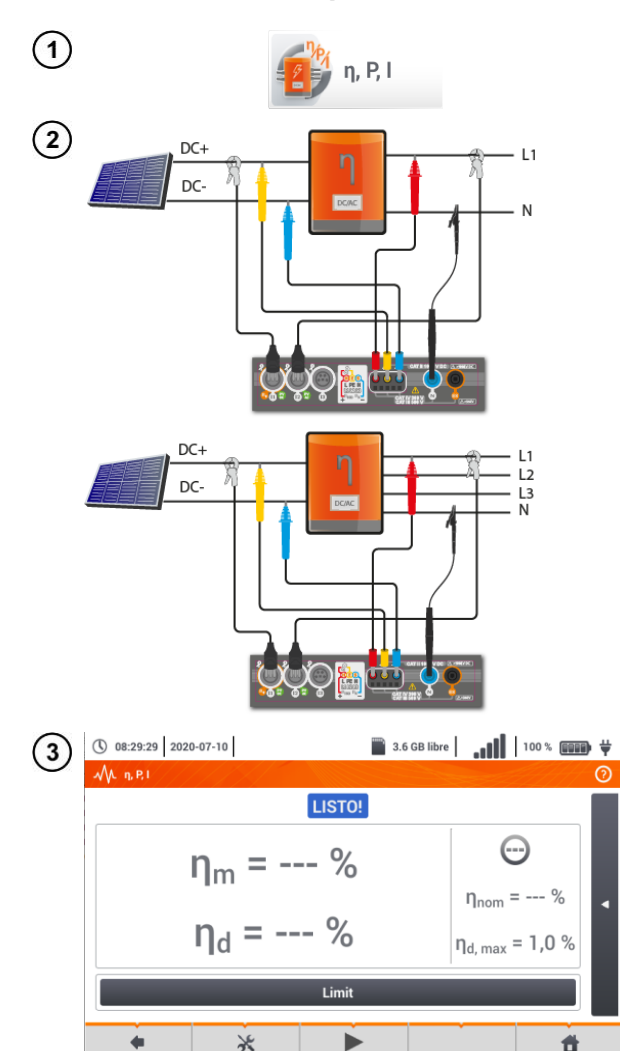

Seleccionar **η, P, I**, para acceder a la pantalla de medición. A continuación, poner a cero la pinza (**secció[n 3.21](#page-115-0)**).

Conectar el medidor al objeto examinado parámetros:

- la entrada del inversor (DC),
- la entrada del inversor (AC),

◄ En caso del inversor de 3 fases la medición se realiza en la simetría de las corrientes y tensiones de salida en el lado AC.

Con el icono  $\lambda$  se pueden seleccionar los datos que se presentan en la pantalla:

- $\Rightarrow$  corrientes en la entrada (I<sub>DC</sub>) y en  $la$  salida  $(I<sub>AC</sub>)$ ,
- $\Rightarrow$  potencias en la entrada (P<sub>DC</sub>) y en la salida  $(P_{AC})$ ,
- $\Rightarrow$  la eficiencia del inversor (η<sub>m</sub>) y la diferencia entre las eficiencias del inversor: medida y declarada por el fabricante  $(n_d)$ .

Seleccionar **Límite** para establecer el criterio de la diferencia máxima entre las eficiencias del inversor: medida y declarada por el fabricante.

Si es necesario, poner a cero la pinza.

Con el icono ► ir a la configuración de la medición. Ver la **sección [3.20.1](#page-112-0)**, **[3.20.2](#page-115-1)**.

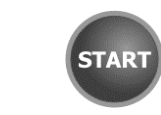

Presionar **START**. Las lecturas actuales se capturarán y se mostrarán en la pantalla principal.

- Indicadores de cumplir con el límite (paso  $(3)$ ) 5
	- el resultado está dentro del límite establecido
	- el resultado está fuera del límite establecido
	- no se puede evaluar

Después de seleccionar la barra **de la lado** derecho de la pantalla se mostrará un menú que con los resultados de medición adicionales.

- **η<sup>m</sup>** la eficiencia del inversor como relación de la potencia activa del lado AC a la potencia activa del lado DC
- **ηnom**  la eficiencia del inversor declarada por el fabricante
- **η<sup>d</sup>** la diferencia entre las eficiencias del inversor: medida y declarada por el fabricante
- **UAC** la tensión medida por el lado AC
- **UDC** la tensión medida por el lado DC
- **IAC** la corriente medida por el lado AC
- **IDC** la corriente medida por el lado DC

Al seleccionar la barra  $\blacktriangleright$  se esconde el menú.

### <span id="page-112-0"></span>**3.20.1 Configuración de medición**

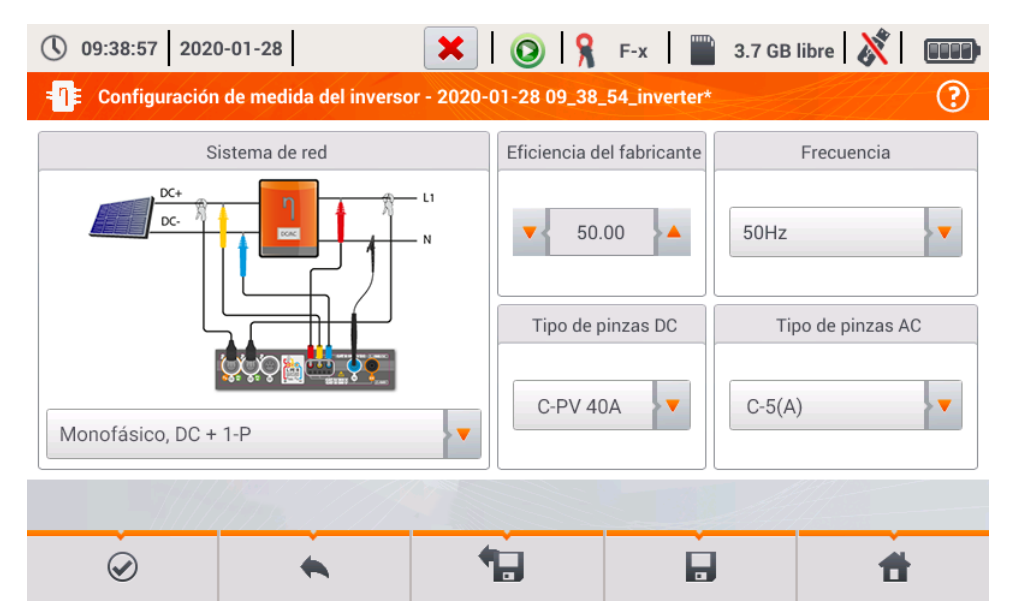

**Fig. 3.10. Pantalla de configuración de la medición de la eficiencia del inversor**

En la pantalla de configuración que aparece, establecer los parámetros del inversor examinado:

- **Sistema de red** se pueden seleccionar dos tipos:
	- o **Monofásico, DC + 1-P**

Este tipo de sistema debe seleccionarse en el caso de inversores con salida de corriente alterna monofásica. En la pantalla se muestra un diagrama de cableado simplificado del medidor para el circuito examinado:

- la entrada de tensión DC+ del inversor debe estar conectada a la entrada L2 del medidor,
- la entrada DC- inversor a la entrada L3,
- el lado de tensión AC del inversor debe estar conectado a la entrada de L1 (conductor de fase) y N (conductor neutro),
- la corriente del lado DC del inversor se mide con la pinza DC conectada a la entrada I1 de la pinza.

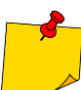

Es necesario usar una pinza que permite la medición de las corrientes continuas.

 la corriente del lado AC del inversor se mide con la pinza conectada a la entrada I2 del medidor. El usuario puede especificar cualquier tipo de pinza compatible con el medidor.

#### o **Trifásico, DC + 4-P**

Sólo es posible medir la eficiencia de inversores trifásicos de 4 hilos (el sistema de estrella con neutro). Cabe señalar que, debido al número limitado de entradas de tensión en el medidor es imposible medir directamente todas las tensiones entre fases. Por lo tanto, los parámetros medidos del lado AC son aproximados, pero más precisos en caso de simetría de las tensiones y corrientes de salida del inversor. Si trabaja en tales sistemas, antes de medir la eficiencia hay que verificar la asimetría de tensiones (factor de asmitería del componente opuesto U2/U1 debe ser inferior a 1%). Esta verificación debería llevarse a cabo mediante la configuración y la conexión del medidor de una manera estándar para la red trifásica 4-P (**secció[n 5.6.3](#page-142-0)** ,**[5.6.4](#page-144-0)**).

Cómo conectar el medidor:

- la entrada de tensión DC+ del inversor debe estar conectada a la entrada L2 del medidor,
- la entrada DC- inversor a la entrada L3,
- el lado de tensión AC del inversor debe estar conectado a la entrada de L1 (conductor de fase) y N (conductor neutro),
- la corriente del lado DC del inversor se mide con la pinza DC conectada a la entrada I1 de la pinza.

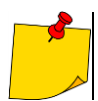

Es necesario usar una pinza que permite la medición de las corrientes continuas.

- la corriente del lado AC del inversor se mide con la pinza conectada a la entrada I2 del medidor. El usuario puede especificar cualquier tipo de pinza compatible con el medidor.
- **Eficiencia del fabricante** la eficiencia declarada por el fabricante del inversor. Este valor se utiliza para comparar la eficiencia medida con la declarada.
- **Tipo de pinzas DC**  el usuario puede seleccionar de la lista el tipo de pinza usada para medir las corrientes del lado DC del inversor.
- **Tipo de pinzas AC**  el usuario puede seleccionar de la lista el tipo de pinza usada para medir las corrientes del lado AC del inversor.
- **Frequencia** la frecuencia nominal de salida AC del inversor.

Después de ajustar los parámetros necesarios, se puede ir directamente a las mediciones correspondientes.

#### Funciones de la barra de menú

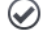

ir a la pantalla de medición (valores reales en una vista tabular) con los ajustes especificados (sin guardar la configuración).

Н. guardar la configuración de la eficiencia del inversor en un archivo, con la posibilidad de medir inmediatamente después de guardarla (**Ir al modo activo** en la ventana que aparece).

ir a la lista de configuraciones guardadas del inversor y crear una nueva configuración. Las configuraciones se presentan como las configuraciones de medición, se les asigna el icono

 $\blacksquare$ . El doble clic en la configuración seleccionada hace que se abre automáticamente y se pasa a la pantalla de ajuste de la eficiencia del inversor (**[Fig. 3.11](#page-114-0)**). Botón de la barra de menú

sirve para añadir nuevas configuraciones de la eficiencia del inversor (se abre la ventana

como se muestra en la **[Fig. 3.12](#page-115-2)** con los ajustes predeterminados). El icono  $\mathscr{B}$  sirve para editar la configuración seleccionada.

|           | ① 09:39:13 2020-01-28                               |        |   |        | $\mathbf{X} \mid \mathbf{0} \mid \mathbf{S}$ F-x $\mid \mathbf{m}$ 3.7 GB libre $\mid \mathbf{X} \mid \square$ |
|-----------|-----------------------------------------------------|--------|---|--------|----------------------------------------------------------------------------------------------------|
|           | Configuración de grabación - lista de configuración |        |   |        | ඞ                                                                                                    |
| Tipo      |                                                     | Nombre | ٨ | tamaño | Fecha                                                                                                    |
| $-\Box -$ | 2020-01-24 12_03_46_inverter                        |        |   | 2.0 KB | 2020-01-24 12:03:57                                                                                            |
| $-\Box -$ | moja1                                               |        |   | 2.0 KB | 2020-01-28 07:03:22                                                                                            |
|           |                                                     |        |   |        |                                                                                                    |
|           |                                                     |        |   |        |                                                                                                    |
|           |                                                     |        |   |        |                                                                                                    |
|           |                                                     |        |   |        |                                                                                                    |
|           |                                                     |        |   |        |                                                                                                    |
|           |                                                     |        |   |        |                                                                                                    |
|           |                                                     |        |   |        |                                                                                                    |

<span id="page-114-0"></span>**Fig. 3.11. Menú de configuraciones guardadas** 

#### <span id="page-115-1"></span>**3.20.2 Lecturas actuales**

Al en entrar en la pantalla de lecturas actuales en una vista tabular se muestran todos los parámetros del circuito medido del inversor.

|                | $\bigcirc$ 07:32:03 2020-01-28                                                                 |                   | н                                                                                              |                                                                                                    |                         |                   | $\bigcirc$ $\bigcirc$ $\bigcirc$ F-x $\bigcirc$ 3.7 GB free $\bigotimes$ $\bigcirc$ |
|----------------|------------------------------------------------------------------------------------------------|-------------------|------------------------------------------------------------------------------------------------|----------------------------------------------------------------------------------------------------|-------------------------|-------------------|-------------------------------------------------------------------------------------|
|                | <b>Modo activo - mediciones</b>                                                                |                   |                                                                                                |                                                                                                    |                         |                   | ℗                                                                                   |
|                | η <sub>m</sub><br>[%]                                                                          | $\eta$ d<br>[%]   | U<br>[V]                                                                                       | U <sub>h01</sub><br>[V]                                                                                                   | U <sub>DC</sub><br>[mV] | f<br>[Hz]         | Δ<br>I<br>[A]                                                                       |
| AC/DC          | 8.657                                                                                          | 41.34             | <b>STATISTICS</b>                                                                              | ---                                                                                                    | ---                     | <b>STATISTICS</b> | $\sim$ $\sim$                                                                       |
| <b>DC</b>      | $\frac{1}{2} \left( \frac{1}{2} \right) \left( \frac{1}{2} \right) \left( \frac{1}{2} \right)$ | $\sim$ $\sim$     | 3.258                                                                                          | <b>COLOR</b>                                                                                                    | 61.53                   | <b>House</b>      | 1.479                                                                               |
| L1             | $\cdots$                                                                                       | $\cdots$          | 0.056                                                                                          | $m \rightarrow m$                                                                                                    | 9.573                   | 0.000             | 0.517                                                                               |
| L2             | <b>COLOR AND</b>                                                                               | <b>Colorador</b>  | <b>COLORADO</b>                                                                                | <b>CONTRACTOR</b>                                                                                                    | <b>STATISTICS</b>       | <b>STATISTICS</b> | <b>STATISTICS</b>                                                                   |
| L <sub>3</sub> | <b>COLLECTION</b>                                                                              | <b>House</b>      | <b>HOLL</b>                                                                                    | <b>HOLLA</b>                                                                                                    | ---                     | <b>HOLM</b>       | ---                                                                                 |
| N              | $\cdots$                                                                                       | $\cdots$          | $\frac{1}{2} \left( \frac{1}{2} \right) \left( \frac{1}{2} \right) \left( \frac{1}{2} \right)$ | $\frac{1}{2} \left( \frac{1}{2} \right) \left( \frac{1}{2} \right) \left( \frac{1}{2} \right) \left( \frac{1}{2} \right)$ | ---                     | ---               | <b>HOMES</b>                                                                        |
| $L1-2$         | <b>COMMAND</b>                                                                                 | <b>CONTRACTOR</b> | <b>COLORADO</b>                                                                                | <b>CONTRACTOR</b><br>---                                                                                                  |                         | <b>STATISTICS</b> | <b>STATISTICS</b>                                                                   |
| $L2-3$         | ---                                                                                            | ---               | <b>COLLEGE</b>                                                                                 | <b>STATISTICS</b>                                                                                                    | ---                     | ---               | ---<br>$\checkmark$                                                                 |
| к              |                                                                                                |                   |                                                                                                |                                                                                                    |                         |                   | Þ                                                                                   |
|                |                                                                                                |                   |                                                                                                |                                                                                                    |                         |                   |                                                                                     |
|                |                                                                                                |                   |                                                                                                |                                                                                                    |                         |                   |                                                                                     |

**Fig. 3.12. Lecturas actuales en vista tabular en el modo de medición de la eficiencia del inversor**

- <span id="page-115-2"></span> fila **AC/DC**:
	- o en la columna  $\eta_m$  se muestra el valor de la eficiencia del inversor  $\eta_m$  como la relación de la potencia activa del lado AC a la potencia activa del lado DC:

$$
\eta_m[\%] = \frac{P_{AC}[W]}{P_{DC}[W]} \cdot 100\%
$$

o en la columna  $\eta_d$  se muestra la diferencia entre la eficiencia medida y declarada del inversor:

$$
\eta_d[\%]=\eta_{nom}[\%]-\eta_m[\%]
$$

donde nom es la eficiencia declarada del inversor introducida en la pantalla de configuración.

- la fila **DC** presenta los parámetros del lado DC del inversor como el voltaje, la corriente, la potencia activa, la energía activa.
- <span id="page-115-0"></span> $\bullet$  los valores asociados con el lado AC se muestran en las filas: **L1**  $\vee$  **Σ**.

### *3.21 Puesta a cero de la pinza C-PV*

Antes de la medición I<sub>SC</sub> y la medición del inversor (**secció[n 3.19](#page-110-0) .[3.20](#page-111-0)**) se debe poner a cero la pinza C-PV. Para ello, es necesario conectar la pinza al medidor. La perilla **DC ZERO** en la carcasa de la pinza se debe ajustar de modo que las lecturas de la corriente y la tensión en el medidor sean lo más cerca posible a cero. Solo entonces se puede conectar la pinza al objeto examinado.

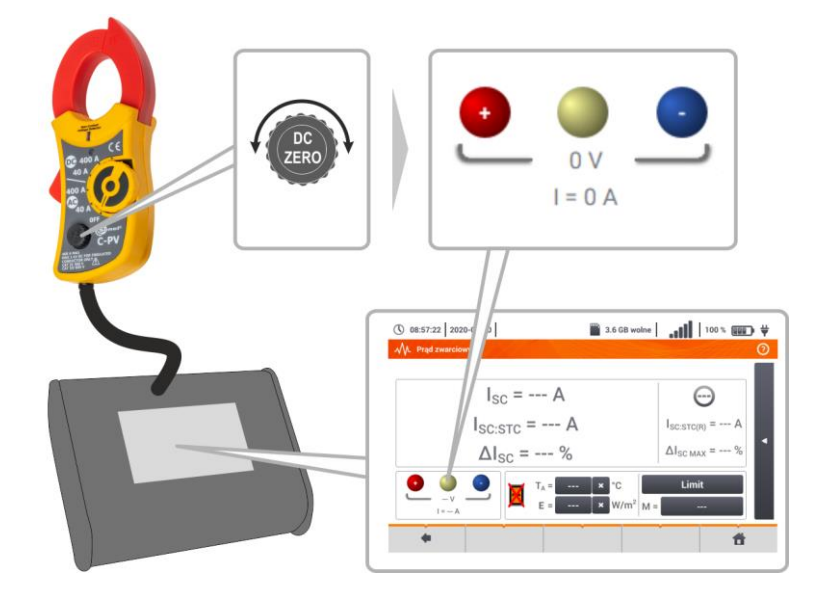

### <span id="page-116-0"></span>*3.22 Irradiancia y temperatura*

Emparejar el aparato y el medidor de irradiancia de acuerdo con la **secció[n 2.3.3](#page-23-0)**.

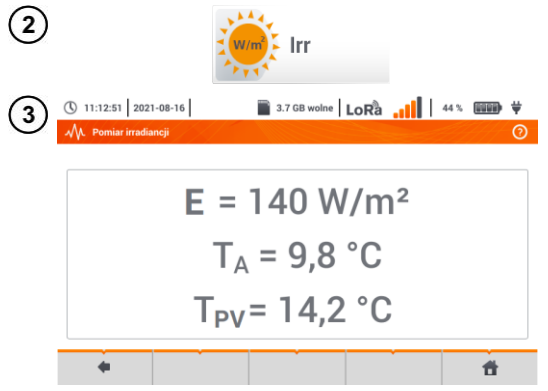

Seleccionar **Irr** para acceder a la pantalla de medición.

Conectar el medidor de irradiancia al objeto examinado. La pantalla muestra las lecturas actuales:

- **E** irradiancia,
- $T_A$  temperatura ambiente,
- **TPV** temperatura del módulo PV.

## **4 Medidas automáticas**

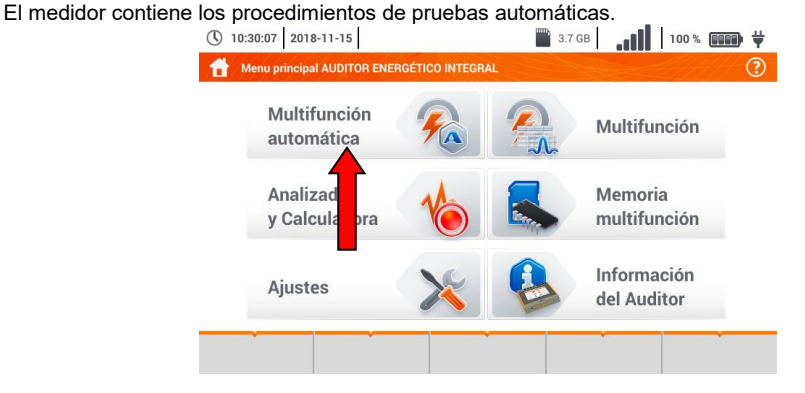

## *4.1 Realizar mediciones automáticas*

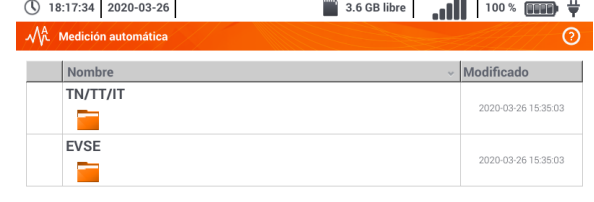

Las secuencias de medición se agrupan en dos carpetas:

- $\Rightarrow$  las mediciones en las redes TN/TT/IT,
- $\Rightarrow$  las mediciones para las<br>estaciones de carga de los estaciones de carga de vehículos eléctricos EVSE.

Seleccionar la carpeta y secuencia correspondientes de la lista.

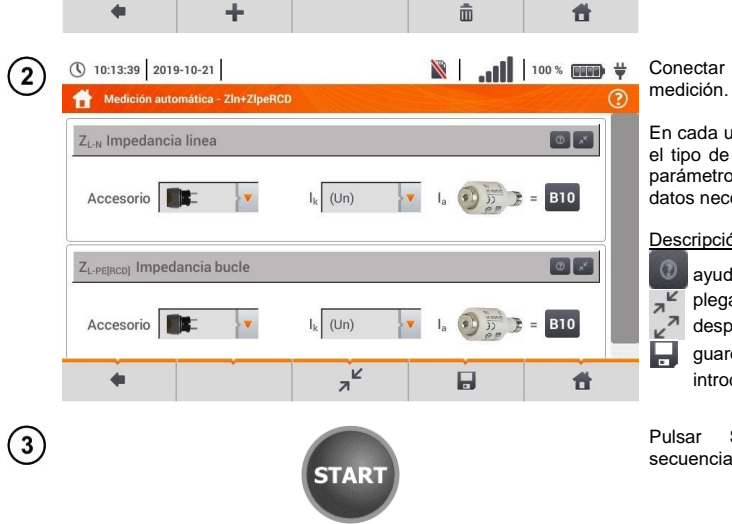

Conectar el medidor al sistema de

En cada uno de los campos introducir el tipo de accesorio de medición, los parámetros de la instalación y otros datos necesarios.

Descripción de los iconos de función

ayuda para la medición

plegar los campos de ajuste

desplegar los campos de ajuste

guardar los datos de medición introducidos.

Pulsar **START**. Comenzará la secuencia automática de mediciones.

 $\overline{\mathbf{1}}$ 

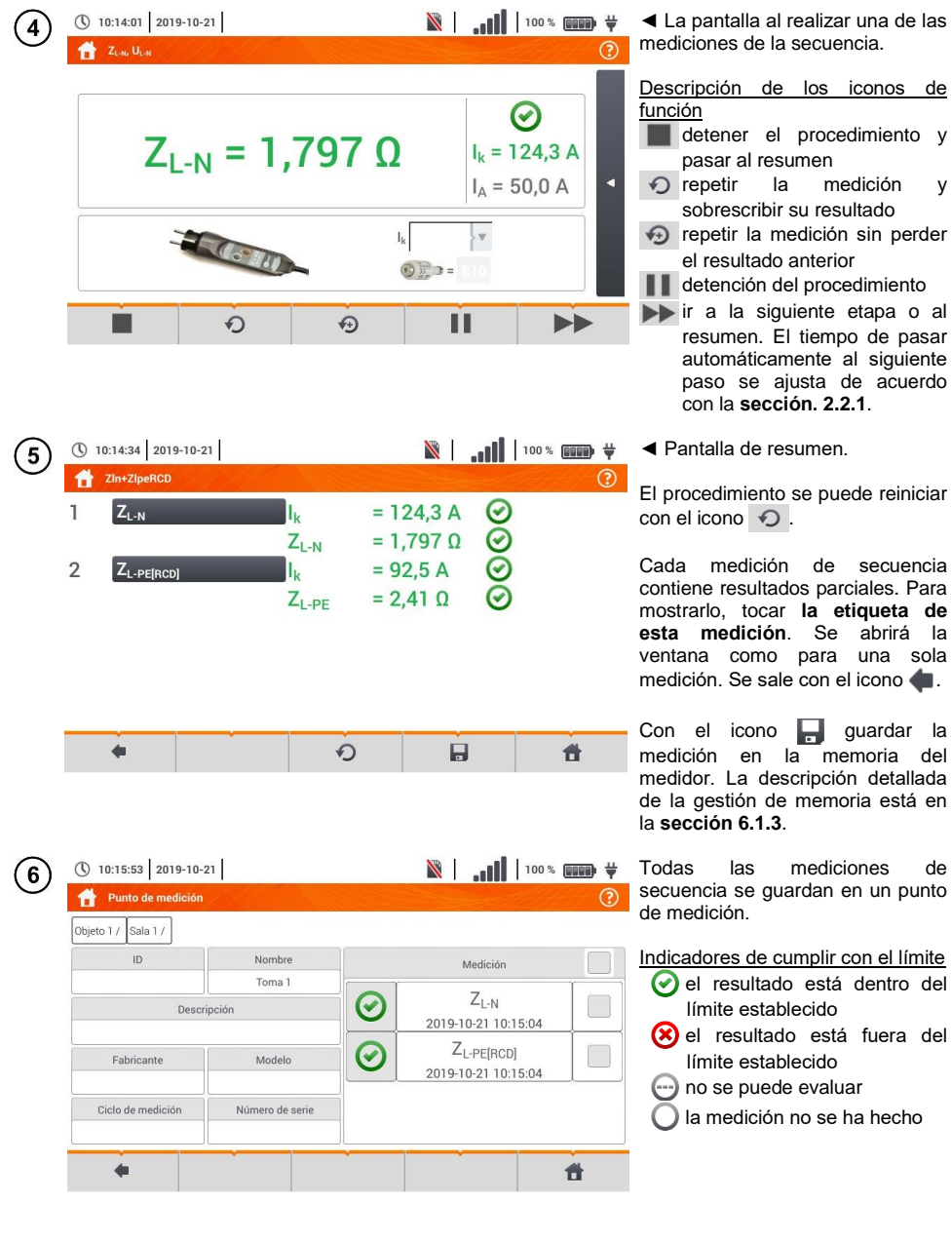

## *4.2 Creación de los procedimientos de medición*

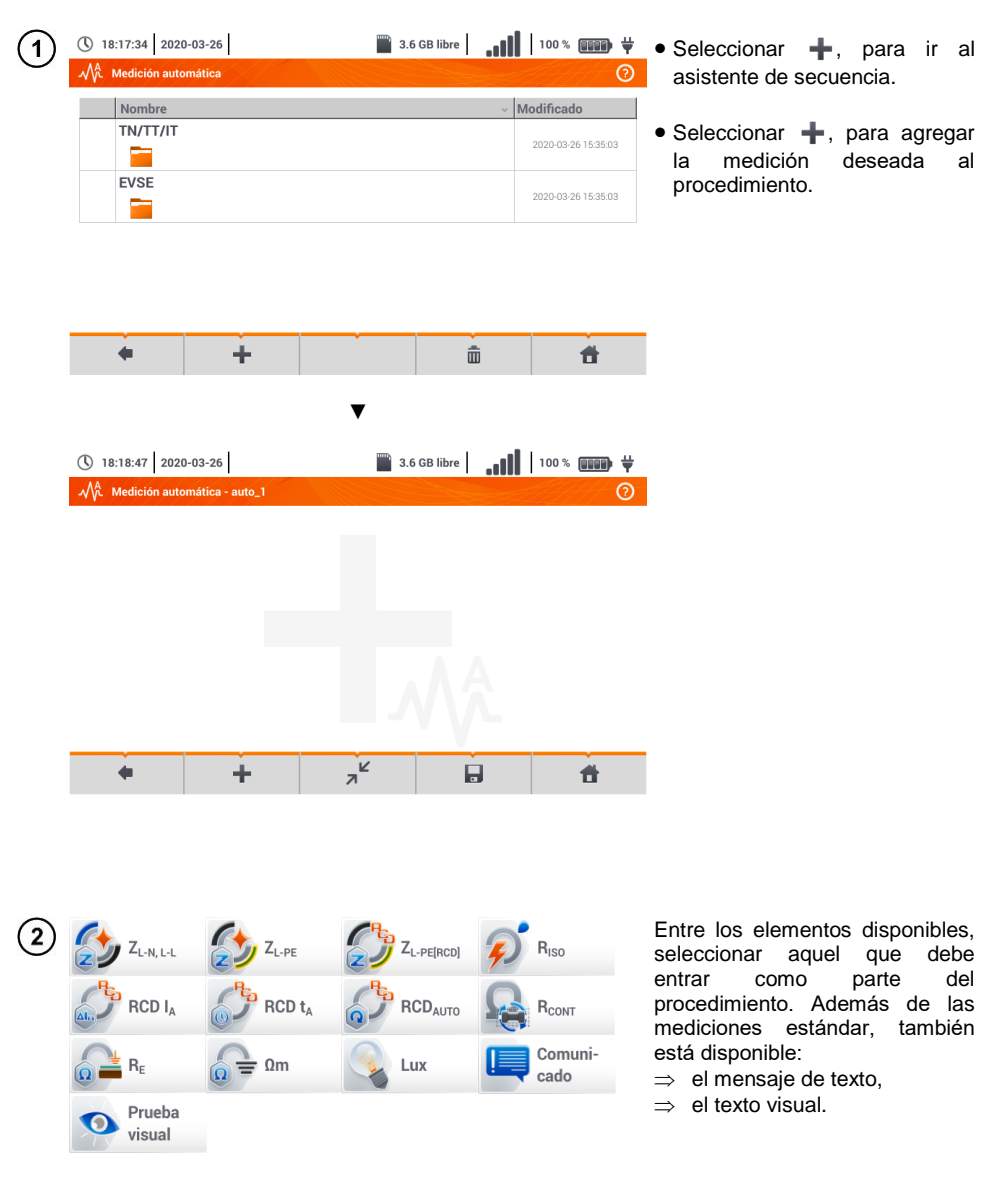

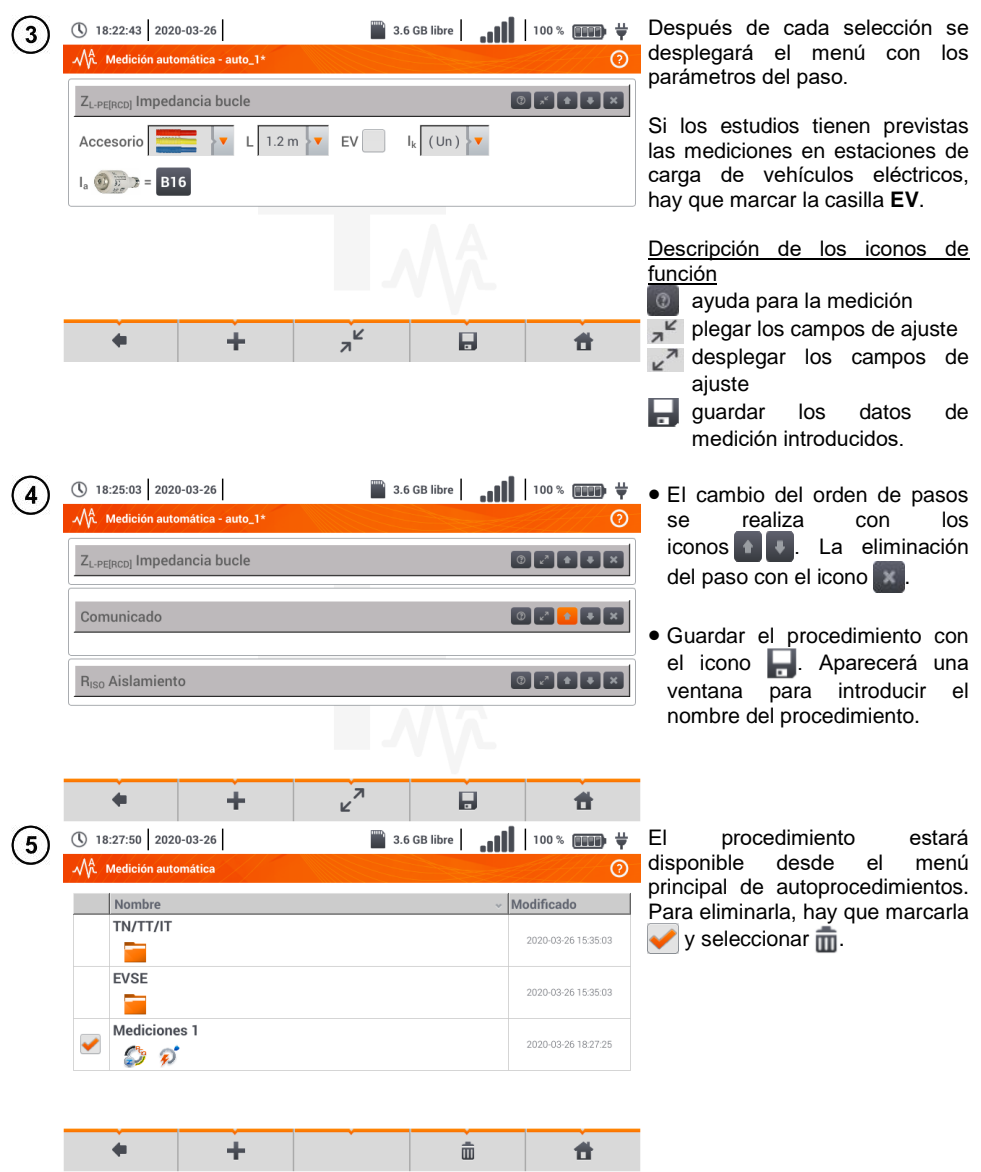

## **5 Analizador y Calculadora**

## *5.1 Descripción funcional*

El medidor MPI-540 puede actuar como un registrador de datos de potencia de 3 fases. Permite medir y registrar los parámetros de redes eléctricas 50/60 Hz, tales como tensiones, corrientes, potencias, armónicos y otros. Para cambiar el medidor en modo del analizador de calidad de alimentación, en la pantalla principal, seleccionar la opción **Analizador y Calculadora**.

En este modo, se pueden ver los parámetros actuales de la red (incluyendo formas de onda, los vectores de componentes básicos, datos tabulares), el registro de los valores medios de los parámetros establecidos por el usuario y el análisis de los datos registrados (diagramas de tiempo, armónicos, etc.)

El módulo del analizador utiliza las siguientes tomas de entrada del medidor:

- tres tomas de pinza **de corriente** I1, I2, I3,
- tes toma tipo banana **de tensión** L1, L2, L3 en la toma multifunción a la que se conectan las fases de tensión particulares (máx. 550 V respecto a tierra),
- toma tipo banana individual marcada con N.

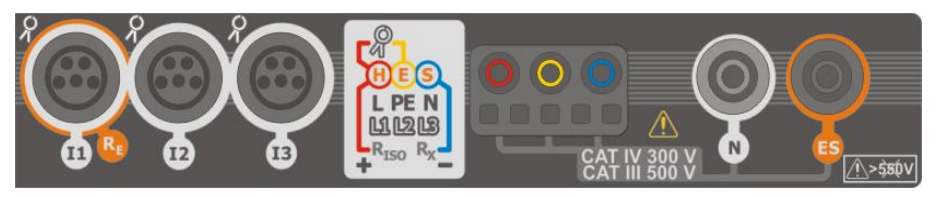

**Fig. 5.1 Entradas de medición**

Las tomas de la pinza de corriente permiten conectar varios tipos de pinzas para medir las corrientes. Se pueden usar para conectar la pinza:

- flexible F-1A, F-2A, F-3A de rango nominal de 3000 A AC (que se difiere sólo con el circuito de la bobina),
- pinza tipo CT: C-4A (rango 1000 A AC), C-5A (rango 1000 A AC/DC), C-6A (rango 10 A AC) y C-7A (rango 100 A AC).

El rango nominal se puede cambiar mediante los transformadores adicionales, por ejemplo usando el transformador 10 000 A / 5 A con la pinza C-6A se puede medir la corriente de hasta 10000 A.

Los datos registrados se almacenan en una tarjeta de memoria extraíble microSD. El medidor también tiene una memoria interna en la que se almacenan, entre otros, archivos de configuración. La descripción detallada de la gestión de los archivos en la memoria está en la **secció[n 5.5.3](#page-136-0)**.

En la configuración del registrador, el usuario establece sólo los parámetros básicos: tipo de red, tipo de pinza, frecuencia, periodo de cálculo de media. Siempre se registran todos los parámetros que el medidor es capaz de medir. A continuación se presentan todos los parámetros medidos de redes de alimentación en modo del registrador:

- tensión RMS.
- componentes constantes (DC) de la tensión,
- corrientes RMS.
- componentes constantes (DC) de la corriente (sólo con la pinza C-5A)
- frecuencia de red en el rango de 40..70 Hz,
- armónicas de tensiones y corrientes (hasta 40),
- $\bullet$  factores de distorsión armónica THD<sub>E</sub> para corriente y tensión,
- potencias activas, reactivas, aparentes y distorsión,
- energías activas consumidas y devueltas,
- energías activas consumidas y devueltas,
- energías aparentes,
- factores de potencia (PF),
- factores de asimetría de tensiones y corrientes.

Los parámetros seleccionados se agregan (se calcula la media) según el tiempo elegido por el usuario (posibles ajustes: 1 s, 3 s, 10 s, 30 s, 1 min, 10 min, 15 min, 30 min) y pueden ser guardados en la tarjeta de memoria.

El medidor es compatible con el software PC *Sonel Analysis* que también es compatible con otros analizadores de la marca Sonel. Este software permite analizar los datos registrados. Los datos para analizar se pueden leer mediante el puerto USB o directamente desde la tarjeta microSD insertándola en un lector externo de tarjetas de memoria conectado al PC.

<span id="page-122-0"></span>En la [Tab. 5.1](#page-122-0) se presenta una especificación sumaria de los parámetros medidos por el analizador dependiendo del tipo de la red.

|                                    | de 1                                              | fase      |             | de 2 fases |                |           |           |           | de 3 fases<br>de 4 hilos |           |             |           | de 3 fases<br>de 3 hilos |             |           |                          |
|------------------------------------|---------------------------------------------------|-----------|-------------|------------|----------------|-----------|-----------|-----------|--------------------------|-----------|-------------|-----------|--------------------------|-------------|-----------|--------------------------|
| Parámetro                          |                                                   | L1        | $\mathbf N$ | L1         | L <sub>2</sub> | N         | Σ         | L1        | L <sub>2</sub>           | L3        | $\mathbf N$ | Σ         |                          | L12 L23 L31 |           | Σ                        |
| $\cup$                             | Tensión eficaz                                    | $\bullet$ |             | $\bullet$  | $\bullet$      |           |           | $\bullet$ | $\bullet$                | $\bullet$ |             |           | $\bullet$                | $\bullet$   | $\bullet$ |                          |
| U <sub>DC</sub>                    | Componente constante de tensión                   | $\bullet$ |             | $\bullet$  | $\bullet$      |           |           | $\bullet$ | $\bullet$                | $\bullet$ |             |           | $\bullet$                | $\bullet$   | $\bullet$ |                          |
|                                    | Corriente eficaz                                  | $\bullet$ |             | $\bullet$  | $\bullet$      | $\bullet$ |           | $\bullet$ | ٠                        | $\bullet$ | $\bullet$   |           | $\bullet$                |             | $\bullet$ |                          |
| $I_{DC}$                           | Componente constante de<br>corriente              | $\bullet$ |             |            | $\bullet$      | $\bullet$ |           | ٠         |                          |           | $\bullet$   |           | $\bullet$                |             | $\bullet$ |                          |
| $\mathbf{f}$                       | Frecuencia                                        | $\bullet$ |             | $\bullet$  |                |           |           | ٠         |                          |           |             |           | $\bullet$                |             |           |                          |
| P                                  | Potencia activa                                   | $\bullet$ |             | $\bullet$  | $\bullet$      |           | $\bullet$ | $\bullet$ | $\bullet$                | $\bullet$ |             | $\bullet$ |                          |             |           | $\bullet$                |
| Q <sub>1</sub>                     | Potencia reactiva                                 | $\bullet$ |             | $\bullet$  | $\bullet$      |           | $\bullet$ | $\bullet$ | $\bullet$                | $\bullet$ |             | $\bullet$ |                          |             |           | (1)                      |
| $D, S_N$                           | Potencia de distorsión                            | $\bullet$ |             | $\bullet$  | $\bullet$      |           | $\bullet$ | $\bullet$ | ٠                        | $\bullet$ |             | $\bullet$ |                          |             |           |                          |
| S                                  | Potencia aparente                                 | $\bullet$ |             | $\bullet$  | $\bullet$      |           | $\bullet$ | $\bullet$ | $\bullet$                | $\bullet$ |             | $\bullet$ |                          |             |           | $\bullet$                |
| PF                                 | Factor de potencia                                | $\bullet$ |             | $\bullet$  | $\bullet$      |           | $\bullet$ | $\bullet$ | ٠                        | $\bullet$ |             | $\bullet$ |                          |             |           | $\bullet$                |
| $tan \varphi$                      | Factor de<br>tangente $\varphi$                   | $\bullet$ |             |            | $\bullet$      |           | $\bullet$ |           |                          |           |             | $\bullet$ |                          |             |           | $\bullet$ <sup>(1)</sup> |
| THD <sub>F</sub> U                 | Factor de armónicos de tensión                    | $\bullet$ |             | $\bullet$  | $\bullet$      |           |           | $\bullet$ | $\bullet$                | $\bullet$ |             |           | $\bullet$                | $\bullet$   | $\bullet$ |                          |
| THD <sub>F</sub>                   | Factor de armónicas de corriente                  | $\bullet$ | $\bullet$   | $\bullet$  | $\bullet$      | $\bullet$ |           | $\bullet$ | ٠                        | $\bullet$ | $\bullet$   |           | $\bullet$                |             | $\bullet$ |                          |
| $E_{P+}$ , $E_{P+}$                | Energía activa (consumida y<br>devuelta)          |           |             |            | $\bullet$      |           | $\bullet$ |           |                          | $\bullet$ |             | $\bullet$ |                          |             |           | $\bullet$                |
| $EQ1+$ , $EQ1-$<br>$EQB+$ , $EQB-$ | Energía reactiva (consumida y<br>devuelta)        | $\bullet$ |             |            | $\bullet$      |           | $\bullet$ |           |                          | $\bullet$ |             | $\bullet$ |                          |             |           | (1)                      |
| E <sub>S</sub>                     | Energía aparente                                  | $\bullet$ |             | $\bullet$  | $\bullet$      |           | $\bullet$ |           |                          | $\bullet$ |             | $\bullet$ |                          |             |           | $\bullet$                |
| $Uh1$ $Uh40$                       | Amplitudes de armónicos de<br>tensión             | $\bullet$ |             |            | $\bullet$      |           |           | ٠         |                          | $\bullet$ |             |           | $\bullet$                |             | $\bullet$ |                          |
| $I_{h1}$ $I_{h40}$                 | Amplitudes de armónicos de<br>corriente           |           |             |            |                |           |           |           |                          |           |             |           | $\bullet$                |             |           |                          |
| Asimetría U. I                     | Componentes simétricas y factores<br>de asimetría |           |             |            |                |           |           |           |                          |           |             | ٠         |                          |             |           |                          |

**Tab. 5.1. Los parámetros medidos para varias configuraciones de la red**

#### **Observaciones**:

**L1, L2, L3 (L12, L23, L31)** significan las siguientes fases,

N significa la medición de la corriente I<sub>N</sub> dependiendo del tipo de parámetro,

**Σ** significa el valor total del sistema.

(1) En las redes de 3 conductores, como la potencia reactiva total se calcula la potencia inactiva N.

 $(2)$  Sólo la energía consumida E<sub>P+</sub>

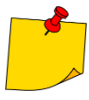

- Durante el registro **el diodo H.V./REC/CONT.** parpadea de color **rojo** en el intervalo de 2 segundos.
- Para evitar la ambigüedad de la potencia en el cálculo, la pinza debe ser conectada de tal forma que las flechas indiquen el punto de conexión al borne L del medidor al objeto examinado.
- En caso de poner la pinza al revés, se puede introducir la corrección apropiada en el medidor antes de iniciar el registro (**secció[n 5.5.1](#page-134-0)**).

## *5.2 Principales elementos de la pantalla*

Al entrar en modo de registro se muestra **Menú de inicio**. Está disponible:

- al encender el registrador,
- en cualquier momento después de seleccionar el icono **en la pantalla**.

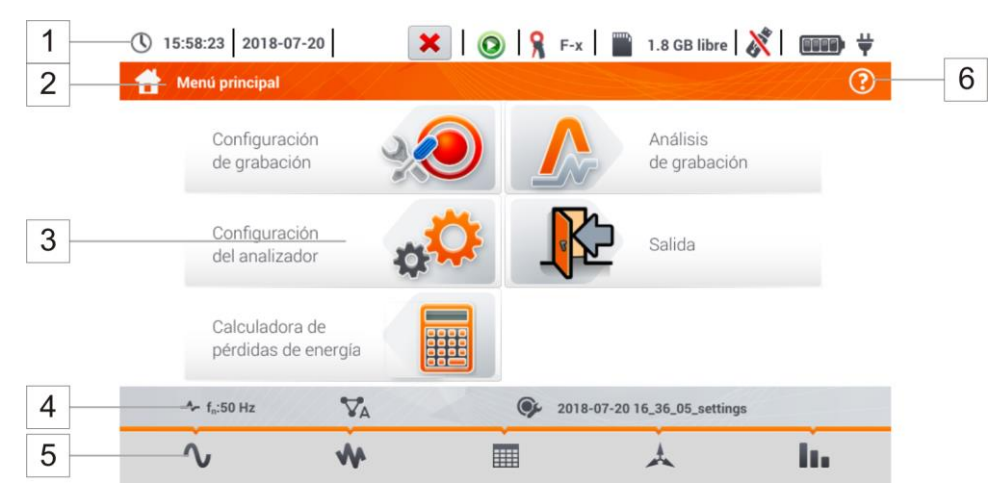

**Fig. 5.2 Principales elementos de la pantalla del registrador**

<span id="page-123-0"></span>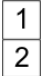

#### **Barra superior**

#### **Nombre del menú activo**

El hecho de que el cambio, que aún no se ha escrito, se indica mediante el símbolo**\*** en el encabezado de la pantalla.

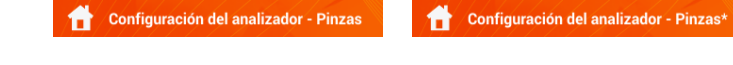

#### **Ventana principal**

#### **Barra de información sobre la actual configuración de la red**

# **Barra de los iconos de función**

**Soporte para el menú activo**

- Visualización de conexiones
- <span id="page-123-1"></span>Explicación de función de iconos

### **5.2.1 Barra superior**

En la parte superior de la pantalla está la barra de los indicadores de estado (**[Fig. 5.3](#page-124-0)**).

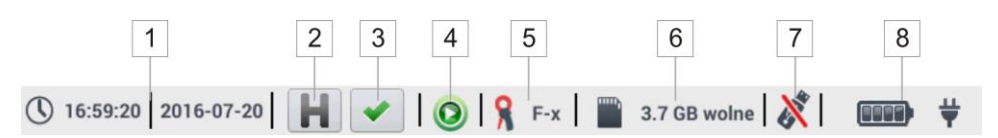

**Fig. 5.3. Elementos de la barra superior**

#### **Fecha y hora actuales**

#### $\overline{2}$ **Indicador de la función HOLD**

Pulsando este icono en las pantallas tipo Live (vista previa actual de la red, ver la **sección [5.6](#page-138-0)**) se detiene la actualización de la imagen visualizada. Si se vuelve a pulsar el icono, se pasa al modo normal de visualización.

#### **Testigo de la conexión correcta del registrador**

El icono que está en el botón informa al usuario sobre la corrección o un potencial problema con la configuración o la conexión del registrador (se pueden visualizar los símbolos  $\rightarrow \infty$ ). Al pulsar este icono se visualiza una ventana con información más detallada acerca de los posibles errores en la conexión del registrador a una red examinada y el cumplimiento de parámetros de la red con la configuración actual de medición. Más información se puede encontrar en la **secció[n 5.3.2](#page-129-0)**.

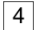

<span id="page-124-0"></span>1

 $\overline{3}$ 

#### **Icono de estado de registro**

- **O** registro inactivo
- **O** registro activo

5

 $\overline{7}$ 

#### **Información sobre la pinza de corriente conectada o configurada.**

- Si no se utiliza la pinza en la configuración de medición, se muestran los guiones **"---"**.
- Si se ha seleccionado un tipo específico de pinza, se mostrará su nombre.

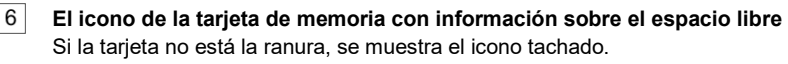

#### **Icono de la memoria externa USB (pendrive)**

Si no se ha conectado ninguna memoria externa, el icono está tachado.

8 **El icono de estado de la batería y la alimentación de la red conectada**

### **5.2.2 Barra de título**

La barra de título (**[Fig. 5.2](#page-123-0)**, el elemento 2) muestra el nombre de la ventana principal con el nombre de la sección. Esto permite al usuario ver rápidamente en qué parte de la interfaz se encuentra actualmente.

### **5.2.3 Ventana principal**

En la parte central de la pantalla se muestra la ventana principal del registrador. La ventana predeterminada (mostrada en la **[Fig. 5.2](#page-123-0)**) contiene los siguientes elementos:

- **Configuración de grabación** esta parte de la interfaz se utiliza para configurar el sistema de medición y todos los aspectos relacionados con el registro de los parámetros de red, tales como: el tipo de red (p. ej. monofásica, trifásica) o el tipo de pinza (**secció[n 5.4](#page-130-0)**),
- **Análisis de grabación** permite analizar los datos registrados y la vista previa del registro actual (**secció[n 5.7](#page-146-0)**),
- **Configuración del analizador** aquí se puede encontrar una amplia gama de opciones de configuración del registrador, (más: **sección [5.5](#page-133-0)**),
- **Calculadora de pérdidas de energía**  en este modo, se pueden estimar las pérdidas financieras debido a la mala calidad de alimentación,
- **Salida** ir al menú de inicio.

### **5.2.4 Barra de información sobre los parámetros de la red actual**

Debajo de la pantalla principal se muestra la barra que presenta los principales parámetros del sistema de medición activo (**[Fig. 5.2](#page-123-0)**, elemento 4):

- tensión nominal,
- **•** frecuencia de la red,
- sistema de la red.
- nombre de la configuración actual del registro.

El sistema de la red está simbolizado por los iconos:

- TΝ sistema monofásico,
- ปีผ sistema bifásico,
- YM sistema trifásico de 4 hilos.
- sistema trifásico de 3 hilos,

 $\nabla_{\!\Delta}$ sistema trifásico de 3 hilos con la medición de las corrientes a través del método de Aron.

### **5.2.5 Ayuda**

En el lado derecho de la barra de título aparece el icono de ayuda  $\odot$  ([Fig. 5.2](#page-123-0), elemento 6). Hacer clic en el icono muestra la ayuda de contexto que describe los elementos de la interfaz visibles en la pantalla.

### *5.3 Conexión del sistema de medición*

### **5.3.1 Sistemas de medición**

El registrador puede ser conectado directamente a los siguientes tipos de AC:

- monofásica (**[Fig. 5.4](#page-126-0)**)
- bifásica (con bobinado dividido del transformador llamado en inglés *split phase*) (**[Fig. 5.5](#page-127-0)**),
- trifásica de 4 hilos (**[Fig. 5.6](#page-127-1)**),
- trifásica de 3 hilos (**[Fig. 5.7](#page-128-0)** ,**[Fig. 5.8](#page-128-1)**).

En los sistemas de tres conductores de AC se pueden medir las corrientes con el método de Aron ([Fig. 5.8](#page-128-1)), usando sólo dos pinzas que miden las corrientes lineales  $I_{11}$  y  $I_{13}$ . La corriente  $I_{12}$  se calcula entonces según la relación:

$$
I_{L2} = -I_{L1} - I_{L3}
$$

Prestar atención a la orientación de las pinzas (flexibles y rígidas). Las pinzas deben ser puestas de tal manera que la flecha colocada en las pinzas esté orientada hacia la carga. La verificación puede realizarse controlando la medición de la potencia activa, en la mayoría de tipos de receptores pasivos la potencia activa tiene el signo positivo. En caso de conexión incorrecta de las pinzas se puede cambiar la polaridad de las pinzas elegidas (**Ajustes del analizador Pinza**)

Las figuras siguientes presentan esquemáticamente los modos de conexión del analizador a la red examinada según su tipo.

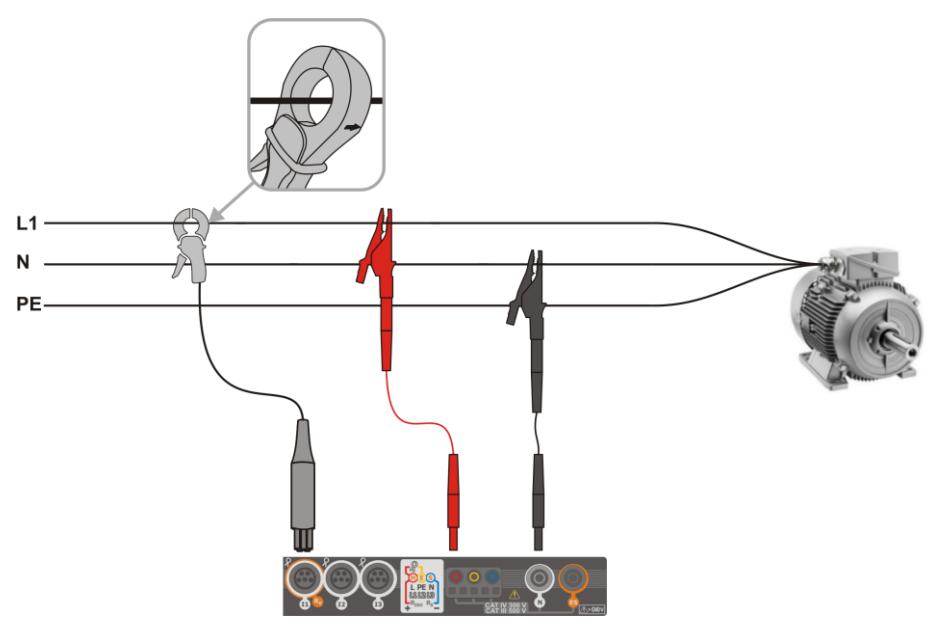

<span id="page-126-0"></span>**Fig. 5.4 Esquema de conexión – sistema monofásico**

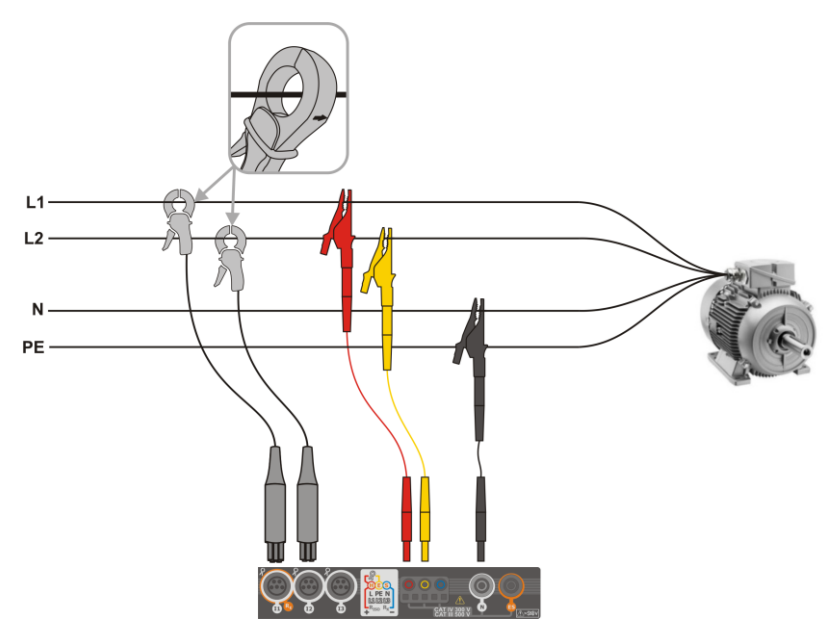

**Fig. 5.5 Esquema de conexión – sistema bifásico**

<span id="page-127-0"></span>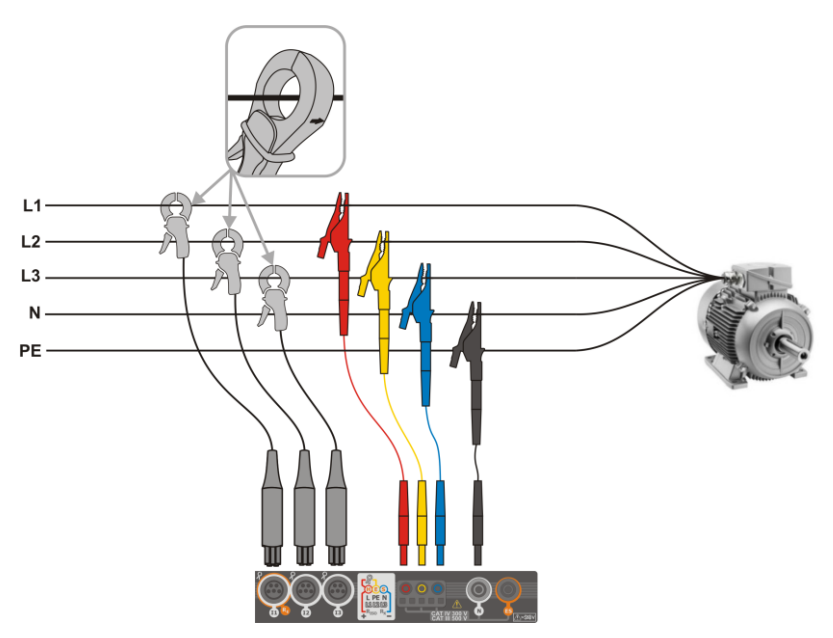

<span id="page-127-1"></span>**Fig. 5.6 Esquema de conexión – sistema trifásico con cuatro conductores de trabajo**

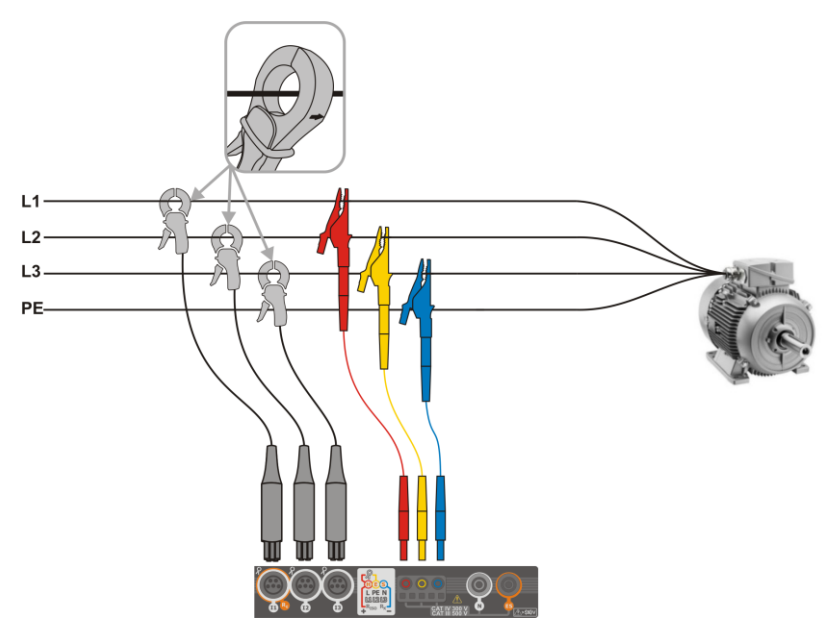

<span id="page-128-0"></span>**Fig. 5.7 Esquema de conexión – sistema trifásico con tres conductores de trabajo**

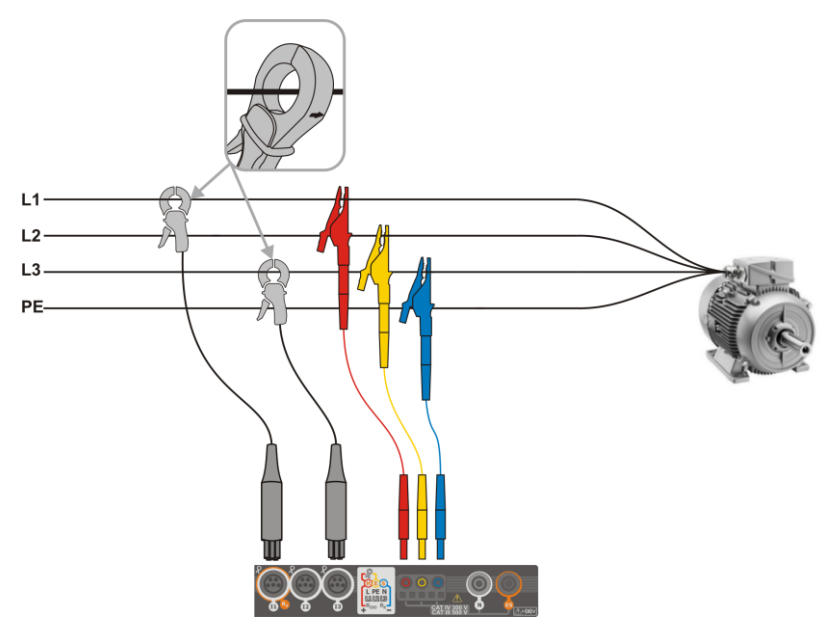

<span id="page-128-1"></span>**Fig. 5.8 Esquema de conexión – sistema trifásico con tres conductores de trabajo (medición de corrientes mediante el método de Aron)**

### <span id="page-129-0"></span>**5.3.2 Control de la corrección de conexión**

Al hacer clic en el icono de corrección de conexión que está en la barra superior (**[Fig. 5.3](#page-124-0)** elemento  $3$ ) se muestra una ventana que informa sobre la conexión del registrador a la red examinada. Esta información **ayuda al usuario a verificar el cumplimiento de la configuración** actual del registrador con los parámetros de la red medida.

- **Valores de tensiones** dos iconos posibles:
	- los valores eficaces de tensión son correctos, están dentro de la tolerancia del  $\pm 15\%$  de la tensión nominal,
	- los valores eficaces están fuera del rango  $U_{\text{nom}}$   $\pm$ 15%.

#### **Valores de corrientes** – cuatro posibilidades:

- los valores eficaces de las corrientes están en el rango del 0,3%  $I_{\text{nom}}$ . 115%  $I_{\text{nom}}$ .
- los valores eficaces de las corrientes son más pequeños que el 0,3%  $I_{\text{nom}}$ ,
- los valores eficaces de las corrientes son más grandes que el 115% I<sub>nom</sub>,
- los guiones se muestran cuando la medición de corriente está desactivada en la configuración.
- **Vectores de tensiones** el registrador verifica la corrección de los ángulos de componentes fundamentales y muestra el icono correspondiente:
	- ✔ los vectores tienen los ángulos correctos en el rango de  $\pm 30^\circ$  del valor teórico para la carga resistiva y el circuito simétrico (en los sistemas de 3 fases),
	- no se puede verificar la corrección de ángulos debido a demasiado pequeña tensión eficaz (menos del 1% U<sub>nom</sub>),
	- × ángulos incorrectos de vectores. En los sistemas trifásicos aparece este icono, entre otros, en caso de secuencia inversa de rotación de fases de tensión.
- **Vectores de corrientes** se verifica la corrección de ángulos de vectores de componentes fundamentales de corrientes respecto a los vectores de tensión. Se muestran los iconos:
	- ✔ los vectores caben en los límites de  $\pm 55^\circ$  respecto a los ángulos correspondientes de los vectores de corriente,
	- no se puede verificar la corrección de ángulos de vectores de corriente debido a demasiado pequeña corriente eficaz (menos del 0,3% U<sub>nom</sub>),
	- X. los vectores están fuera del rango permisible de ángulos  $(\pm 55^{\circ})$ ,
	- **---** los guiones se muestran cuando la medición de corriente está desactivada en la configuración.
- **Frecuencia**:
	- la frecuencia de red medida está en el rango de  $f_{\text{nom}} \pm 10\%$ ,
	- el valor eficaz de la tensión de fase de referencia es menor que 10 V y sin sincronización PLL,
	- la frecuencia medida está fuera del rango  $f_{\text{nom}} \pm 10\%$ .

El icono de la barra superior se controla de la siguiente manera:

- si en la tabla aparece al menos uno  $\blacktriangleright$ . x
	- si en la tabla aparece al menos uno , pero no hay error (sin  $\blacktriangleright$ ),

si todos los parámetros se miden correctamente.

## <span id="page-130-0"></span>*5.4 Configuración de grabación*

Antes de iniciar cualquier medición es necesario configurar correctamente el registrador de acuerdo con las necesidades del usuario. Los cambios de configuración se realizan en el medidor.

### **5.4.1 Configuración con el medidor**

Para acceder al módulo de configuración, en la pantalla principal se debe seleccionar la sección **Configuración de registro**. Se mostrará una lista de configuración de medición almacenada en el registrador (**[Fig. 5.9](#page-130-1)**).

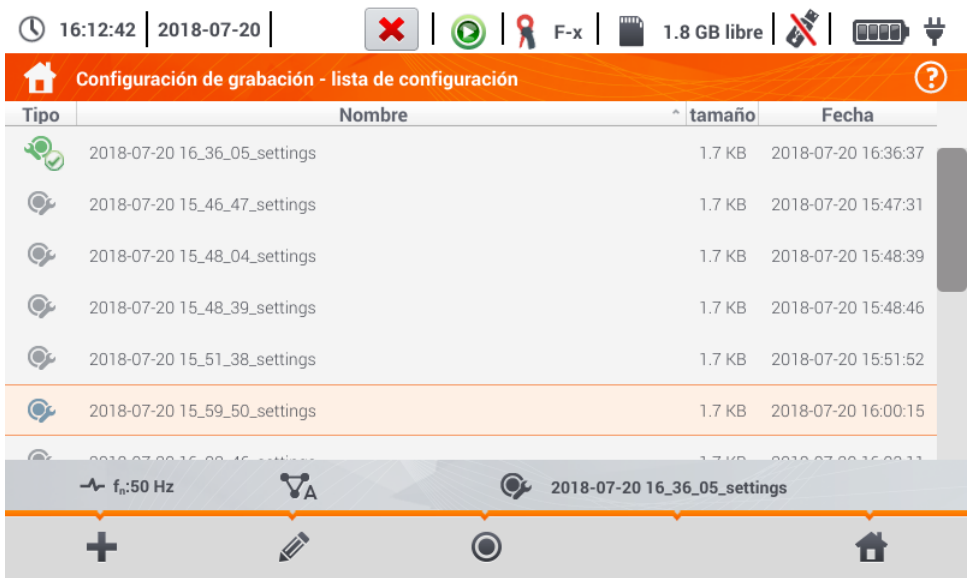

**Fig. 5.9. Configuración de registro – lista de configuración**

<span id="page-130-1"></span>Tabla consta de columnas:

- **Tipo** el icono visualizado determina el tipo de la configuración de medición:
	- registro según la configuración de usuario (inactivo color gris), GL.

registro según la configuración de usuario (activo - color verde),

- **Nombre** el nombre de la configuración dado por el usuario,
- **Tamaño**  el tamaño del archivo de configuración,
- **Fecha** la fecha y la hora de crear esta configuración.

Se puede desplegar la lista con el dedo por la ventana.

**Se ordena** al tocar el encabezado. En la primera fila de la tabla está la configuración activa. Las siguientes filas serán ordenadas:

- hacia más (símbolo iunto al encabezado),
- hacia menos (símbolo i junto al encabezado),

**Para activar la configuración deseada**, seleccionar su fila y luego el icono  $\circledcirc$  en la barra inferior (activación de la configuración).

**Para modificar la configuración indicada**, en la barra inferior se debe seleccionar el icono **leste en la conten** (edición) o hacer doble clic en la fila de configuración.

Para añadir una nueva configuración, seleccionar el icono **.**.

#### Descripción de los iconos de función

÷ adición de una nueva configuración

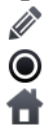

edición de la configuración activa

activación de la configuración seleccionada

volver al menú de inicio del modo de registrador

### **5.4.2 Configuración de grabación**

Después de seleccionar el icono **el a**parecerá la ventana como se muestra en la **[Fig. 5.10](#page-131-0)**. En la barra de título se muestra el nombre por defecto de la nueva configuración, creado con la fecha y la hora actuales en el formato

*"AAAA-MM-DD hh\_mm\_ss\_settings"* que se puede modificar.

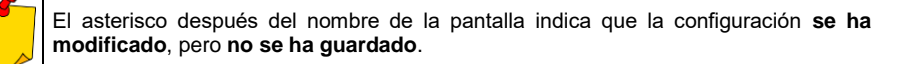

<span id="page-131-0"></span>(\) 12:15:06 2022-11-24

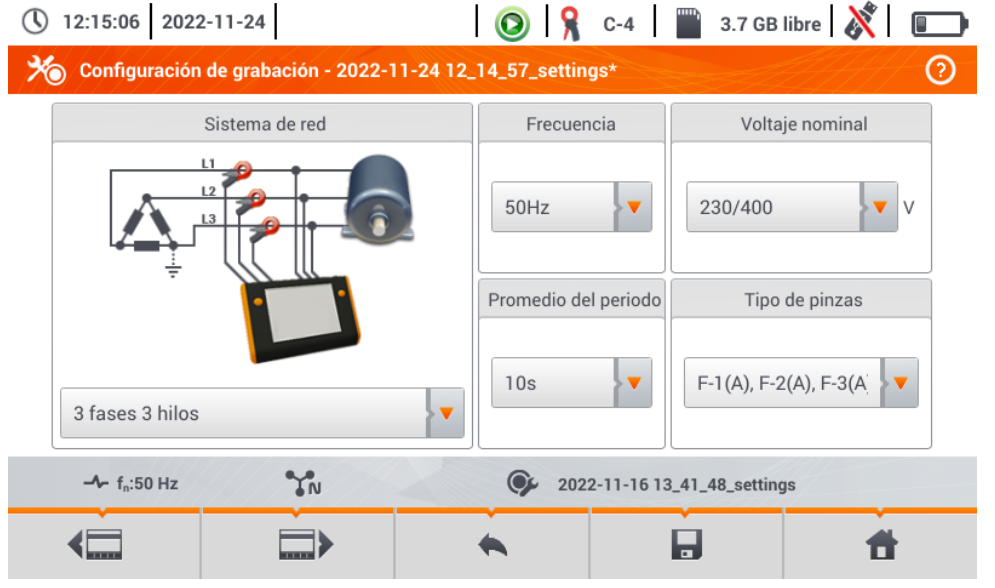

**Fig. 5.10. Configuración de registro - ajustes generales**

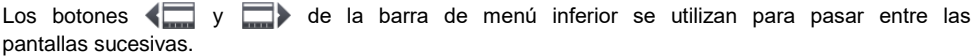

- Sistema de la red. Al seleccionar el icono de la lista desplegable **v** o el mismo nombre de la red. se pueden ajustar los siguientes tipos:
	- $\Rightarrow$  1 fase.
	- **Fase dividida,**
	- **⇒ 3 fases 4 hilos** sistemas con el conductor neutro como la estrella con N,
	- $\Rightarrow$  **3 fases 3 hilos** sistemas sin el conductor neutro como la estrella sin N y el triángulo,
	- **Aron trifásico de 3 hilos** –como un sistema normal de 3 hilos, pero con la medición de corriente con dos pinzas ( $I_1$  y  $I_3$ ). La tercera corriente ( $I_2$ ) se determina por cálculo a partir de la relación  $I_2 = -I_1 - I_3$ .
- **Frecuencia** frecuencia nominal de la red. Hay tres opciones:
	- **50 Hz,**
	- **60 Hz**.
- **Período de cálculo de la media** determina el tiempo de cálculo de la media de los parámetros registrados y también el tiempo entre los sucesivos registros de datos en la tarjeta de memoria (excepto los eventos). Los ajustes disponibles:
	- $\Rightarrow$  1 s.
	- $\rightarrow$  3 s
	- $\Rightarrow$  10 s.
	- $\Rightarrow$  30 s.
	- $\Rightarrow$  1 min.
	- $\Rightarrow$  10 min.
	- $\Rightarrow$  15 min.
	- $\rightarrow$  30 min.
- **Voltaje nominal**. Los ajustes disponibles: 58/100, 64/110, 110/190, 115/200, 120/208, 127/220, 133/230, 220/380, 230/400, 240/415, 254/440, 290/500, 400/690 V.
- **Tipo de pinza** aquí se puede activar o desactivar la medición de corrientes y determinar el tipo de pinza. Si se requiere la medición de corriente, en esta lista hay que indicar la pinza utilizada: **Ninguna** – no se utiliza la pinza,
	- $\Rightarrow$  **F-1(A), F-2(A), F-3(A)** pinza flexible (bobina de Rogowski) que tiene un intervalo nominal de 3000 A AC,
	- **C-4** pinza CT (con núcleo) en el rango de hasta 1000 A AC,
	- **C-5** pinza con un sensor Hall en el rango de 1000 A AC/DC,
	- **C-6** pinza CT (con núcleo) en el rango de hasta 10 A AC,
	- **C-7** pinza CT (con núcleo) en el rango de hasta 100 A AC.
- **Eventos U: Registrar eventos** seleccionar este campo activa la detección de eventos de tensión: subida, hueco, interrupción. Tres campos con valores permiten introducir los propios umbrales para estos tres tipos de eventos. Los umbrales se pueden introducir en voltios o como un porcentaje respecto a la tensión nominal de la red, p. ej. establecer el umbral de subida al +10% en caso de la tensión nominal de 230 V activa la detección de crecimiento al exceder la tensión (RMS<sub>1/2</sub>) de 253 V. El evento termina cuando la tensión cae al umbral reducido por la histéresis. Si la histéresis en el caso descrito es del 2%, el final del evento se producirá cunado la tensión (RMS<sub>1/2</sub>) sea menor de 248,4V (253V – 4,6V).
- **Eventos I: Registrar eventos** seleccionar este campo activa la detección de eventos de la corriente. La introducción del valor 0 desactiva este evento. Se pueden introducir los valor en el rango de 0...I<sub>n</sub> (donde I<sub>n</sub> es el rango de medición de la corriente teniendo en cuenta los transformadores).
	- o **L max [A]** el umbral de exceso de la corriente máxima L1, L2, L3 (dependiendo de la red). Se genera el evento si el valor  $RMS_{1/2}$  de la corriente sube por encima de este umbral.
	- o **L min [A]** el umbral de exceder la corriente mínima L1, L2, L3. Se genera el evento si el valor RMS<sub>1/2</sub> de la corriente cae por debajo de este umbral.
	- o **N max [A]** casi como en caso de L max con la diferencia que se refiere al canal de la corriente N (corriente en el conductor neutro).
	- o **N min [A]** casi como en caso de L min con la diferencia que se refiere al canal de la corriente N (corriente en el conductor neutro).
- **Configuraciones: Histéresis** el porcentaje en el rango de 0,1 a 10 que se utiliza en la detección de eventos. Los valores más altos permiten limitar el número de eventos detectados si el valor de parámetro fluctúa en torno al umbral. El valor típico de histéresis es el 2%.

#### Descripción de los iconos de función

volver a la lista de configuración sin guardar los cambios

quardar los cambios. Aparecerá la ventana adicional donde se puede:

- $\Rightarrow$  cambiar el nombre de la configuración
- $\Rightarrow$  ajustar la configuración establecida como activa ( $\bullet$ ) o inactiva ( $\bullet$ ).
- aceptar la selección (**Ok**),
- cancelar la selección (**Cancelar**)

<span id="page-133-0"></span>volver al menú de inicio del modo de registrador

## *5.5 Configuración del analizador*

En la pantalla **Configuración del analizador** se puede:

- especificar la forma de poner la pinza,
- cambio de identificación de fase,
- ver los archivos almacenados en modo del registrador.

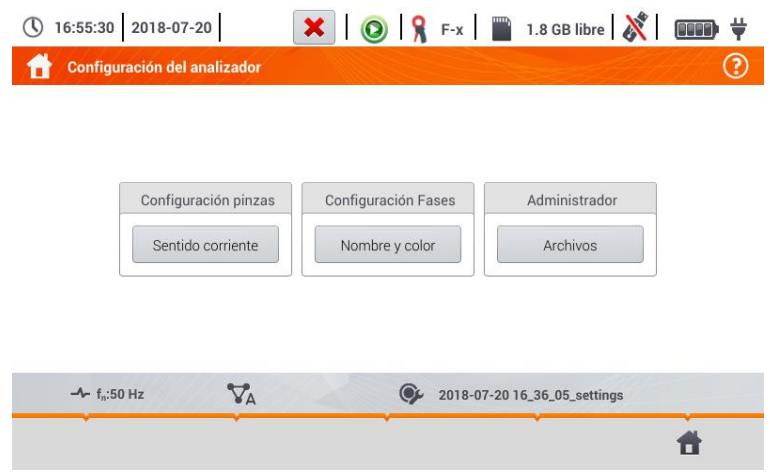

### <span id="page-134-0"></span>**5.5.1 Ajustes de hardware – sentido corriente (modo de conexión)**

Si la pinza no se pone acorde con la dirección del flujo de corriente, se puede introducir esta información en el medidor. Entonces las lecturas del registrador se corregirán automáticamente. Esta posibilidad es útil en situaciones cunado el cambio de la fase de la pinza es imposible o difícil.

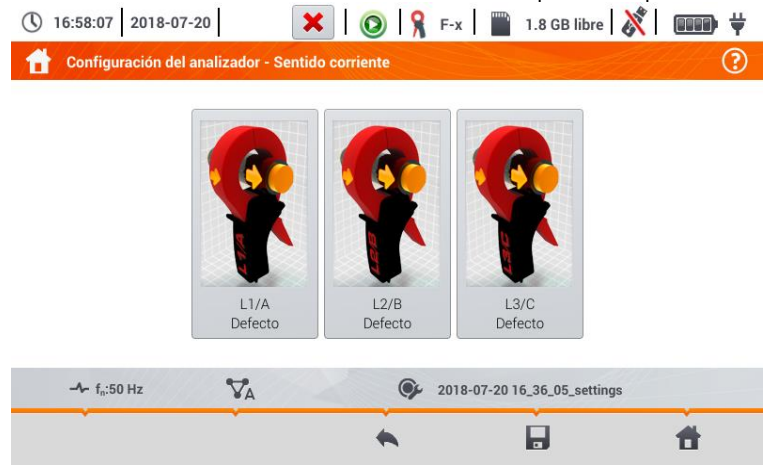

**Para introducir información** sobre la forma de poner la pinza, pulsar el icono correspondiente. El modo de conectar (acorde/contrario) se cambiará al opuesto (contrario/acorde).

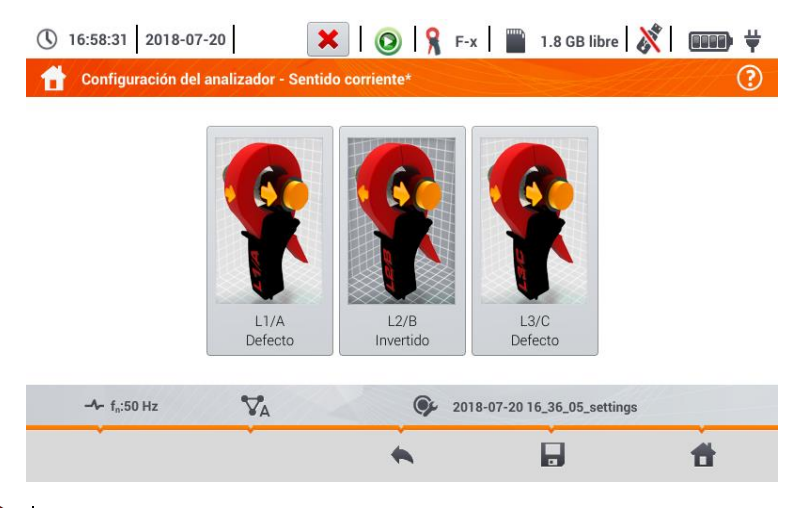

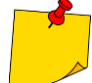

A

No se puede cambiar la fase de la pinza durante el registro.

#### Descripción de los iconos de función

regresar al menú de ajustes del registrador

guardar los cambios. Aparecerá una ventana adicional donde se puede:

- aceptar la selección (**Si**)
- cancelar la selección (**No**)

volver al menú de inicio del modo de registrador

### **5.5.2 Configuración Dases – Nombre y color**

En la pantalla **Ajustes del analizador - Nombre y color** se puede cambiar:

- **identificación de las fases**. Opciones disponibles:
	- $\Rightarrow$  L1, L2, L3,
	- $\Rightarrow$  A, B, C,
- **colores de las fases**. Están disponibles los diagramas de colores de cableado para:
	- $\Rightarrow$  la Unión Europea.
	- $\Rightarrow$  Australia,
	- $\Rightarrow$  la India,
	- $\Rightarrow$  China.
	- $\Rightarrow$  Estados Unidos
	- $\Rightarrow$  así como dos diagramas adicionales (U1, U2), configurables por el usuario.

|            | Identificación de fase |                         |    | Colores de fase |  |
|------------|------------------------|-------------------------|----|-----------------|--|
| L1, L2, L3 |                        | $\overline{\mathbf{v}}$ | U1 | (N)             |  |

**Fig. 5.11 Ajustes locales**

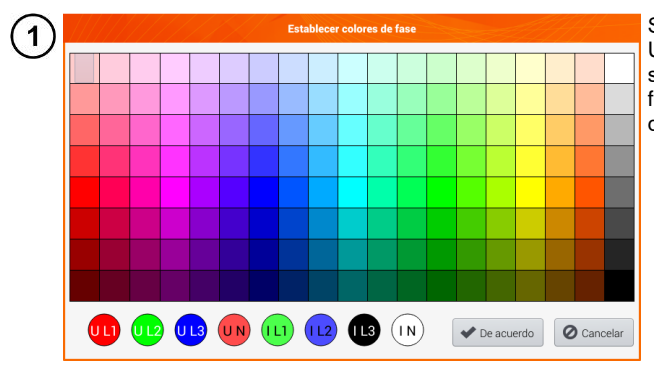

Si se selecciona la opción  $U_1$  o U2, aparecerá la pantalla de selección de color para las formas de onda de la corriente o de la tensión de la fase dada

 $\overline{2}$ Tocar el indicador deseado que quiere cambiar.

Tocar el color deseado en el área de selección de color.

Repetir los pasos  $(2)(3)$  tantas veces como se desee.

**De acuerdo** – confirmar los cambios y volver a la pantalla anterior **Cancelar** – rechazar la selección y volver a la pantalla anterior

#### Descripción de los iconos de función

 $\overline{\mathbf{3}}$  $\overline{a}$ 5

<span id="page-136-0"></span>volver al menú **Ajustes del analizador** guardar los cambios volver al menú de inicio del modo de registrador

### **5.5.3 Administradores - Archivos**

En la pantalla **Ajustes del analizador – Archivos** se pueden ver los registros en la memoria del medidor.

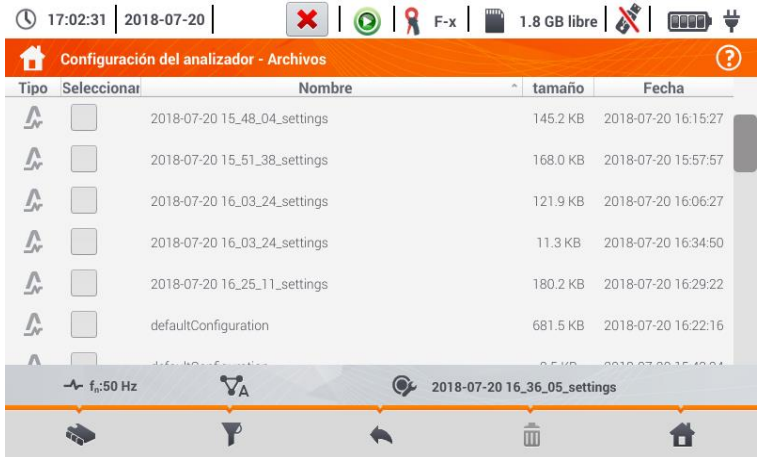

### *a. Revisión de datos*

La columna **Tipo** incluyen iconos que indican el tipo de registro (transcurso , captura de pantalla **(O)**, archivo de configuración  $O$ ). Checkbox en la columna **Seleccionar** permite activar la entrada deseada ( $\rightarrow$ 

#### Descripción de los iconos de función

seleccionar la ubicación que desea buscar. Después de seleccionar, aparece el menú con las siguientes opciones:

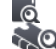

selección de la tarjeta microSD

selección de la memoria interna del medidor

capturas de pantalla con formas de onda

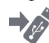

guardar ( ) los archivos activos en pendrive (opción activa si hay un pendrive en la ranura USB)

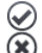

activar/desactivar todos los registros

cerrar el menú

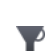

filtrar la lista de archivos. Después de seleccionar el icono, aparecen las opciones de filtro (la opción de selección múltiple, el icono del filtro activo es el color **naranja**):

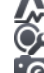

formas de onda almacenadas

archivo de configuración

ര

#### volver al menú **Ajustes del analizador**

eliminar el registro activo (**)**.

volver al menú de inicio del modo de registrador

m

### *b. Vista previa de datos*

En el administrador de archivos se puede abrir el contenido de capturas de pantalla (símbolo  $\langle \bigcirc \rangle$ ). Para ello, tocar dos veces el elemento deseado (**[Fig. 5.12](#page-138-1)**).

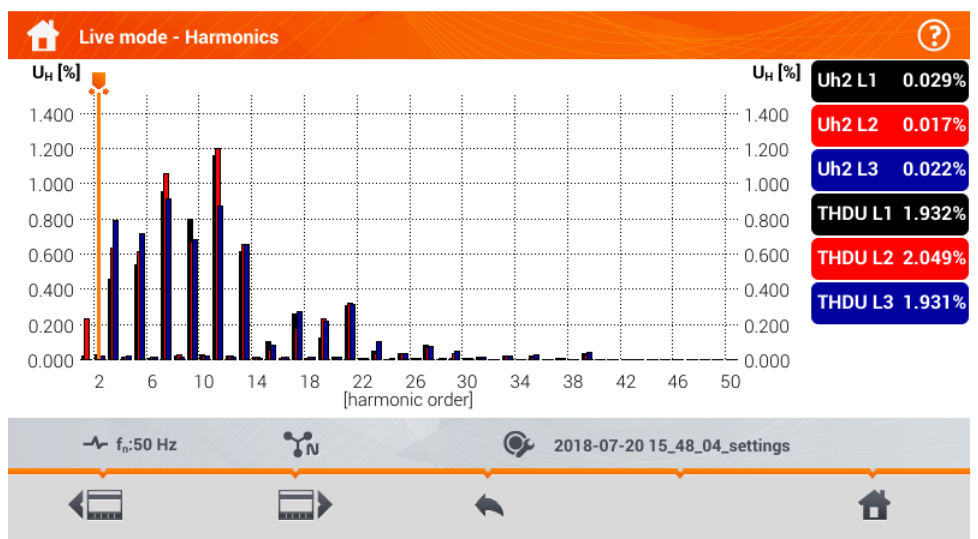

Live mode - Harmonics - 2018-07-20 16\_13\_56 (2/19)

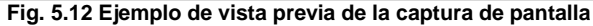

#### <span id="page-138-1"></span>Descripción de los iconos de función

captura de pantalla anterior

siguiente captura de pantalla

volver al administrador de archivos

<span id="page-138-0"></span>volver al menú de inicio del modo de registrador

## *5.6 Vista actual de la red (modo LIVE)*

vista de formas de onda de corrientes y tensiones,

El registrador permite ver los parámetros de la red en tiempo real (en modo LIVE). En menú de inicio, en modo de registrador, en la parte inferior, se muestran los iconos de vistas disponibles:

vista del gráfico de tiempo (timeplot),

vista de la tabla de mediciones,

vista del diagrama de fasores,

vista de armónicos.

La actualización de la pantalla en este modo se puede bloquear temporalmente utilizando la función **HOLD** (ver la descripción de la barra superior en la **secció[n 5.2.1](#page-123-1)**).

- Para detener la actualización, pulsar el botón en la barra superior (el color del icono se pone en **rojo**).
- Para reanudar la actualización de la pantalla, volver seleccionar el icono (el color del icono cambia se pone **negro**).

### **5.6.1 Formas de onda de tensiones y corrientes**

Después de seleccionar el icono  $\mathcal{N}_l$  se muestra una vista de formas de onda de corrientes y tensiones. Se muestran dos períodos de la red de las formas de onda de los canales activos (depende de la configuración de medición).

La pantalla de ejemplo se muestra en la **[Fig. 5.13](#page-139-0)**. Con las etiquetas **a la derecha de la ventana, se pueden** activar **y desactivar** los canales de medición (al menos se debe ver una forma de onda). En cada etiqueta pone el nombre del canal, **por ejemplo "U L1" y su** valor eficaz**.** 

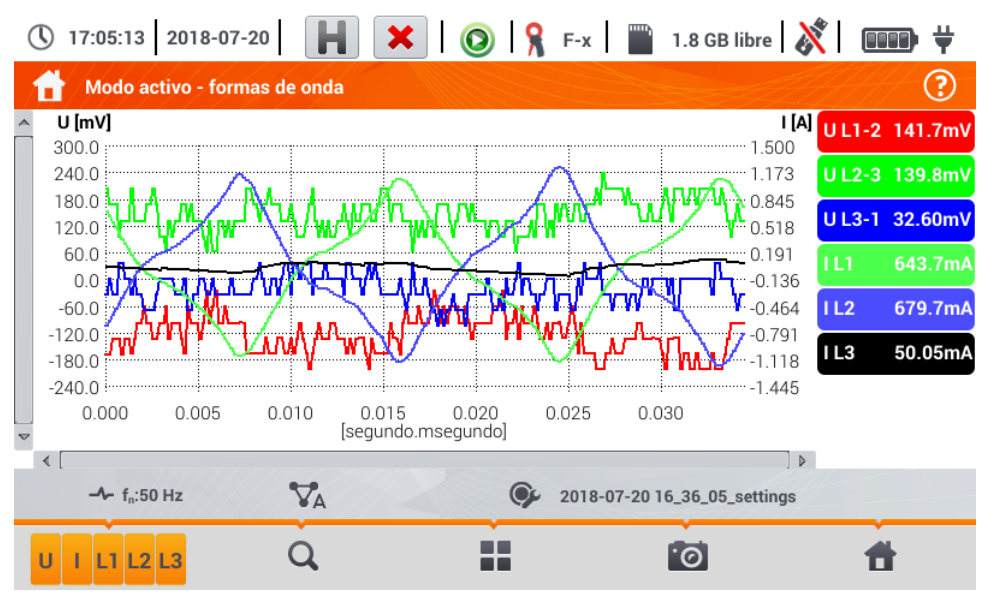

<span id="page-139-0"></span>**Fig. 5.13. Lecturas actuales - formas de onda**

#### Descripción de los iconos de función

- **n Sola De** menú de canales activos. Al tocar se abre una barra de menú adicional con botones para activar o desactivar la visualización de la fase, corriente y tensión. El canal activo está indicado con el botón de color **naranja** del icono. Hay que recordar que **en la pantalla siempre se debe mostrar al menos una forma de onda (no se pueden desactivar todas)** . El menú sólo muestra los botones de canales que existen en este sistema de la red. En este menú se puede desactivar:<br>t
	- U todas las formas de onda de tensión<br>L todas las formas de onda de corriente
	- I todas las formas de onda de corriente<br>I 1 todas las formas de onda de la fase I 1
	- L1 todas las formas de onda de la fase L1<br>L2 todas las formas de onda de la fase L2
	- todas las formas de onda de la fase L2
	- L3 todas las formas de onda de la fase L3<br>
	Seleccionar este icono cierra el menú
	- seleccionar este icono cierra el menú

cambio del zoom de la forma de onda visualizada. Después de seleccionar el icono se despliega el menú con opciones:

⊕ después de seleccionar este icono en el gráfico marcar con el dedo el área que desea ampliar. El gráfico es ampliado; con el dedo se puede moverlo hacia arriba, hacia

abajo y hacia los lados

después de seleccionar este icono el gráfico disminuye por niveles

seleccionar este icono cierra el menú de zoom (también se puede seleccionar  $\bigcirc$ )

 $\blacksquare$  icono de selección del tipo de vista. Se muestra un menú adicional donde se puede cambiar el tipo de vista del modo LIVE

co la captura de pantalla. Al seleccionarlo se guarda el contenido actual de la ventana principal en el archivo gráfico. El nombre del archivo se crea automáticamente basándose en el nombre de la vista y la fecha actual, por ejemplo *"Lecturas actuales – formas de onda – 2016-08-01 12\_00\_00"*. Los archivos se guardan en la memoria interna del medidor

volver al menú de inicio del modo de registrador

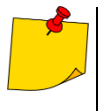

- El gráfico también se puede escalar con gestos. Para **ampliarlo**, tocar la pantalla y **mover** dos dedos en direcciones opuestas). Para **disminuirlo** – **tocar la pantalla y acercar** dos dedos).
- Las formas de onda vuelven al tamaño por defecto al encender o apagar cualquier canal (botones de la derecha).

### **5.6.2 Gráfico temporal de valores eficaces**

Después de seleccionar el icono **VI** se muestra la vista del gráfico de tiempo ([Fig. 5.14](#page-141-0)). Esta vista muestra el gráfico de los valores eficaces de las tensiones y corrientes en el tiempo. Toda la ventana incluye el tiempo de unos 110 segundos. Después de llenar toda la ventana, el gráfico se mueve 30 segundos a la izquierda.

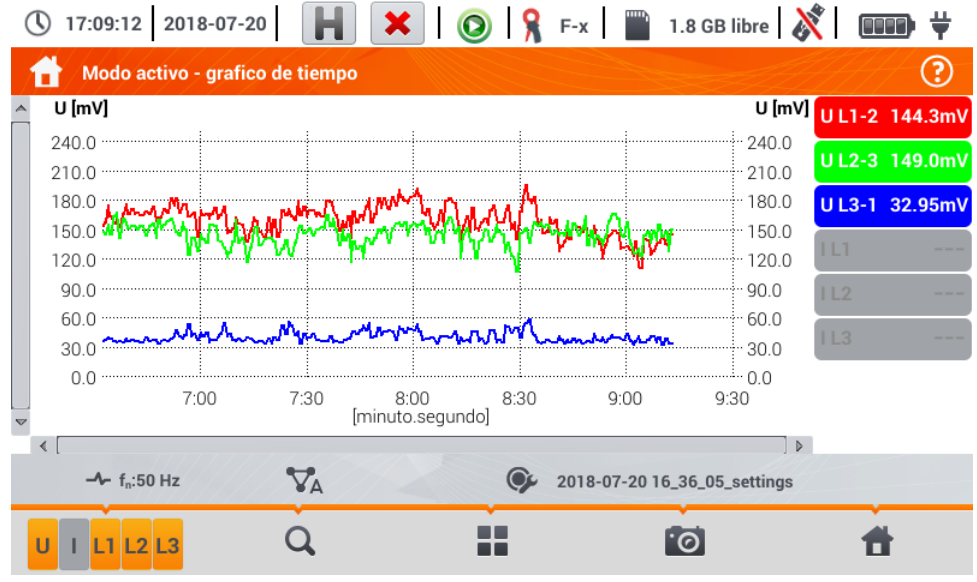

**Fig. 5.14. Lecturas actuales - gráfico de tiempo**

#### <span id="page-141-0"></span>Descripción de los iconos de función

Menú de canales activos. Al tocar se abre una barra de menú adicional con botones para activar o desactivar la visualización de la fase, corriente y tensión. El canal activo está indicado con el botón de color **naranja** del icono. Hay que recordar que **en la pantalla siempre se debe mostrar al menos una forma de onda (no se pueden desactivar todas)**. El menú sólo muestra los botones de canales que existen en este sistema de la red. En este menú se puede desactivar:

- U todas las formas de onda de tensión
- I todas las formas de onda de corriente
- L1 todas las formas de onda de la fase L1
- L2 todas las formas de onda de la fase L2
- L3 todas las formas de onda de la fase L3
- $\circledast$ seleccionar este icono cierra el menú

cambio del zoom de la forma de onda visualizada. Después de seleccionar el icono se Q despliega el menú con opciones:

- ⊕ después de seleccionar este icono en el gráfico marcar con el dedo el área que desea ampliar. Se ampliará el gráfico. El gráfico es ampliado; con el dedo se puede moverlo hacia arriba, hacia abajo y hacia los lados
- - después de seleccionar este icono el gráfico disminuye por niveles.
	- seleccionar este icono cierra el menú de zoom (también se puede seleccionar  $\bigcirc$ )

55. icono de selección del tipo de vista. Se muestra un menú adicional donde se puede cambiar el tipo de vista del modo LIVE

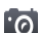

lo la captura de pantalla. Al seleccionarlo se guarda el contenido actual de la ventana principal en el archivo gráfico. El nombre del archivo se crea automáticamente basándose en el nombre de la vista y la fecha actual, por ejemplo *"Lecturas actuales – formas de onda – 2016-08-01 12\_00\_00"*. Los archivos se guardan en la memoria interna del medidor

volver al menú de inicio del modo de registrador

- El gráfico también se puede escalar con gestos. Para **ampliarlo**, tocar la pantalla y **mover** dos dedos en direcciones opuestas). Para **disminuirlo** – **tocar la pantalla y acercar** dos dedos)
- Las formas de onda vuelven al tamaño por defecto al encender o apagar cualquier canal (botones de la derecha).

### <span id="page-142-0"></span>**5.6.3 Lecturas actuales - vista tabular**

Después de seleccionar el icono  $\boxplus$  se muestra una tabla de resumen con valores de los parámetros de la red. La tabla se actualiza en tiempo real. La pantalla de ejemplo se muestra en la **[Fig. 5.15](#page-142-1)**.

| $\begin{array}{ c c c c c }\n\hline\n\textbf{H} & \textbf{X} & \textbf{0} & \textbf{0} & \text$<br>17:11:02 2018-07-20<br>堂<br><b>OOO</b> |                                 |                           |                               |               |                        |             |                                                                                                    |                |  |  |  |  |
|----------------------------------------------------------------------------------------------------|---------------------------------|---------------------------|-------------------------------|---------------|------------------------|-------------|----------------------------------------------------------------------------------------------------|----------------|--|--|--|--|
|                                                                                                    | <b>Modo activo - mediciones</b> |                           |                               |               |                        |             |                                                                                                    | 3              |  |  |  |  |
|                                                                                                    | U<br>[V]                        | U <sub>h01</sub><br>[V]   | <b>U<sub>DC</sub></b><br>[mV] | f<br>[Hz]     | [A]                    | Ih01<br>[A] | $_{loc}$<br>[mA]                                                                                                    |                |  |  |  |  |
| L1                                                                                                    | 234.6                           | 234.5                     | $-14.14$                      | 50.00         | 10.85                  | 10.40       | 3.642                                                                                                    | $\overline{2}$ |  |  |  |  |
| L2                                                                                                    | 234.2                           | 234.2                     | $-50.63$                      | $- - -$       | 19.70                  | 19.56       | $-19.59$                                                                                                    | 4              |  |  |  |  |
| L3                                                                                                    | 233.0                           | 233.0                     | 2.078                         | ---           | 16.30                  | 15.23       | 6.154                                                                                                    | 3              |  |  |  |  |
| N                                                                                                    | 0.386                           | 0.309                     | $-49.74$                      | $\frac{1}{2}$ | 13.84                  | 11.45       | 10.43                                                                                                    |                |  |  |  |  |
| $L1-2$                                                                                                    | 405.0                           | ---                       | $- - -$                       | $- - -$       | $\cdots \cdots \cdots$ | ---         | $\frac{1}{2} \left( \frac{1}{2} \right) \left( \frac{1}{2} \right) \left( \frac$ |                |  |  |  |  |
| $L2-3$                                                                                                    | 405.2                           | ---                       | ---                           | $- - -$       | $- - - -$              | ---         | $\qquad \qquad =\qquad$                                                                                                    |                |  |  |  |  |
| $L3-1$                                                                                                    | 405.3                           | ---                       | ---                           | ---           | $- - - -$              | ---         | ---                                                                                                    |                |  |  |  |  |
| Σ                                                                                                    | $\frac{1}{2}$                   | ---                       | $- - -$                       | 50.00         | ---                    | ---         | $- - - -$                                                                                                    |                |  |  |  |  |
| $\left\{ \right.$                                                                                                    |                                 |                           |                               |               |                        |             |                                                                                                    | Þ              |  |  |  |  |
|                                                                                                    | $\sim U_n$ : 230.0 V            | $-$ f <sub>n</sub> :50 Hz | $Y_N$                         |               | obiekt1-1s-3f4p-flex   |             |                                                                                                    |                |  |  |  |  |
| [·⊚                                                                                                    |                                 |                           |                               |               |                        |             |                                                                                                    |                |  |  |  |  |

**Fig. 5.15. Lecturas actuales - mediciones**

<span id="page-142-1"></span>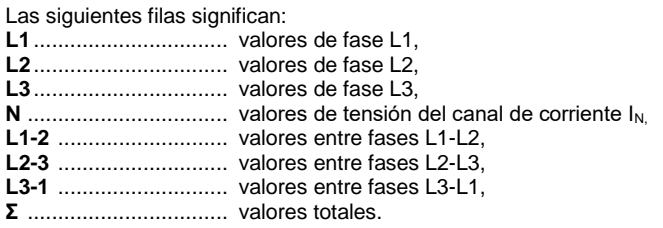

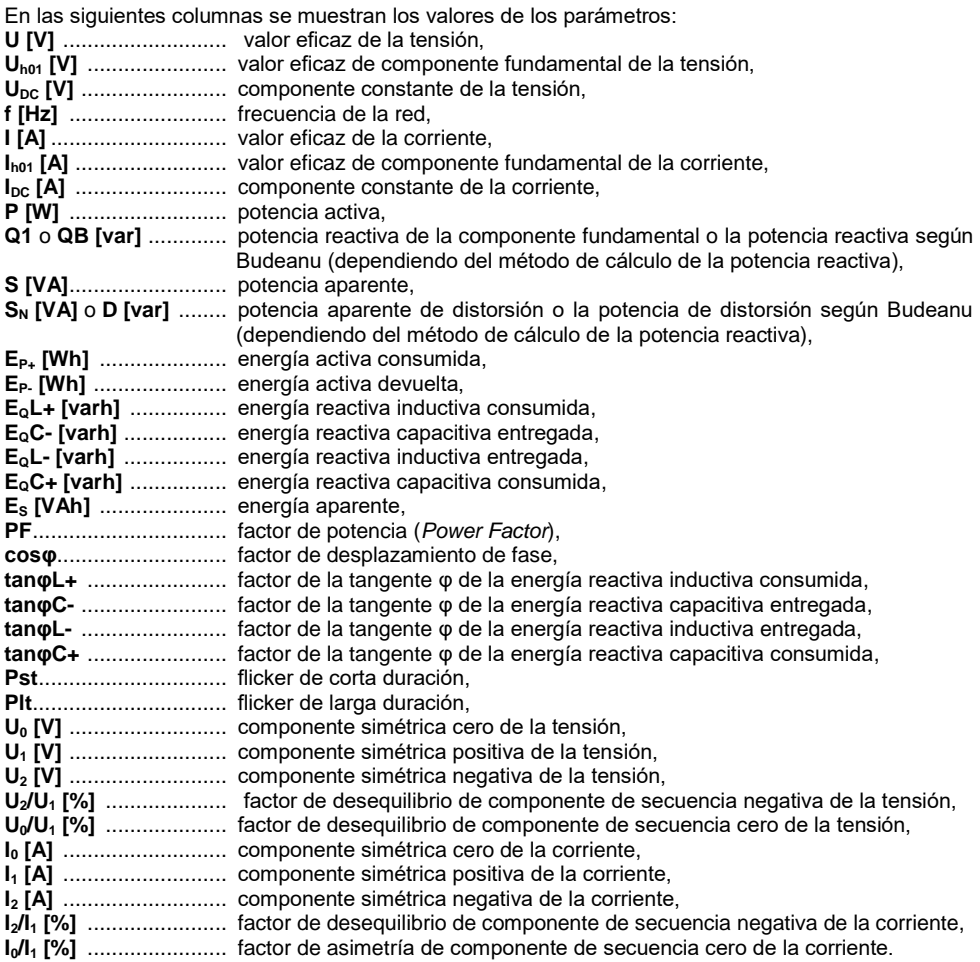

### Descripción de los iconos de función

desplazamiento de la tabla a la izquierda/derecha (también se puede mover con el dedo)

icono de selección del tipo de vista. Se muestra un menú adicional donde se puede cambiar el tipo de vista del modo LIVE

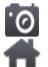

**io** la captura de pantalla.

volver al menú de inicio del modo de registrador
## **5.6.4 Diagrama vectorial de componentes fundamentales (fasorial)**

Después de seleccionar el icono **de aparece el diagrama fasorial (ejemplo en la [Fig. 5.16](#page-144-0)**). Muestra el sistema de fasores de componentes fundamentales de tensión y corriente. Puede ser utilizado para verificar rápidamente la corrección de conexión del registrador a la red examinada. Al lado del diagrama hay tablas:

- o la primera con información sobre los valores de componentes básicos y sus ángulos,
- o la segunda con los coeficientes de asimetría de componentes opuestos (los coeficientes se muestran sólo para red trifásica).

El tipo de carga se indica mediante el icono de:

- la bobina (carga inductiva), si el ángulo entre los componentes fundamentales de la tensión y la corriente  $(\varphi_{\text{Uh1},\text{Ih1}})$  es mayor que cero (la tensión es más grande que la corriente),
- ⊣⊦ el condensador (carga capacitiva) si el ángulo φ<sub>Uh1, lh1</sub> es negativo (la corriente es más grande que la tensión).

| $\mathbf{X}$ $\overline{\bigotimes}$ $\mathbf{R}$ F-x $\overline{\bigotimes}$ 1.8 GB libre<br>17:13:32 2018-07-20<br>堂 |                   |                 |                      |           |       |                |
|----------------------------------------------------------------------------------------------------|-------------------|-----------------|----------------------|-----------|-------|----------------|
| <b>Modo activo - fasores</b>                                                                                           |                   |                 |                      |           |       | ☺              |
| $\overline{0}$                                                                                                    |                   | Jedn.           | L1                   | L2        |       | L <sub>3</sub> |
| $-330$<br>$-30$                                                                                                    | U <sub>h01</sub>  | $\mathbb N$     | 234.6                | 234.3     |       | 233.0          |
| $-300$<br>$-60$                                                                                                    | $\Phi$ Uh01       | $[°]$           | 0.000                | $-119.5$  |       | 120.2          |
| $-270$<br>$-90$                                                                                                    | Ih01              | $[{\mathsf A}]$ | 10.58                | 19.57     |       | 15.10          |
|                                                                                                    | $\Phi$ Ih01       | $[°]$           | $-1.284$             | $-137.8$  |       | 122.7          |
|                                                                                                    | $\phi_{Uh1, Ih1}$ | $[°]$           | 1.284                | 18.30     |       | $-2.467$       |
|                                                                                                    | Typ               |                 | ൝                    | ൝         |       | ⊣⊦             |
| $-240$<br>120                                                                                                    | Jednostka         |                 |                      | Asymetria |       |                |
|                                                                                                    | $U_2/U_1$         |                 |                      |           | 0.032 |                |
| $-210$<br>$-150$<br>$-180$                                                                                             | $I_2/I_1$         |                 |                      |           |       | 12.32          |
| $-4$ f <sub>n</sub> :50 Hz<br>$\sim U_n$ : 230.0 V                                                                     | YN                |                 | obiekt1-1s-3f4p-flex |           |       |                |
|                                                                                                    |                   |                 | ŀ⊚                   |           |       |                |

**Fig. 5.16. Lecturas actuales - gráfico de fasores**

<span id="page-144-0"></span>Descripción de los iconos de función

- icono de selección del tipo de vista. Se muestra un menú adicional donde se puede cambiar el tipo de vista del modo LIVE
	- la captura de pantalla

volver al menú de inicio del modo de registrador

## **5.6.5 Gráfico/tabla de armónicos**

Después de seleccionar el icono se muestra el modo de visualización de armónicos. Esta pantalla permite la visualización de los armónicos de tensión y corriente, los ángulos entre los armónicas de corriente y tensión, los factores cosφ de estas corrientes y los factores de THD. Las componentes armónicas se muestran gráficamente en un diagrama de barras (por defecto) o en forma tabular.

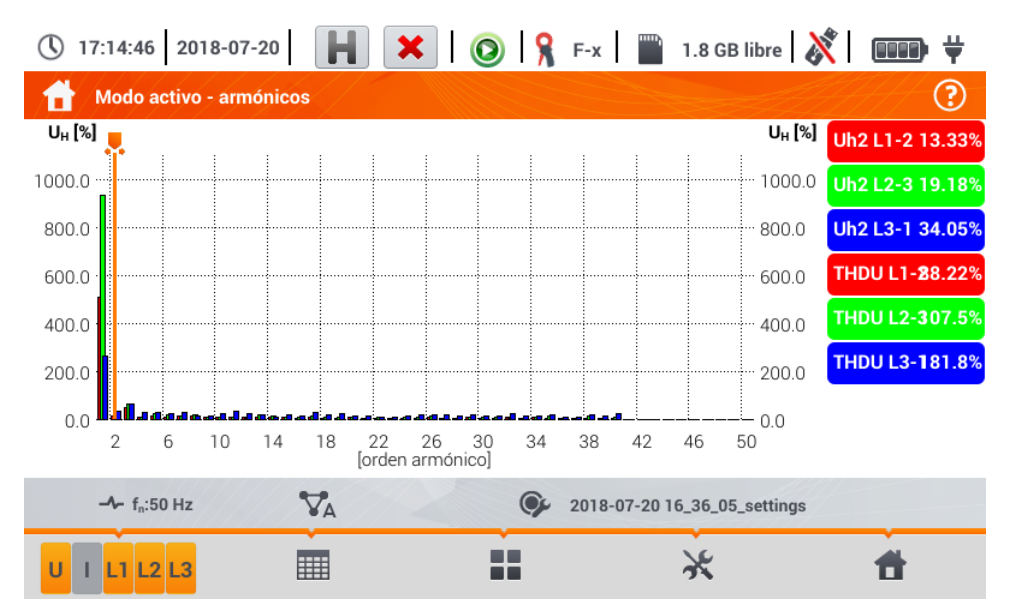

**Fig. 5.17 Lecturas actuales - armónicos - vista de barras.**

El gráfico incluye:

gráficas de armónicos que han sido seleccionados en el menú **Selección de datos para el gráfico**,

deslizador **o** - indicador de valores instantáneas. El usuario puede moverlo en cualquier lugar del gráfico.

En el lado derecho de la pantalla hay etiquetas de formas de onda individuales. Muestran los armónicos en la señal básica para estos armónicos indica el deslizador . Además, al tocar la etiqueta se oculta su gráfico correspondiente (se aplica sólo al modo de gráfico).

#### Descripción de los iconos de función

**a al <sup>n</sup>** menú de canales activos. Al hacer clic se abre una barra de menú adicional con iconos para activar o desactivar la visualización de la fase y cambiar entre la presentación de los armónicos de corriente y tensión. El canal activo está indicado con el botón de color**naranja** del icono

噩 cambiar a la vista tabular de los armónicos (**[Fig. 5.18](#page-146-0)**). La tabla en cada fila muestra los armónicos (desde la componente constante DC hasta el armónico de orden 40) o los ángulos entre los armónicos de corriente y tensión. En caso de armónicos, los valores se pueden mostrar en unidades absolutas (V/A) o como un porcentaje respecto al armónico fundamental

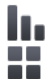

**cambiar a la visualización del histograma** 

icono de selección del tipo de vista. Se muestra un menú adicional donde se puede cambiar el tipo de vista del modo LIVE

 $\chi$ menú de opciones del gráfico o de la tabla. Al seleccionar se muestra una barra de menú adicional que proporciona varias opciones nuevas:

- ocultar/mostrar el armónico fundamental (no disponible en la vista tabular) ١.
- [V,A] mostrar los valores en unidades absolutas (voltios o amperios)
- [%] mostrar el valor en porcentaje respecto a la componente fundamental
- **PO** la captura de pantalla
- $\circledast$ cerrar el menú

volver al menú de inicio del modo de registrador

|     | 17:15:27 2018-07-20                 | н                 | $\mathbf{X} \mid \bigcirc \mathbf{R}$ F-x   1.8 GB libre $\mathbf{X}$ |     | <b>OOOD</b>    |
|-----|-------------------------------------|-------------------|-----------------------------------------------------------------------|-----|----------------|
|     | Modo activo - armónicos             |                   |                                                                       |     | 3              |
|     | $U L1-2$<br>[V]                     | $U_{L2-3}$<br>[V] | $U$ L <sub>3-1</sub><br>[V]                                           |     | UL1-2 139.7mV  |
| DC  | $-0.133$                            | 0.144             | $-0.011$                                                              |     | U L2-3 149.2mV |
| h01 | 0.019                               | 0.013             | 0.009                                                                 |     | UL3-1 36.35mV  |
| h02 | 0.003                               | 0.005             | 0.007                                                                 | TЫ  | 651.9mA        |
| h03 | 0.015                               | 0.009             | 0.009                                                                 |     |                |
| h04 | 0.002                               | 0.004             | 0.004                                                                 | IL2 | 711.7mA        |
| h05 | 0.007                               | 0.004             | 0.005                                                                 | IL3 | 80.17mA        |
| h06 | 0.004                               | 0.002             | 0.003                                                                 |     |                |
| h07 | 0.003                               | 0.003             | 0.001                                                                 |     |                |
| h08 | 0.002                               | 0.002             | 0.003                                                                 |     |                |
|     | $\nabla_{\!A}$<br>$-4 - f_n: 50 Hz$ |                   | 2018-07-20 16_36_05_settings                                          |     |                |
| U   | 3                                   |                   |                                                                       |     |                |

<span id="page-146-1"></span><span id="page-146-0"></span>**Fig. 5.18. Lecturas actuales - armónicos - vista tabular**

## *5.7 Activación y desactivación de registro*

Después de una configuración correcta, se puede **activar el registro** pulsando el botón **START**. El registro en curso se indica con el icono  $\bigcirc$  en la barra superior y el diodo rojo intermitente.

Para **detener el registro**, hay que pulsar el botón **START** y confirmar su intención en la ventana que aparece. La detención del registro será **confirmada por sonidos** (uno largo y tres cortos) y el color del icono de registro se cambiará a  $\bigodot$ , y el diodo rojo dejará de parpadear.

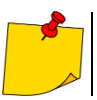

En caso de **llenar** la tarjeta de memoria, el registro se termina **automáticamente**.

### **5.7.1 Tiempos de registro aproximados**

El tiempo máximo de registro depende de varios factores, tales como:

- capacidad de la tarjeta de memoria,
- $\bullet$  tiempo para el cálculo de la media,
- el tipo de la red,

Algunas configuraciones se presentan en la [Tabla 5.2.](#page-147-0) La última columna presenta los aproximados tiempos de registro cuando la tarjeta de memoria está casi completamente vacía y tiene aprox. 3,6 GB de espacio libre. Si el tiempo de cálculo de la media es diferente de 1 segundo usado para la configuración de ejemplo, entonces el tiempo de registro se prolonga proporcionalmente, por ejemplo para calcular la media durante 10 segundos, el tiempo de registro es 10 veces el tiempo especificado de registro usado para calcular la media de 1 segundo.

| Período<br>de cálculo de la<br>media | Tipo de red<br>(medición de corrientes<br>activa) | <b>Medición</b><br>de<br>corrientes | Tiempo aproximado de registro en<br>caso de 3,6 GB de espacio<br>asignado |
|--------------------------------------|---------------------------------------------------|-------------------------------------|---------------------------------------------------------------------------|
| 10 minutos                           | de 3 fases<br>de 4 hilos                          |                                     | $> 10$ años                                                               |
| 10 minutos                           | de 1 fase                                         |                                     | $> 10$ años                                                               |
| 1 segundo                            | de 3 fases<br>de 4 hilos                          |                                     | 90 días                                                                   |
| 1 segundo                            | de 3 fases<br>de 4 hilos                          |                                     | 144 días                                                                  |
| 1 segundo                            | de 1 fase                                         |                                     | 250 días                                                                  |
| 1 segundo                            | de 1 fase                                         |                                     | 330 días                                                                  |
| 1 segundo                            | de 3 fases<br>de 3 hilos                          |                                     | 125 días                                                                  |
| 1 segundo                            | de 3 fases<br>de 3 hilos                          |                                     | 144 días                                                                  |

<span id="page-147-0"></span>**Tabla 5.2. Tiempos de registro aproximados para varias configuraciones de ejemplo**

## **5.7.2 Indicaciones sobre el registro**

Antes de comenzar el registro hay que prestar atención a las siguientes cuestiones:

- Se debe comprobar la corrección de la hora del dispositivo. Si la fecha o la hora son incorrectas, introducir los datos correctos de acuerdo con la **secció[n 2.1.1](#page-11-0)**.
- Se debe verificar la corrección de conexiones del analizador con la red examinada. Si el icono de corrección de conexión del analizador en la barra superior es  $\mathbb{R} \circ \mathsf{X}$  entonces antes de que se inicie el registro se mostrará una ventana adicional que advierta de un posible problema con la conexión. El usuario debe:
	- o confirmar el inicio de registro o
	- o cancelar el inicio.
- Para obtener más información sobre el posible problema:
	- o pasar a la pantalla de la conexión correcta (sección [5.3.2\)](#page-129-0).
	- o **También puede ser útil comprobar el diagrama de fasores (sección [5.6.4\)](#page-143-0)** vectores de tensión y corriente; la secuencia de rotación de fases en el sistema de 3 fases debe ser tal que la fase UL1 (UL1-2) está en 0°, UL2 (UL2-3) aprox. -120°, UL3 (UL3-1) aprox. -240°. Ambos factores de asimetría (para tensión y corriente) mostrados en esta pantalla deben ser bajos (normalmente menos del 10%).
	- o En la pantalla se pueden comprobar las formas de onda y los valores eficaces de las tensiones y corrientes.
	- o La correcta conexión de la pinza de corriente puede ser verificada mediante la comprobación del signo de la potencia activa: en la mayoría de los casos del trabajo de los receptores será un signo positivo.
- Si el registro es más largo, hay que garantizar la continuidad de la alimentación conectando el alimentador externo de 12 V a la toma en el medidor (en la barra superior de la esquina derecha aparece el icono de la clavija).
- La tarjeta de memoria debe ser insertada en la toma y debe tener suficiente espacio libre (que se indica en la barra superior). Si en la tarjeta no hay suficiente espacio libre respecto al registro (que depende del tiempo de cálculo de la media, el tiempo de registro, el tipo de red y el número de parámetros medidos), hay que liberar el espacio borrando de la tarjeta los registros anteriores (ir al panel **Ajustes del analizador → Archivos**).
- <span id="page-148-0"></span> El registro tiene el nombre de la configuración de medición que es activa en el momento de su inicio y no se puede cambiarlo más adelante. Por lo tanto, puede ser útil antes poner el nombre a la configuración que describe las mediciones para encontrarla fácilmente en la lista de registros (el nombre de la configuración se pueden modificar antes del inicio de registro entrando en la edición de la configuración activa).

# *5.8 Análisis de grabación*

El análisis de los datos registrados es posible utilizando directamente el propio medidor sin necesidad de un software adicional. El análisis incluye:

- información general sobre el registro la hora de inicio y final, los valores medios de tensión y corriente,
- información sobre el valor medio de tensiones durante todo el intervalo de registro,
- creación de gráficos de tiempos de cualquier parámetro registrado (limitado a 1100 puntos y 4 parámetros en un solo gráfico) con zoom y marcador de tiempo,
- vista previa del gráfico de barras de armónicos (valor medio del todo el intervalo de registro).

Se pueden analizar los registros terminados y guardados en la tarjeta de memoria y los registros en curso.

En la pantalla **Análisis de grabación – lista de registro** hay una lista de registros (entradas con el símbolo (), guardados en la memoria del medidor. La lista de puede desplegar moviendo con el dedo hacia arriba y hacia abajo dentro del resumen presentado.

Para abrir el contenido del archivo:  $\overline{1}$ 

- pulsar dos veces el elemento deseado o
- $\bullet$  tocar una vez para activar el elemento deseado y seleccionar el icono  $\bullet$ .

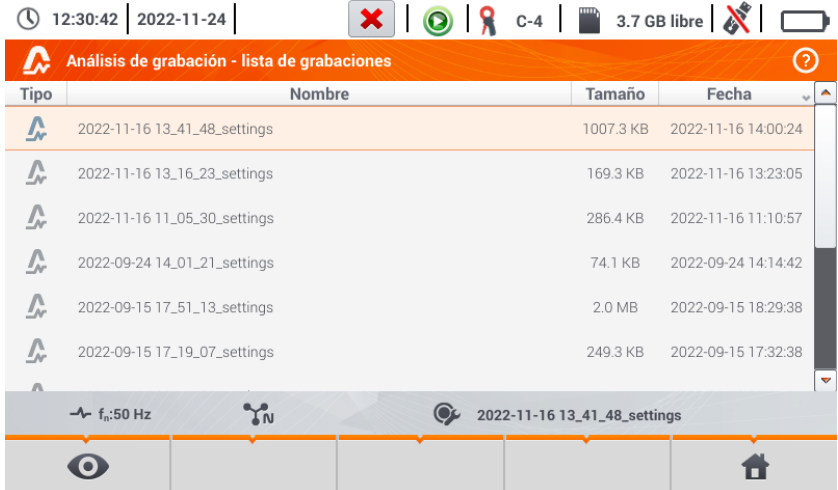

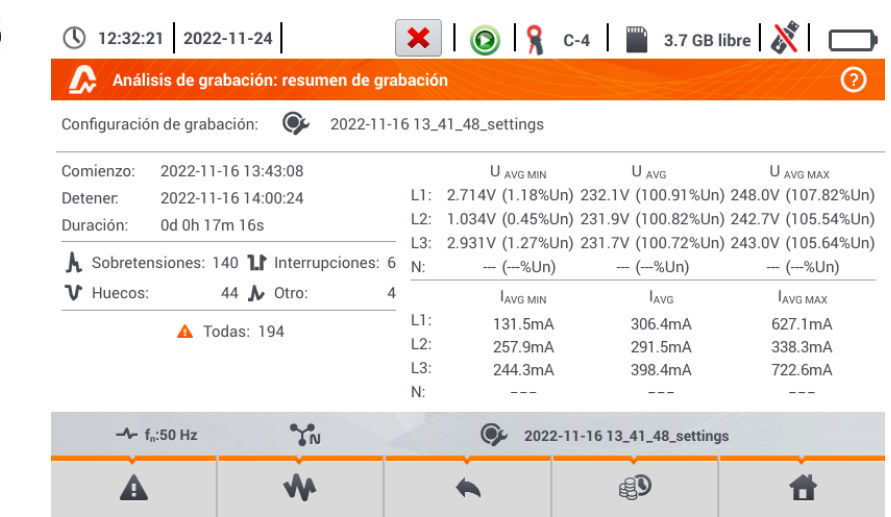

Se muestra el contenido de registro (resumen de registro). La pantalla muestra los siguientes parámetros:

**Start** – hora del inicio de registro

**Stop** – hora del final de registro,

Duración (del registro).

 $\overline{2}$ 

Además, se muestran los parámetros de la tensión y corriente en los conductores de fase y el neutro:

**UAVG MIN** la tensión media mínima; entre paréntesis se muestra el porcentaje respecto a la tensión nominal Un,

- **UAVG** la tensión media; entre paréntesis se muestra el porcentaje respecto a la tensión nominal Un,
- **UAVG MAX** la tensión media máxima; entre paréntesis se muestra el porcentaje respecto a la tensión nominal Un,
- **IAVG MIN** corriente media mínima,
- **IAVG** corriente media,
- **IAVG MAX** corriente media máxima.

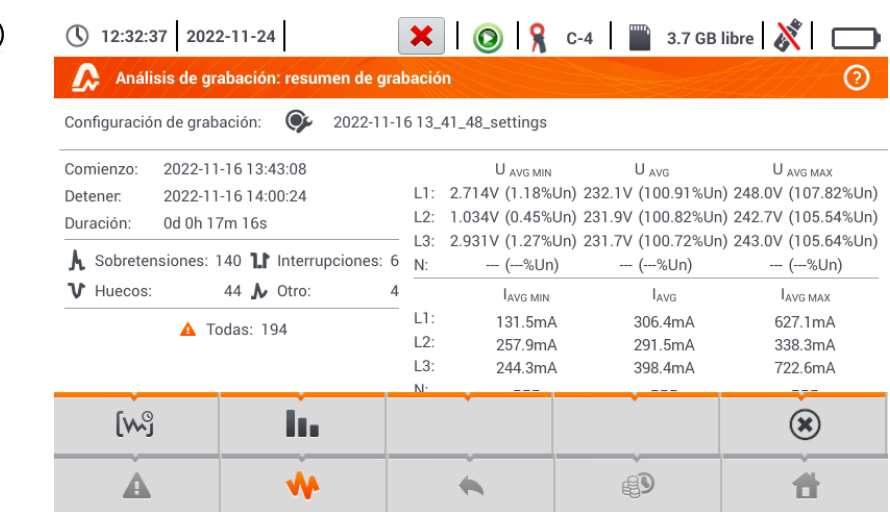

#### Descripción de los iconos de función

- lista de eventos (**sección [5.8.3](#page-159-0)**)
- desplegar las opciones del análisis gráfico:
	- gráfico de tiempo del registro (**sección [5.8.1](#page-151-0)**)
	- gráfico de forma de onda de armónicos (**sección [5.8.2](#page-157-0)**)
	- $\circledast$ cerrar el menú

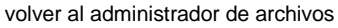

- calculadora de costes de energía (**sección [5.8.4](#page-161-0)**)
- volver al menú de inicio del modo de registrador

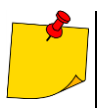

-AA

3

- **Los mínimos y máximos de la tensión** se determinan de los valores medios registrados (no son los valores mínimos y máximos  $RMS_{1/2}$ ). Además de los valores en voltios, entre paréntesis se muestra el porcentaje relativo a la tensión nominal. Si un canal no ha sido medido en esta configuración, se muestran guiones.
- <span id="page-151-0"></span> **Los mínimos y máximos** se determinan a partir de la **media de corrientes**. Si un canal no ha sido medido en esta configuración, se muestran guiones.

## <span id="page-152-1"></span>**5.8.1 Gráfico de tiempo del registro**

## *a. Descripción funcional*

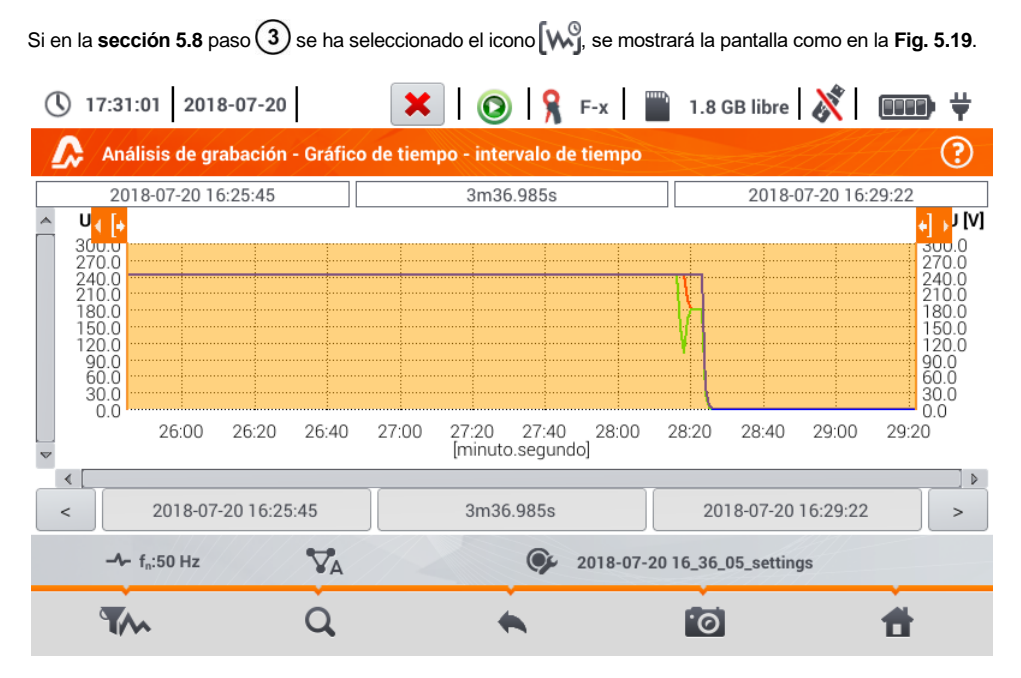

**Fig. 5.19. Gráfico de tiempo del registro**

<span id="page-152-0"></span>El rango de datos que se analizarán se puede determinar de dos formas:

- arrastrando los iconos **(Federal de la gue están por encima del gráfico o**
- introducir manualmente los valores de límite de fecha, hora e intervalo para el análisis.

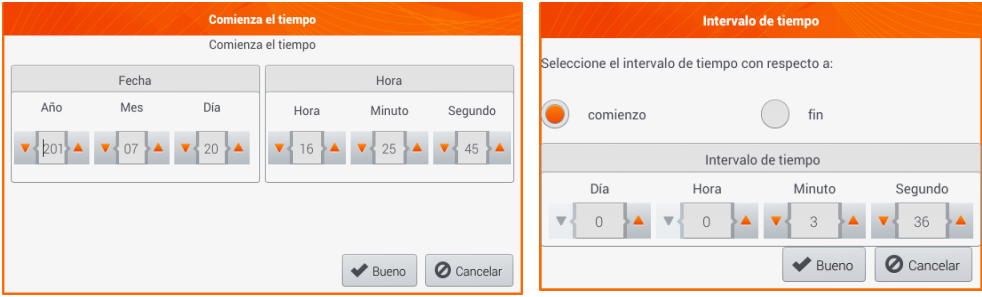

**Fig. 5.20 Ajuste del inicio de alcance del análisis Fig. 5.21 Ajuste de la anchura de alcance del análisis**

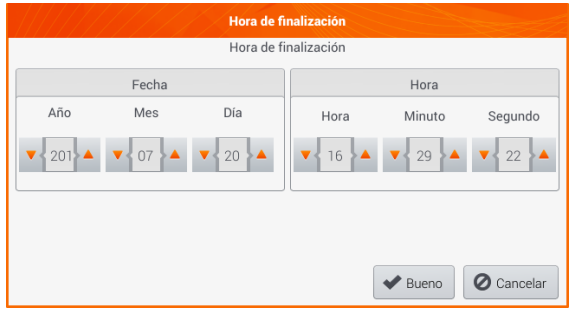

**Fig. 5.22 Ajuste del final de alcance del análisis**

Los iconos  $\left|\left\langle \cdot\right|\right|\right|$  restablecen el alcance del análisis a los ajustes iniciales.

#### Descripción de los iconos de función

- abre el menú **Selección de datos para el gráfico**. En esta pantalla se pueden seleccionar los parámetros que serán analizados. Una descripción detallada se presenta en el punto **[b](#page-153-0)**.
- Ω cambio del zoom de la forma de onda visualizada. Después de tocar se despliega el menú adicional con los iconos:
	- $\bm{\Theta}$ después de seleccionar este icono en el gráfico marcar con el dedo el área que desea ampliar. Se ampliará el gráfico. El gráfico es ampliado; con el dedo se puede moverlo hacia arriba, hacia abajo y hacia los lados.
	- $\bm{\Theta}$ después de seleccionar este icono el gráfico disminuye por niveles
		- seleccionar este icono cierra el menú de zoom
		- volver al menú **Análisis de registro - resumen de registro**
	- hacer la captura de pantalla
		- volver al menú de inicio del modo de registrador

<span id="page-153-0"></span>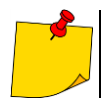

۰۰

El gráfico también se puede escalar con gestos. Para **ampliarlo**, tocar la pantalla y **mover** dos dedos en direcciones opuestas). Para **disminuirlo** – **tocar la pantalla y acercar** dos dedos).

## *b.Selección de los parámetros para el gráfico de tiempo*

Después de seleccionar el icono **se abre la pantalla Selección de datos para el gráfico**. Aquí se pueden seleccionar los parámetros que serán analizados. Para cada categoría se asignan tipos de lecturas, y para ellos los parámetros que se pueden seleccionar.

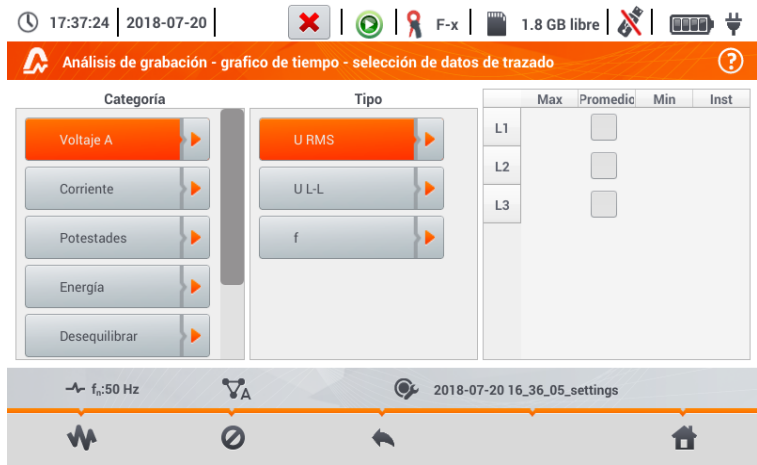

Opciones disponibles (diferentes dependiendo del sistema de la red)

#### **Tensión Un**

- o U RMS (tensión eficaz) para las fases L1, L2, L3 (A, B, C)
- o U L-L (tensión entre fases)
- o f (frecuencia) para la fase L1 (A)
- **Corriente**
	- o U RMS (corriente eficaz) para las fases L1, L2, L3 (A, B, C)

#### **Potencias**

- o P (potencia activa) para las fases L1, L2, L3 (A, B, C) y la suma Σ
- o Q1 (potencia reactiva) para las fases L1, L2, L3 (A, B, C) y la suma Σ
- o Sn (potencia de distorsión) para las fases L1, L2, L3 (A, B, C) y la suma Σ
- o S (potencia aparente) para las fases L1, L2, L3 (A, B, C) y la suma Σ
- o cosφ para las fases L1, L2, L3 (A, B, C) y la suma Σ
- o PF (coeficiente de potencia) para las fases L1, L2, L3 (A, B, C) y la suma Σ

#### **Energías**

- o EP + (energía activa tomada de la red) para las fases L1, L2, L3 (A, B, C) y la suma  $\Sigma$
- o EP + (energía activa devuelta a la red) para las fases L1, L2, L3 (A, B, C) y la suma Σ
- o EQ + (energía reactiva tomada de la red) para las fases L1, L2, L3 (A, B, C) y la suma Σ
- o EQ + (energía reactiva devuelta a la red) para las fases L1, L2, L3 (A, B, C) y la suma Σ
- o ES (energía aparente) energía para las fases L1, L2, L3 (A, B, C) y la suma Σ

#### **Armónicos U**

- o THD U (factor de contenido de armónicos) para las fases L1, L2, L3 (A, B, C)
- o U h1…U h40 (1…40. armónico de la tensión) para las fases L1, L2, L3 (A, B, C)

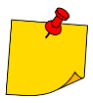

- En la ventana de selección de los parámetros se muestran sólo aquellos parámetros que se registraron.
- Para facilitar la orientación en qué campos están seleccionados los parámetros para el gráfico, los campos de categoría y de tipo están rodeados con un marco naranja si contienen parámetros seleccionados.
- Si el usuario ya ha seleccionado cuatro parámetros, entonces cuando intenta marcar el siguiente, se mostrará la ventana con el mensaje sobre el límite del número máximo de parámetros en el gráfico.

Descripción de los iconos de función

- visualizar el gráfico de tiempo
- desactivar todas las variables

volver al menú **Gráfico de tiempo – intervalo de tiempo** (punto **[a](#page-152-1)**)

volver al menú de inicio del modo de registrador

### *c. Creación y gestión del gráfico de tiempo*

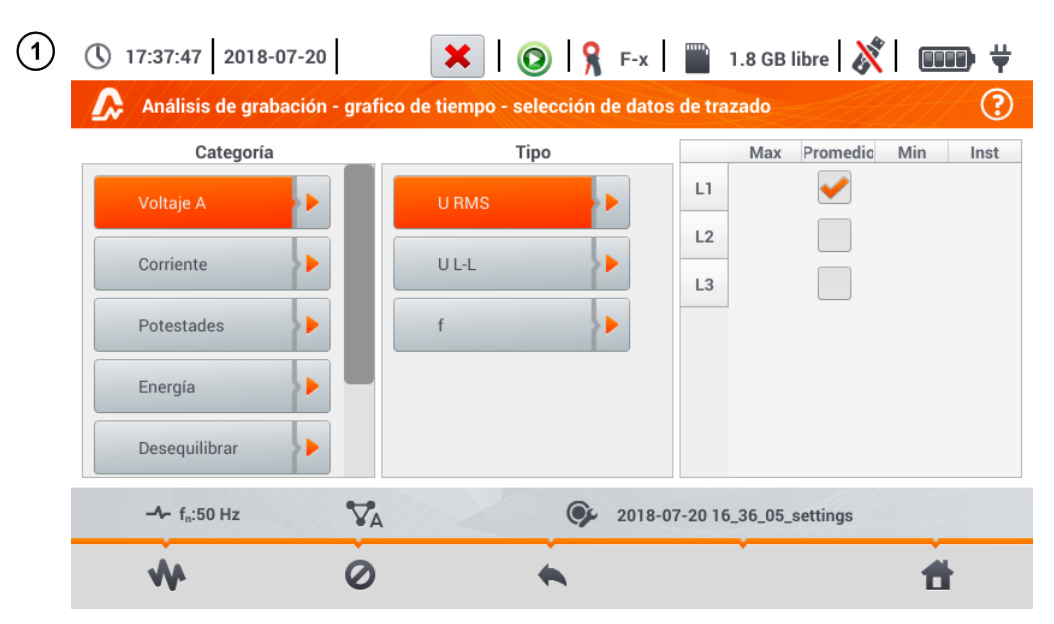

En la pantalla **Selección de datos para el gráfico** seleccionar los datos a visualizar en el gráfico. Para ello:

- en la columna **Categoría** seleccionar el elemento deseado, en la columna **Tipo** seleccionar el parámetro deseado, y en la última columna, seleccionar la variable deseada (  $\rightarrow \rightarrow \rightarrow$ ),
- $\bullet$  seleccionar el icono  $\mathbf{W}$

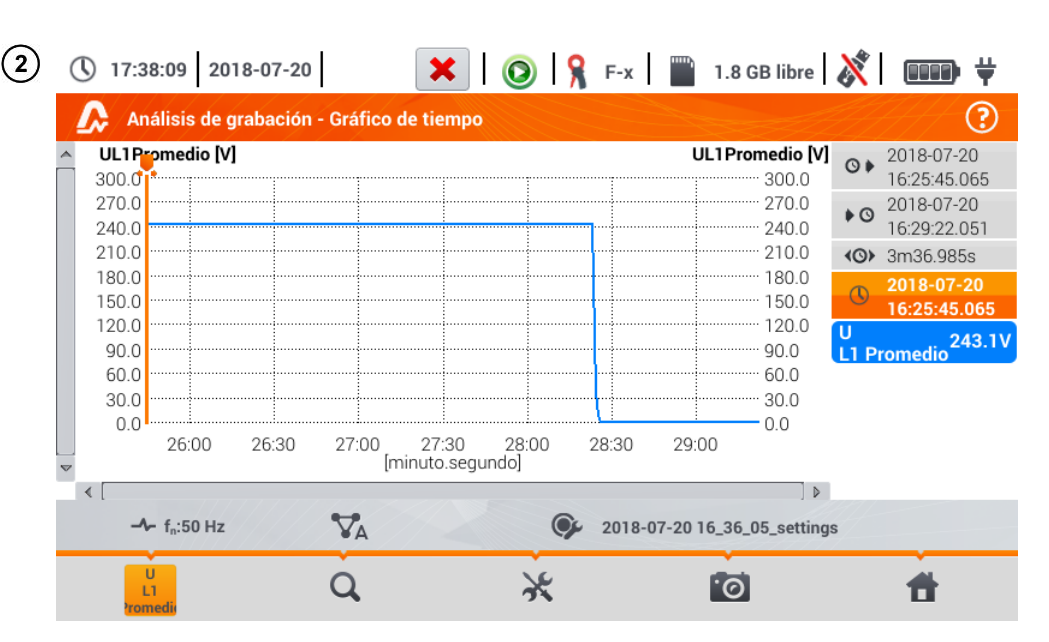

Aparece el gráfico de tiempo. Incluye:

formas de onda seleccionadas en el menú **Selección de datos para el gráfico**,

deslizador **A** - indicador de valores instantáneas. El usuario puede moverlo en cualquier lugar del gráfico.

En el lado derecho de la pantalla aparecerán:

hora del inicio de registro,

 $\blacklozenge$  hora del final de registro,

tiempo de duración del registro,

 $\mathbb O$  tiempo correspondiente a la posición del deslizador

etiquetas de formas de onda individuales. Muestran los valores temporales de lecturas, correspondiente sal ajuste del deslizador ven el gráfico. Además, al tocar la etiqueta se oculta el gráfico.

### Descripción de los iconos de función

- menú de canales activos. Después de seleccionar este icono se abre una barra de menú adicional con botones para activar o desactivar la visualización de formas de onda establecidas en el paso (1). El canal activo está indicado con el botón de color **naranja**
- cambio del zoom de la forma de onda visualizada. Después de seleccionar el icono se despliega el menú con opciones:
	- $\boldsymbol{\Theta}$
- después de seleccionar este icono en el gráfico marcar con el dedo el área que desea ampliar. El gráfico es ampliado; con el dedo se puede moverlo hacia arriba, hacia abajo y hacia los lados
	- después de seleccionar este icono el gráfico disminuye por niveles
	- seleccionar este icono cierra el menú de zoom (también se puede seleccionar  $\mathbf Q$ )

عد menú de opciones del gráfico o de la tabla. Al seleccionarlo se muestra una barra de menú adicional que permite seleccionar la descripción de la escala en el lado derecho e izquierdo del gráfico. Para ello hay que hacer clic en el icono con el nombre del parámetro.

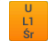

El icono con el nombre de la unidad aparece cuando en el gráfico hay al menos dos parámetros con la misma unidad. **Al hacer clic en el icono, los resultados con esta unidad se cambian a la escala común (descrita con uno de los parámetros en común)**. Hay que tener en cuenta que si no se aplica la escala en común, entonces sólo un transcurso cuya unidad está asignada al eje se modifica según esta escala, y su transcurso corresponde al tamaño de la ventana, los otros transcursos, incluso si tienen la misma unidad, ya no se ajustan a la ventana.

volver a la pantalla **Selección de datos para el gráfico**

<u>rol</u> hacer la captura de pantalla

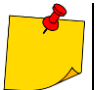

El gráfico también se puede escalar con gestos. Para **ampliarlo**, tocar la pantalla y **mover** dos dedos en direcciones opuestas). Para **disminuirlo** – **tocar la pantalla y acercar** dos dedos).

### <span id="page-157-0"></span>**5.8.2 Gráfico de armónicos**

Si en la **sección [5.8](#page-148-0)** paso (3) se ha seleccionado el icono **de securado en la pantalla** como en la **[Fig. 5.23](#page-157-1)**. Un espacio de trabajo consiste en un gráfico, el menú de etiquetas y el menú de iconos de función.

Esta pantalla permite la visualización de los armónicos de tensión y corriente, los ángulos entre los armónicas de corriente y tensión, los factores cosφ de estas corrientes y los factores de THD. Las componentes armónicas se muestran gráficamente en un diagrama de barras (por defecto) o en forma tabular.

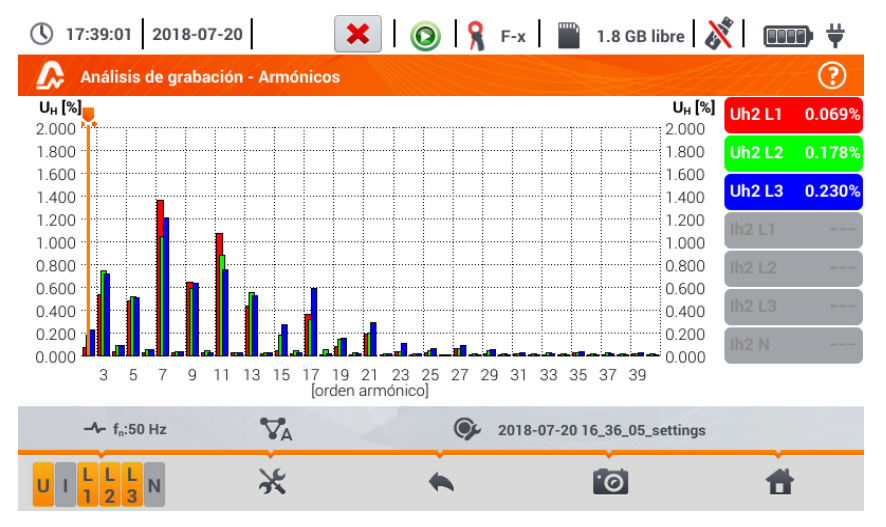

<span id="page-157-1"></span>**Fig. 5.23. Lecturas actuales - armónicos - vista de barras**

El gráfico incluye:

gráficas de armónicos que han sido seleccionados en el menú **Selección de datos para el gráfico**,

deslizador v - indicador de valores instantáneas. El usuario puede moverlo en cualquier lugar del gráfico.

En el lado derecho de la pantalla hay **etiquetas** de formas de onda individuales. Muestran **el nombre del armónico**, así como su **participación** en la señal básica para estos armónicos indica el deslizador **.** Además, al tocar la etiqueta se oculta su gráfico correspondiente.

#### Descripción de los iconos de función

**U** LI menú de canales activos. Al seleccionar el icono se abre una barra adicional con botones para activar o desactivar la visualización de la fase y cambiar entre la presentación de los armónicos de corriente y tensión. El canal activo está indicado con el botón de color **naranja** del icono.

menú de opciones del gráfico o de la tabla. Al seleccionar se muestra una barra de menú adicional que proporciona varias opciones nuevas:

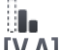

ocultar/mostrar el armónico fundamental

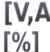

**IV.A1** mostrar los valores en unidades absolutas (voltios o amperios)

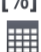

mostrar el valor en porcentaje respecto a la componente fundamental

cambiar a la vista tabular de los armónicos (**[Fig. 5.24](#page-158-0)**). La tabla en cada fila muestra los armónicos (armónicos hasta el orden de 40 y, además para el modo **[%]** – también THD)

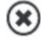

cerrar el menú

volver a la pantalla anterior

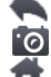

hacer la captura de pantalla

volver al menú de inicio del modo de registrador

|                                                                     | 17:39:33<br>2018-07-20            | $\bullet$<br>x.<br>$F - x$ | ₩<br>1.8 GB libre<br><b>QUEE</b> |  |
|---------------------------------------------------------------------|-----------------------------------|----------------------------|----------------------------------|--|
|                                                                     | Análisis de grabación - Armónicos |                            | 3                                |  |
|                                                                     | U <sub>L1</sub><br>$[\%]$         | $U_{L2}$<br>$[\%]$         | $U_{L3}$<br>$[\%]$               |  |
| <b>THD</b>                                                          | 2.080                             | 1.906                      | 2.029                            |  |
| h01                                                                 | 100.0                             | 100.0                      | 100.0                            |  |
| h02                                                                 | 0.069                             | 0.178                      | 0.230                            |  |
| h03                                                                 | 0.535                             | 0.750                      | 0.720                            |  |
| h04                                                                 | 0.035                             | 0.088                      | 0.089                            |  |
| h05                                                                 | 0.484                             | 0.517                      | 0.511                            |  |
| h06                                                                 | 0.025                             | 0.057                      | 0.054                            |  |
| h07                                                                 | 1.364                             | 1.050                      | 1.211                            |  |
| h08                                                                 | 0.025                             | 0.036                      | 0.037                            |  |
| $\nabla_{\!A}$<br>$-4 - f_n: 50 Hz$<br>2018-07-20 16_36_05_settings |                                   |                            |                                  |  |
|                                                                     | $\overline{3}$                    |                            | [. <u>o</u>                      |  |

<span id="page-158-0"></span>**Fig. 5.24. Lecturas actuales - armónicos - vista tabular**

## <span id="page-159-0"></span>**5.8.3 Lista de eventos**

Al seleccionar la opción en la pantalla de resumen de registro en el menú inferior, se abre la ventana con una lista de los eventos registrados. El analizador puede detectar los siguientes tipos de eventos:

En los sistemas de 50/60Hz:

- huecos de tensión.
- subidas de tensión,
- **·** interrupciones de tensión.
- exceso de la corriente por encima del umbral máximo  $(1 > m\acute{a}x)$ , y los umbrales separados para  $I_{1,2,3}$  y  $I_N$
- bajada de la corriente por debajo del umbral mínimo (I <mín.), y los umbrales separados para  $I<sub>123</sub>$  V  $I<sub>N</sub>$

En los sistemas de DC:

- exceso del umbral máximo de la tensión DC ( $|U_{\text{nc}}|$  > máx.)
- $\bullet$  exceso del umbral máximo de la corriente DC ( $\text{II}_{\text{DCl}}$  > máx.)

Si en la configuración de medición se desactivó la detección de cualquiera de estos eventos, y si los eventos fueron registrados, entonces la lista contendrá todos ellos. Una ventana de ejemplo de los eventos se muestra en la [Fig. 5.25.](#page-159-1)

|                  | 12:32:53 2022-11-24 |                                                                |             | $\bigcirc$ $\bigcirc$ $\bigcirc$ C-4 $\bigcirc$ 3.7 GB libre |          |   |
|------------------|---------------------|----------------------------------------------------------------|-------------|--------------------------------------------------------------|----------|---|
|                  |                     | Análisis de grabación - Eventos - 2022-11-16 13_41_48_settings |             |                                                              |          | 3 |
| Tipo             | <b>Fuente</b>       | Comienzo                                                       | Duración    | Límite                                                       | Final    |   |
| >max             | $\vert$ 1           | 2022-11-16 13:43:08.695                                        | >17m16.052s | 530.0A                                                       | ---      |   |
| >max             | L2                  | 2022-11-16 13:43:08.695                                        | >17m16.052s | 530.0A                                                       | ---      |   |
| >max             | $\perp$ 3           | 2022-11-16 13:43:08.695                                        | >17m16.052s | 530.0A                                                       |          |   |
| >max             | N                   | 2022-11-16 13:43:08.695                                        | >17m16.052s | 530.0A                                                       |          |   |
| ν<br>Inmersión   | L2                  | 2022-11-16 13:43:17.396                                        | 0.060s      | 207.0V                                                       | 207.0 V  |   |
| v<br>Inmersión   | L2                  | 2022-11-16 13:43:27.376                                        | 0.080s      | 207.0V                                                       | 206.9 V  |   |
| v<br>Inmersión   | L2                  | 2022-11-16 13:43:37.397                                        | 0.060s      | 207.0V                                                       | 207.0 V  |   |
| ν<br>Inmersión   | L <sub>3</sub>      | 2022-11-16 13:43:39.537                                        | 6.820s      | 207.0V                                                       | 2.621 V  |   |
| IJ<br>Interrupci | $\perp$ 3           | 2022-11-16 13:43:39.557                                        | 6.800s      | 46.00V                                                       | 2.621 V  |   |
| v<br>Inmersión   | $\perp$             | 2022-11-16 13:43:47.397                                        | 0.060s      | 207.0V                                                       | 207.0 V  |   |
| v<br>Inmersión   | L2                  | 2022-11-16 13:43:51.658                                        | 1.860s      | 207.0V                                                       | 722.2 mV |   |
|                  |                     |                                                                |             |                                                              |          |   |
|                  |                     |                                                                |             |                                                              |          |   |

**Fig. 5.25. Análisis de registro - lista de eventos**

<span id="page-159-1"></span>La tabla contiene las siguientes columnas:

- **Tipo** de evento: hueco, interrupción, subida,  $1 > m$ áx .,  $1 < m$ ín.,  $U_{DC} > m$ áx.,  $I_{DC} > m$ áx.
- **Fuente** de evento: canal en el que se produjo el evento,
- **Inicio**: fecha y hora de inicio del evento,
- **Comienzo** del evento (si el evento se producía cuando se terminaba el registro, se muestra adicionalmente el signo ">" para indicar que el evento no se ha terminado,
- **Duración**: el valor del umbral que se ha establecido en la configuración de registro,
- **Limíte**: valor de umbral que se ha establecido en la configuración de grabación,
- **Extremo**: el valor límite del parámetro (máximo o mínimo, dependiendo del tipo de evento) que se registró durante el evento. Por ejemplo, en caso del hueco de tensión que se llama la tensión residual, es decir, el valor más bajo  $U<sub>RMS1/2</sub>$  que se registró durante el hueco de la tensión.

Se puede ordenar la tabla por la columna seleccionada haciendo clic en su título. Junto al nombre de la columna aparece una pequeña flecha que indica la dirección de ordenar.

#### **Funciones de la barra de menú**

Cuando se señala un evento específico en la tabla (haciendo clic en su fila), se pueden realizar operaciones adicionales mediante la selección de las opciones en la barra de menú:

 $\bigcap$  - abre un menú adicional de los gráficos:

- diagrama ANSI. Muestra el gráfico de eventos de la tensión de acuerdo con los criterios de la norma ANSI. Los puntos representan los eventos individuales, su ubicación determina la duración (eje horizontal) y el pico (*extremo* en la tabla de eventos) respecto a la tensión nominal en el eje vertical. Con los iconos de flechas a la derecha del gráfico se pueden seleccionar los eventos individuales. Al tocar la pantalla en el área del gráfico, se puede mover el marcador al lugar indicado. La información sobre el evento especificado (tipo, duración, valor extremo) se muestra en el lado derecho de la pantalla. La pantalla de ejemplo con este gráfico se muestra en la Fig. [5.26.](#page-160-0)

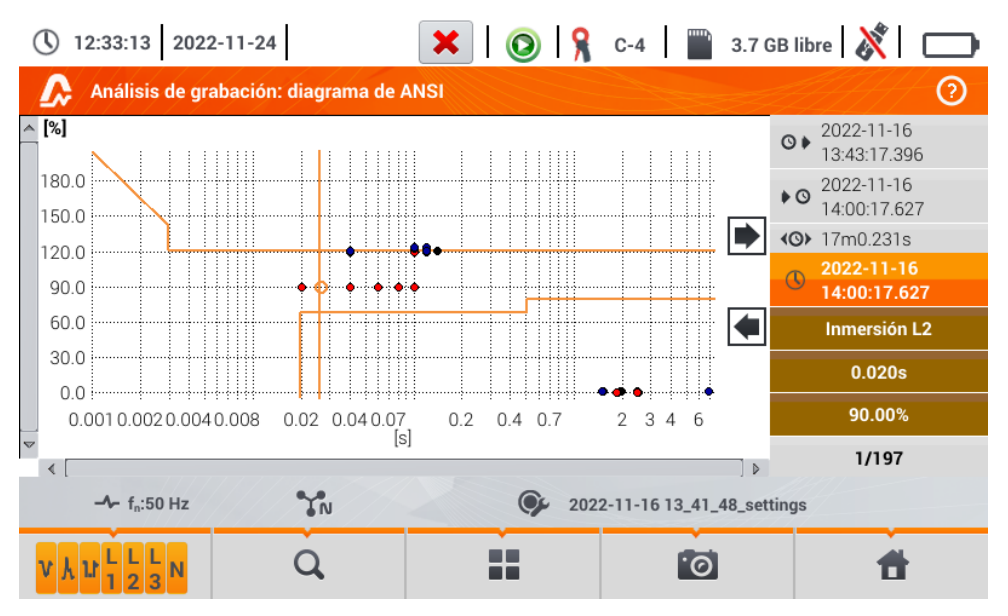

<span id="page-160-0"></span>**Fig. 5.26. Análisis de registro - diagrama ANSI**

- diagrama CBEMA. Muestra el gráfico de eventos de la tensión de acuerdo con los criterios de CBEMA. La descripción del diagrama y sus propiedades son similares al diagrama ANSI (ver arriba). La pantalla de ejemplo con este gráfico se muestra en la [Fig. 5.27.](#page-161-1)

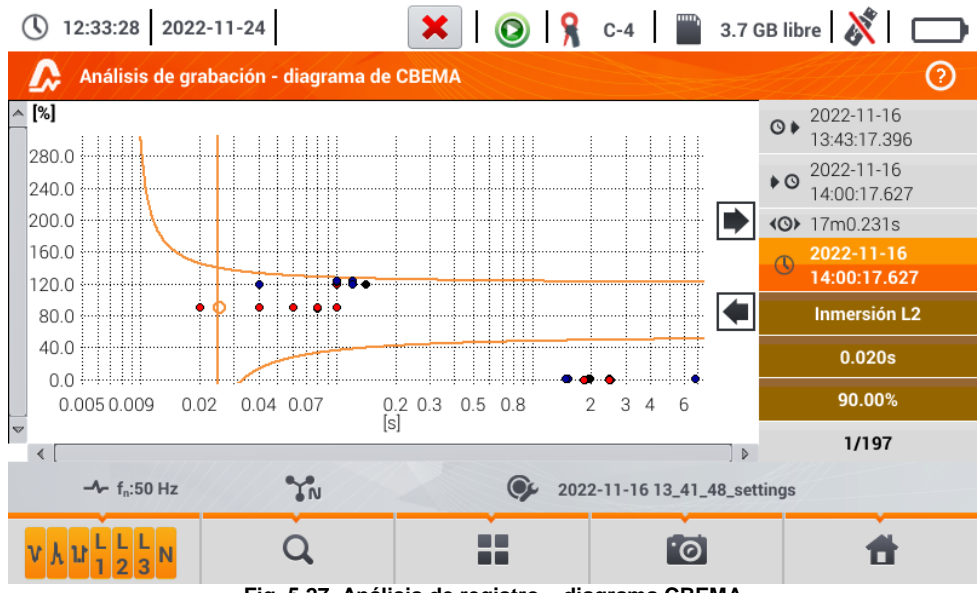

<span id="page-161-1"></span><span id="page-161-0"></span>**Fig. 5.27. Análisis de registro – diagrama CBEMA**

### **5.8.4 Calculadora de costes de energía**

### *a. Descripción funcional*

Cuando los parámetros registrados por el registrador incluven la energía activa  $E_P$ , es posible calcular los costes de energía según las tarifas establecidas por el usuario. Para pasar a la pantalla de tarifas, en la barra de menú en la pantalla de resumen de registro (sección [5.7](#page-146-1) paso (3)) hay que

seleccionar el icono  $\mathbb{S}^{\mathbb{Q}}$ . Se mostrará la pantalla del coste de energía como en la [Fig. 5.28](#page-162-0). Las siguientes secciones presentan:

- **Tiempo de registro Inicio, D**inicio, Dinal y **(III)** duración de registro. La última fila muestra la duración para analizar por el algoritmo de tarifas (períodos completos de agregación). **(O)** El algoritmo permite calcular los costos de energía para todo el período de registro y no se puede seleccionar un intervalo de tiempo diferente.
- **Energía** este campo muestra la energía activa total en kilovatios-hora calculada durante el período analizado.
- **Tarifa fija** en esta parte se muestra el coste total por la energía en la divisa seleccionada según la misma tarifa. En este tipo existe una tarifa fija por kWh, independientemente de la hora del día y el día de la semana. **Tipo de tarifa** (puede ser modificado por el usuario) se muestra **en la parte superior**.
- **Tarifa según la hora de uso** muestra el coste total de la energía en la moneda seleccionada según la hora de uso. Dicha tarifa permite definir dos intervalos de tiempo durante el día en los que se aplican tarifas independientes por kWh, y la tercera tarifa se aplica en otros momentos del día. **Tipo de tarifa** (puede ser modificado por el usuario) se muestra **en la parte superior**. La configuración de tarifas y horas se realiza en el panel de control de las tarifas.

Si el usuario no ha utilizado o no ha cambiado los ajustes de las tarifas, el registrador utiliza los ajustes por defecto. Los ajustes de las taifas se pueden modificar seleccionando el icono  $\mathcal{X}$ .

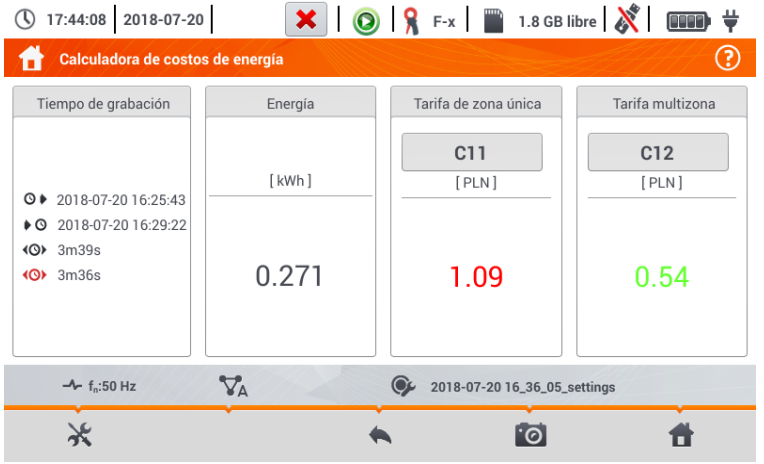

<span id="page-162-0"></span>**Fig. 5.28. Pantalla de resultados de las tarifas de energía**

#### Descripción de los iconos de función

ir al panel de configuración de las tarifas de energía

volver a la pantalla anterior

hacer la captura de pantalla

ŀÕ

volver al menú de inicio del modo de registrador

## *b.Configuración de las tarifas de energía*

Los ajustes de tarifas se pueden modificar fácilmente para adaptarlos a las necesidades individuales. La calculadora permite calcularlos los costes de energía según dos tarifas:

- **Tarifa fija** en esta forma más simple, durante todo el período se aplica la misma tarifa por cada kilovatio-hora sin importar la hora del día o el día de la semana,
- **Tarifa según la hora de uso** una tarifa más compleja. Permite ajustar tres tarifas diferentes que se aplican en otros períodos de tiempo:
	- $\Rightarrow$  **Tarifa A** se puede introducir el coste por 1 kWh para el primer intervalo de tiempo del día (por ejemplo la tarifa diaria),
	- $\Rightarrow$  **Tarifa B** se puede introducir el coste por 1 kWh para el segundo intervalo de tiempo del día (por ejemplo la tarifa nocturna),
	- $\Rightarrow$  **Tarifa C** (períodos de tiempo que no incluye la tarifa A y B).

El ajuste de las tarifas se dividieron en dos pantallas que se muestran en la (**[Fig. 5.29](#page-163-0)** y **[Fig. 5.30](#page-164-0)**). La primera pantalla permite configurar los siguientes parámetros:

- **Divisa** se puede seleccionar de la lista de varias monedas predefinidas (PLN, EUR, USD, RUB, INR), o establecer su propia moneda (hasta cuatro caracteres) que se muestra en la lista en la última posición con un asterisco (\*).
- Para la **tarifa fija**:
	- **Nombre de la tarifa fija** (por defecto C11) haciendo clic en el campo de nombre se muestra el panel de edición.
	- **Tarifa fija** el coste de 1 kWh de energía según la tarifa fija. Al seleccionar el campo de valor, se mostrará el panel de edición. También se puede cambiar el valor con los iconos  $\mathbf{V}^{\mathbf{A}}$ . Los valores de las tarifas se pueden introducir con la exactitud de hasta cuatro dígitos decimales.

| 17:44:38 2018-07-20                                                      | $\mathbf{X} \mid \mathbf{Q} \mid \mathbf{R}$ F-x   1.8 GB libre $\mathbf{X}$ | ⊢ ≑                              |  |  |  |  |
|--------------------------------------------------------------------------|------------------------------------------------------------------------------|----------------------------------|--|--|--|--|
| Calculadora de costos de energía - Configuraciones                       |                                                                              |                                  |  |  |  |  |
| Moneda                                                                   | Tarifa de zona única                                                         | Tarifa multizona                 |  |  |  |  |
|                                                                          |                                                                              | Nombre                           |  |  |  |  |
|                                                                          |                                                                              | C12                              |  |  |  |  |
|                                                                          | Nombre                                                                       | Tasa de facturación de la zona A |  |  |  |  |
|                                                                          | C11                                                                          | 6.0000                           |  |  |  |  |
| $\overline{\mathbf{v}}$<br><b>PLN</b>                                    | Tarifa de facturación                                                        | Tasa de facturación de la zona B |  |  |  |  |
|                                                                          | 4.0000<br>▲                                                                  | 2.0000                           |  |  |  |  |
|                                                                          |                                                                              | Tasa de facturación de la zona C |  |  |  |  |
|                                                                          |                                                                              | 3.0000                           |  |  |  |  |
| $\nabla_{\!\Delta}$<br>2018-07-20 16_36_05_settings<br>$-4 - f_n: 50 Hz$ |                                                                              |                                  |  |  |  |  |
|                                                                          |                                                                              |                                  |  |  |  |  |

<span id="page-163-0"></span>**Fig. 5.29 Tarifas de energía - Ajustes**

- Para **la tarifa según la hora de uso**:
	- o Nombre de tarifa según la hora de uso (por defecto C12),
	- o Precio por 1 kWh según la tarifa A (color **naranja**),
	- o Precio por 1 kWh según la tarifa B (color **azul**),
	- o Precio por 1 kWh según la tarifa C (en otros períodos del día).

Los períodos de tiempo que corresponden a las tarifas A, B y C se configuran en la segunda pantalla de configuración de las tarifas (**[Fig. 5.30](#page-164-0)**). Los elementos principales son rayas que representan todo el día, divididas en bloques de 15 minutos.

En **la variante más simple** las mismas tarifas se aplican para todos los días de la semana (se marca con el icono ). Si es necesario configurar **otros períodos de tiempo** para los días seleccionados (por ejemplo los sábados y domingos), al seleccionar la casilla que está en la parte inferior izquierda de la ventana, se desbloqueará un segundo conjunto de intervalos de tiempo marcado con el icono . Hay que elegir qué días de la semana se debe aplicar el segundo kit marcando los campos de selección de los días de la semana.

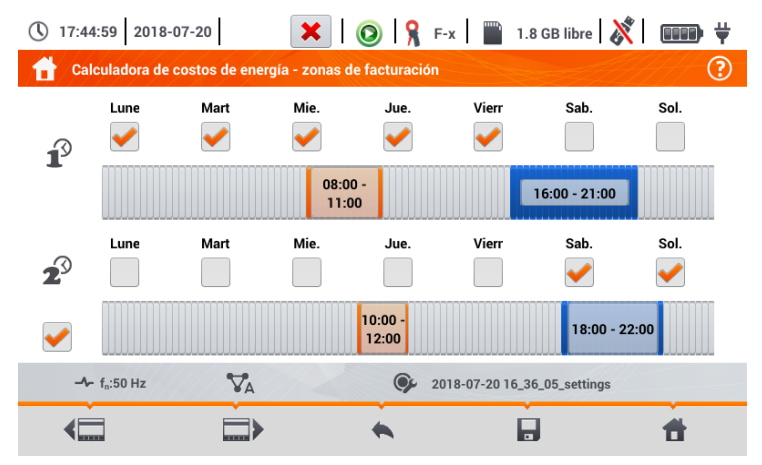

**Fig. 5.30 Tarifas de energía - Ajustes de precios según la hora de uso**

<span id="page-164-0"></span>Los períodos de tiempo de la tarifa A y B (respectivamente el color **naranja** y **azul**) pueden ser modificados:

- tocando el centro del período para mover todo el período o
- tocar y mover el borde izquierdo o derecho del período, cambiando de este modo los límites temporales de la tarifa.

La hora de inicio y final se muestra en el centro del período. El período de tiempo predefinido es de **15 minutos**. **La duración mínima del período es de 2 horas**.

Descripción de los iconos de función

pasar entre dos pantallas de la configuración de tarifas 4Ē

 $\blacktriangle$ volver a la pantalla de los resultados de tarifas. Si los ajustes han sido modificados y guardados, los resultados de costes de energía se calculan y se muestran de forma automática guardar los ajustes de tarifas en la memoria del registrador

口 я

volver al menú de inicio del modo de registrador

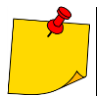

Los ajustes son globales para todo el registrador (no están relacionados con un registro específico).

## *5.9 Calculadora de pérdidas de energía*

## **5.9.1 Descripción funcional**

En este modo, se puede estimar la pérdida de potencia activa y sus costes asociados debido a la mala calidad de alimentación. La pantalla del análisis de pérdidas se muestra en la **[Fig. 5.31](#page-165-0)**. El análisis se puede hacer en el período deseado.

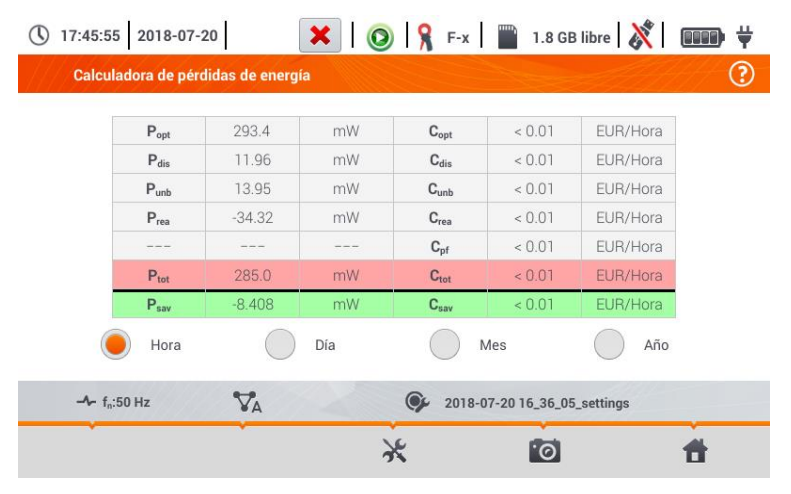

**Fig. 5.31 Análisis de las pérdidas de energía**

#### <span id="page-165-0"></span>Parámetros sujetos a análisis

- **Popt** la pérdida de potencia de la resistencia de conductores (suponiendo la ausencia de armónicos más altos, la asimetría y la potencia reactiva)
- **Pdis** las pérdidas causadas por armónicos más altos
- **Punb** las pérdidas de energía debidas a la asimetría de la red
- **Prea** pérdida de potencia causada por la presencia de la potencia reactiva
- P<sub>tot</sub> pérdidas totales (suma de las anteriores) **C**<sub>tot</sub> el coste asociado con pérdidas P<sub>rea</sub>
- **Psav** las pérdidas que se pueden reducir mediante la mejora de los parámetros de calidad (por ejemplo compensar armónicos, eliminar la asimetría), debidas a la relación

$$
P_{\text{sav}} = P_{\text{tot}} - P_{\text{opt}}
$$

 $C_{\text{opt}}$  el coste asociado con pérdidas P<sub>opt</sub>

- **Cdis** el coste asociado con pérdidas Pdis
- **Cunb** el coste asociado con pérdidas Punb
- **Crea** el coste asociado con pérdidas Prea
- $C_{\text{pf}}$  el coste asociado con un bajo coeficiente de potencia (mucha participación de la potencia reactiva)
- 
- **C**<sub>sav</sub> el coste asociado con pérdidas P<sub>sav</sub>

Las pérdidas financieras se pueden estimar en base a las lecturas actuales de:

- $\Rightarrow$  una hora.
- $\Rightarrow$  un día.
- $\Rightarrow$  un mes,
- $\Rightarrow$  un año.

La activación de una de las opciones anteriores ( $\rightarrow$   $\rightarrow$   $\bullet$ )) hace que la tabla mostrará datos relevantes a la selección.

#### Descripción de los iconos de función

ir al panel de configuración de la calculadora de pérdidas (**sección [5.9.2](#page-166-0)**)

hacer la captura de pantalla

volver al menú de inicio del modo de registrador

### <span id="page-166-0"></span>**5.9.2 Configuración de la calculadora de pérdidas**

Después de seleccionar el icono el use muestra el panel de configuración de la calculadora presentado en la [Fig. 5.32](#page-166-1) y [Fig. 5.33](#page-167-0). Para pasar entre pantallas se usan los iconos  $\leftarrow \Box$ .

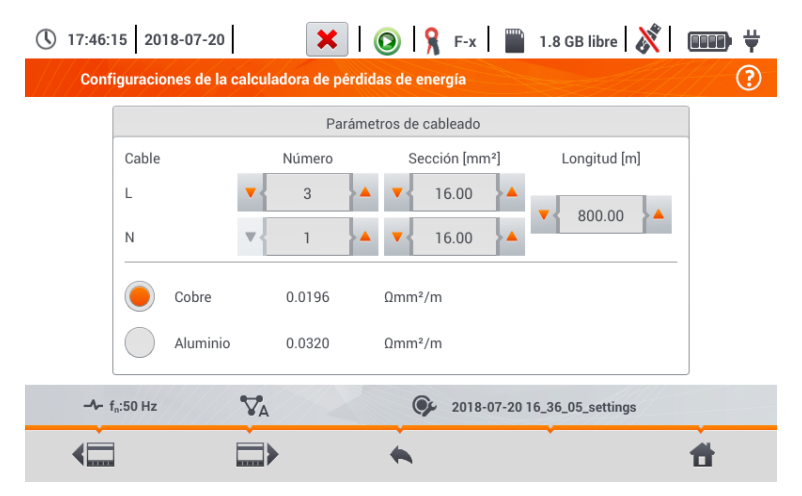

#### **Fig. 5.32 Análisis de las pérdidas de energía - pantalla de configuración 1**

<span id="page-166-1"></span>En la primera de las pantallas, se deben ajustar los parámetros del cable al que se refiere el análisis, es decir:

- para los conductores de fase **L**:
- o **cantidad de hilos** para la fase dada,
- o sección transversal de hilos en mm<sup>2</sup>,
- para conductores neutros **N**:
- o cantidad de hilos neutros,
- o sección transversal de hilos en mm<sup>2</sup>,
- **longitud** de la línea en metros.
- **materia** de la línea cobre o aluminio.

Basándose en los parámetros anteriores, la calculadora calculará la pérdida de potencia en la línea analizada.

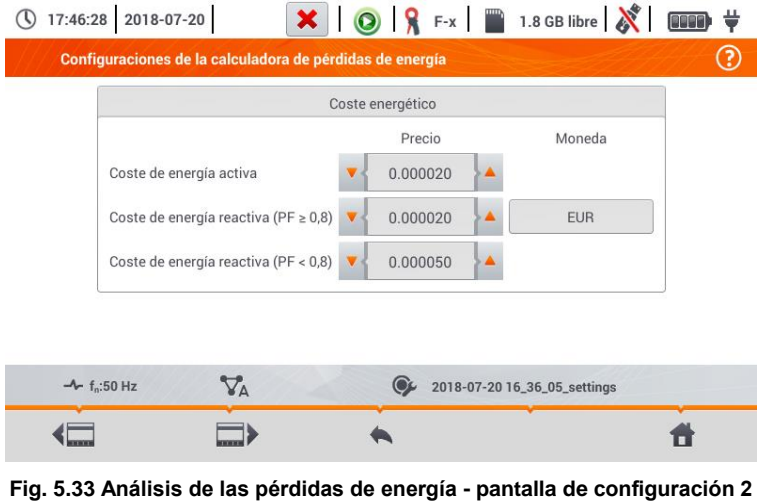

<span id="page-167-0"></span>En la segunda pantalla, se deben ajustar los parámetros que definen la pérdida financiera, es decir:

- el coste de 1 kWh de energía activa,
- el coste de 1 kWh de la energía reactiva y el factor de potencia PF ≥ 0,8,
- el coste de 1 kWh de la energía reactiva y el factor de potencia  $PF < 0.8$ .
- **·** divisa.

Para cambiar la divisa:

- tocar el campo con la moneda actual,
- introducir una nueva moneda utilizando el teclado de la pantalla.

#### Descripción de los iconos de función

pasar entre dos pantallas de la configuración de calculadora

- volver a la pantalla de los resultados de calculadora. Si los ajustes han sido modificados y guardados, los resultados se calculan y se muestran de forma automática.
- 口 guardar los ajustes de la calculadora
- volver al menú de inicio del modo de registrador A

## *5.10 Eficiencia del inversor*

Ver la **secció[n 3.20.1](#page-112-0)** ,**[3.20.2](#page-115-0)**.

## *6.1 Memoria de los resultados*

<span id="page-168-1"></span><span id="page-168-0"></span>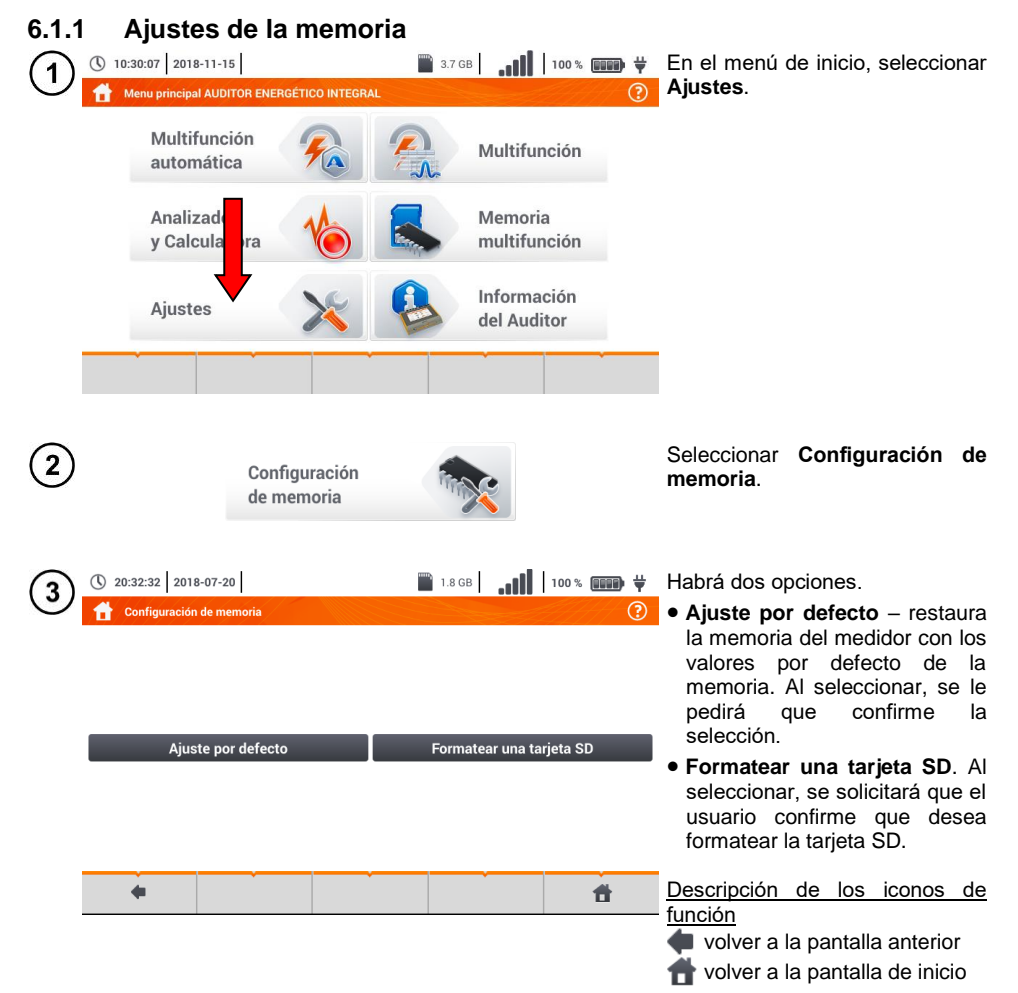

## **6.1.2 Organización de la memoria**

La memoria de resultados de mediciones tiene una estructura de árbol (**[Fig. 6.1](#page-169-0)**). El usuario puede guardar un número ilimitado de clientes. Cada cliente puede crear cualquier número de objetos, con subobjetos.

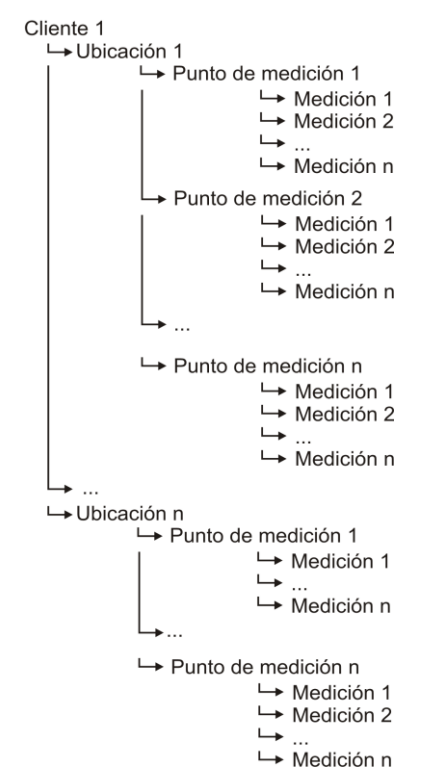

<span id="page-169-0"></span>**Fig. 6.1. La estructura de la memoria del medidor para un único cliente**

#### ① 10:30:07 2018-11-15  $\frac{m}{2}$  3.7GB  $\frac{1}{m}$  | 100 %  $\frac{m}{2}$  + En el menú principal seleccionar  $\mathbf 1$ **Memoria multifunción**. Menu principal AUDITOR ENERGÉTICO INTEGRAL  $\overline{(\overline{?})}$ Multifunción Mult **unción** automática Analizador Memoria v Calculadora multifunción. Información Ajustes del Auditor (\) 20:38:25 2018-07-20  $\blacksquare$  1.8 GB  $\frac{1}{2}$  (100 × 000 + Aparecerá el panel de gestión de  $\overline{2}$ la memoria. A Clientes  $\odot$ Nombre Lista de clientes Descripción de los iconos de función Default DefaultClient Dirección Client posición inactiva Client Client 1  $\mathbf{1}$ Correo electrónico Número de teléfono posición activa Persona de contacto volver a la pantalla anterior H. 昔  $\leftarrow$ ਵਿਚ pasar al nivel inferior  $(\blacktriangleright)$  de la posición activa pasar al árbol de carpetas activas  $(\blacktriangleright)$  del cliente volver a la pantalla de inicio guardar la posición activa en la tarjeta SD desplegar el menú de gestión con una posición activa

## *a. Información básica para navegar por el menú Navegación*

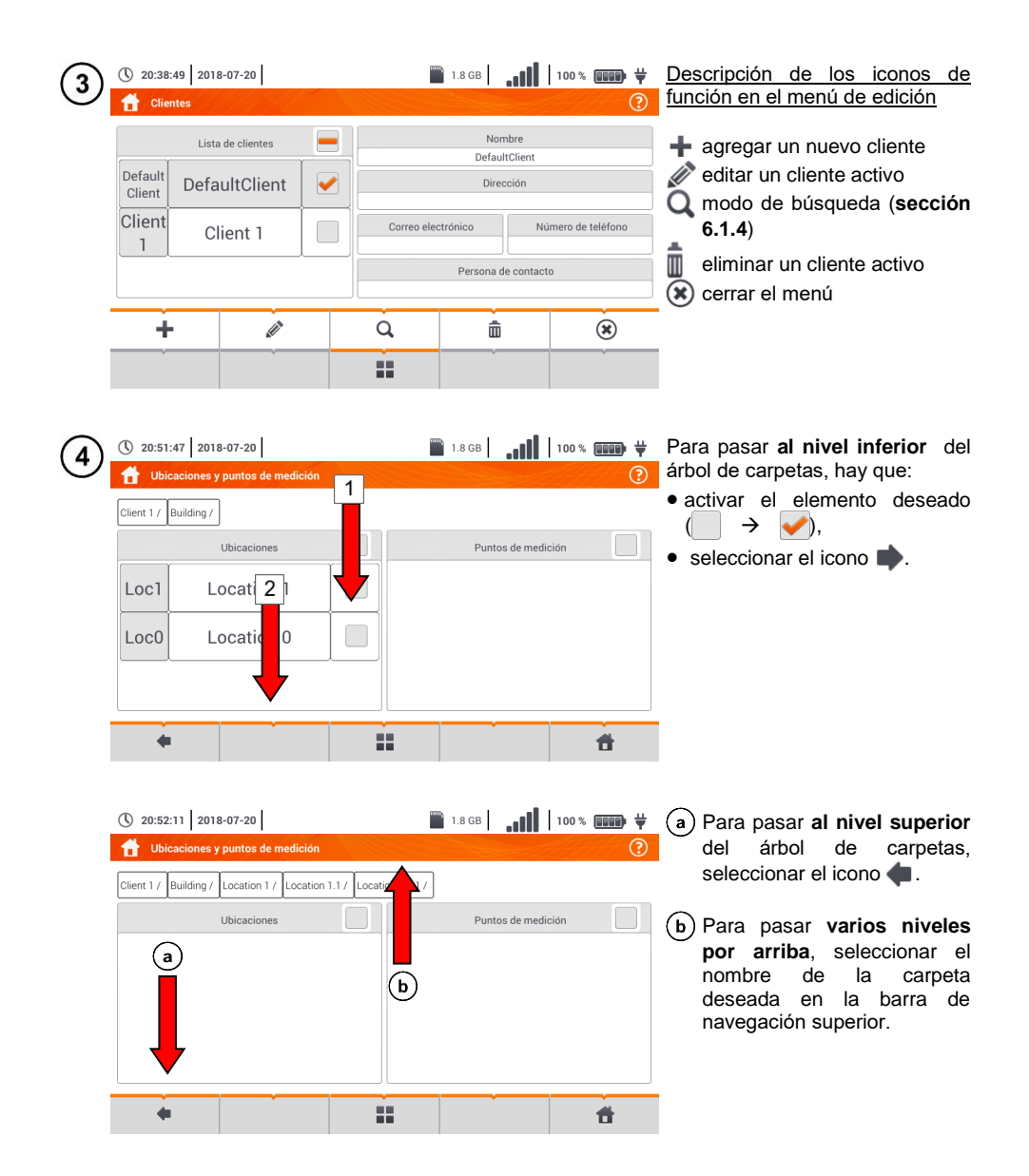

## <span id="page-172-0"></span>*b. Agregar un nuevo árbol de mediciones*

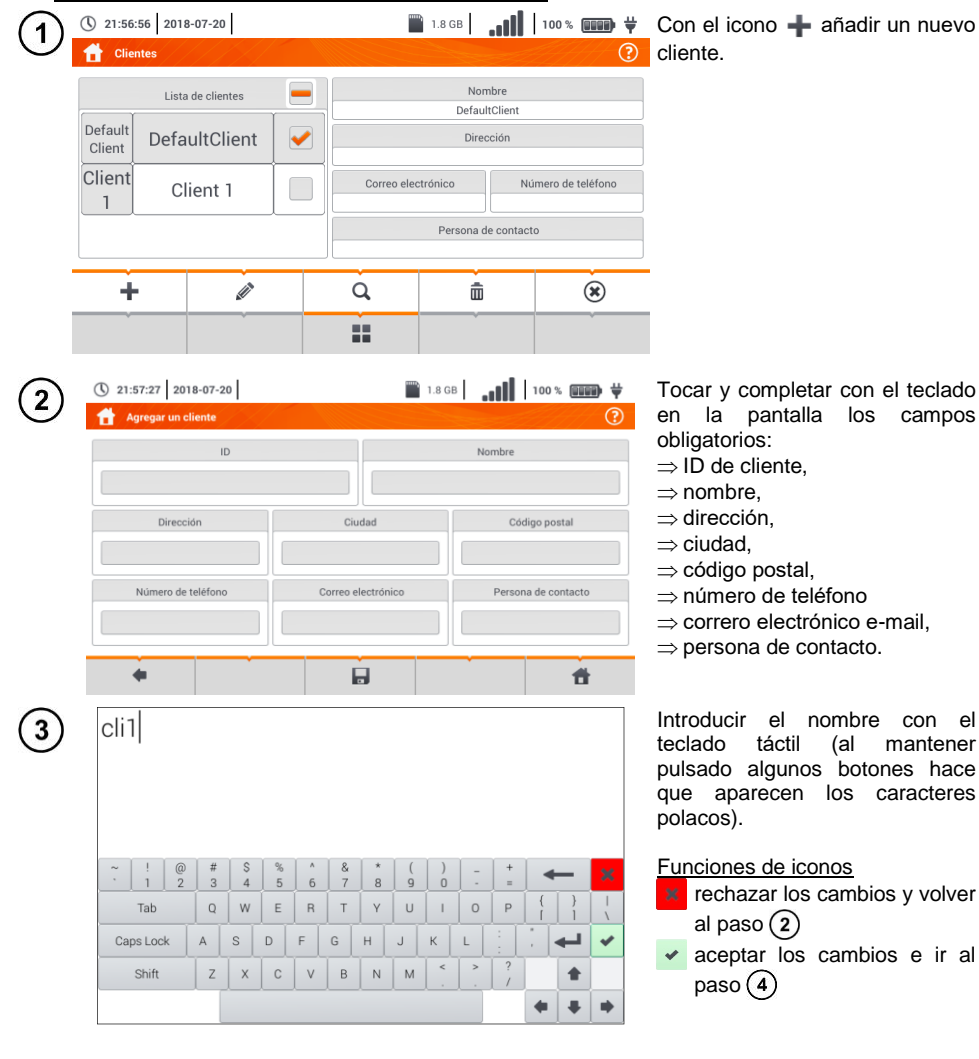

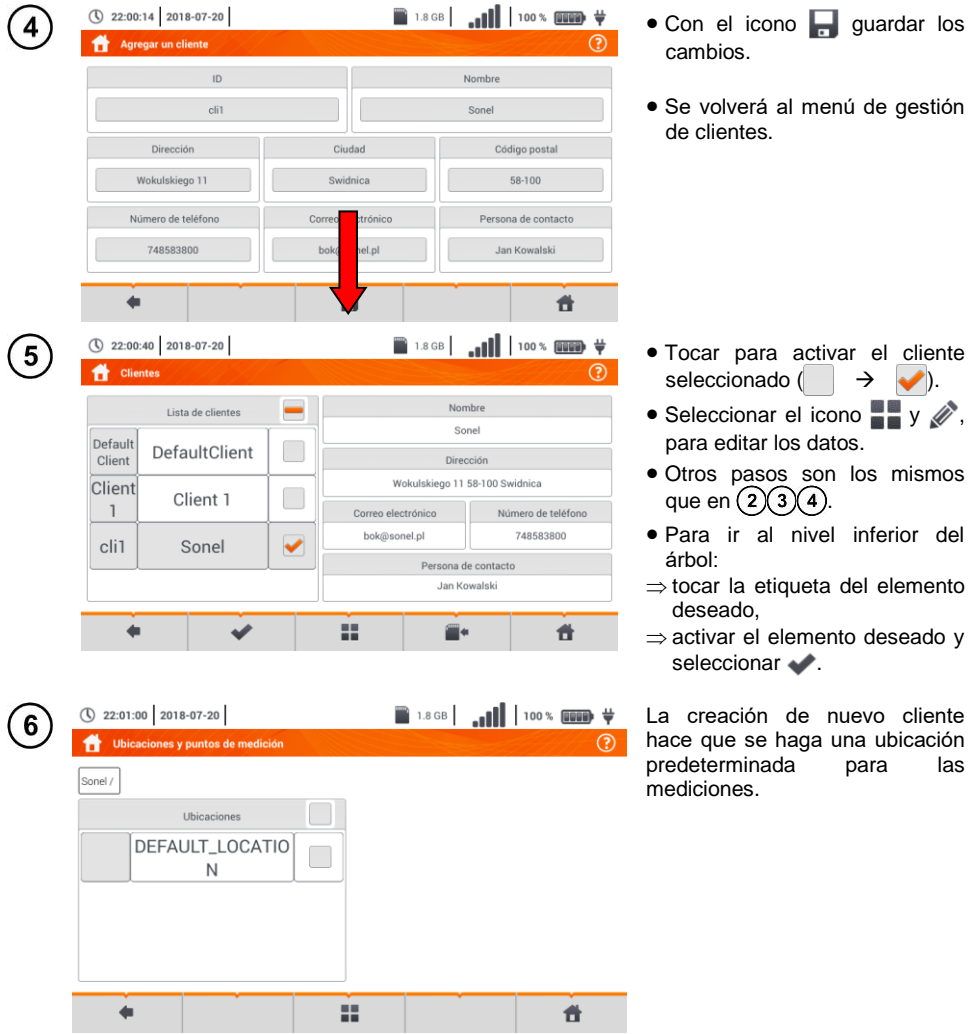

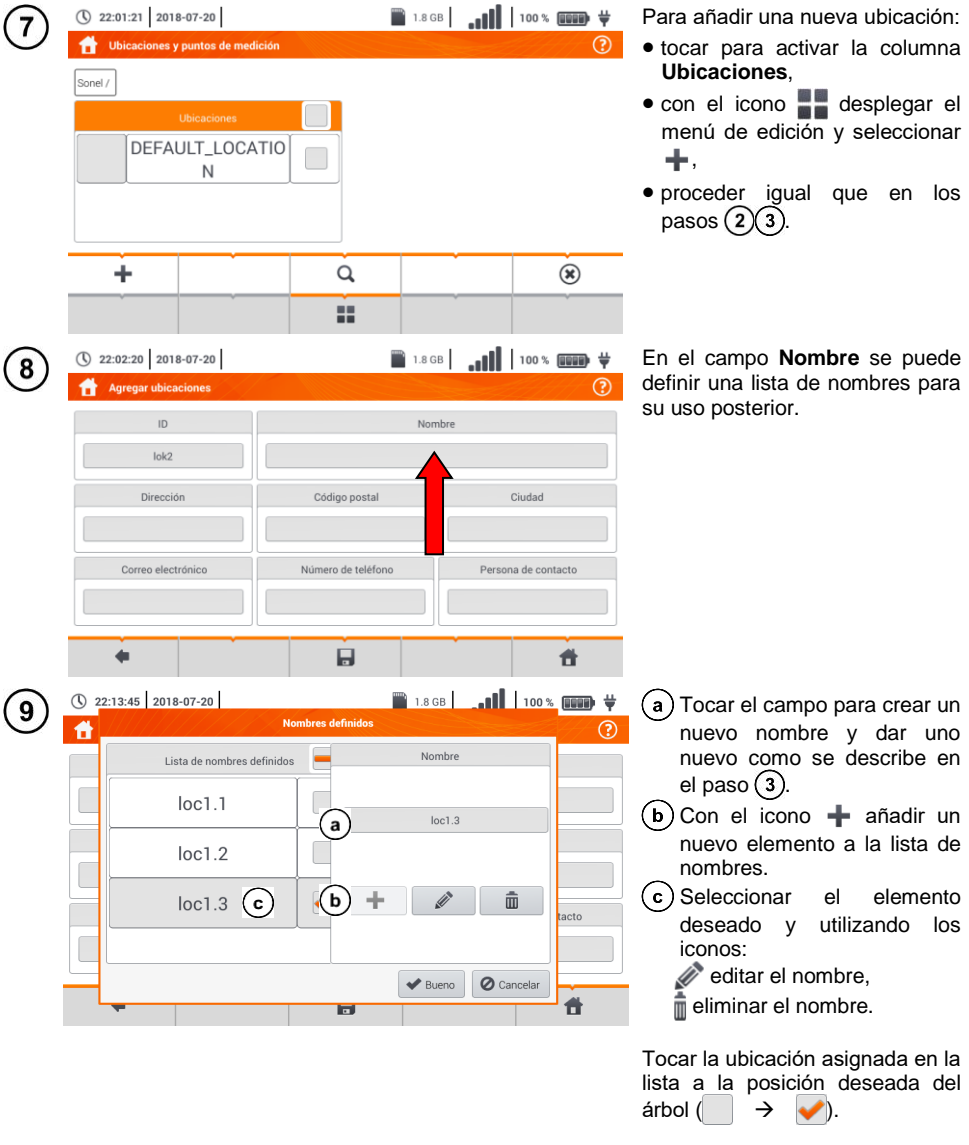

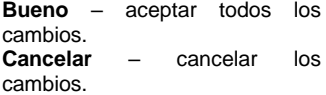

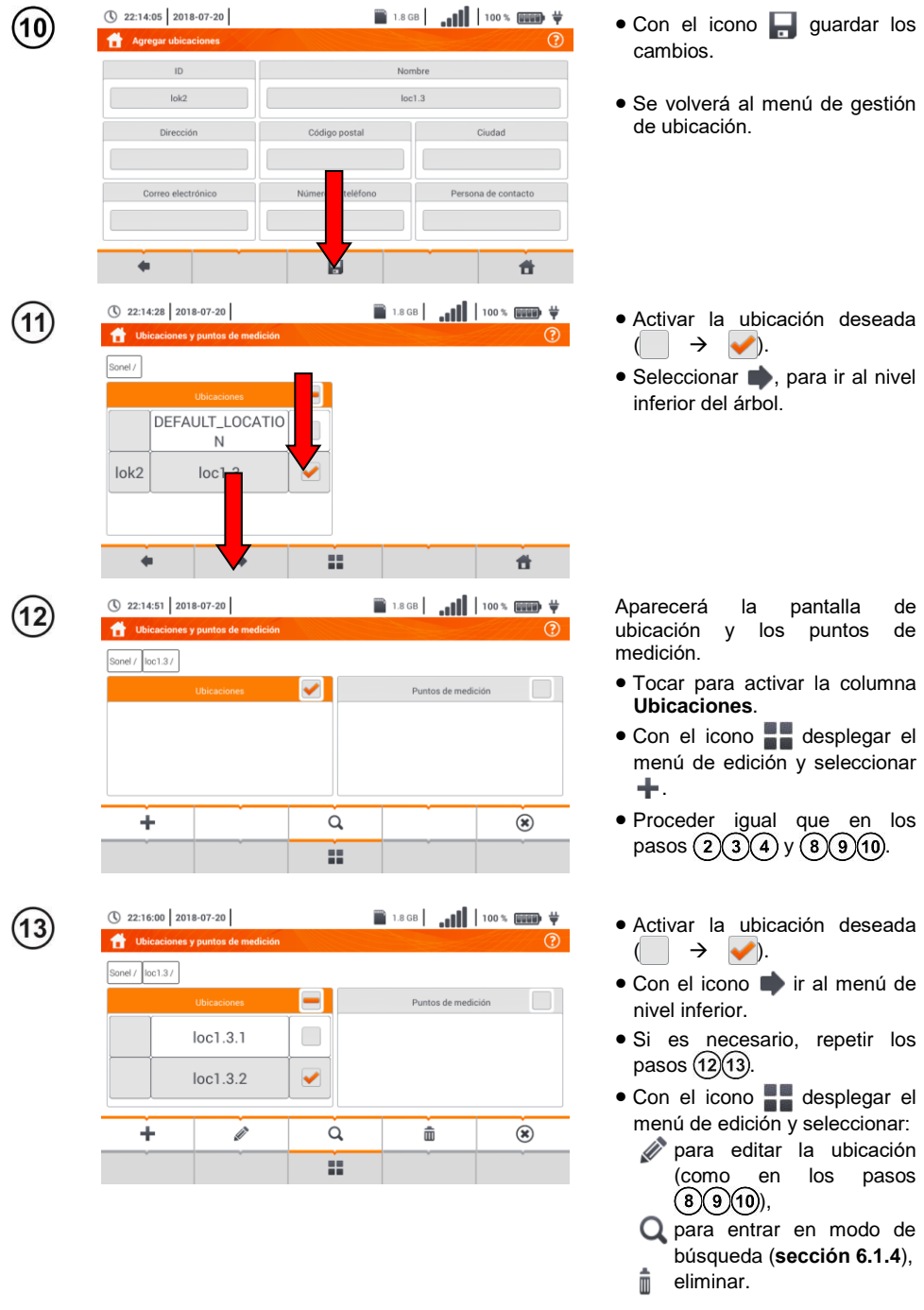

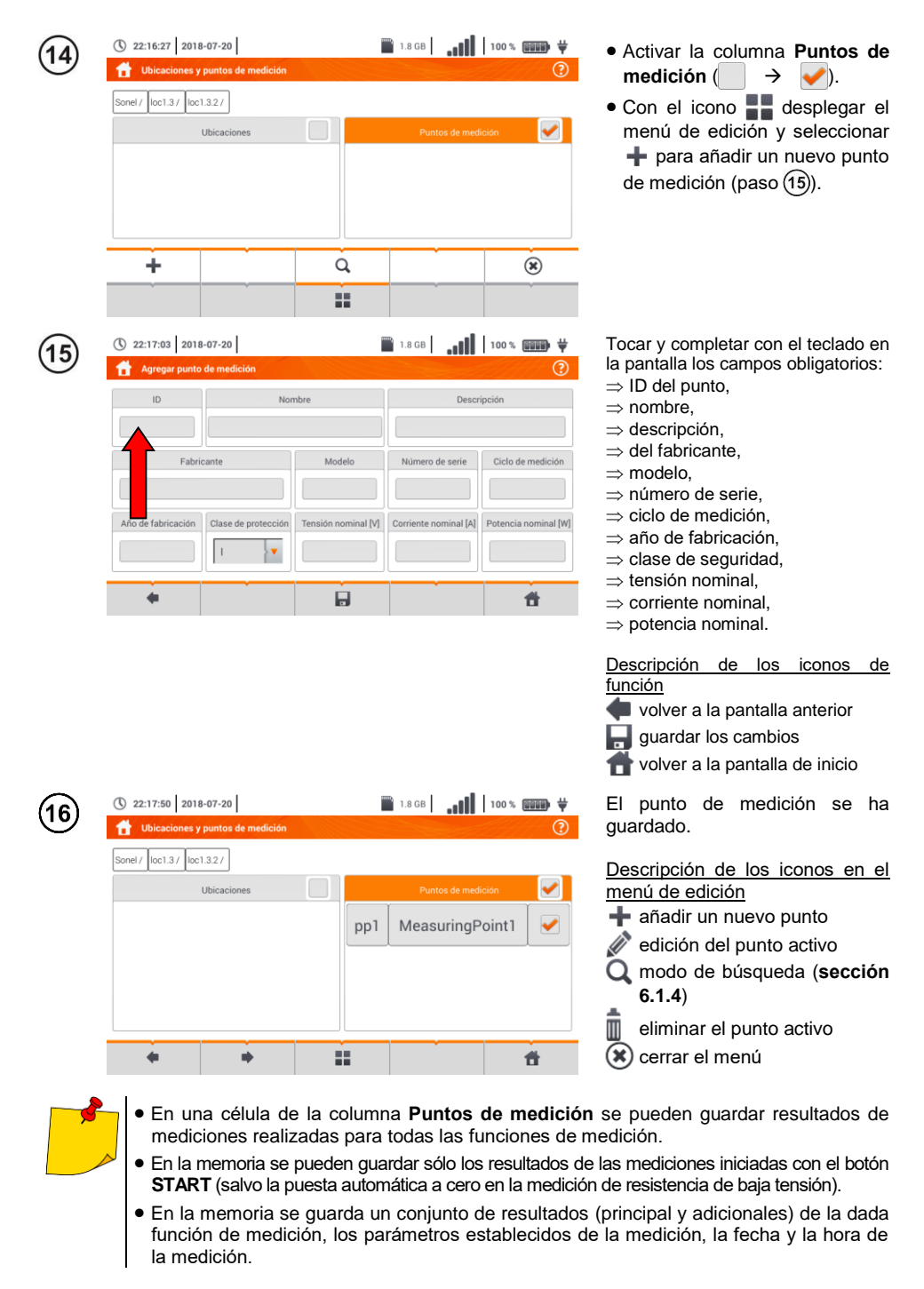

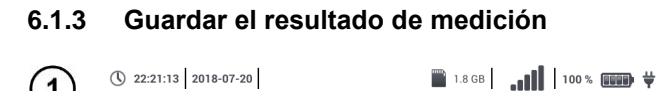

LISTO!

 $Z_{L-N} = 2,089 \Omega$ 

 $U_{L-N} = 244.4 V$ 

 $f = 50.0$  Hz

Guardando el resultado de la medición

 $loc1.3.1$  $loc1.3.2$ 

 $\blacktriangle$ 

2018-07-20 22:20:36

 $I_{\nu} = 110.1 A$  $I_A = 50.0 A$ 

 $I_k$  (Un)

 $\overline{\mathbf{b}}$ 

Puntos de medición

Ŕ

 $\begin{picture}(120,115) \put(15,11){\line(1,0){15}} \put(15,11){\line(1,0){15}} \put(15,11){\line(1,0){15}} \put(15,11){\line(1,0){15}} \put(15,11){\line(1,0){15}} \put(15,11){\line(1,0){15}} \put(15,11){\line(1,0){15}} \put(15,11){\line(1,0){15}} \put(15,11){\line(1,0){15}} \put(15,11){\line(1,0){15}} \put(15,11){\line(1,0){1$ 

 $\overline{1}$ 

 $\overline{2}$ 

 $\overrightarrow{H}$   $Z_{LM}$   $U_{LM}$ 

 $\leftarrow$ 

Sonel / loc1.3 /

 $\leftarrow$ 

(\) 22:25:29 2018-07-20

 Después de la medición, seleccionar el icono  $\Box$ .

 $\odot$ 

 $R = 2.088 \Omega$  $X_{L} = 0.054 \Omega$  $U_{L-N} = 244,0 \text{ V}$ 

 $= 50.0$  Hz

 $\blacktriangleleft$ 

 $\blacktriangleleft$ 

 $\odot$ 

 Aparecerá el menú de Guardar el resultado de la medición (el menú y el controla igual que en la **secció[n 6.1.1](#page-168-0)**).

- Seleccionar la ubicación deseada.
- Si es necesario, crear una nueva ubicación de acuerdo con la **secció[n 6.1.2](#page-168-1)[b](#page-172-0)**.

(\) 22:27:30 2018-07-20 ■ 1.8GB | <sub>■■■■</sub> | 100 % | | | 100 <del>|</del> 3 Guardando el resultado de la medición Sonel / loc1.3 / loc1.3.2 / Ubicaciones pp1 MeasuringPoint1 55 圓  $\leftarrow$  $\blacktriangle$  $\blacktriangleleft$ 

✔

55

- Seleccionar el punto de medición deseado en la ubicación o crear uno nuevo conforme a la **sección [6.1.2](#page-168-1)[b](#page-172-0)** paso  $(14)(15)(16)$ .
- Tocar **para guardar el** resultado en la memoria.
- En caso de no querer guardar, volver a la pantalla de medición con el icono .

Gestión de los objetos y subobjetos es posible en tanto en modo de guardar en la memoria como revisarla (**secció[n 6.1.4](#page-178-0)**).

#### <span id="page-178-0"></span>**6.1.4 Revisión de las mediciones guardadas**<br> **A Q** 10:30:07 | 2018-11-15 | **CONS** ① 10:30:07 2018-11-15 Seleccionar **Memoria**  1 **multifunción**. Menu principal AUDITOR ENERGÉTICO INTEGRAL രി Multifunción Mu **unción** automática Memoria Analizador multifunción v Calculadora Información Ajustes del Auditor

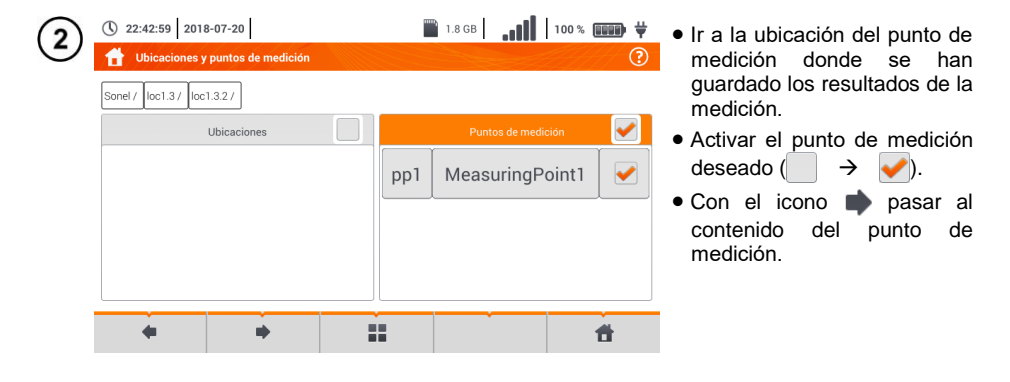

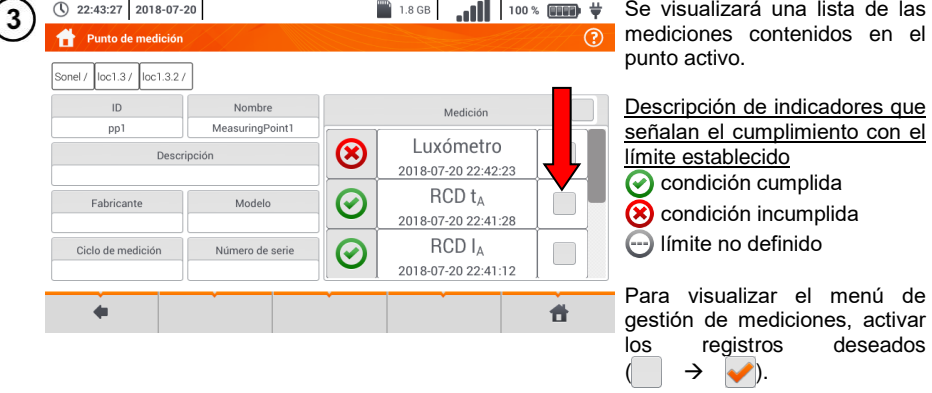

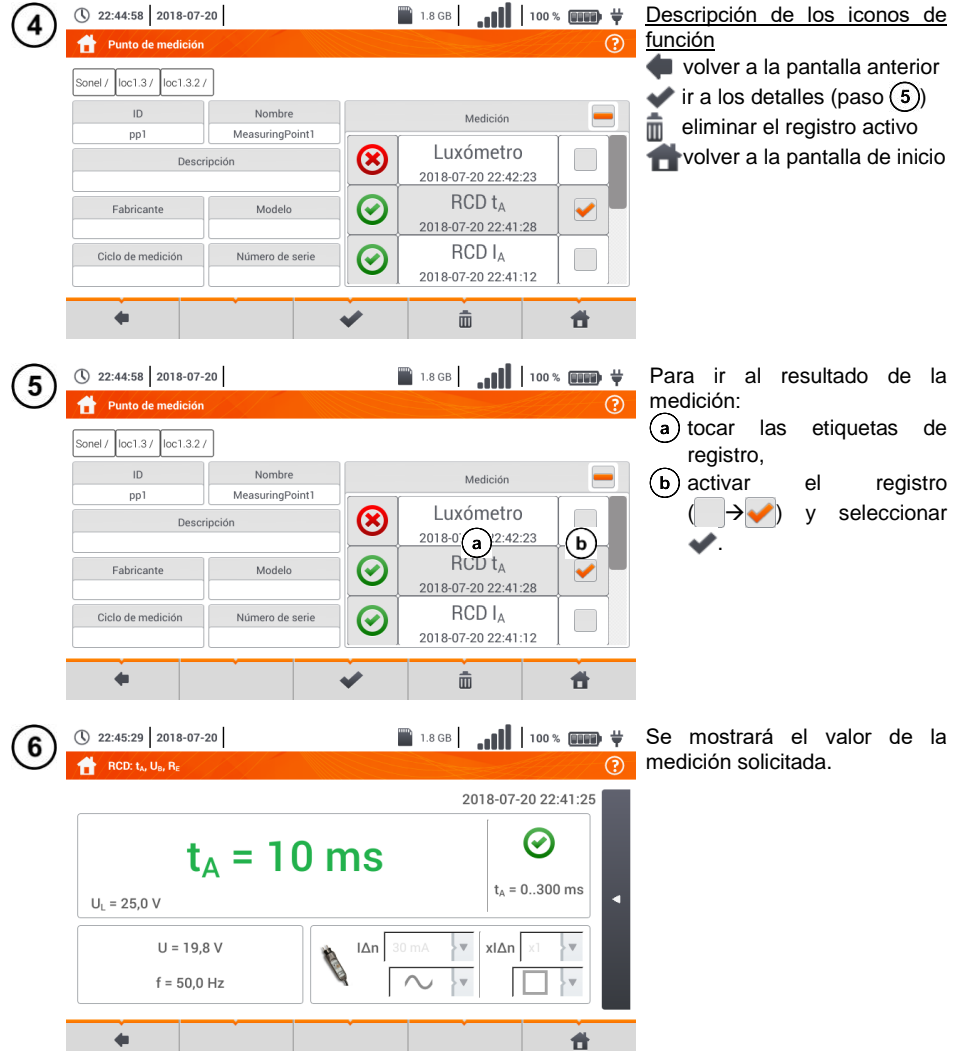
# **6.1.5 Compartir medidas guardadas**

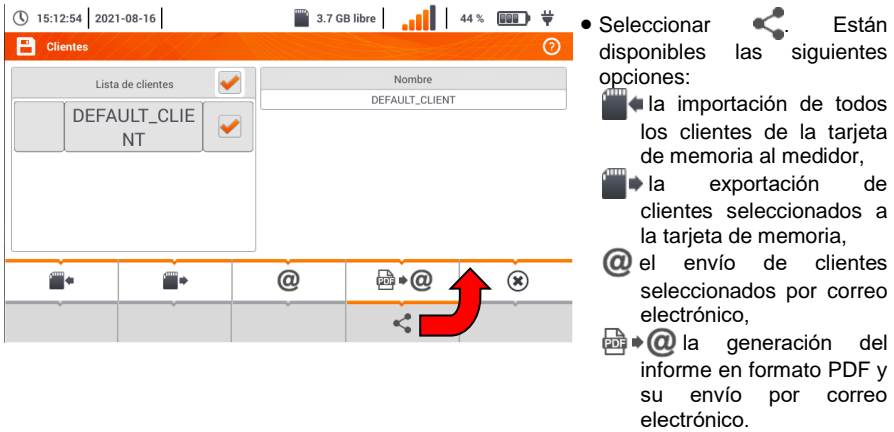

- Si es necesario, seleccionar el cliente  $( \Box \rightarrow \bullet)$  para la acción solicitada.
- Seleccionar el icono con la acción deseada.

Antes de enviar datos por correo electrónico, hay que configurar la bandeja de salida. Ver la **secció[n 2.3.4](#page-24-0)**.

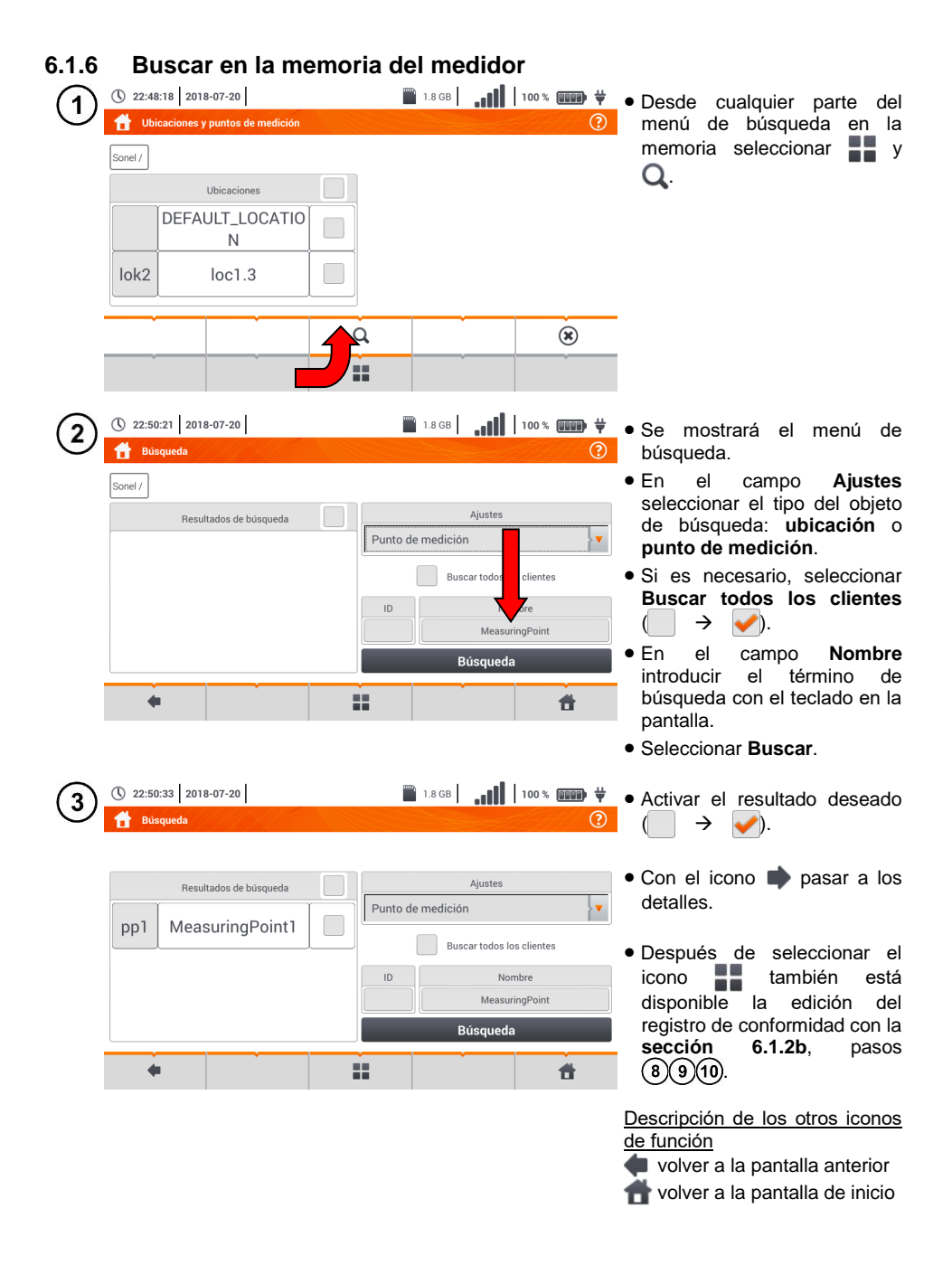

# *6.2 Memoria del registrador*

## <span id="page-182-0"></span>**6.2.1 Tarjeta de memoria microSD**

La tarieta microSD HC extraíble es el almacén de datos principal de datos del medidor. En ella se guardan:

- los datos de medición registrados,
- archivos de captura de pantalla.

La barra superior muestra el estado de la tarjeta y el espacio libre disponible.

Para garantizar un funcionamiento correcto del medidor y protegerse contra la pérdida de datos: no se debe:

- retirar la tarjeta de memoria durante el registro. Retirar la tarjeta puede interrumpir el registro, dañar los datos registrados, y en algunos casos incluso dañar toda la estructura de archivos en la tarieta.
- modificar y borrar los archivos almacenados en la tarjeta y no almacenar propios archivos. Si al insertar la tarjeta, el medidor detecta un error del sistema de archivos, se muestra el panel de formateado de memoria del dispositivo para formatear la tarjeta. Sólo después de formatear (y por lo tanto, borrar todos los archivos), el dispositivo podrá volver a utilizar la tarjeta.

Antes de retirar la tarjeta del medidor (p. ej. para leer los datos en *Sonel Analysis*) primero se recomienda apagar el medidor para guardar todos los datos almacenados en caché.

La tarjeta de memoria microSD puede ser formateada a través de la interfaz de usuario. Pasar a los **Ajustes del analizador**, luego seleccionar la sección **Memoria** donde el usuario puede formatear la memoria seleccionada (ver la **secció[n 6.1.1](#page-168-1)**).

## **6.2.2 Memoria externa USB tipo pendrive**

La conexión de la memoria externa USB tipo pendrive permite:

- copiar las seleccionadas capturas de pantalla de la tarjeta de memoria microSD al pendrive,
- guardar el archivo de registro en caso de error del dispositivo para analizarlo en el servicio del fabricante,
- actualizar el firmware del dispositivo.

Sistemas de archivos compatibles FAT32. Cuando se inserta la memoria formateada en un sistema de archivo diferente, se mostrará una ventana con información sobre la detección de un soporte de almacenamiento no formateado. El usuario puede ir directamente de esta ventana a la pantalla de formateado.

Los datos se guardan en pendrive en la carpeta llamada "MPI-540\_DATA".

## **6.2.3 Compatibilidad con el programa** *Sonel Analysis*

El programa *Sonel Analysis* es la aplicación que se utiliza para trabajar con el medidor MPI-540 y los analizadores de la serie PQM. En combinación con los dispositivos anteriores permite:

- lectura de datos del dispositivo,
- presentación de datos en forma de tablas,
- **e** presentación de datos en forma de diagramas,
- actualización a las nuevas versiones del firmware de analizadores y de la propia aplicación.

El programa es compatible con Windows XP, Windows Vista, Windows 7, Windows 8 y Windows 10. El manual detallado del programa *Sonel Analysis* está disponible en un documento separado (también puede descargarse de la página del fabricante [www.sonel.com\)](http://www.sonel.com/).

# **6.2.4 Conexión con PC y transmisión de datos**

La conexión al ordenador (modo PC) permite transmitir los datos almacenados en la memoria del registrador – leer todos los datos de los registros completados.

- Después de conectar al PC, la pantalla muestra el mensaje "Conexión al PC"
- $\bullet$  Durante la conexión al ordenador se bloquean los botones excepto  $\circled{0}$ , a menos que el registrador trabaje en el activado modo de bloqueo de botones (p. ej. durante el registro), entonces todos los botones están bloqueados. En la pantalla en la barra inferior se muestra el

 $i$ cono  $(\ast)$ , si se selecciona este icono se interrumpe la conexión con el PC.

 Si después de conectar al PC durante 10 segundos no tiene lugar ningún intercambio de datos entre el dispositivo y el ordenador, el dispositivo sale del modo de transmisión de datos y termina la conexión.

El programa *Sonel Analysis* también permite leer los datos directamente de la tarjeta microSD usando un lector externo de tarjetas de memoria. Este método permite leer los datos registrados de forma más rápida. Para usar este modo, se debe retirar la tarjeta de memoria del medidor y ponerla en el lector conectado al ordenador (al retirar la tarjeta se deben seguir las normas descritas en la **sección [6.2.1](#page-182-0)**; un método seguro es primero apagar el medidor).

# **7 Alimentación del medidor**

# *7.1 Control del nivel de la carga de batería*

El dispositivo está equipado con batería de Li-Ion 11,1 V 3,4 Ah. La batería contiene un sistema de supervisión del nivel de carga que puede indicar con precisión la carga real de la batería, y un sensor de temperatura.

El nivel de carga de la batería está indicado al corriente con el icono en la barra superior a la derecha de la pantalla (sección [2](#page-9-0) elemento  $\mid 2 \mid$ ).

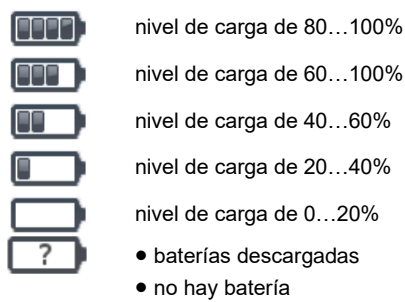

sin comunicación con la batería

# *7.2 Reemplazo de las baterías*

El medidor MPI-540 está alimentado por el propio paquete de baterías de la marca SONEL Li-Ion. El cargador se encuentra en el interior del medidor y sólo funciona con la batería propia de la marca. Se alimenta de una fuente de alimentación externa. Es posible la alimentación del encendedor de coche. Tanto la batería como el adaptador están incluidos en el equipamiento estándar del medidor.

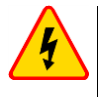

## **ADVERTENCIA**

### **Dejar los cables en los enchufes durante el cambio de las baterías (pilas), puede causar electrochoque.**

El reloj interno de tiempo real lo sigue alimentando la batería, para que los ajustes del reloj no se borren se puede hacer el cambio de la batería con la alimentación conectada de 12 V DC.

Para reemplazar el paquete de baterías hay que:

- sacar todos los cables de los enchufes y apagar el medidor,
- conectar la fuente de alimentación externa de 12 V DC (para que los ajustes de la fecha y la hora no se borren),
- desenroscar 4 tornillos que sujetan el contenedor para las baterías/pilas (en la parte inferior de la carcasa – **[Fig. 7.1](#page-185-0)**),
- retirar el compartimento de baterías,
- retirar la tapa del compartimento y sacar las baterías,
- insertar nuevas baterías,
- poner (cerrar) la tapa del compartimento,
- meter el compartimento en el medidor,
- apertar 4 tornillos que sujetan el compartimiento.

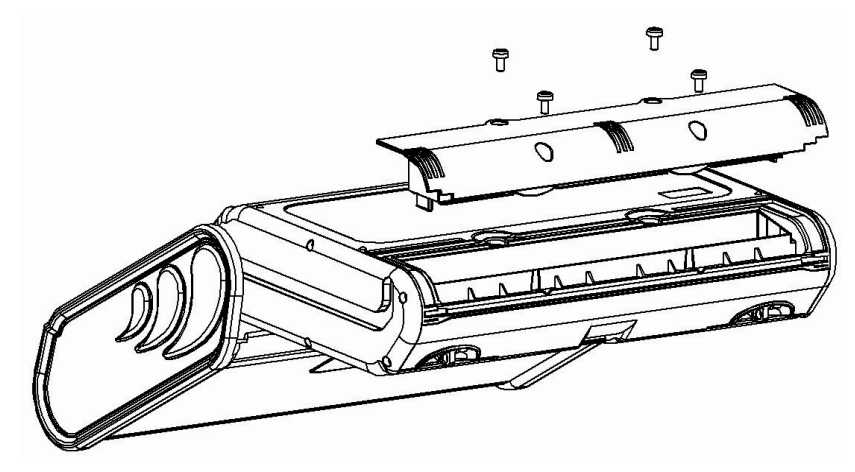

**Fig. 7.1. Reemplazo del paquete de baterías**

<span id="page-185-0"></span>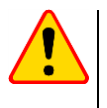

## **¡ATENCIÓN!**

Está prohibido usar el medidor con el compartimento de baterías/pilas sacado o no cerrado y alimentarlo de otras fuentes que las citadas en este manual de instrucciones.

# *7.3 Carga de baterías*

La carga de la batería se inicia automáticamente después de conectar al dispositivo:

- cargador de 12 V DC,
- toma de carga del encendedor de coche.

La carga se indica por el icono  $\overrightarrow{v}$  junto al símbolo de la batería en la barra superior y el diodo **H.V./REC/CONT.**. La temperatura de la batería y del ambiente influyen en el proceso de carga. Si la temperatura de la batería es inferior al 0°C o superior al 45°C, el proceso de carga se detiene.

### Indicación del estado de la batería

- $\bullet$  carga
- o medidor apagado el diodo **H.V./REC/CONT.** se ilumina de color **verde**
- o el medidor encendido la carga se indica mediante un icono en la pantalla  $\biguplus$
- avería
- o medidor apagado el diodo **H.V./REC/CONT.** parpadea de color **verde** cada 0,5 segundo

o medidor encendido – el error se indica mediante un icono en la pantalla  $\lceil$ 

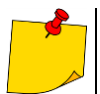

Debido a interferencias en la red puede ocurrir el final anticipado de la carga de baterías. En caso del tiempo de carga muy corto, se debe apagar el medidor y empezar a cargarlo de nuevo.

# *7.4 Normas generales de uso de las baterías de litio-ion (Li-Ion)*

- Las baterías cargadas hasta el 50% deben ser almacenadas en un recipiente de plástico, en un lugar fresco, seco y bien ventilado y protegido de la luz directa del sol. La batería almacenada en un estado de la descarga total puede dañarse. La temperatura ambiente durante un almacenamiento prolongado debe mantenerse entre los 5°C ... 25°C.
- Cargar las baterías en un lugar fresco y bien ventilado a una temperatura de 10°C...28°C. Cargador moderno rápido detecten tanto demasiada baja como demasiada alta temperatura de pilas y adecuadamente reaccionan a estas situaciones. La temperatura demasiado baja debe impedir el inicio del proceso de carga que pudiera dañar permanentemente la batería. El aumento de temperatura de la batería puede causar fugas de electrolito e incluso provocar un incendio o explosión de la batería.
- No exceder la corriente de carga, ya que la batería puede encenderse o "hincharse". Las baterías "hinchadas" no deben ser utilizadas.
- No cargar ni utilizar la batería a temperaturas extremas. Las temperaturas extremas reducen el rendimiento de la batería. Seguir siempre la temperatura nominal de funcionamiento. No tirar las baterías al fuego.
- Las células de Li-Ion son sensibles a los daños mecánicos. Estos daños pueden generar un daño permanente y en efecto, un incendio o explosión.
- Toda influencia en la estructura de la batería Li-Ion puede causar su daño. Eso puede causar su ignición o explosión.
- En caso de cortocircuito de los polos  $+ v -$  la batería puede dañarse permanentemente e incluso incendiarse o explotar.
- No sumergir la batería Li-Ion en líquidos y no guardarla en condiciones de alta humedad.
- En caso de contacto del electrolito que se encuentra dentro de la batería Li-Ion con ojos o piel, lavar inmediatamente estas zonas con mucha cantidad de agua y acudir al médico. Proteger la batería de terceros y niños.
- En el momento de notar algún cambio en la batería Li-Ion (cambio de color, hinchado, temperatura excesiva) dejar de usarla. Las baterías Li-Ion mecánicamente dañadas, excesivamente cargadas y descargadas no sirven para su uso.
- El mal uso de la batería puede causar su daño permanente. Aquello puede causar su inflamación. El vendedor con el fabricante no asumen responsabilidad por los posibles surgidos en efecto del uso incorrecto de la batería Li-Ion.

# **8 Mantenimiento y conservación**

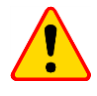

## **¡ATENCIÓN!**

Utilizar únicamente el método de conservación proporcionado por el fabricante en este manual.

Miernik został zaprojektowany z myślą o wielu latach niezawodnego użytkowania, pod warunkiem przestrzegania poniższych zaleceń dotyczących jego utrzymania i konserwacji.

- 1. **EL MEDIDOR DEBE ESTAR SECO**. Secar el medidor húmedo.
- 2. **EL MEDIDOR SE USA Y GUARDA A UNA TEMPERATURA NORMAL.** Las temperaturas extremas pueden acortar la vida útil de los componentes electrónicos del medidor y deformar o derretir algunos elementos plásticos.
- 3. **EL MEDIDOR DEBE SER MANEJADO CON CUIDADO Y DELICADEZA.** La caída del medidor puede causar daños de los componentes electrónicos o de la carcasa.
- 4. **EL MEDIDOR DEBE SER MANTENIDO LIMPIO.**De vez en cuando debe limpiar la carcasa con un paño húmedo. NO use productos químicos, disolventes ni detergentes.
- 5. **LAS SONDAS SE PUEDEN LAVAR CON AGUA Y SECAR BIEN.** Antes de un almacenamiento prolongado, se recomienda engrasar las sondas con un engrase para máquinas.
- 6. Los carretes y cables se pueden limpiar con agua y detergentes, luego deben ser secados.

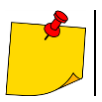

El sistema electrónico del medidor no requiere mantenimiento.

# **9 Almacenamiento**

Durante el almacenamiento del dispositivo, hay que seguir las siguientes instrucciones:

- desconectar todos los cables del medidor,
- **·** limpiar bien el medidor y todos los accesorios,
- enrollar los cables largos en los carretes,
- durante un almacenamiento prolongado hay que retirar las baterías y las pilas del medidor,
- para evitar la descarga total de las baterías durante el almacenamiento prolongado, las baterías deben ser recargadas periódicamente

# **10 Desmontaje y utilización**

Los residuos de aparatos eléctricos y electrónicos deben ser recogidos por separado, es decir, no se depositan con los residuos de otro tipo.

El dispositivo electrónico debe ser llevado a un punto de recogida conforme con la Ley de residuos de aparatos eléctricos y electrónicos.

Antes de llevar el equipo a un punto de recogida no se debe desarmar ninguna parte del equipo.

Hay que seguir las normativas locales en cuanto a la eliminación de envases, pilas usadas y baterías.

# **11 Datos técnicos**

# *11.1 Datos básicos*

 $\Rightarrow$  la abreviatura "v.m." en cuanto a la determinación de la precisión significa el valor de medición patrón

## **11.1.1 Medición de tensiones alternas (True RMS)**

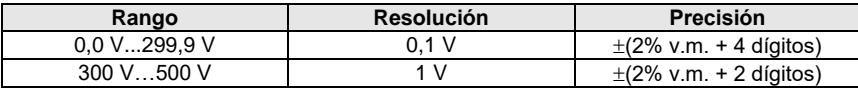

• Rango de frecuencia: 45...65 Hz

## **11.1.2 Medición de frecuencia**

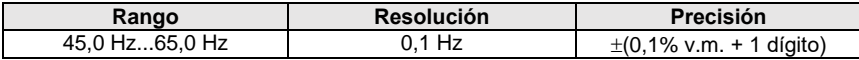

• Rango de tensiones: 50...500 V

## **11.1.3 Medición de la impedancia del bucle de cortocircuito ZL-PE, ZL-N, ZL-L**

### Medición de la impedancia del bucle de cortocircuito Z<sub>S</sub>

Rango de medición según IEC 61557-3:

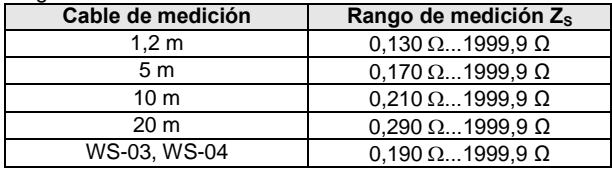

Rangos de visualización:

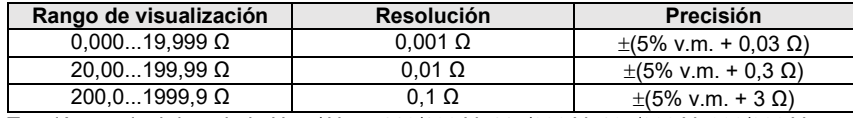

- Tensión nominal de trabajo U<sub>nL-N</sub>/ U<sub>nL-L</sub>: 110/190 V, 115/200 V, 127/220 V, 220/380 V, 230/400 V, 240/415 V
- Rango de tensiones de trabajo:  $95 V...270 V$  (para  $Z_{L-PF} V Z_{L-N} V 95 V...440 V$  (para  $Z_{L-1}$ )
- Frecuencia nominal de la red  $f_n$ : 50 Hz, 60 Hz
- Rango de frecuencia de trabajo: 45 Hz...65 Hz
- Corriente máxima de medición (para 415 V): 41,5 A (10 ms)
- Comprobación de la corrección de la conexión del borne PE utilizando el electrodo de contacto

#### **Indicación de resistencia del bucle de cortocircuito R<sup>S</sup> y reactancia del bucle de cortocircuito X<sup>S</sup>**

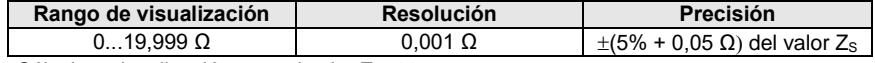

 $\bullet$  Cálculo y visualización para el valor Z $\leq$ 20

### **Indicaciones de la corriente de cortocircuito I<sup>k</sup>**

Se pueden calcular los rangos de medición según IEC 61557-3 a partir de los rangos de medición  $para$   $Z<sub>s</sub>$  v las tensiones nominales.

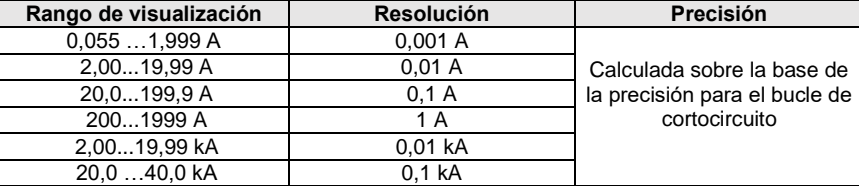

 La esperada corriente de cortocircuito calculada y visualizada por el medidor puede ser ligeramente diferente del valor calculado mediante el uso de una calculadora basada en la impedancia visualizada, ya que el medidor calcula la corriente a partir del valor de impedancia del bucle de cortocircuito no redondeado. El valor correcto debe ser considerado el valor de la corriente I<sup>k</sup> visualizado por el medidor o el software de la marca.

## **11.1.4 Medición de la impedancia del bucle de cortocircuito ZL-PE[RCD] (sin el disparo del interruptor RCD)**

### **Medición de la impedancia del bucle de cortocircuito Z<sup>S</sup>**

Rango de medición según IEC 61557-3:

- 0,50…1999 Ω para cables de 1,2 m, WS-03 y WS-04
- $\bullet$  0,51...1999  $\Omega$  para cables de 5 m, 10 m y 20 m

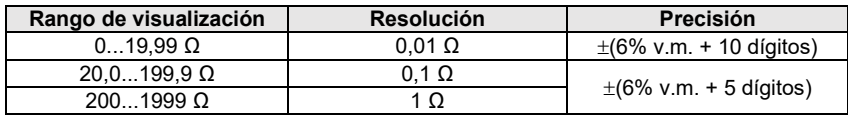

• No hace la actuación de los interruptores RCD o l<sub>∆n</sub> ≥ 30 mA

- Tensión nominal de trabajo Un: 110 V, 115 V, 127 V, 220 V, 230 V, 240 V
- Rango de tensiones de trabajo: 95 V...270 V
- Frecuencia nominal de la red  $f_n$ : 50 Hz, 60 Hz
- Rango de frecuencia de trabajo: 45…65 Hz
- Comprobación de la corrección de la conexión de terminal PE utilizando el electrodo de contacto

#### **Indicación de resistencia del bucle de cortocircuito R<sup>S</sup> y reactancia del bucle de cortocircuito X<sup>S</sup>**

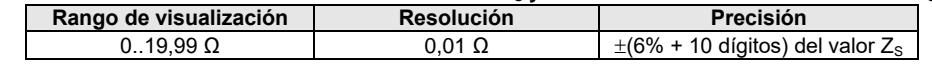

Cálculo y visualización para el valor  $Z_{\rm s}$  < 20

### **Indicaciones de la corriente de cortocircuito I<sup>k</sup>**

Se pueden calcular los rangos de medición según IEC 61557-3 a partir de los rangos de medición  $para$   $Z<sub>s</sub>$  v las tensiones nominales.

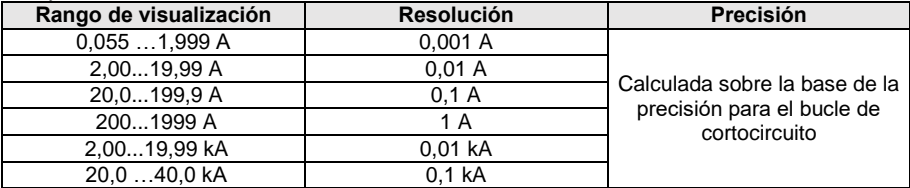

 La esperada corriente de cortocircuito calculada y visualizada por el medidor puede ser ligeramente diferente del valor calculado mediante el uso de una calculadora basada en la impedancia visualizada, ya que el medidor calcula la corriente a partir del valor de impedancia del bucle de cortocircuito no redondeado. El valor correcto debe ser considerado el valor de la corriente I<sup>k</sup> visualizado por el medidor o el software de la marca.

## **11.1.5 Medición de parámetros de los interruptores RCD**

- Medición de interruptores tipo RCD: AC, A, B, B+, F, EV
- Tensión nominal de trabajo Un: 110 V, 115 V, 127 V, 220 V, 230 V, 240 V
- Rango de tensiones de trabajo: 95 V...270 V
- Frecuencia nominal de la red  $f_n$ : 50 Hz, 60 Hz
- Rango de frecuencia de trabajo: 45…65 Hz

**Prueba del interruptor RCD y medición del tiempo de actuación t<sup>A</sup> (para la función de medición tA)** Rango de medición según IEC 61557-6: 0 ms ... hasta el límite superior del valor visualizado

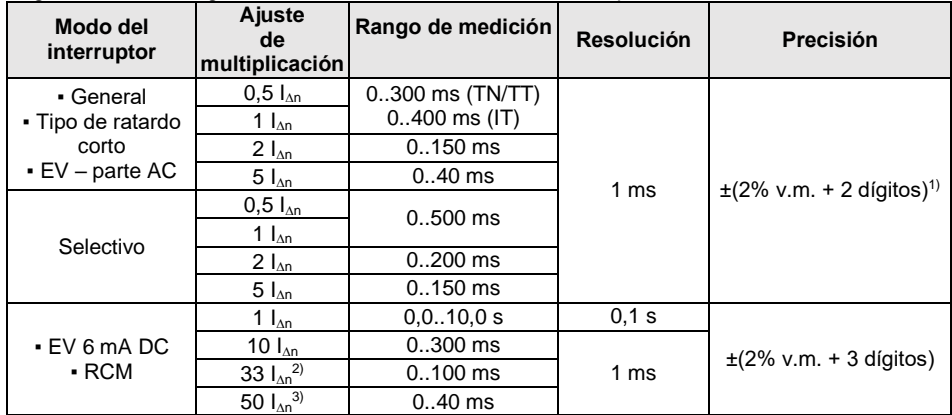

<sup>1)</sup> para  $I_{\text{on}}$  = 10 mA y 0,5  $I_{\text{on}}$  precisión es  $\pm$ (2% v.m. + 3 dígitos)

2) para mediciones según IEC 62955

3) para mediciones según IEC 62752

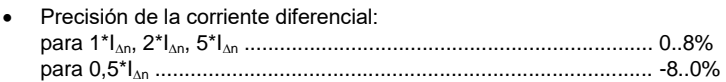

#### **Valor efectivo de la corriente de fuga forzada durante la medición del tiempo de desconexión del interruptor RCD (no se aplica a RCD EV 6 mA DC y RCM) [mA]**

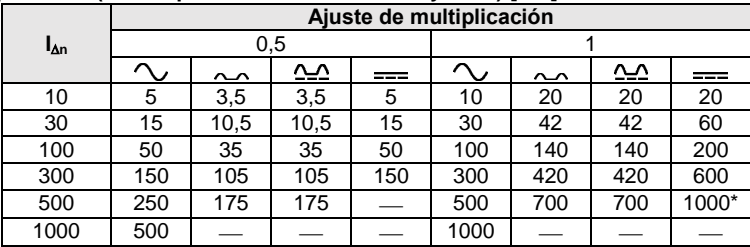

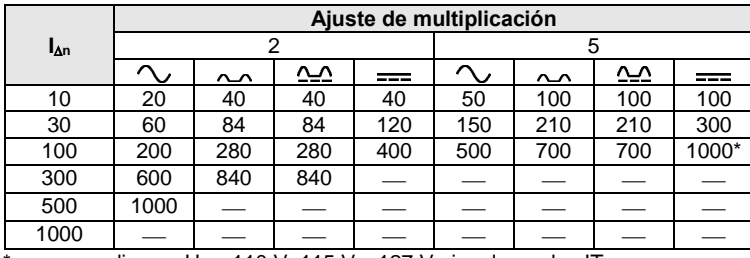

 $*$  – no se aplica en U<sub>n</sub> = 110 V, 115 V y 127 V ni en las redes IT

#### **Valor efectivo de la corriente de fuga forzada durante la medición del tiempo de desconexión del interruptor RCD (se aplica a RCD EV 6 mA DC y RCM) [mA]**

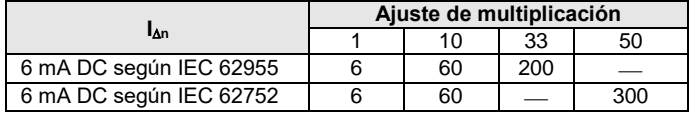

### **Medición de la resistencia de la toma de tierra R<sup>E</sup> (se aplica a la red TT)**

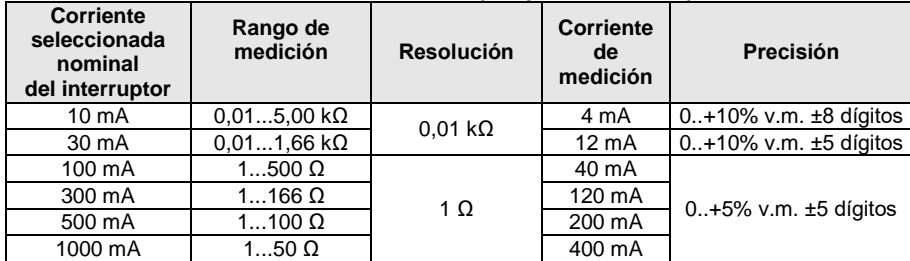

#### **Medición de la tensión de contacto U<sup>B</sup> respecto a la corriente diferencial nominal**  Rango de medición según IEC 61557-6: 10,0 V...99,9 V

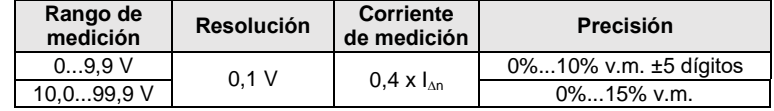

**Medición de corriente de disparo del RCD I<sup>A</sup> para la corriente sinusoidal diferencial**  $\text{R}$ ango de medición según IEC 61557-6:  $(0.3...1,0)$ <sub> $\text{A}_{\text{D}}$ </sub>

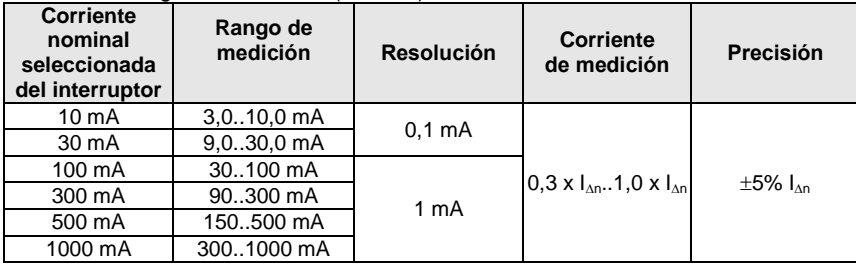

- es posible empezar la medición desde la mitad positiva o negativa de la corriente de fuga forzada
- tiempo de flujo de la corriente de medición............................... max. 8,8 s

**Medición de la corriente de actuación RCD I<sup>A</sup> para la corriente diferencial pulsatoria unidireccional y la pulsatoria unidireccional con base 6 mA de la corriente continua** Rango de medición según IEC 61557-6: (0,35...1,4)I<sub>nn</sub> para I<sub>nn</sub>≥30 mA y (0,35...2)I<sub>nn</sub> para I<sub>nn</sub>=10 mA

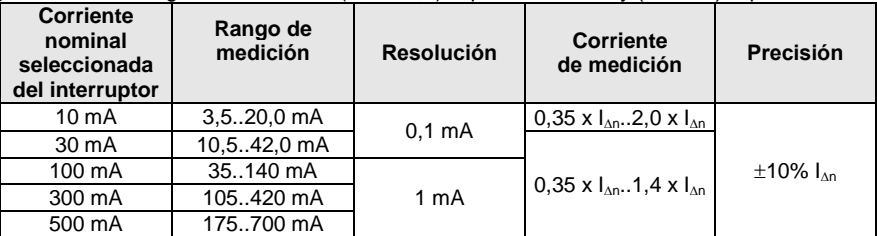

- posible la medición para los semiperíodos positivos o negativos de la corriente de fuga forzada
- tiempo de flujo de la corriente de medición............................... max. 8,8 s

### **Medición de la corriente de actuación de RCD I<sup>A</sup> para la corriente continua diferencial**

Rango de medición según IEC 61557-6:  $(0, 2...2)I_{\Delta n}$ 

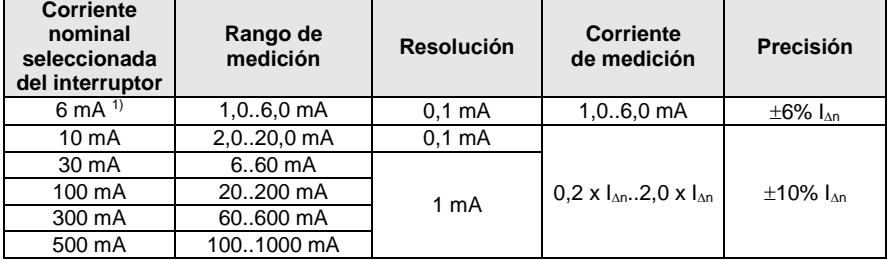

- posible la medición para la corriente de fuga forzada positiva o negativa
- tiempo de flujo de la corriente de medición (no se aplica a RCD EV y RCM) ................. max. 5,2 s 1) tiempo de flujo de la corriente de medición (se aplica a RCD EV y RCM) ▪ según IEC 62955....................................................................................................................30 s ▪ según IEC 62752....................................................................................................................40 s

## **11.1.6 Medición de la resistencia de la toma de tierra R<sup>E</sup>**

Rango de medición según IEC 61557-5: 0,50  $\Omega$ ...1,99 k $\Omega$  para la tensión de medición de 50 V y 0,56  $\Omega$ ...1,99 k $\Omega$  para la tensión de medición de 25 V

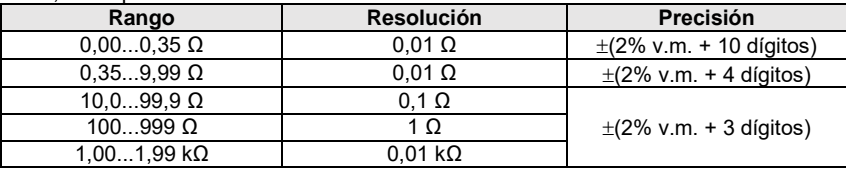

- tensión de medición: 25 V o 50 V rms
- corriente de medición: 20 mA, sinusoidal rms 125 Hz (para  $f_n=50$  Hz) y 150 Hz (para  $f_n=60$  Hz)
- $\bullet$  bloqueo de la medición con la tensión de interferencias U<sub>N</sub>>24 V
- $\bullet$  máxima medida tensión de interferencias  $U_{\text{Nmax}}$ =100 V
- máxima resistencia de electrodos auxiliares 50 kΩ

#### **Medición de la resistencia de los electrodos auxiliares RH, R<sup>S</sup>**

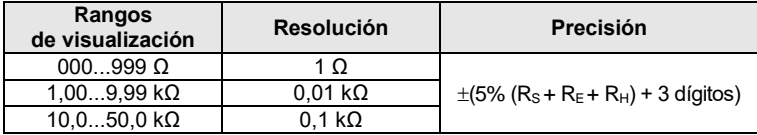

### **Medición de tensones de interferencias**

Resistencia interna: aprox. 8 M

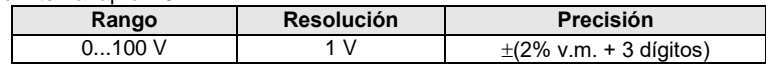

#### **Medición selectiva de la toma de tierra con la pinza**

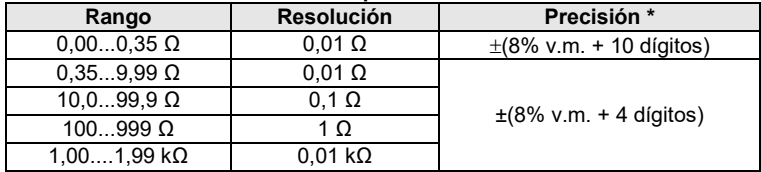

\* - con la máxima corriente de interferencia de 1 A

Medición con la pinza de corriente adicional C-3,

Rango de medición de la corriente de interferencias hasta 9,99 A.

## **Medición selectiva de la toma de la toma de tierra con dos pinzas**

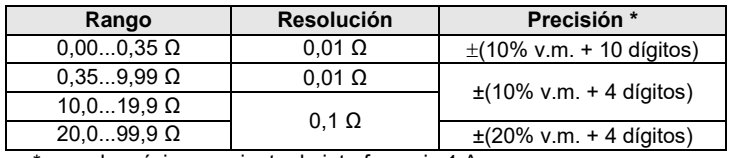

\* - con la máxima corriente de interferencia 1 A

- Medición con la pinza de emisión N-1 y recepción C-3.
- Rango de medición de la corriente de interferencias hasta 9,99 A.

### **Medición de la resistividad del suelo (ρ)**

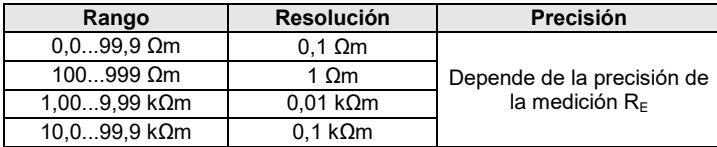

Medición con el método de Wenner,

- Posibilidad de establecer la distancia en metros o pies,
- Selección de distancia 1 m...30 m (1 pie…90 pies).

## **11.1.7 Medición de la continuidad de circuito y resistencia con baja tensión**

### **Medición de continuidad de las conexiones de protección y compensatorias con una corriente de 200 mA**

Rango de medición según IEC 61557-4: 0,12…400 Ω

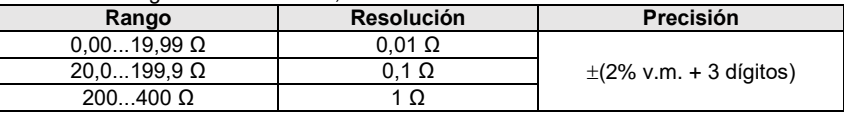

- Tensión en los terminales abiertos: 4 V…9 V,
- Corriente de salida en caso de R<2  $\Omega$ : mín. 200 mA ( $\text{Isc}$ : 200 mA..250 mA)
- Compensación de la resistencia de los cables de medición
- Mediciones para ambas polarizaciones de corriente

#### **Medición de resistencia con corriente baja**

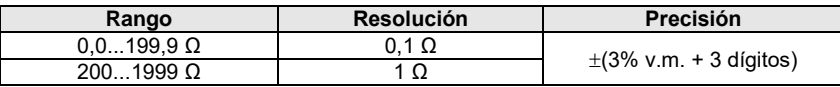

Tensión en los terminales abiertos: 4 V…9 V,

- Corriente de salida > 8 mA
- Señal sonora para la resistencia medida <  $30 \Omega \pm 50\%$
- Compensación de la resistencia de los cables de medición

## **11.1.8 Medición de la resistencia de aislamiento**

Rango de medición según IEC 61557-2 para U<sub>N</sub> = 50 V: 50 kΩ...250 MΩ

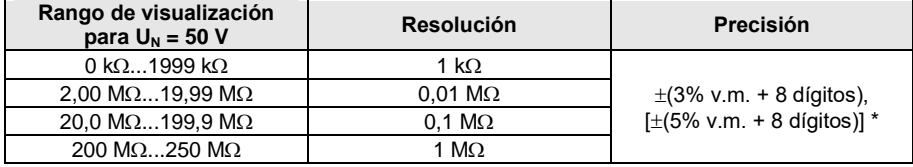

\* - para los cables WS-03 y WS-04

Rango de medición según IEC 61557-2 para U<sub>N</sub> = 100 V: 100 kΩ...500 MΩ

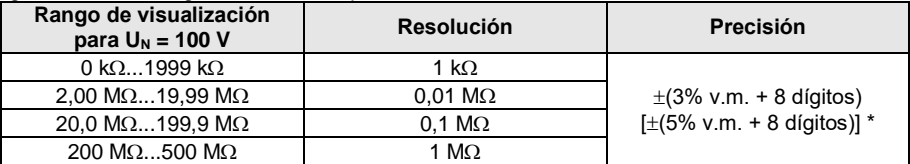

\* - para los cables WS-03 y WS-04

## Rango de medición según IEC 61557-2 para U<sub>N</sub> = 250 V: 250 kΩ...999 MΩ

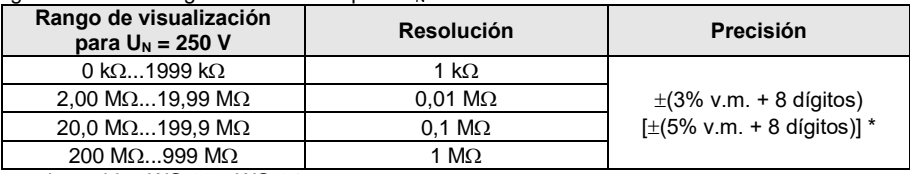

\* - para los cables WS-03 y WS-04

Rango de medición según IEC 61557-2 para U<sub>N</sub> = 500 V: 500 kΩ...2,00 GΩ

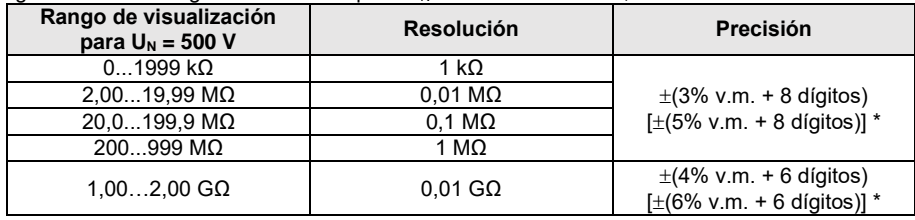

\* - para los cables WS-03 y WS-04

### Rango de medición según IEC 61557-2 para U<sub>N</sub> = 1000 V: 1000 kΩ...4,99 GΩ

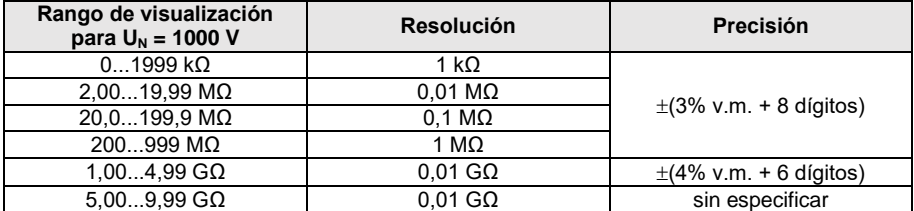

 $\bullet$  Tensiones de medición: 50 V, 100 V, 250 V, 500 V y 1000 V

Precisión de proporción de la tensión (Robc  $[\Omega] \ge 1000$ <sup>\*</sup>U<sub>N</sub> [V]): -0% +10% del valor establecido

Detección de la tensión peligrosa antes de la medición

Descarga del objeto medido

- Medición de la resistencia del aislamiento usando el enchufe UNI-Schuko (WS-03, WS-04) entre todos los tres bornes (para  $U_N$ =1000 V no disponible)
- Medición de la resistencia del aislamiento de los cables de múltiples conductores (máx. 5) mediante el adaptador opcional externo AutoISO-1000c
- Medición de la tensión en los bornes +RISO, -RISO en el rango: 0 V...440 V
- Corriente de medición < 2 mA

## **11.1.9 Medición de luz**

Rangos de medición de la sonda LP-1

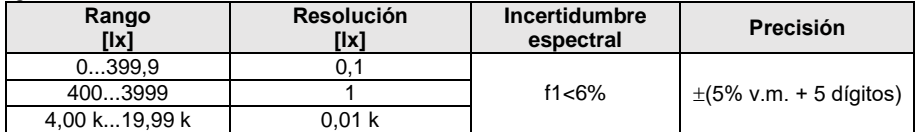

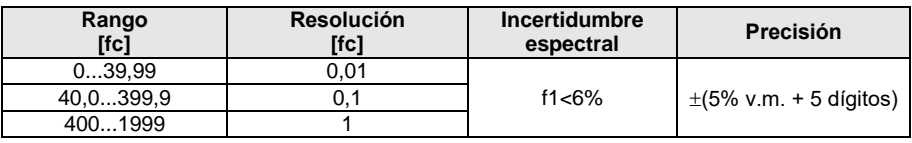

Clase de la sonda B

Rangos de medición de la sonda LP-10B

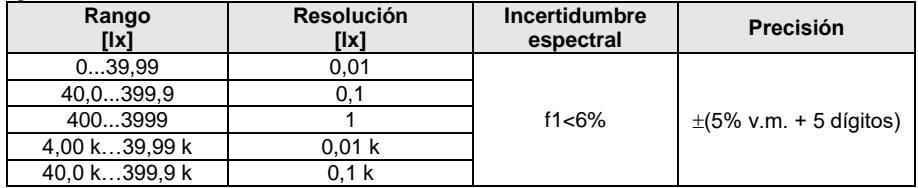

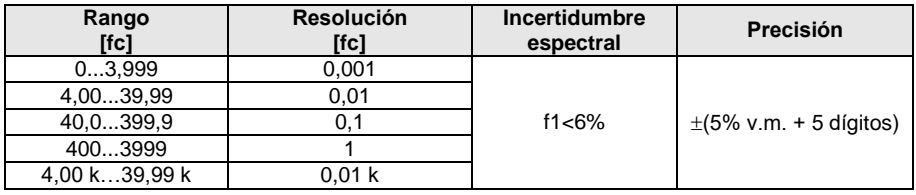

Clase de la sonda B

Rangos de medición de la sonda LP-10A

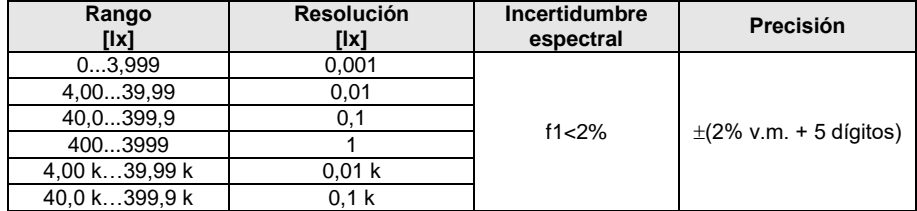

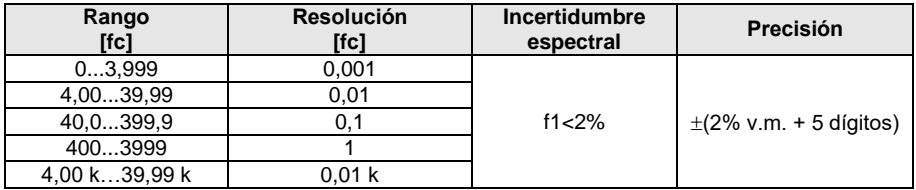

Clase de la sonda A

## **11.1.10 Orden de las fases**

- Indicación del orden de las fases: conforme (correcto), no conforme (incorrecto)
- Rango de tensiones de la red  $U_{\text{L-1}}$ : 95 V...500 V (45 Hz...65 Hz)
- Visualización de los valores de tensiones entre fases

## **11.1.11 Rotación del motor**

- rango de tensiones SEM de motores:  $1 \vee \div 500 \vee AC$
- corriente de medición (por cada fase): <3,5 mA

# **11.1.12 MPL540-PV** Medición de la tensión DC en el circuito abierto U<sub>OC</sub>

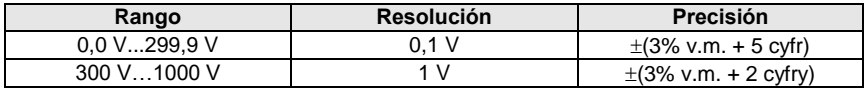

## **11.1.13 Medición de la corriente DC de cortocircuito ISC**

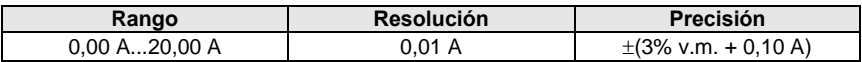

Antes de la medición hay que poner a cero la pinza

# *11.2 Datos del registrador*

**Clase del registrador:** cumplimiento de la norma EN 61000-4-30:2015 clase S.

## **11.2.1 Entradas**

### **Entradas de tensión**

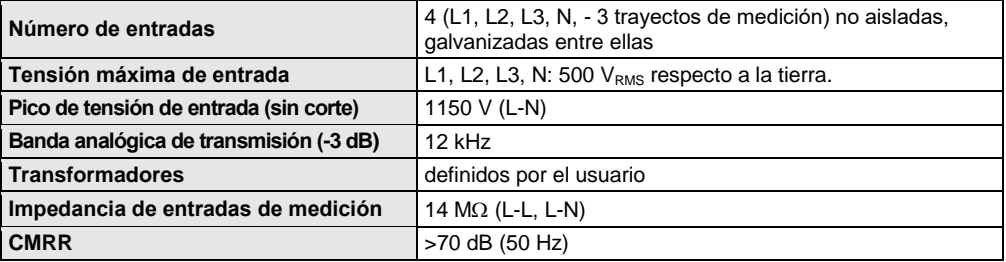

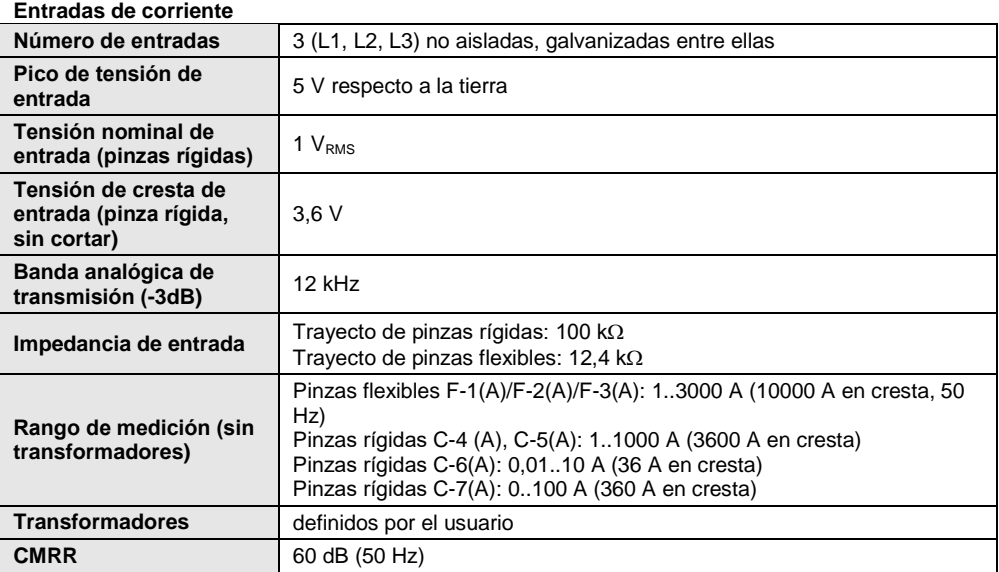

# **11.2.2 Muestreo y reloj RTC**

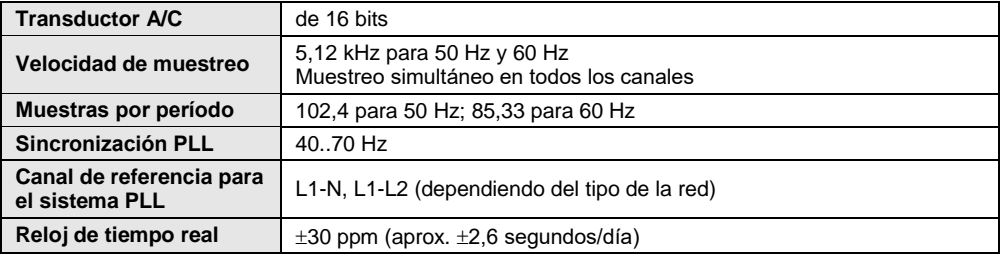

# **11.2.3 Medición de tensión**

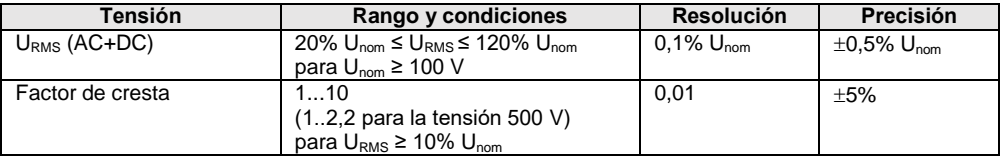

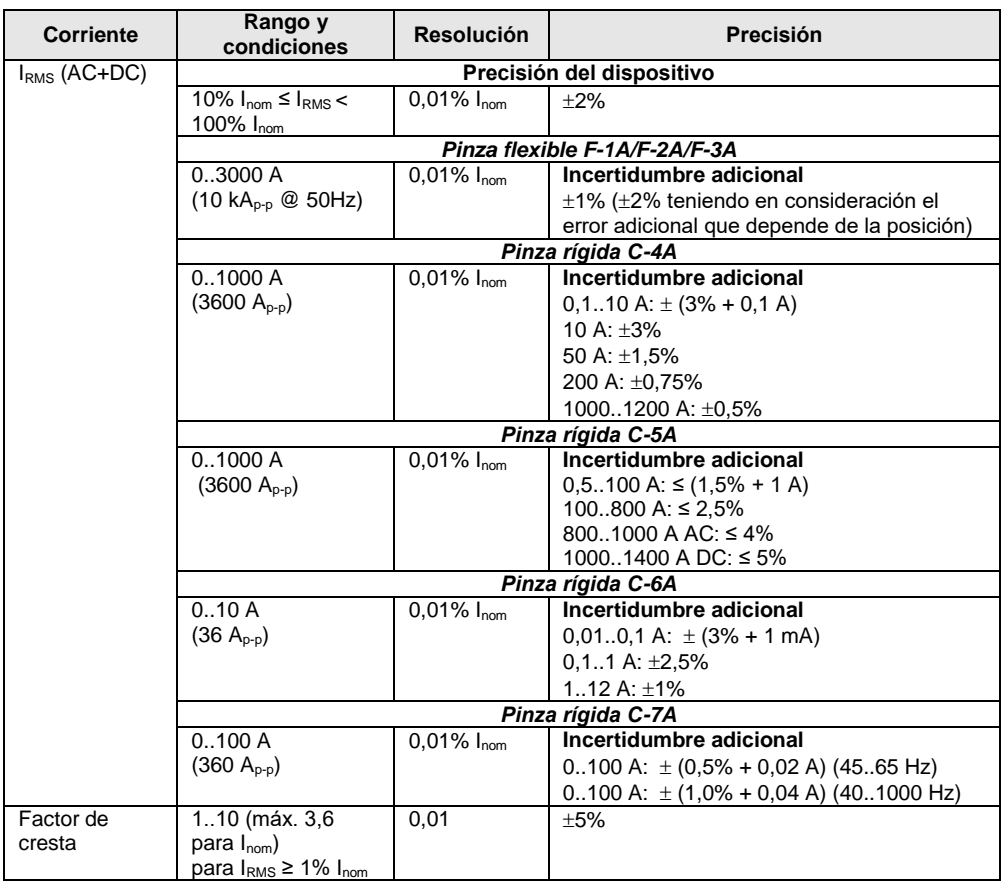

# **11.2.4 Medición de corriente (True RMS)**

# **11.2.5 Medición de frecuencia**

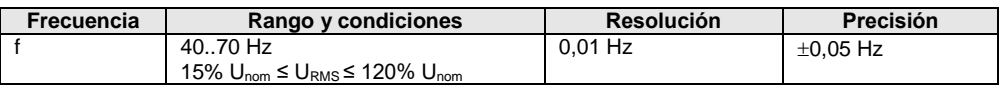

# **11.2.6 Medición de armónicos**

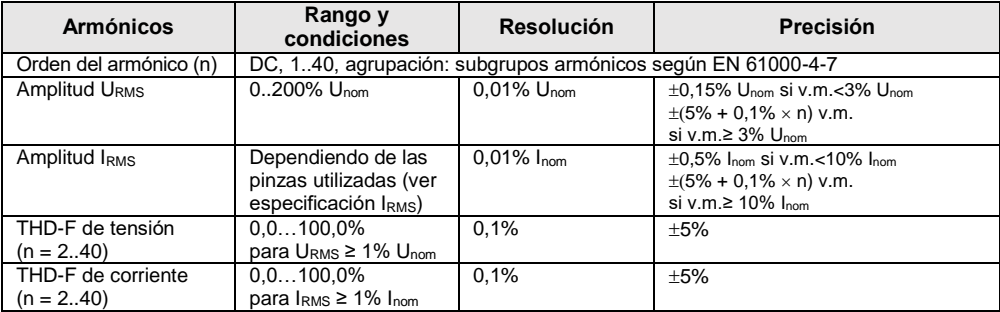

# **11.2.7 Desequilibrio**

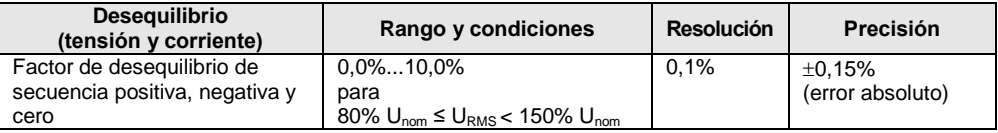

# **11.2.8 Medición de potencia y energía**

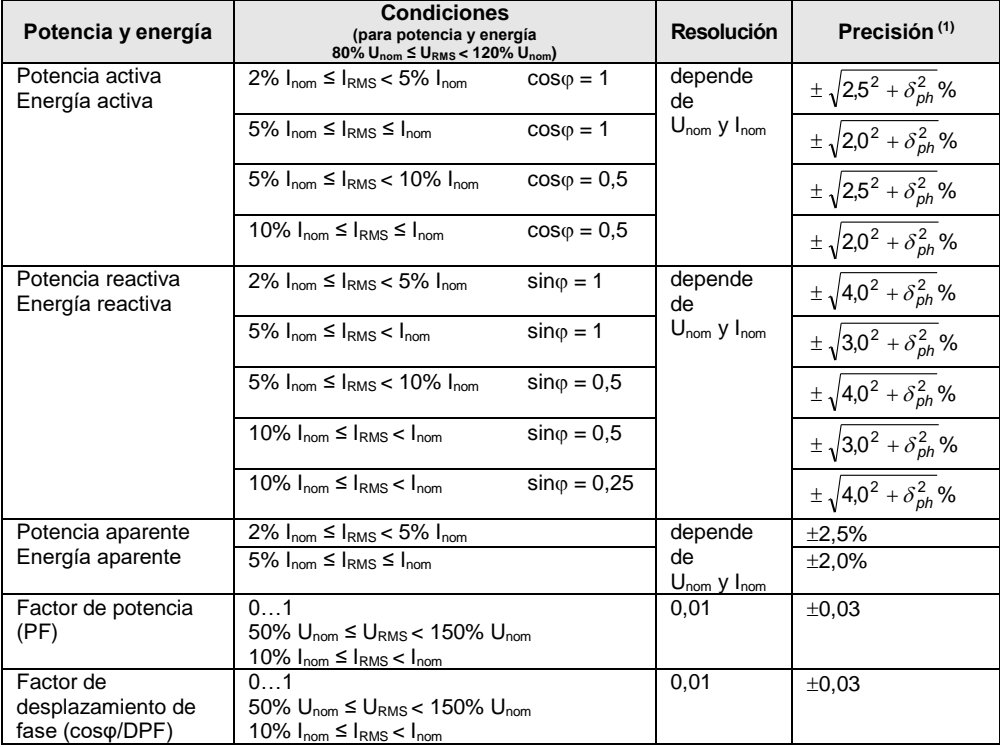

(1) Ver la sección [11.2.9](#page-201-0) [Estimación de incertidumbre de medición de potencia](#page-201-0) y energía

### <span id="page-201-0"></span>**11.2.9 Estimación de incertidumbre de medición de potencia y energía**

Incertidumbre total de medición de potencia y de energía activa y reactiva (componente fundamental) se basa en general en la siguiente relación (para la energía se omite la incertidumbre adicional de la medición resultante de tiempo por ser mucho menor que otras incertidumbres):

$$
\delta_{P,Q} \cong \sqrt{\delta_{Uh}^2 + \delta_{lh}^2 + \delta_{ph}^2}
$$

donde:  $\delta_{P,Q}$  – incertidumbre de medición de potencia activa o reactiva,

 $\delta_{th}$  – incertidumbre sumaria de medición de amplitud armónica de tensión (registrador, transformadores, pinzas),

 $\delta_{\nu}$  –incertidumbre sumaria de medición de amplitud armónica de corriente (registrador, transformadores, pinzas),

*ph* – incertidumbre adicional resultante de error de medición de la fase entre armónicos de tensión y corriente.

La incertidumbre *ph* puede ser determinada, si se conoce el ángulo de desplazamiento de fase para el rango de frecuencia que nos interesa. **[Tabla 11.1](#page-201-1)** se presenta error de diferencia de fases entre armónicos de tensión y de corriente para el registrador MPI-540 (sin pinzas y transformadores).

**Tabla 11.1. Error de fase del registrador MPI-540 dependiendo de la frecuencia**

<span id="page-201-1"></span>

| Rango de frecuencia   0200 Hz   200500 Hz   500 Hz1 kHz   12 kHz   22.4 kHz |     |       |     |      |      |
|-----------------------------------------------------------------------------|-----|-------|-----|------|------|
| Error de fase                                                               | ≤1° | ≤2.5° | ≤5° | ≤10° | ≤15° |

El error de fase introducido por transformadores y pinzas utilizados en general se puede encontrar en su documentación técnica. En tal caso es necesario estimar el error resultante de fase entre tensión y corriente para la frecuencia que nos interesa e introducido por todos los elementos de medición como: transformadores de tensión y corriente, pinzas y registrador.

La incertidumbre de medición resultante de error de fase para la potencia activa de armónicos se puede determinar a base de la relación:

$$
\delta_{ph} = 100 \left( 1 - \frac{\cos(\varphi + \Delta \varphi)}{\cos \varphi} \right) [\%], \cos \varphi \neq 0
$$

En cambio, la incertidumbre de medición de potencia reactiva de armónicos se puede determinar a base de la relación:

$$
\delta_{ph} = 100 \left( 1 - \frac{\sin(\varphi - \Delta \varphi)}{\sin \varphi} \right) [\%], \sin \varphi \neq 0
$$

En ambas fórmulas  $\varphi$  significa el ángulo real de desplazamiento entre armónicos de corriente y tensión, y  $\Delta\omega$  el error sumario de fase para la frecuencia dada.

# *11.3 Otros datos técnicos*

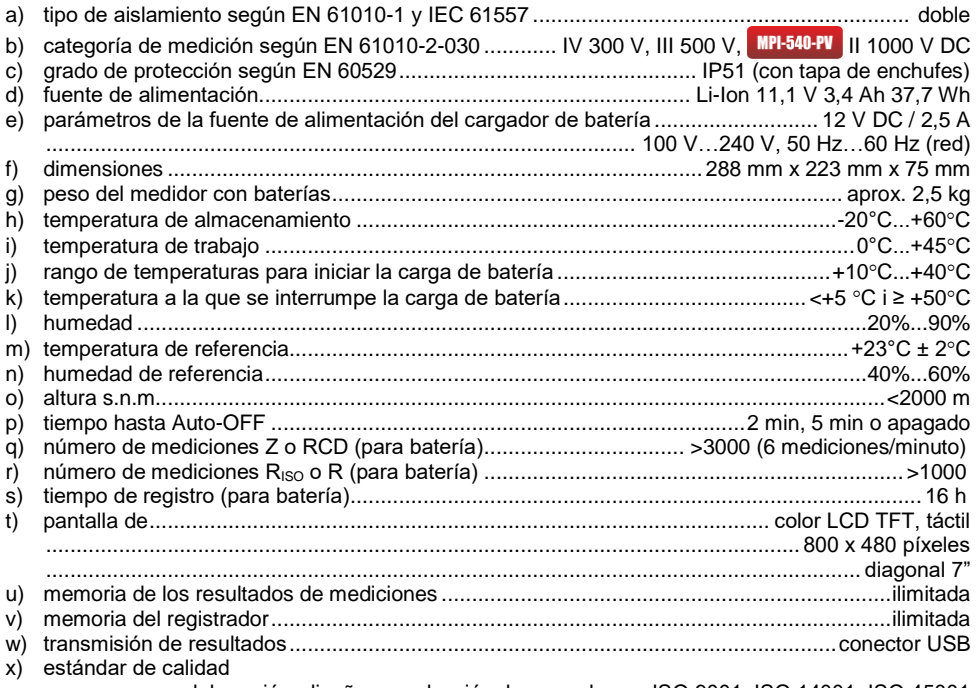

......................elaboración, diseño y producción de acuerdo con ISO 9001, ISO 14001, ISO 45001 y) el dispositivo cumple con los requisitos de la norma IEC 61557

z) el producto cumple con los requisitos de EMC (compatibilidad electromagnética) de acuerdo con las normas...........................................................................................EN 61326-1 y EN 61326-2-2

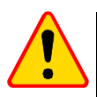

## **EN 55022 NOTA!**

MPI-540 / MPI-540-PV es un aparato de clase A. En un entorno doméstico, este producto puede causar interferencias de radio, lo cual puede requerir que el usuario tome las medidas adecuadas (por ejemplo ampliar la distancia entre los dispositivos).

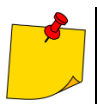

SONEL S.A. declara que el tipo de dispositivo de radio MPI-540 / MPI-540-PV cumple con la Directiva 2014/53/UE. El texto completo de la declaración UE de conformidad está disponible en la siguiente dirección web: <https://sonel.pl/es/descargar/declaraciones-de-conformidad/>

# *11.4 Datos adicionales*

Los datos sobre las incertidumbres adicionales son útiles principalmente en situación de usar el medidor en condiciones no estándares y para laboratorios de medición en la calibración.

## **11.4.1 Incertidumbre adicional según IEC 61557-2 (RISO)**

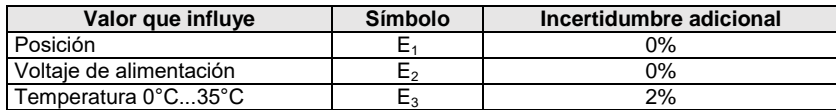

# **11.4.2 Incertidumbres adicionales según IEC 61557-3 (Z)**

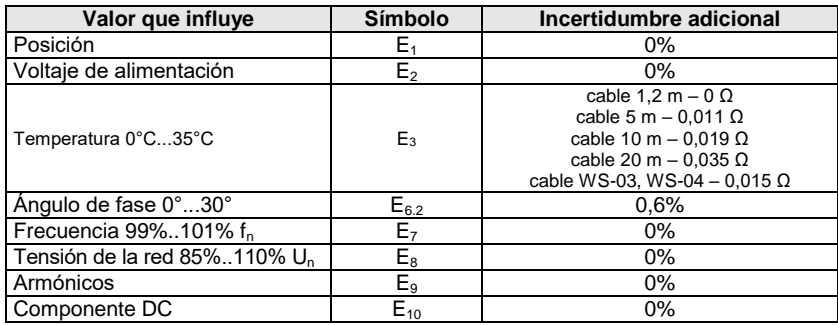

# **11.4.3 Incertidumbre adicional según IEC 61557-4 (R ±200 mA)**

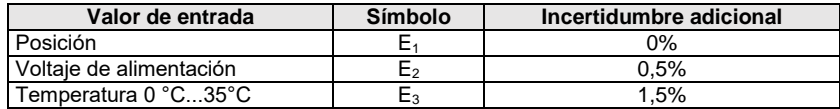

# **11.4.4 Incertidumbres adicionales de la medición de la resistencia de toma de tierra (RE)**

## **Incertidumbres adicionales según IEC 61557-5**

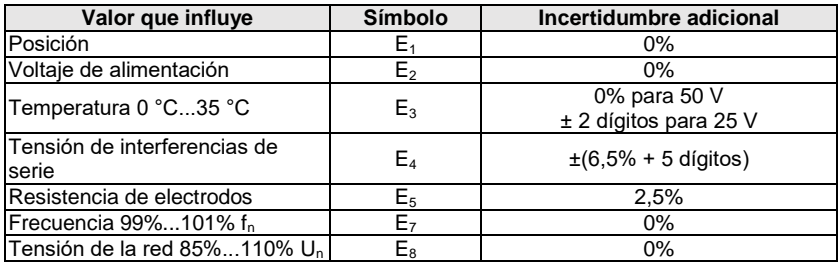

### **Incertidumbre adicional de la tensión de interferencia de serie para las funciones 3p, 4p, 3p+pinza**

(para 25 V y 50 V)

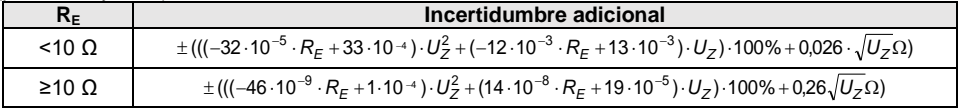

**Incertidumbre adicional de la resistencia de electrodos**

$$
\delta_{dod} = \pm \left( \frac{R_{S}}{R_{S} + 10^{6}} \cdot 300 + \frac{R_{H}^{2}}{R_{E} \cdot R_{H} + 200} \cdot 3 \cdot 10^{-3} + \left( 1 + \frac{1}{R_{E}} \right) \cdot R_{H} \cdot 5 \cdot 10^{-4} \right) [\%]
$$

La fórmula es válida para R<sub>S</sub> > 200 Ω y/o R<sub>H</sub> ≥ 200 Ω.

**Incertidumbre adicional de la corriente de interferencias en la función 3p + pinza**

(para 25 V y 50 V)

| KF           | Incertidumbre $\lceil \Omega \rceil$                |
|--------------|-----------------------------------------------------|
| ≤50 Ω        | $\pm (4.10^{-2} \cdot R_F \cdot l_{\text{zakl}}^2)$ |
| $>50 \Omega$ | $\pm (25.10^{-5} \cdot R_E^{2} \cdot I_{zak}/^{2})$ |

**Incertidumbre adicional de la corriente de interferencias en la función pinza doble**

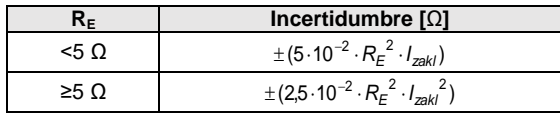

**Incertidumbre adicional de la relación de la resistencia medida con la pinza de la toma de tierra múltiple respecto a la resistencia resultante en la función de 3p + pinza**

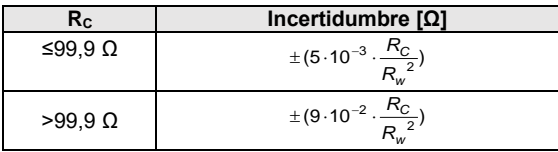

 $R_c[\Omega]$  es el valor de resistencia medido con la pinza visualizada por el medidor, y  $R_w[\Omega]$  es el valor de la resistencia resultante de la toma de tierra múltiple.

## **11.4.5 Incertidumbres adicionales según IEC 61557-6 (RCD)**

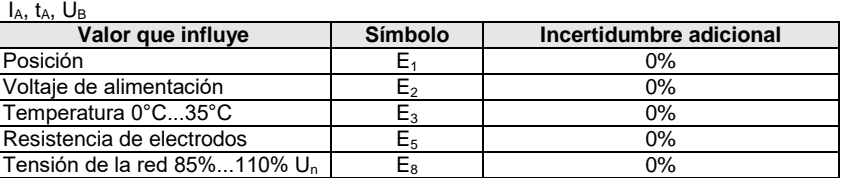

# *11.5 Índice de las normas cumplidas*

EN 61010-1:2010 EN 61010-2-030:2010 EN 61557-1:2007,-2, 3, 4, 5, 7:2007, -6:2007, -10:2013 EN 60529:1991/A2:2013 EN 61326-1:2013 EN 61326-2-2:2013 IEC 62752 IEC 62955

# **12 Accesorios**

La lista actual de accesorios se puede encontrar en el sitio web del fabricante.

# *12.1 Accesorios estándar*

El conjunto estándar suministrado por el fabricante se compone de:

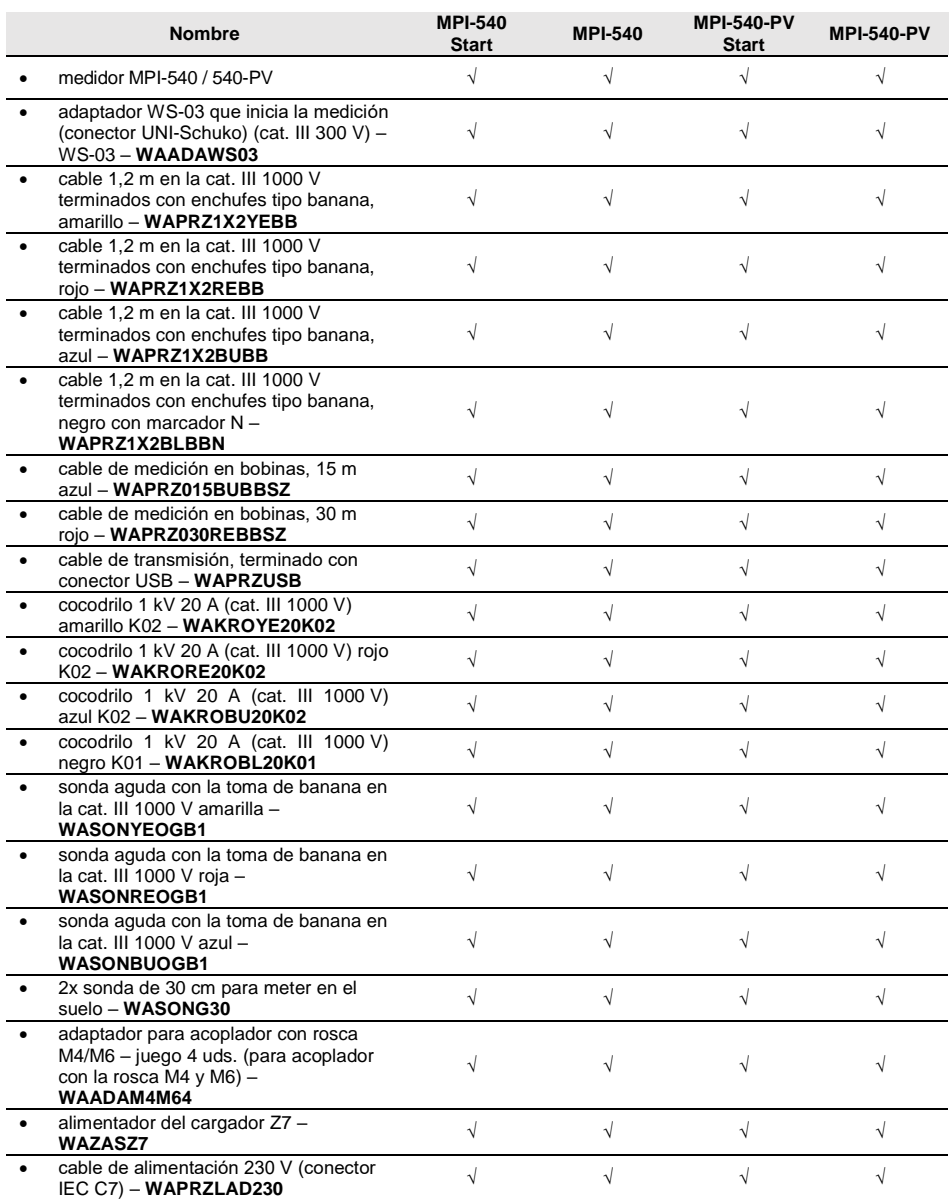

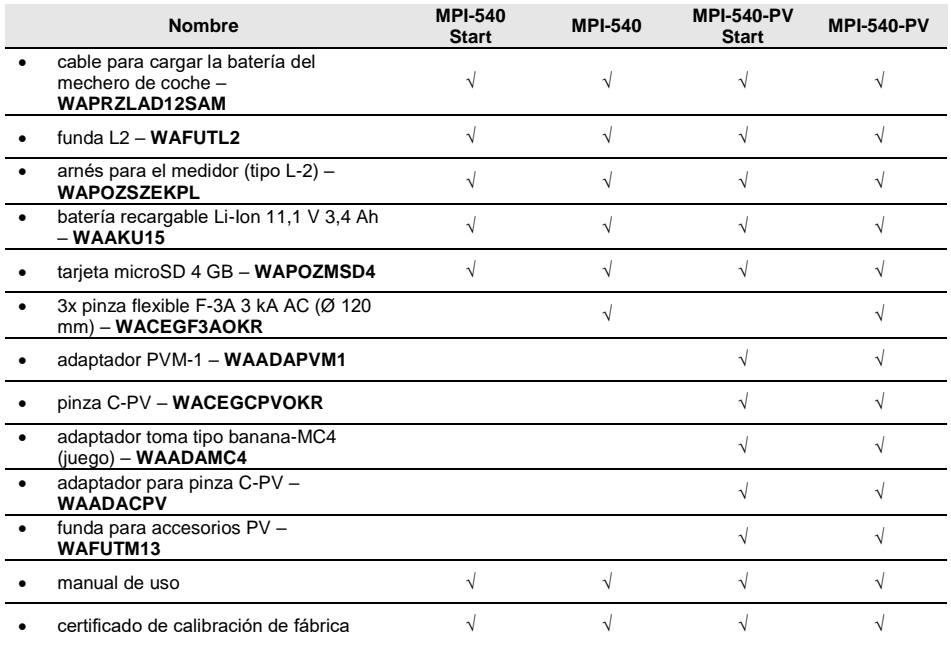

# *12.2 Accesorios adicionales*

Adicionalmente, del fabricante y de los distribuidores se pueden comprar los elementos siguientes que no forman parte del equipamiento estándar:

 Mediciones de las estaciones de carga de vehículos eléctricos

Adaptador EVSE-01 **WAADAEVSE01**

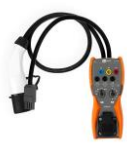

 Medidas generales Adaptador WS-04 (conector angular UNI-Schuko) **WAADAWS04**

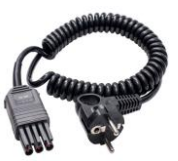

Sonda de punta 1 kV (2 m desplegable, toma tipo banana) **WASONSP2M**

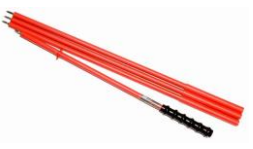

- 206 MPI-540 MPI-540-PV MANUAL DE USO **WASONG80V2** enchufe trifásico 16 A versión de 5 conductores AGT-16P **WAADAAGT16P** AGT-16C
- Sonda de medición para clavar en el suelo
- 

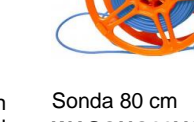

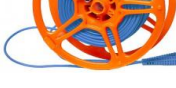

 Cable de medición de 25 m **WAPRZ025BUBBSZ**

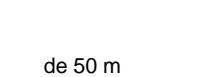

**WAPRZ050YEBBSZ**

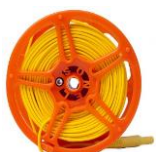

Funda L3 **WAFUTL3**

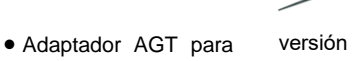

versión de 4 conductores **WAADAAGT16C**

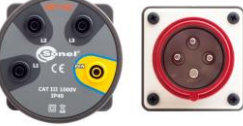

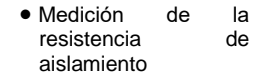

 Cable rojo 1 kV (conectores banana)

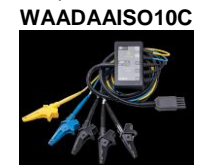

versión 5 / 10 / 20 m **WAPRZ005REBB WAPRZ010REBB WAPRZ020REBB**

Adaptador AutoISO-1000c

Sonda para medir la resistencia de suelos y paredes PRS-1

## **WASONPRS1GB**

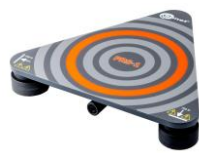

 Adaptador AGT para enchufe trifásico 32 A

versión de 5 conductores AGT-32P

## **WAADAAGT32P**

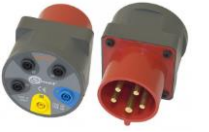

 Adaptador AGT para enchufe trifásico 63 A

versión de 5 conductores AGT-63P

## **WAADAAGT63P**

AGT-16T 16 A **WAADAAGT16T**

**WAADALP1KPL**

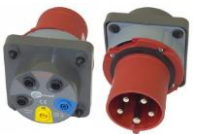

- Adaptador AGT para<br>enchufe industrial industrial monofásico
- Sonda de medición de luz LP-1 con la clavija WS-06, clase B, resolución de  $0.1$  lx
- Sonda de medición de luz LP-10B con la clavija WS-06, clase B, resolución de 0,01 lx
- sonda de luxómetro LP-10B + adaptador (conector WS-06) **WAADALP10BKPL**

sonda de luxómetro IP-1 + adaptador (conector WS-06)

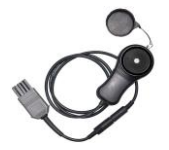

 Sonda del luxómetro LP-10A con la toma<br>WS-06, clase A clase A, resolución de 0,001 lx

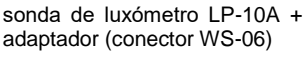

## **WAADALP10AKPL**

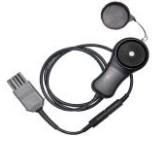

versión de 4 conductores AGT-32C **WAADAAGT32C**

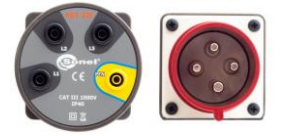

### AGT-32T 32 A **WAADAAGT32T**

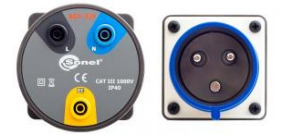

sonda de luxómetro LP-1 (conector PS/2) **WAADALP1**

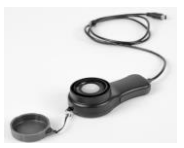

sonda de luxómetro LP-10B (conector PS/2) **WAADALP10B**

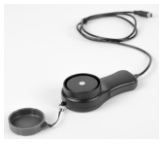

sonda de luxómetro LP-10A (conector PS/2)

# **WAADALP10A**

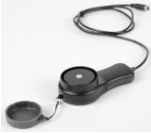

 adaptador WS-06 (conector PS/2)

#### **WAADAWS06**

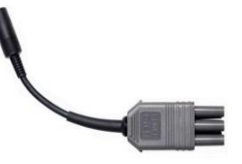

- Pinza de transmisión N-1 (Ø 52 mm, incluye el cable de dos hilos)
- **WACEGN1BB**

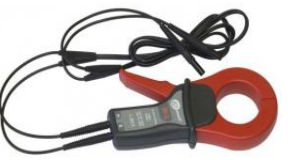

Pinza de medición C-3 (Ø 52 mm)

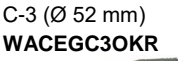

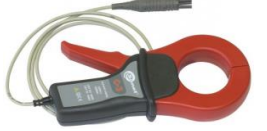

C-5A (Ø 39 mm) 1000 A AC/DC **WACEGC5AOKR**

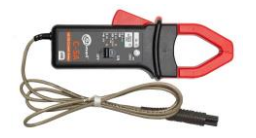

C-7A (Ø 24 mm) 100 A AC **WACEGC7AOKR**

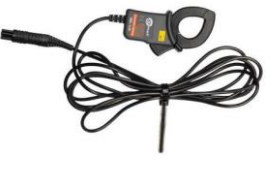

Pinza elástica F-1A Ø 40 cm

**WACEGF1AOKR**

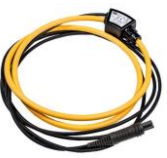

C-4A (Ø 52 mm) 1000 A AC **WACEGC4AOKR**

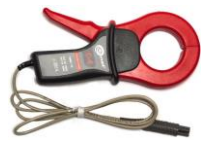

C-6A (Ø 20 mm) 10 A AC

## **WACEGC6AOKR**

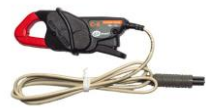

F-2A Ø 25 cm **WACEGF2AOKR**

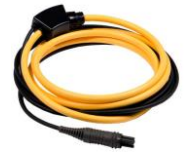

#### **WAADAAZ2**

- Adaptador de<br>corriente dZ-2 corriente (conector IEC C7 / bananas)
- Adaptador TWR-1J<br>(adaptador para (adaptador para  $examinar$ interruptor RCD)

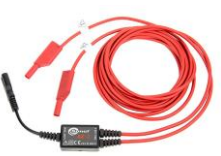

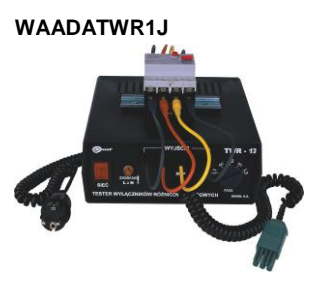

 Sonel Reports Plus. Un programa para la creación de documentación después de las pruebas de instalación eléctrica

#### **WAPROREPORTPLUS**

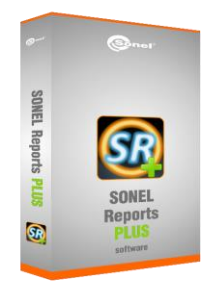

 Adaptador CS-1 simulador de cable

## **WAADACS1**

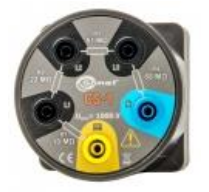

Certificado de calibración con acreditación

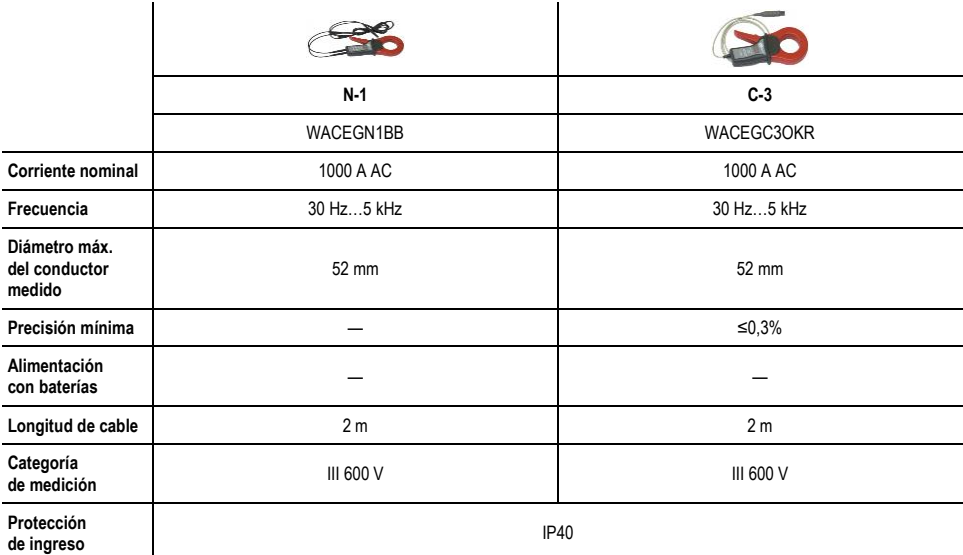

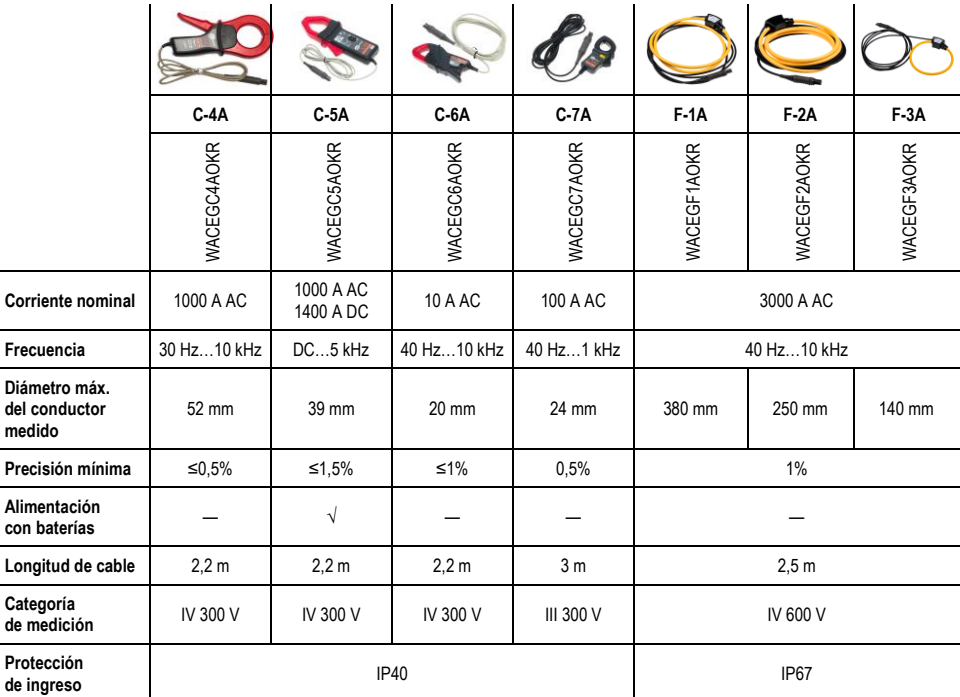

# **12.2.1 MPI-540-PV** Pinza C-PV

La pinza C-PV se utiliza para medir la corriente continua I<sub>sc</sub> y las mediciones de la corriente continua de la cadena de módulos en la entrada del inversor en la función "Test del inversor". Conectar la pinza al medidor a través del adaptador **WAADACPV**.

#### **Corrección de indicación de cero para las mediciones de la corriente DC**

- Conectar la pinza al medidor, encender la pinza.
- Con la perilla DC CERO poner la pinza a la indicación de la corriente próxima a cero.

#### **Condiciones de referencia**

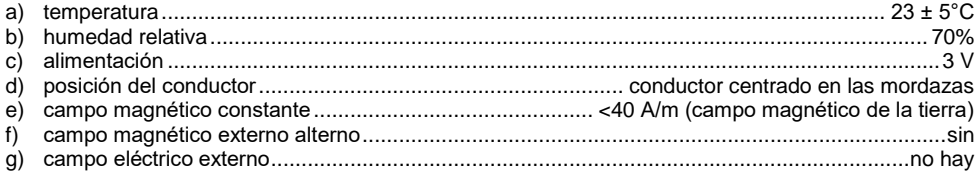

#### **Datos técnicos**

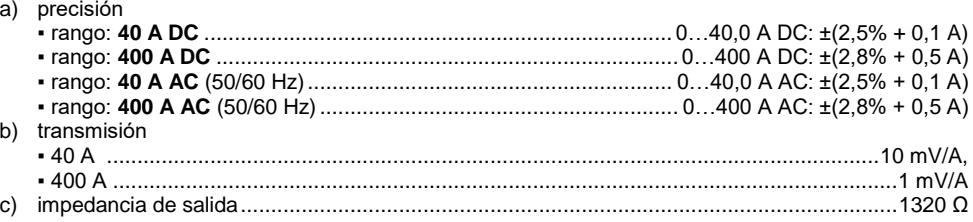

#### **Otros datos**

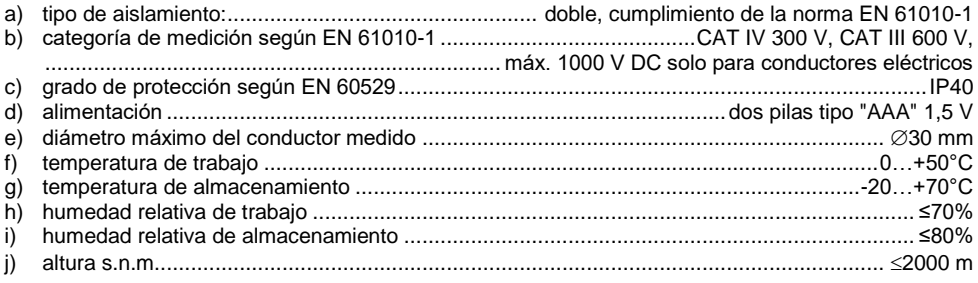

# **13 Posiciones de la tapa del medidor**

La tapa móvil permite usar el medidor en varias posiciones.

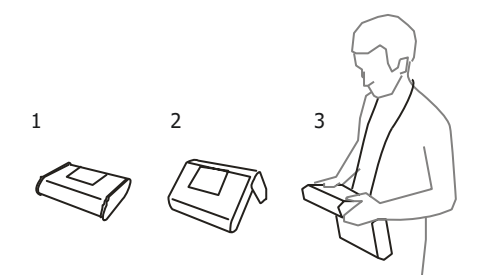

- 1 Tapa por debajo del medidor
- 2 Tapa como soporte
- 3 Tapa en la posición que permite el uso cómodo del medidor transportado en el cuello mediante arnés

# **14 Fabricante**

El fabricante del dispositivo que presta el servicio de garantía y postgarantía es:

### **SONEL S.A.**

Wokulskiego 11 58-100 Świdnica Polonia tel. +48 74 858 38 60 fax +48 74 858 38 09 E-mail[: export@sonel.pl](mailto:export@sonel.pl) Web page[: www.sonel.pl](http://www.sonel.pl/)

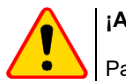

**¡ATENCIÓN!**

Para el servicio de reparaciones sólo está autorizado el fabricante.

### **NOTAS**

## **NOTAS**
## **MENSAJES DE MEDICIÓN**

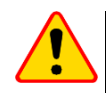

## **¡ATENCIÓN!**

El medidor está diseñado para trabajar con las tensiones nominales de fases de 110 V, 115 V, 127 V, 220 V, 230 V, 240 V y las tensiones entre fases de 190 V, 200 V, 220 V, 380 V, 400 V y 415 V. La conexión de tensión superior a la permitida entre cualquier terminal de medición puede dañar el medidor y ser un peligro para el usuario.

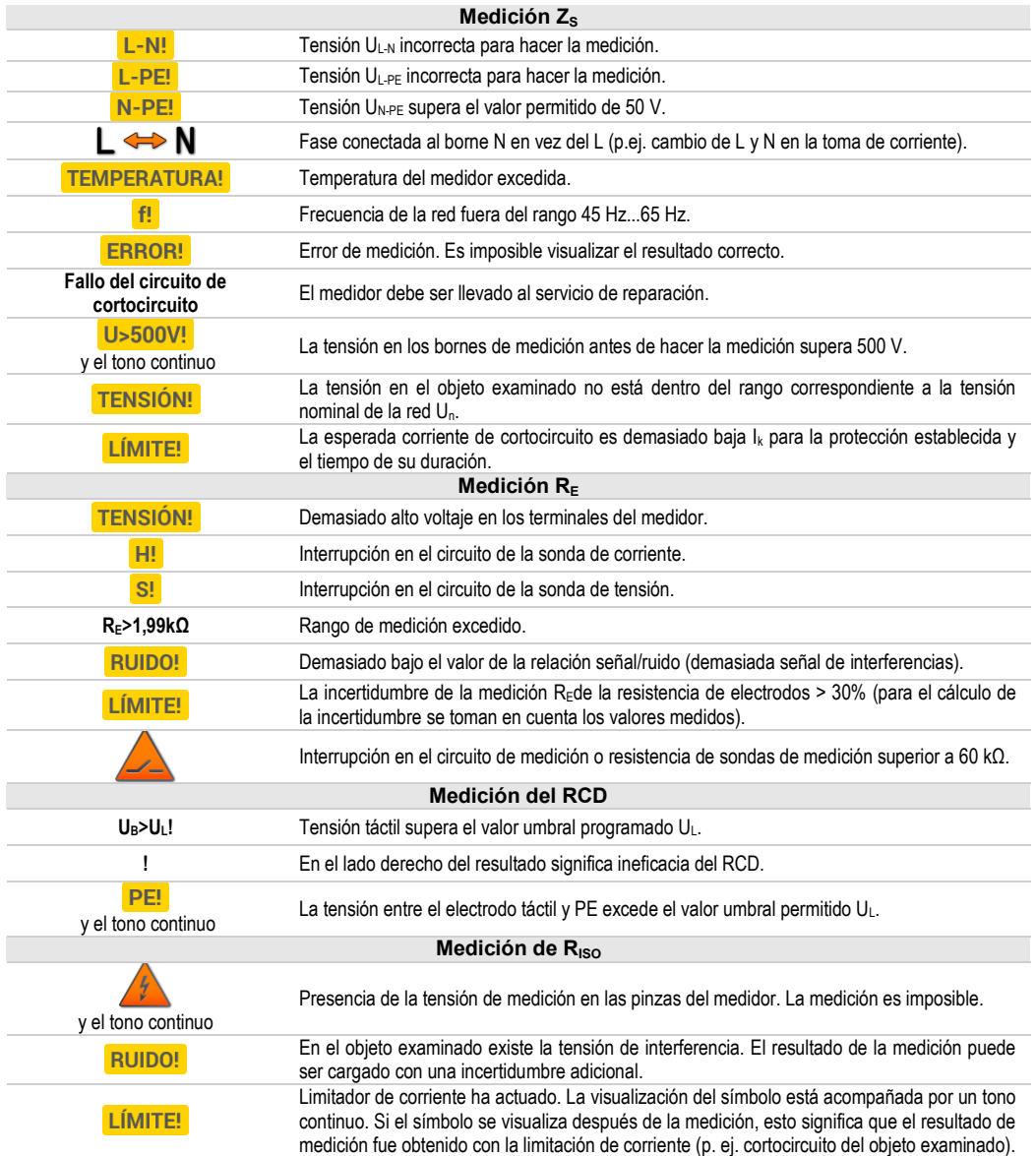

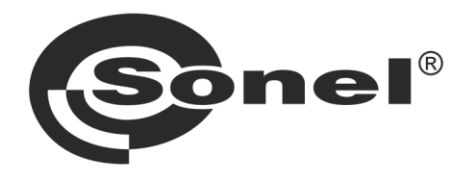

## **SONEL S.A. Wokulskiego 11** 58-100 Świdnica Polonia

## $\boldsymbol{\sigma}$

+48 74 858 38 60 +48 74 858 38 00 fax +48 74 858 38 09

e-mail: export@sonel.pl Página web: www.sonel.pl